# на языке программирования Lua Справочник макрокоманд

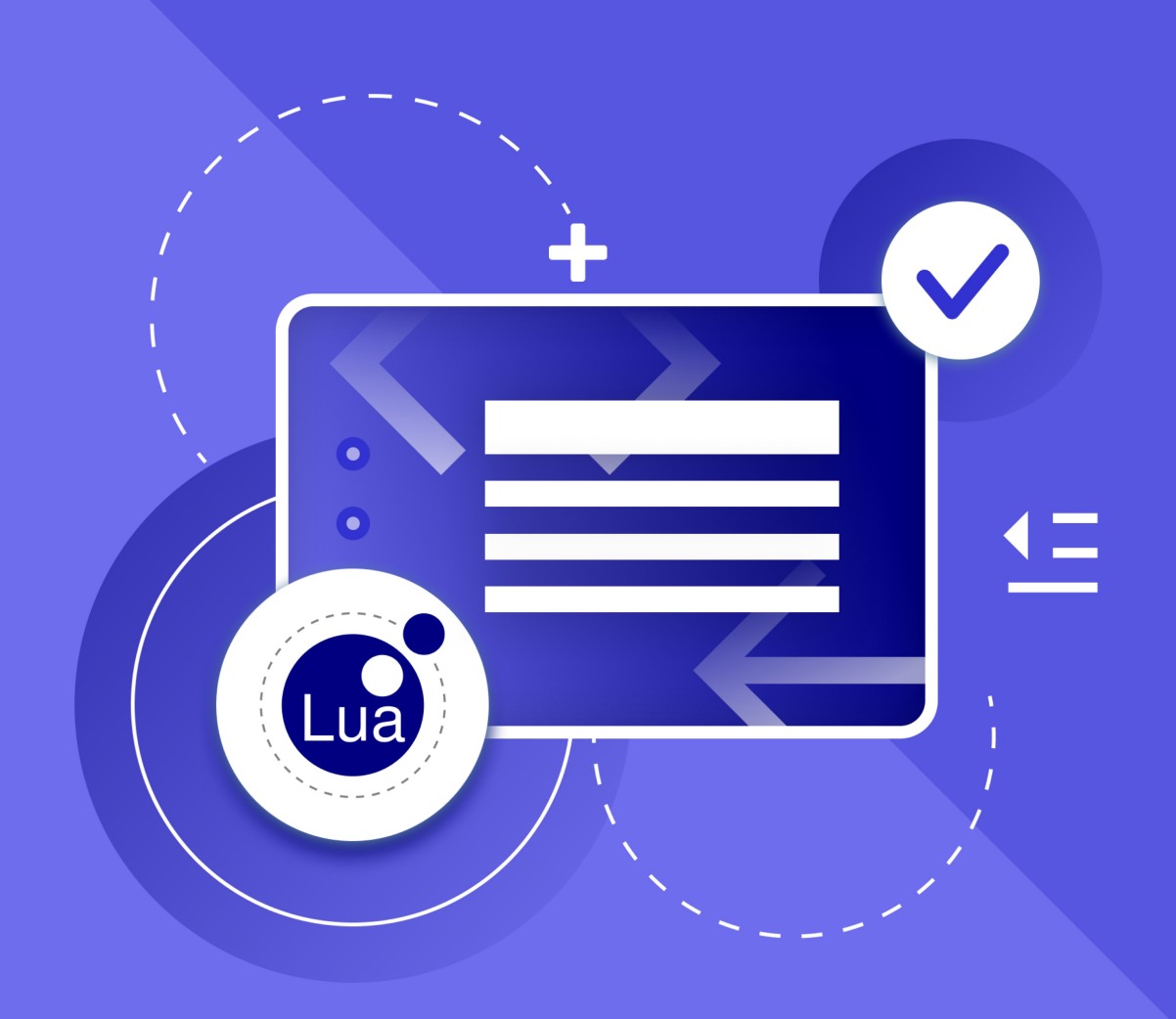

**ООО «НОВЫЕ ОБЛАЧНЫЕ ТЕХНОЛОГИИ»**

### **ПРОГРАММНОЕ ОБЕСПЕЧЕНИЕ «МОЙОФИС ПРОФЕССИОНАЛЬНЫЙ»**

#### **СПРАВОЧНИК МАКРОКОМАНД НА ЯЗЫКЕ**

#### **ПРОГРАММИРОВАНИЯ LUA**

**2.8**

**На 242 листах**

**Москва**

**2024**

Все упомянутые в этом документе названия продуктов, логотипы, торговые марки и товарные знаки принадлежат их владельцам.

Товарные знаки «МойОфис» и «MyOffice» принадлежат ООО «НОВЫЕ ОБЛАЧНЫЕ ТЕХНОЛОГИИ».

Ни при каких обстоятельствах нельзя истолковывать любое содержимое настоящего документа как прямое или косвенное предоставление лицензии или права на использование товарных знаков, логотипов или знаков обслуживания, приведенных в нем. Любое несанкционированное использование этих товарных знаков, логотипов или знаков обслуживания без письменного разрешения их правообладателя строго запрещено.

#### СОДЕРЖАНИЕ

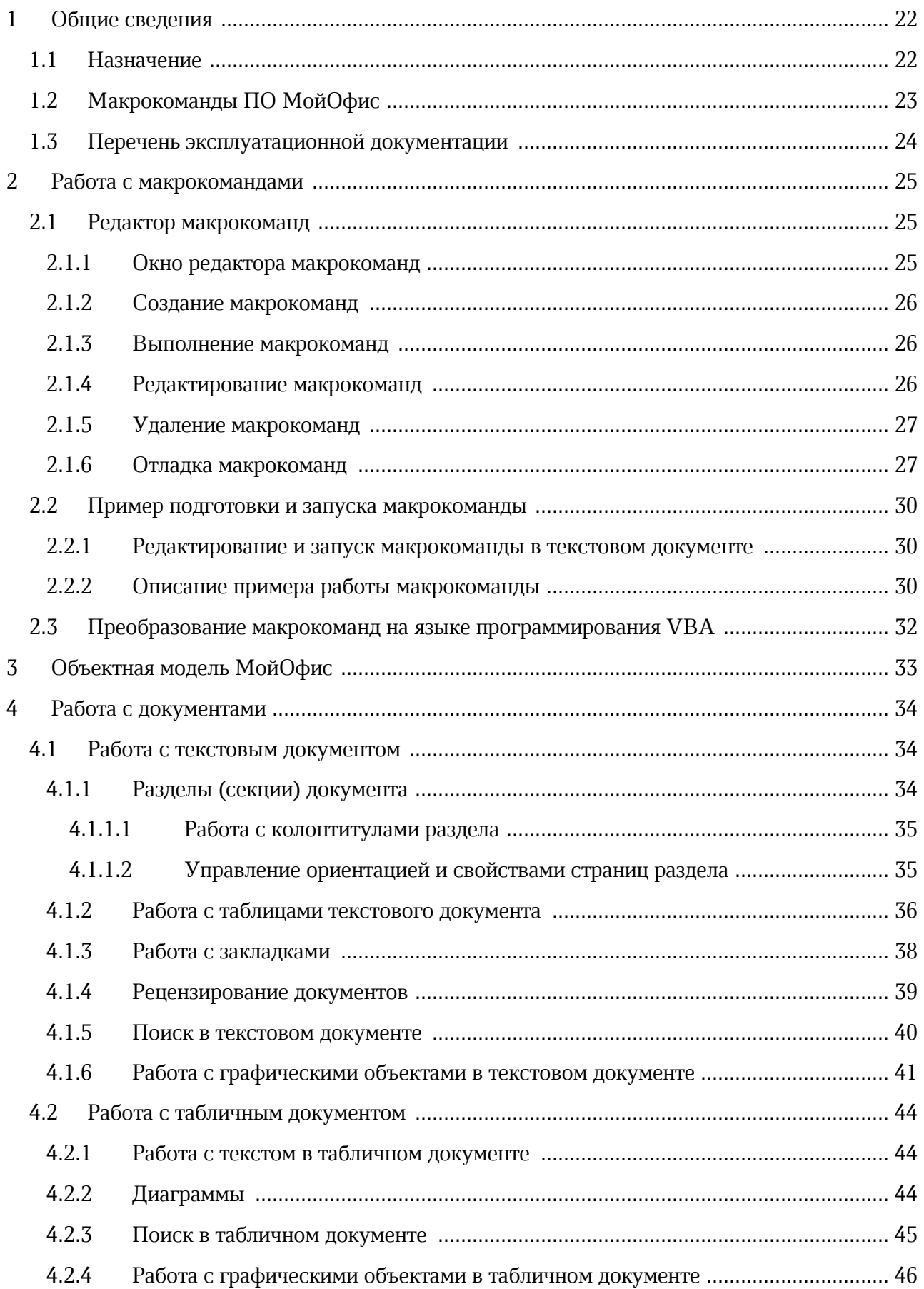

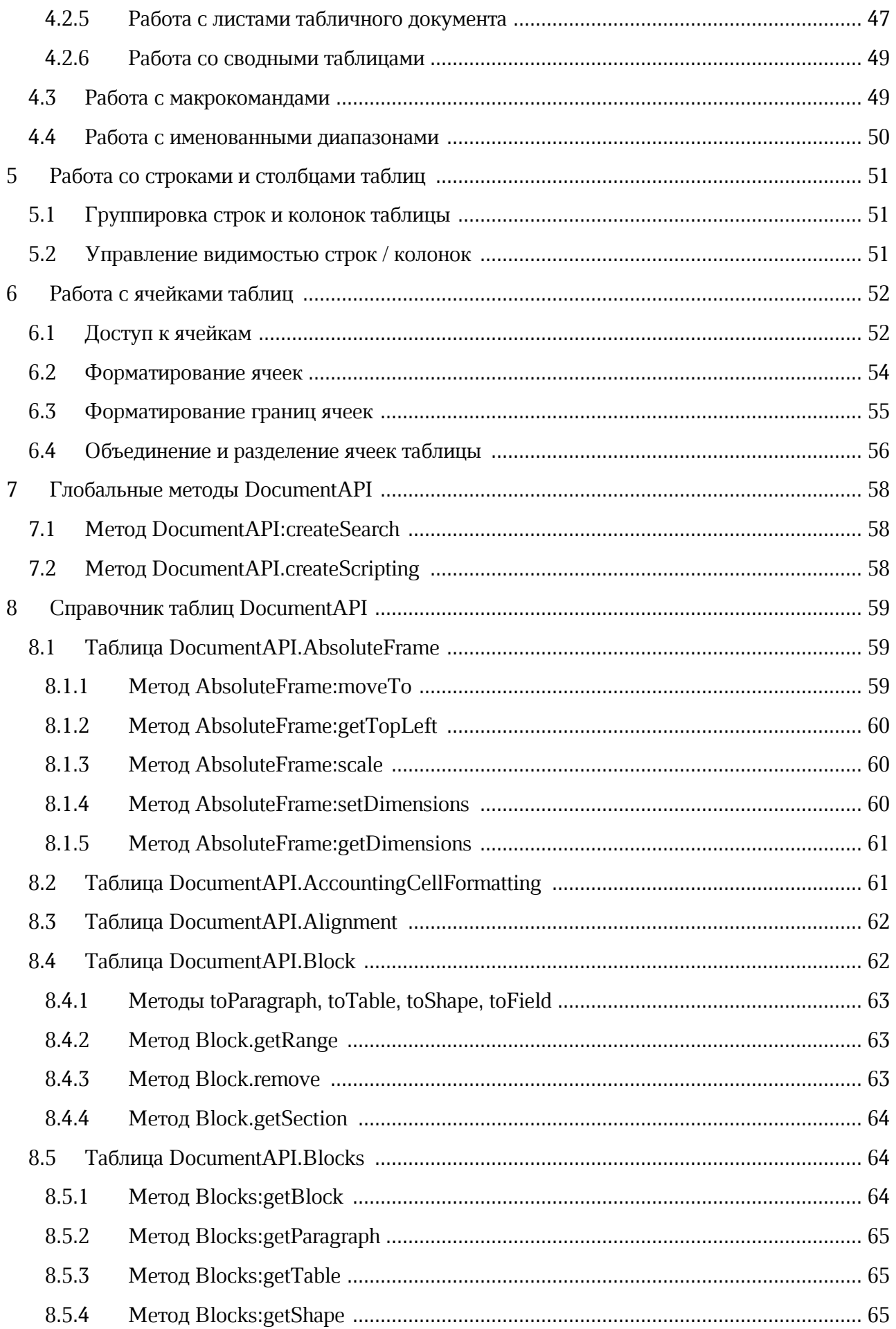

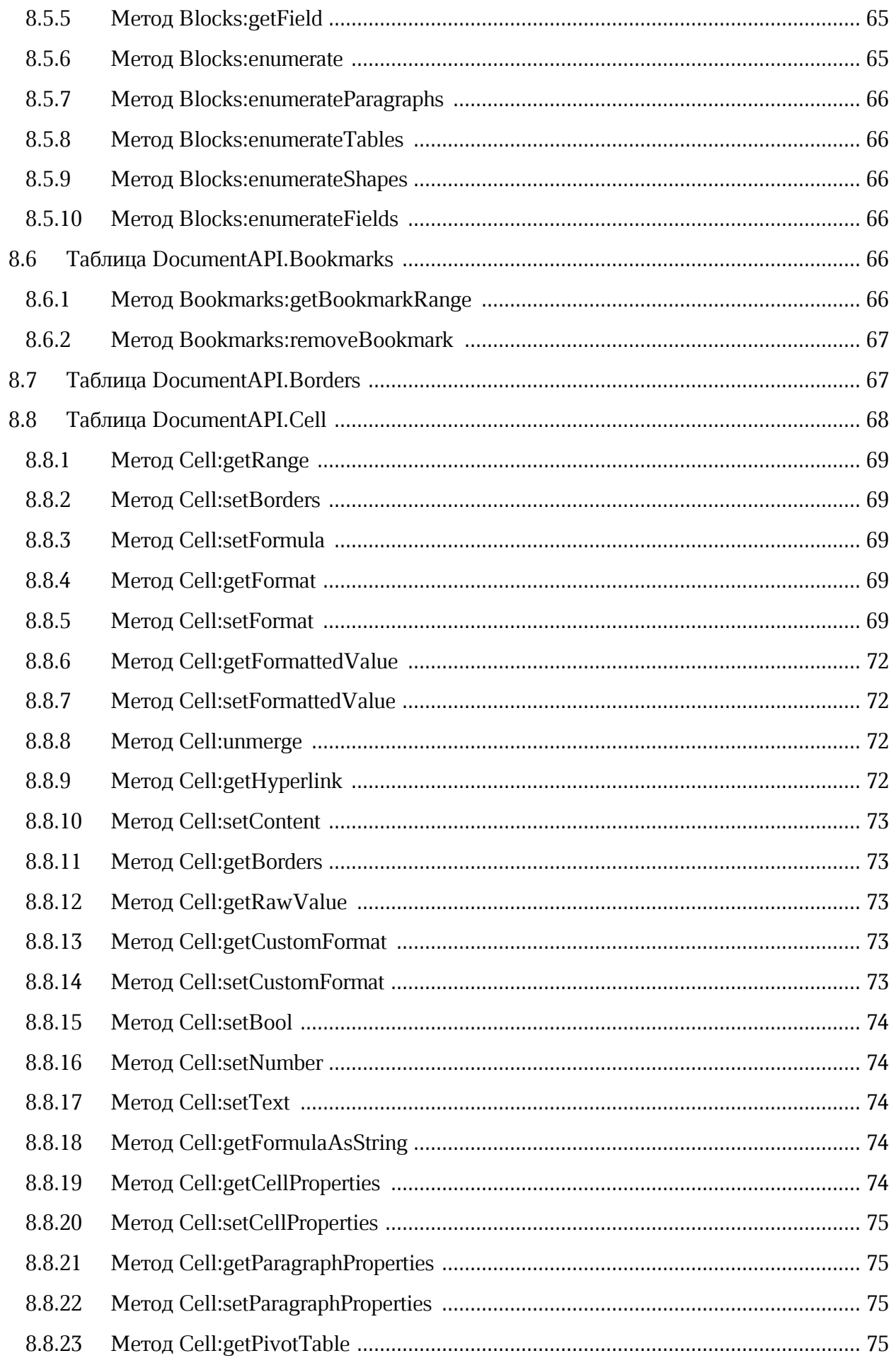

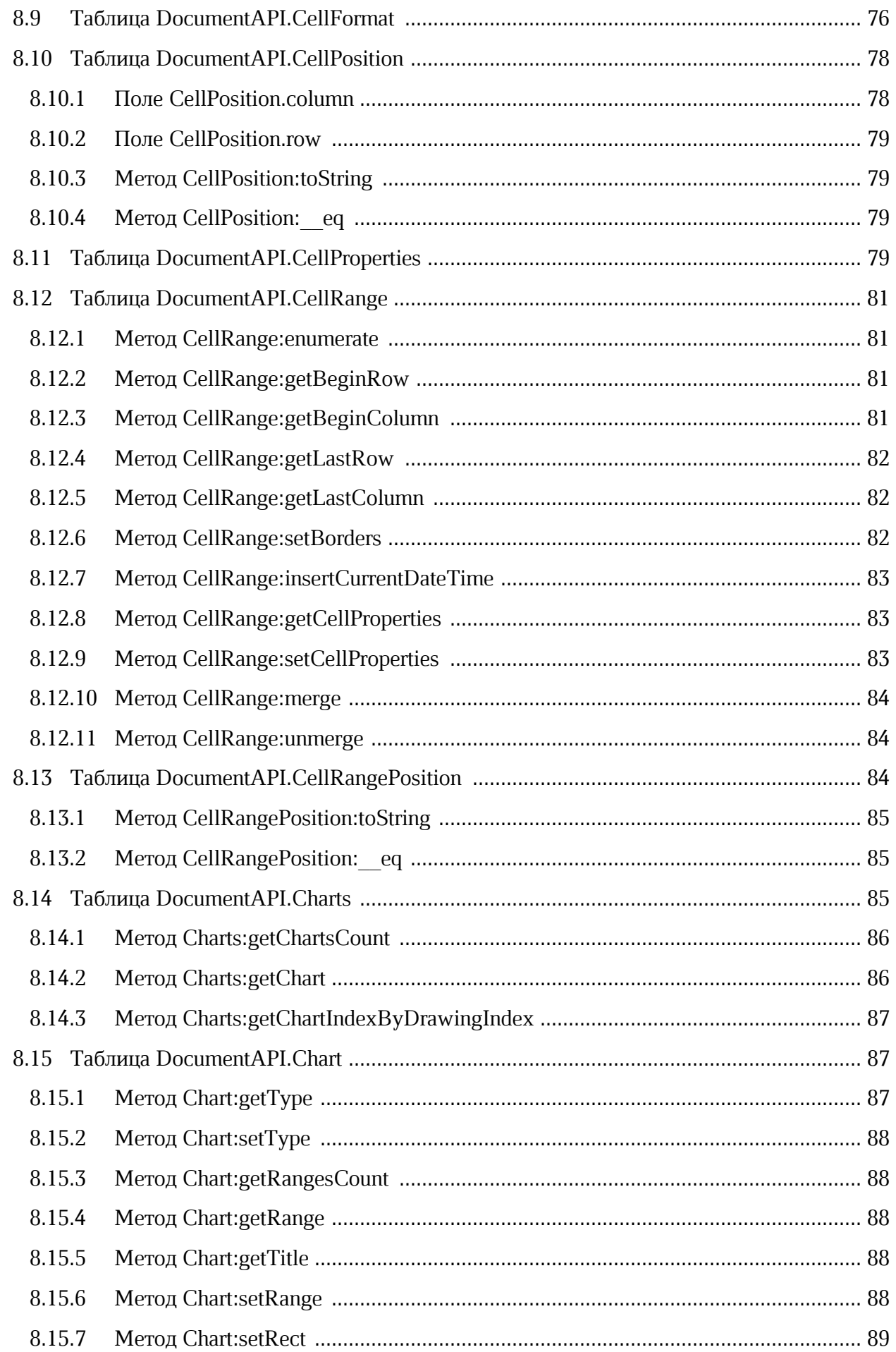

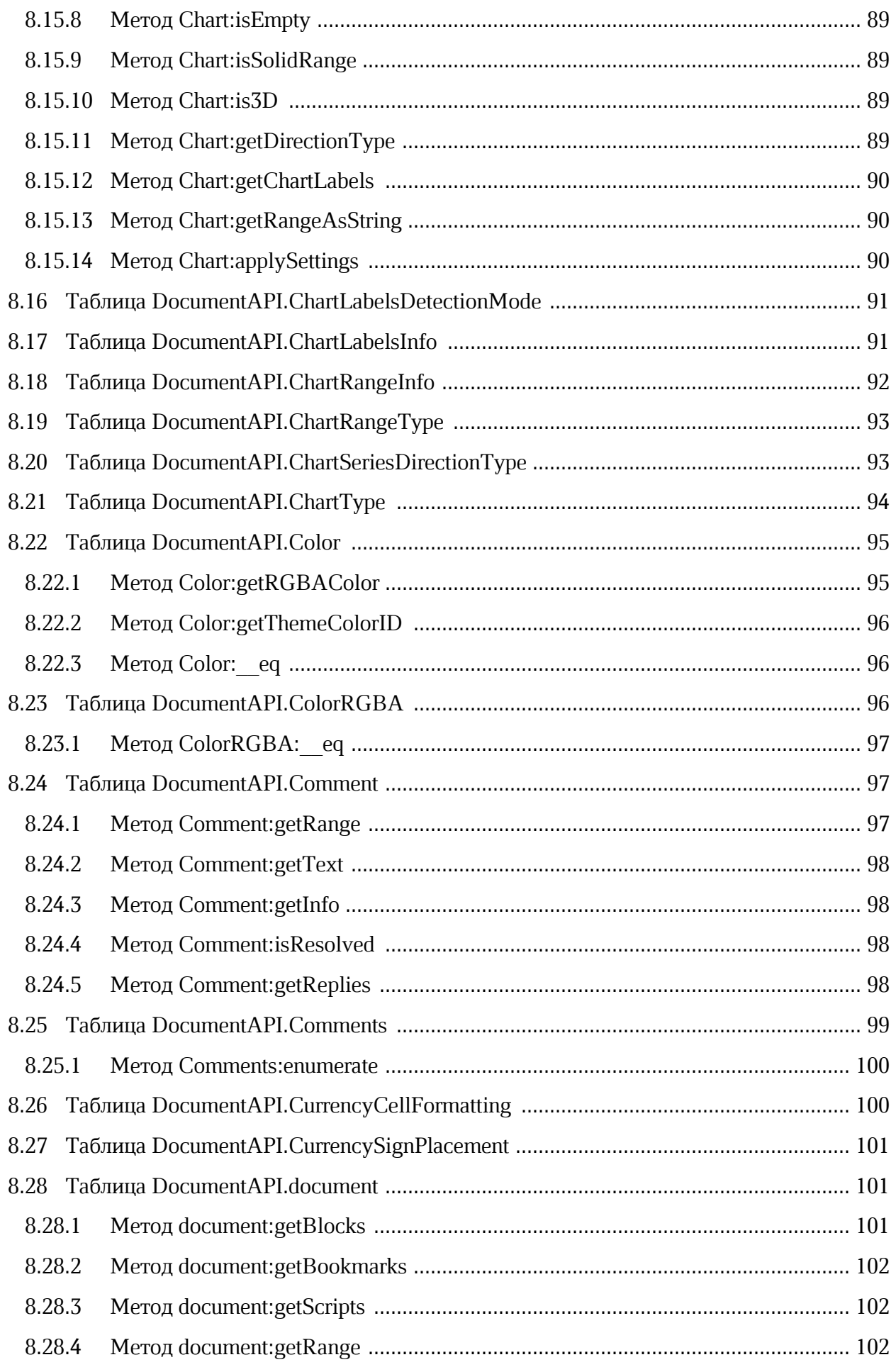

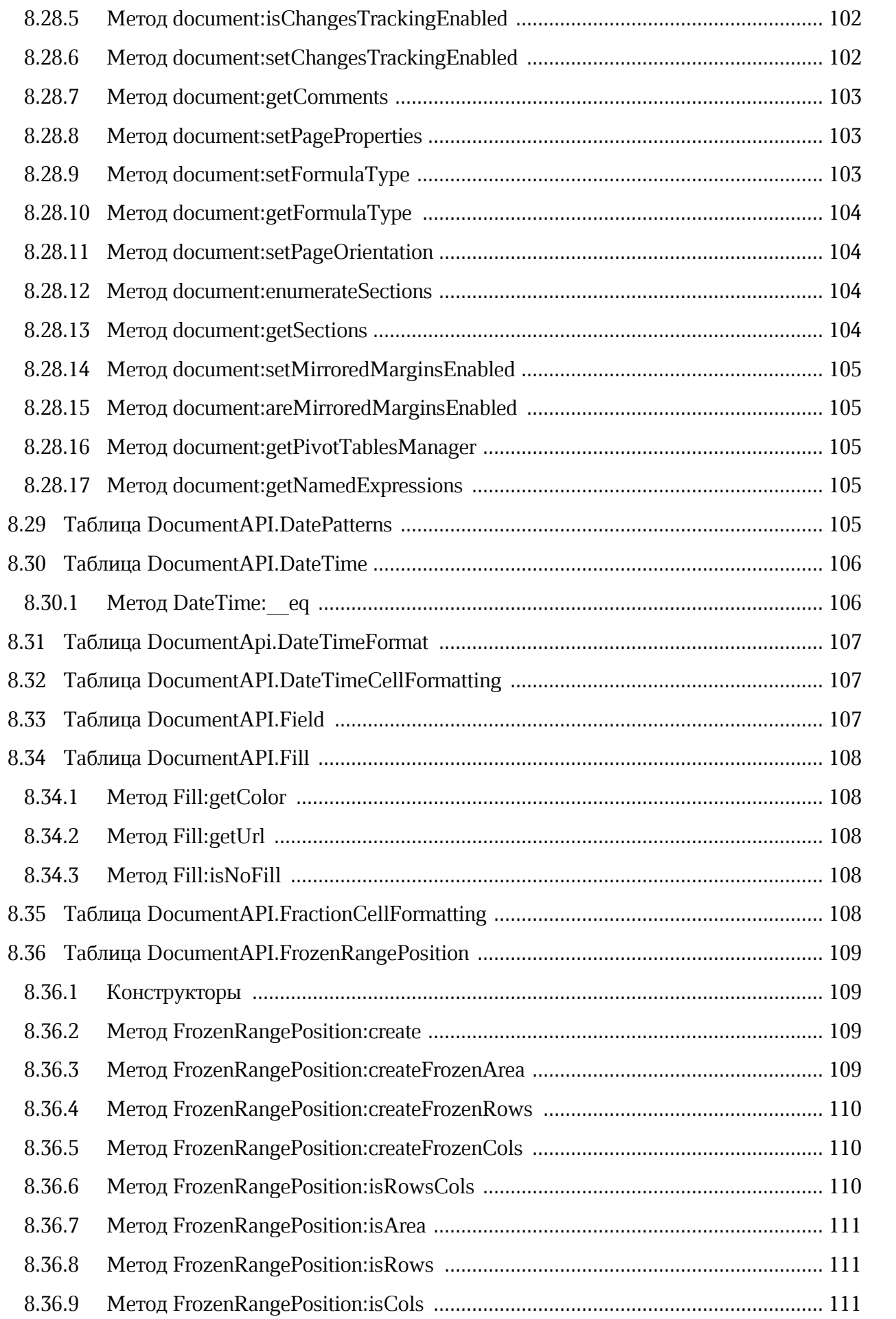

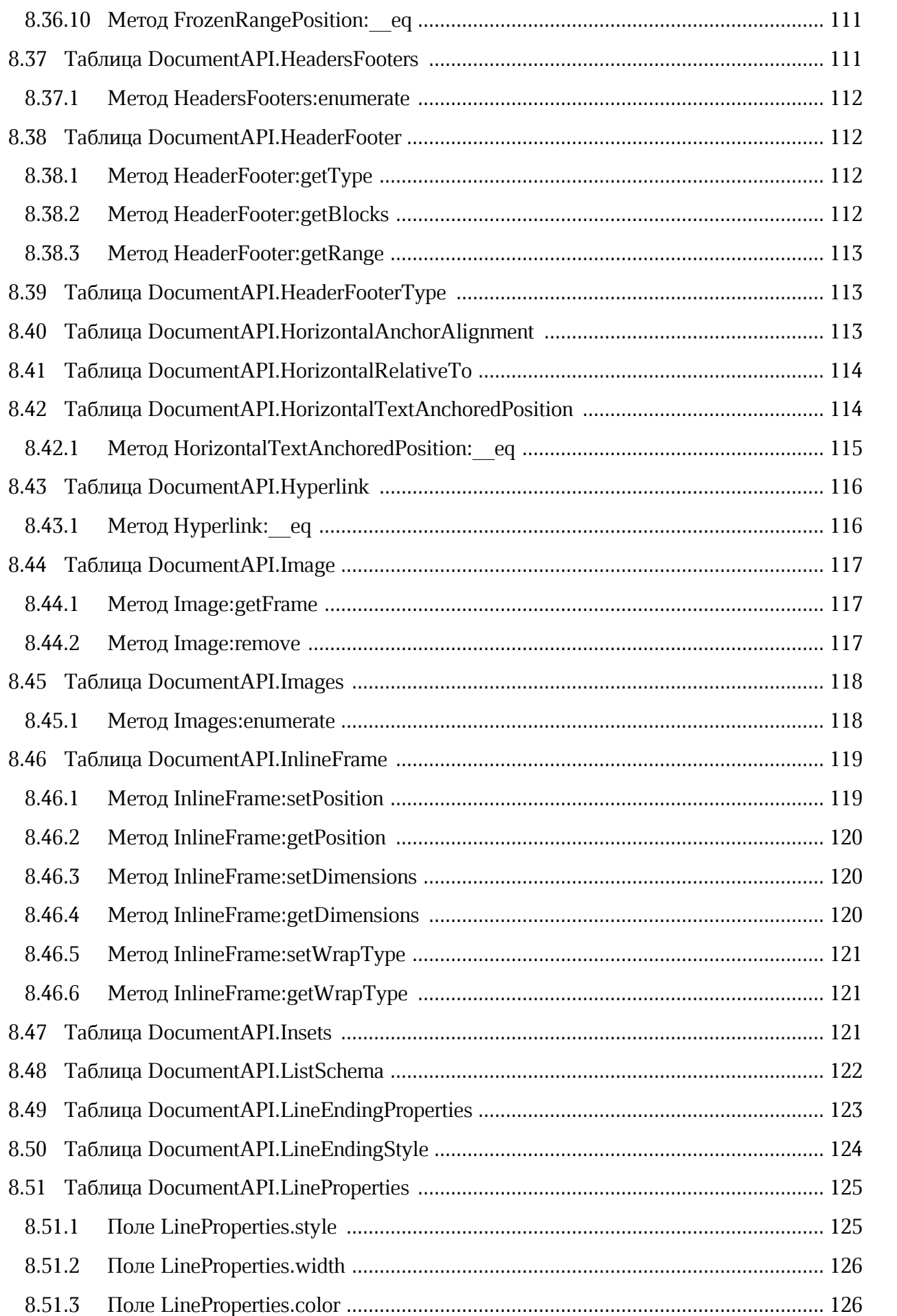

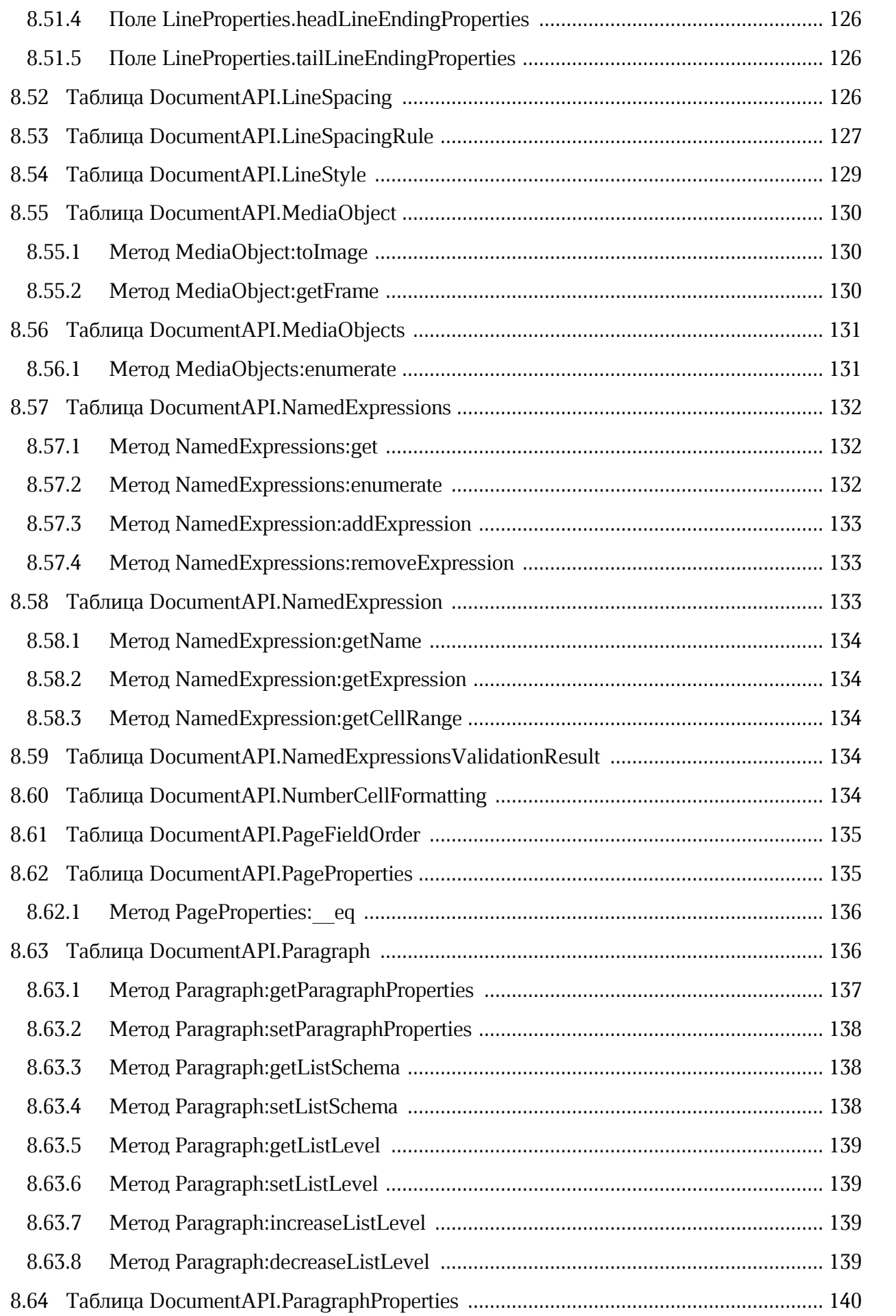

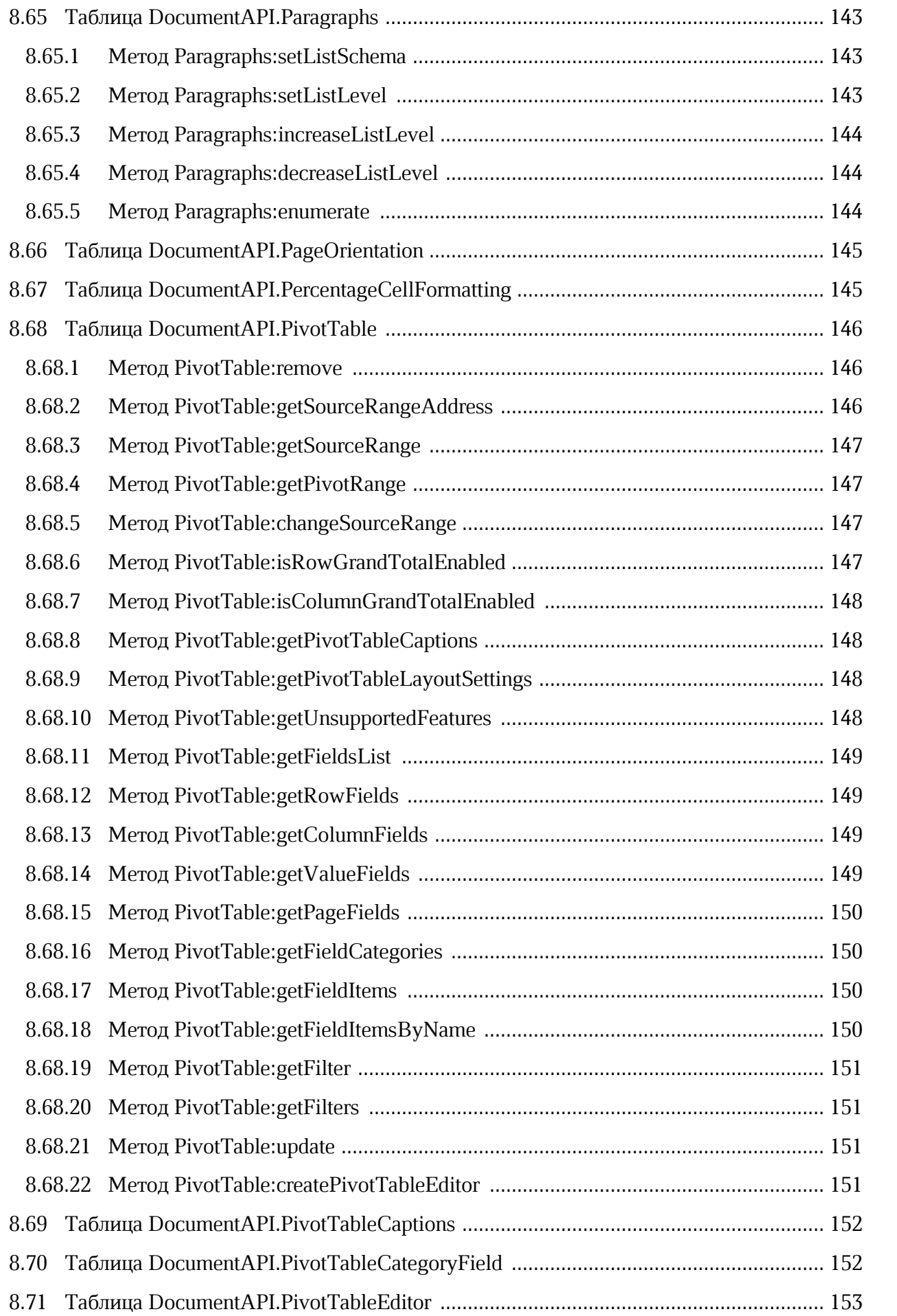

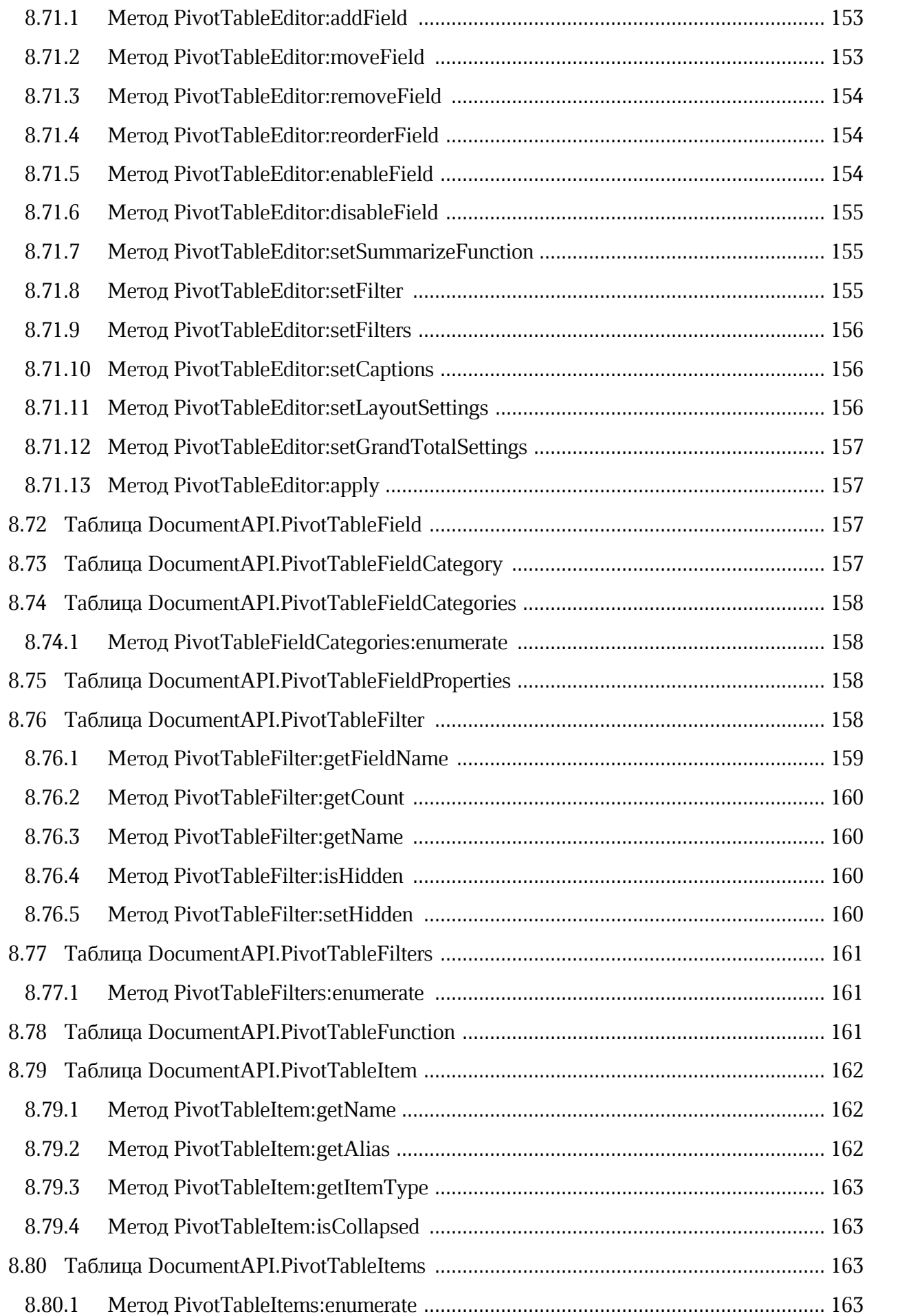

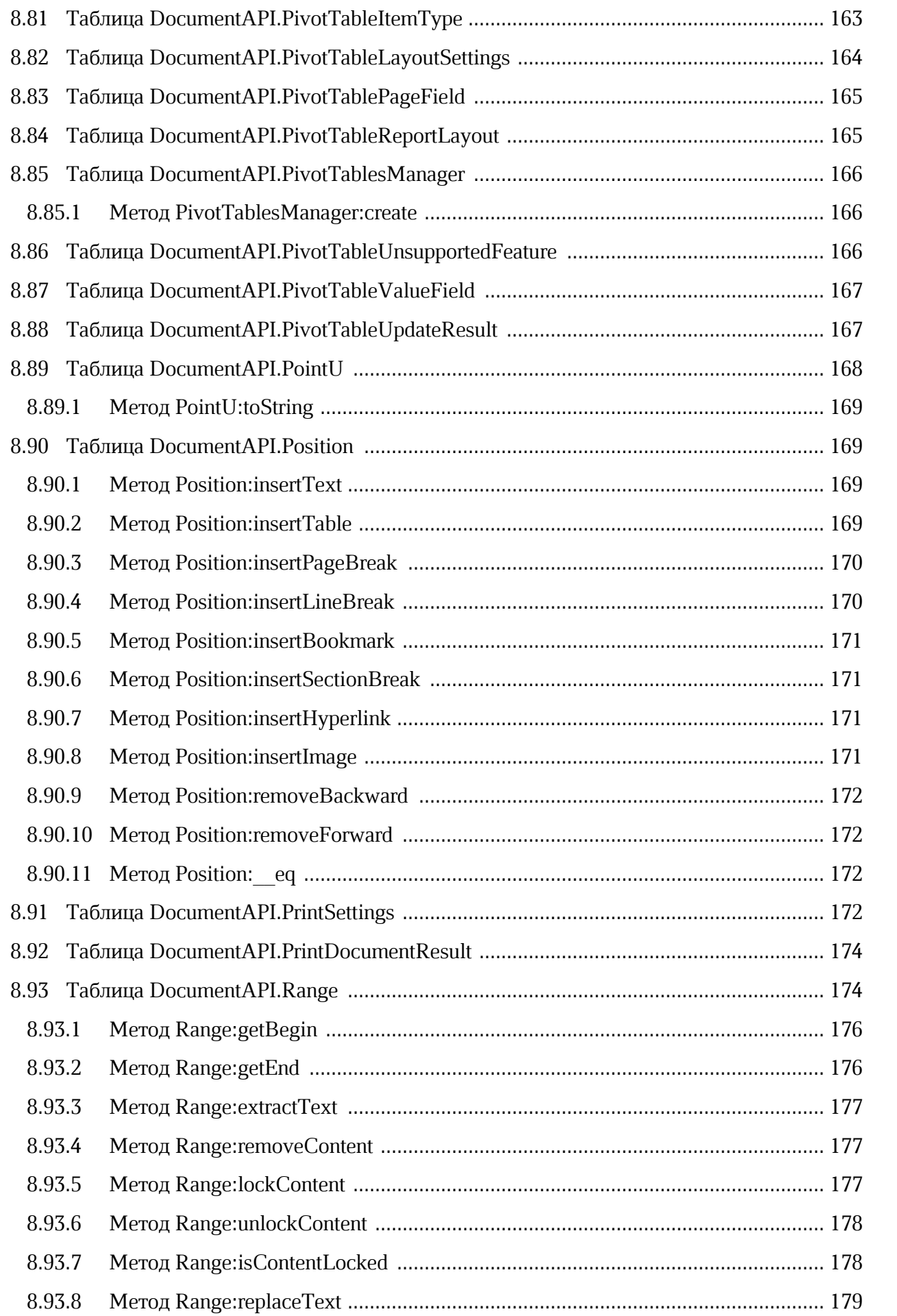

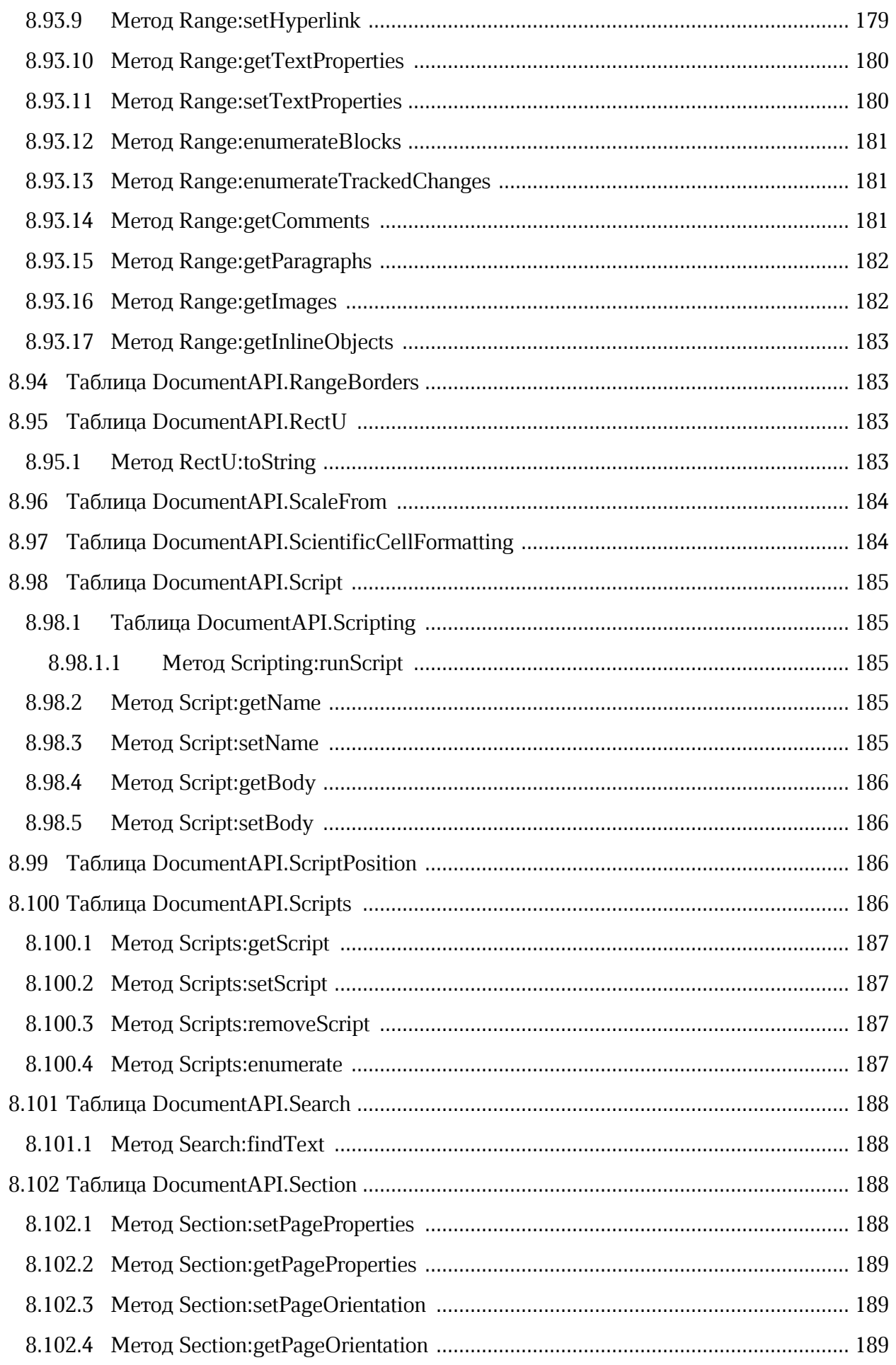

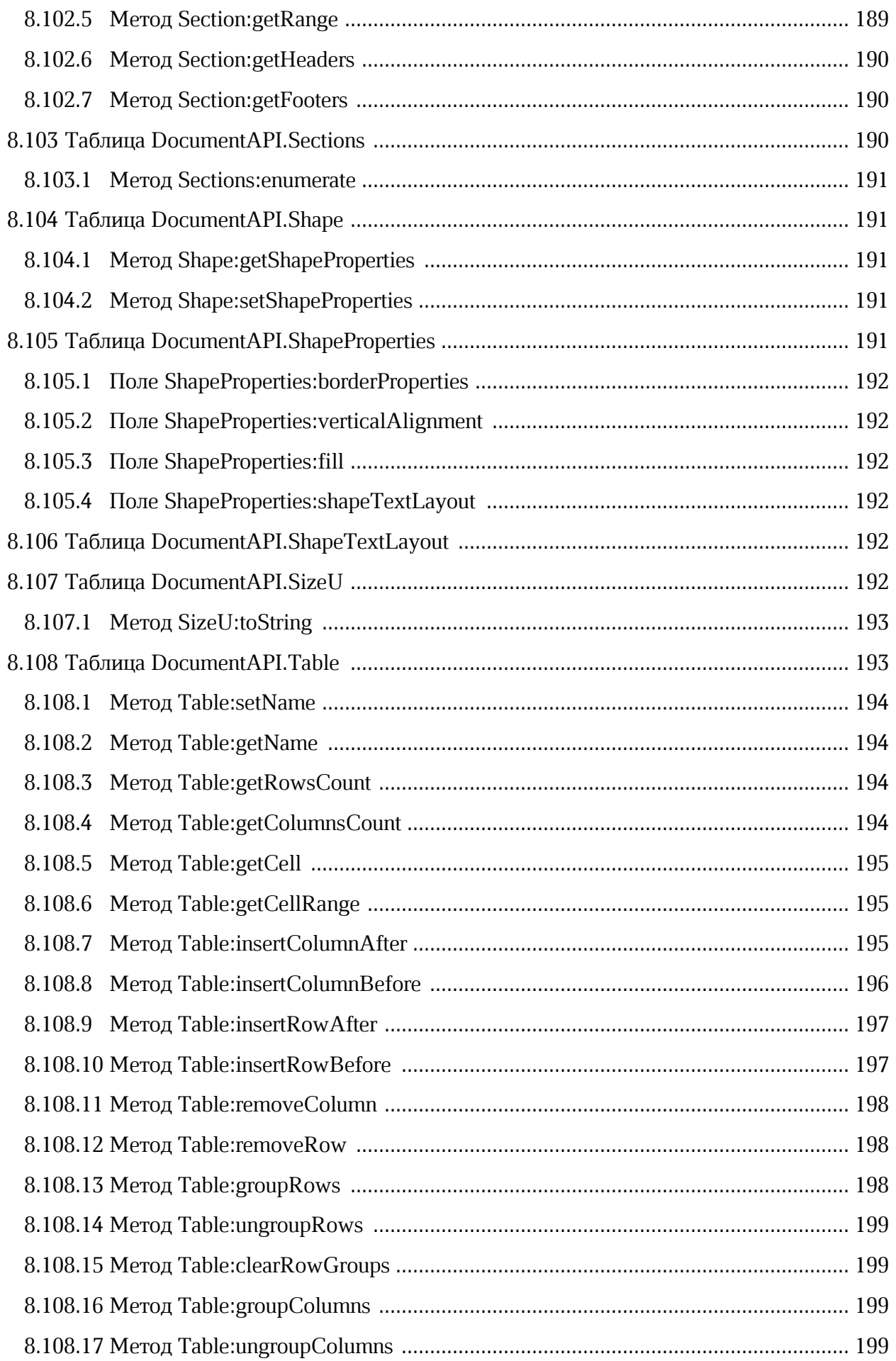

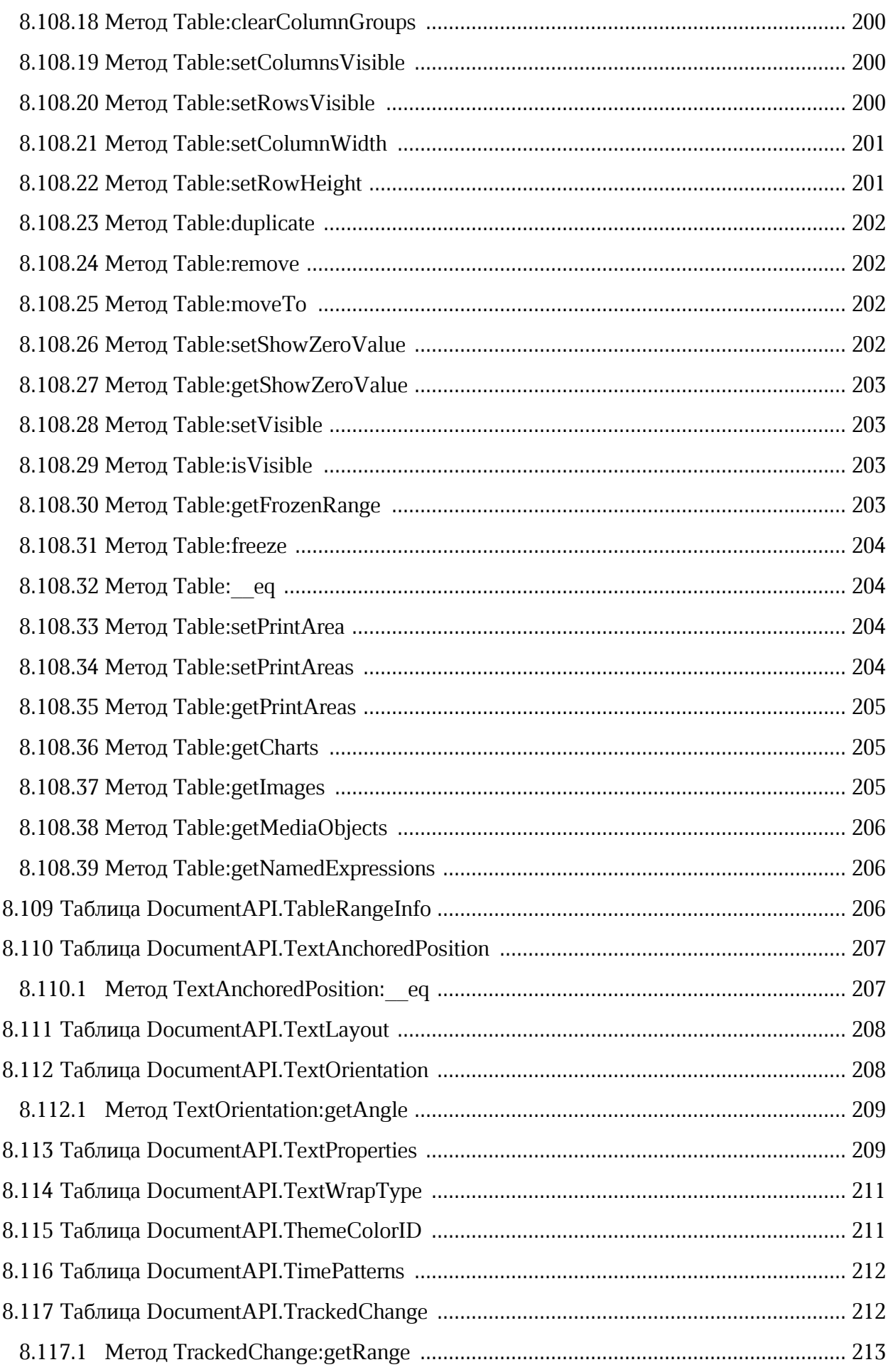

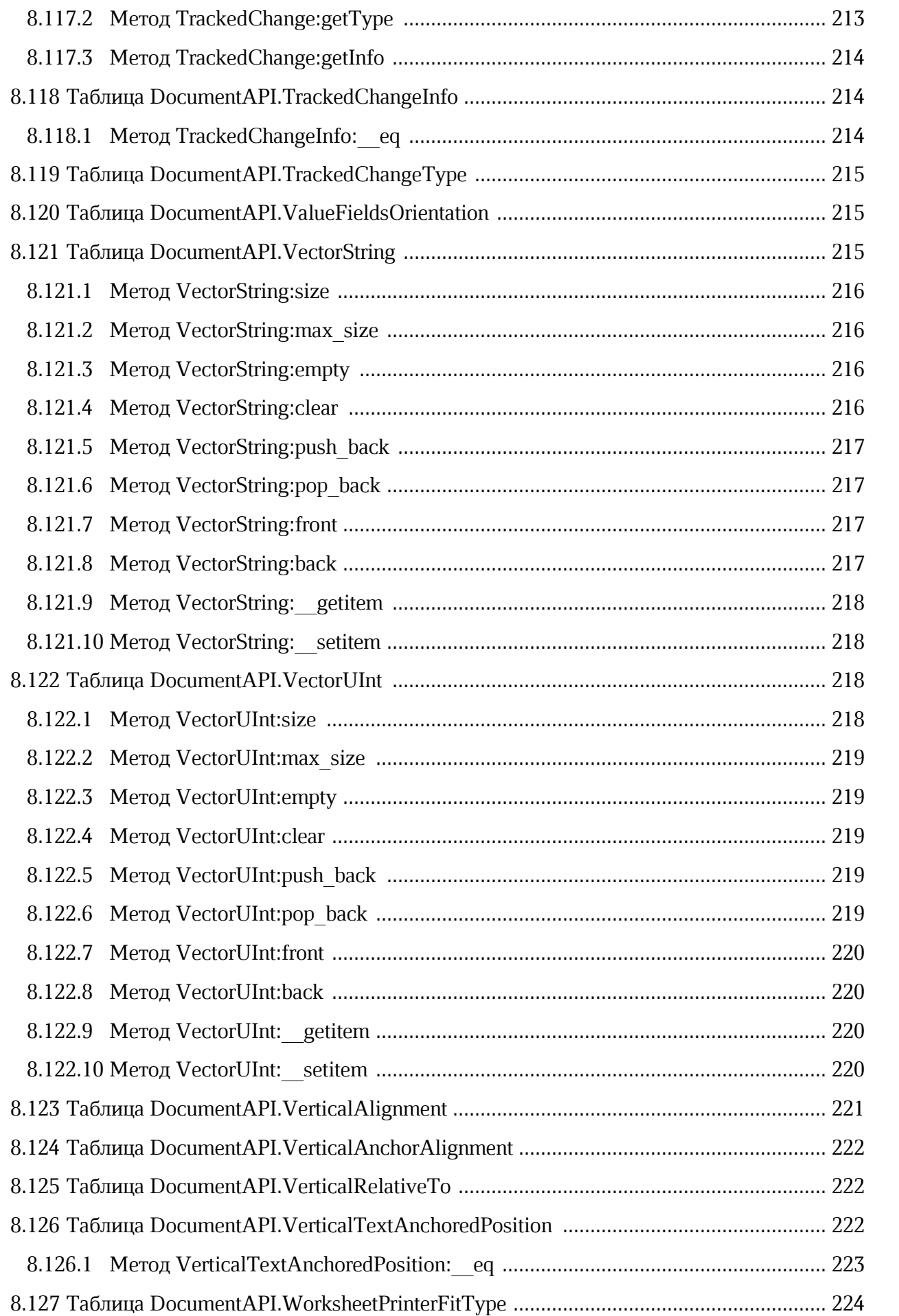

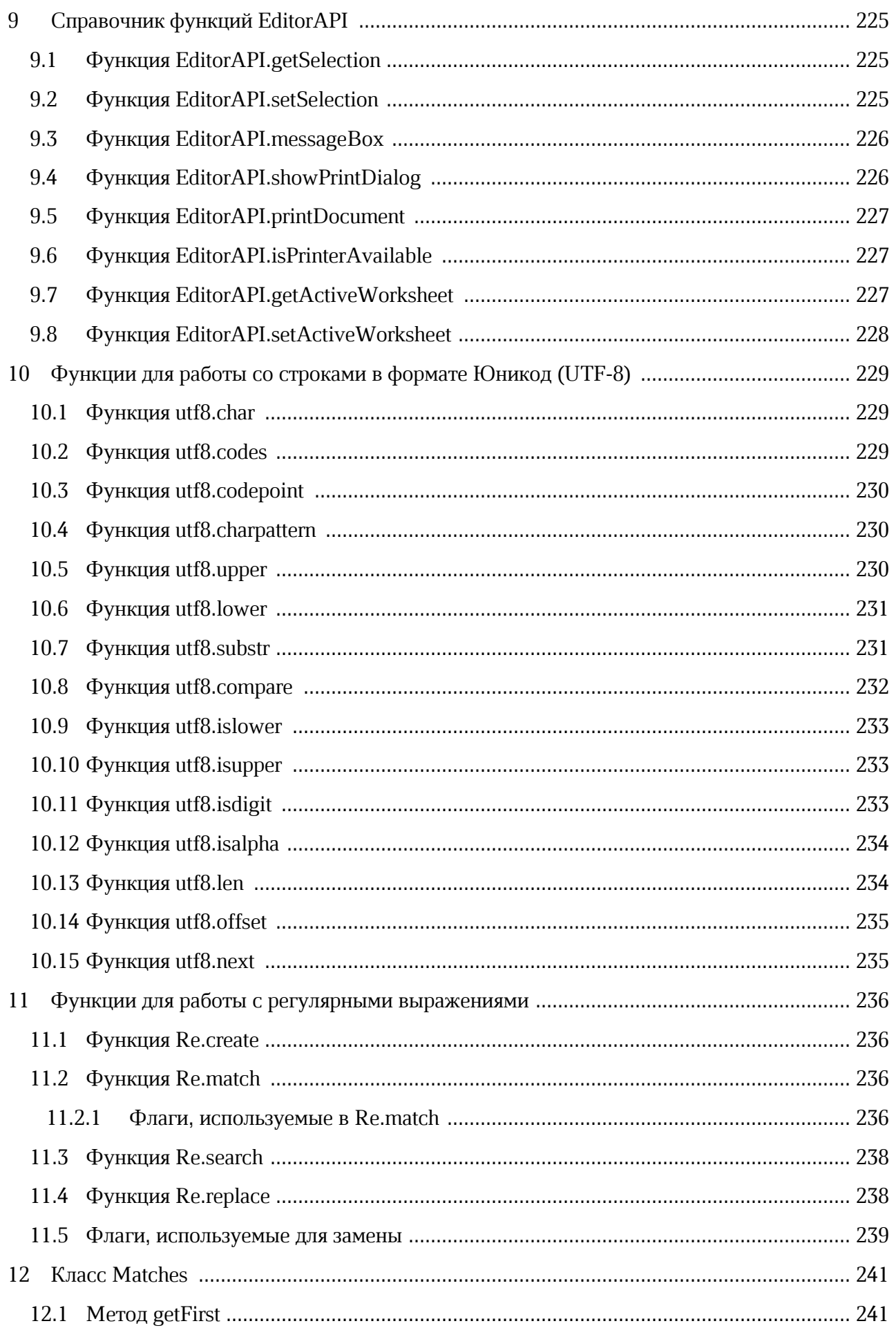

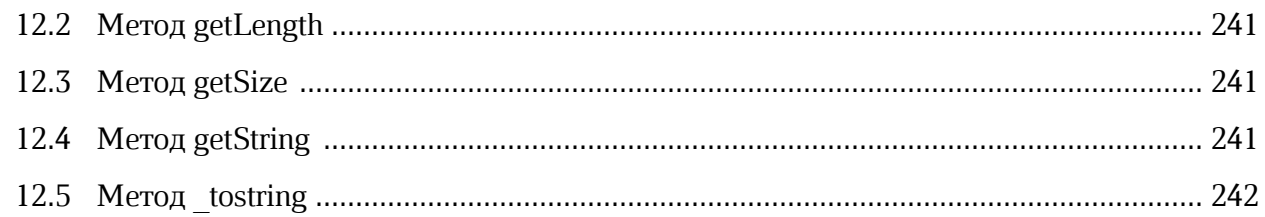

### **ПЕРЕЧЕНЬ СОКРАЩЕНИЙ**

В настоящем документе используются следующие сокращения (см. [таблицу 1](#page-20-0)).

#### <span id="page-20-0"></span>Таблица 1 - Сокращения и расшифровки

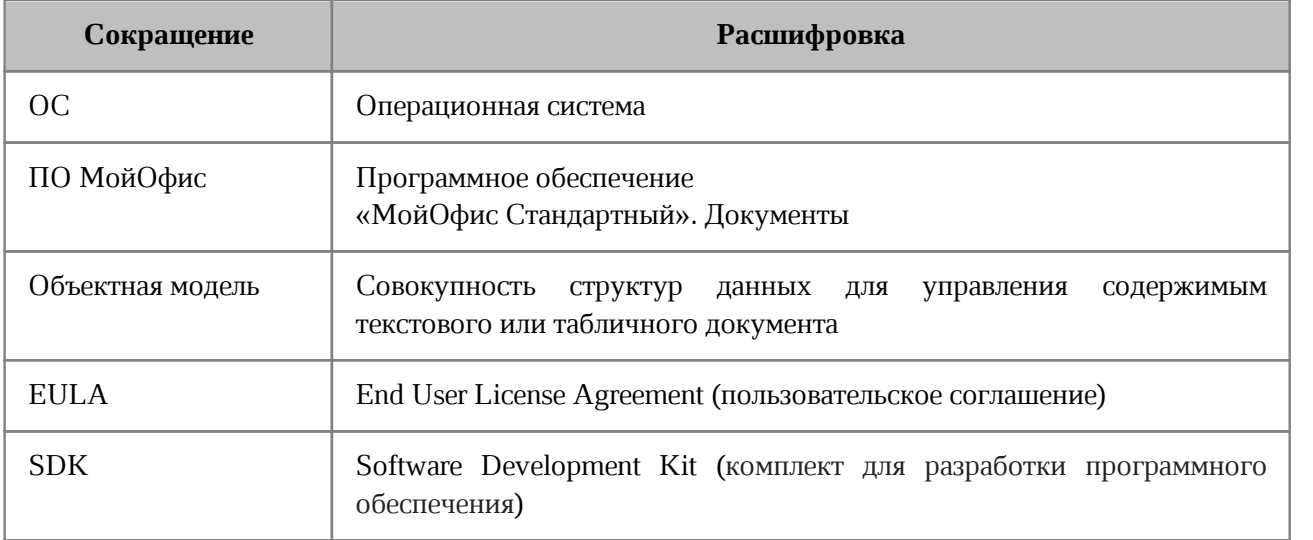

#### <span id="page-21-0"></span>**1 Общие сведения**

#### **1.1 Назначение**

<span id="page-21-1"></span>«МойОфис Профессиональный 2» – продукт для организации безопасного хранения файлов, совместной работы с документами, ведения переписки по электронной почте и планирования рабочего времени в государственных организациях и крупных коммерческих предприятиях.

В состав продукта входят:

- Система хранения данных для безопасного хранения корпоративных файлов и обеспечения возможностей авторизации, аутентификации и разграничения прав доступа пользователей;
- Система редактирования и совместной работы для индивидуального и совместного редактирования текстовых документов, электронных таблиц и презентаций;
- Почтовая система для обеспечения работы с почтовыми сервисами, календарями, личной и глобальной адресными книгами, а также инструментами управления задачами;
- Административная панель системы хранения для управления пользователями, группами, общими папками, доменами и тенантами.

В состав продукта входят следующие приложения для работы на компьютерах с операционными системами Linux, Windows и macOS , в веб-браузерах и на мобильных устройствах с операционными системами Android, iOS и iPadOS:

- «МойОфис Документы» веб-приложение для организации структурированного хранения файлов, выполнения операций с файлами и папками, настройки совместного доступа;
- «МойОфис Текст» редактор для быстрого и удобного создания и форматирования текстовых документов любой сложности;
- «МойОфис Таблица» редактор для создания электронных таблиц, ведения расчетов, анализа данных и формирования сводных отчетов;
- «МойОфис Презентация» приложение для просмотра и демонстрации презентаций;
- «МойОфис Презентация (Beta)» приложение для создания, оформления и демонстрации презентаций;
- «МойОфис Документы» для мобильных платформ приложение для просмотра и редактирования текстовых документов, электронных таблиц и презентаций,

просмотра PDF файлов, а также доступа к облачным хранилищам на смартфонах и планшетах;

- «Редактор презентаций» редактор на основе компонентов с открытым исходным кодом для быстрого и удобного создания и оформления презентаций;
- «МойОфис Почта» веб-приложение для быстрой и удобной работы с электронными сообщениями, календарями, задачами и адресными книгами;
- «МойОфис Почта» для ПК настольный почтовый клиент для работы с электронными сообщениями, календарями, задачами и адресными книгами;
- «МойОфис Почта» для мобильных платформ приложения для работы с корпоративной почтовой системой МойОфис на смартфонах и планшетах.

Подробное описание возможностей продукта приведено в документе «МойОфис Профессиональный. Функциональные возможности».

#### **1.2 Макрокоманды ПО МойОфис**

<span id="page-22-0"></span>Макрокоманды ПО МойОфис представляют собой программы небольшого размера, с помощью которых автоматизируется выполнение продолжительных или часто встречающихся операций.

При работе с документом периодически возникают ситуации, когда приходится повторять одну и ту же последовательность действий. Для оптимизации работы можно создать макрокоманду, которая будет автоматически выполнять эти действия. Для разработки макрокоманд в ПО МойОфис используется язык программирования Lua.

Справочное руководство по языку программирования Lua опубликовано по ссылке: [https://lua.org/manual/5.3](https://lua.org/manual/5.3/) (en).

В языке программирования Lua таблицы – это единственная структура данных. Все структуры, которые предлагают другие языки программирования, в том числе массивы, объекты и другие, представлены в языке программирования Lua в виде таблиц.

Структура данных, представляющая текущий открытый документ в ПО МойОфис, в терминах языка программирования Lua является таблицей [DocumentAPI.Document](#page-100-1) со своим набором методов. Иные структуры данных для работы с отдельными ячейками, областями, диаграммами, свойствами текста и т. д. также являются таблицами с необходимым набором полей и методов.

Для управления содержимым документа используется объектная модель документа ПО МойОфис. В данном случае термин «объектная модель» обозначает всю совокупность

структур данных для управления содержимым текстового или табличного документа ПО МойОфис.

Для управления текстовым или табличным документом ПО МойОфис используются одни и те же методы объектной модели. К примеру, объект [DocumentAPI.Cell](#page-67-0) позволяет управлять как отдельной ячейкой электронной таблицы, так и ячейкой таблицы в текстовом документе.

Для работы с текстом макрокоманды используется редактор макрокоманд в составе текстового или табличного редактора ПО МойОфис. Редактор макрокоманд также предоставляет возможность исполнения макрокоманд и доступ к информации об ошибках их исполнения.

Текст макрокоманды сохраняется в текущий открытый документ ПО МойОфис. Макрокоманда в ПО МойОфис может быть сохранена в документы с форматами DOCX, XODT, ODT, XLSX, XODS, ODS.

#### **1.3 Перечень эксплуатационной документации**

<span id="page-23-0"></span>Настоящий документ содержит описание объектной модели документа ПО МойОфис и примеры ее использования, а также является справочником по возможностям объектной модели редакторов ПО МойОфис.

Вся необходимая информация по использованию макрокоманд в ПО МойОфис приведена в настоящем документе.

#### **2 Работа с макрокомандами**

<span id="page-24-0"></span>В данном разделе описаны действия по созданию, выполнению и отладке макрокоманд в редакторе документов МойОфис.

#### <span id="page-24-1"></span>**2.1 Редактор макрокоманд**

#### **2.1.1 Окно редактора макрокоманд**

<span id="page-24-2"></span>Для работы с макрокомандами используется редактор макрокоманд. Чтобы открыть окно редактора, в приложении «МойОфис Текст» или «МойОфис Таблица» выберите пункт командного меню **Инструменты > Макрокоманды > Редактор макрокоманд**.

Окно редактора макрокоманд содержит (см. [Рисунок 1](#page-25-3)):

- 1. Список макрокоманд документа.
- 2. Кнопки для создания  $+$  и удаления макрокоманд.
- 3. Область ввода текста макрокоманд.
- 4. Кнопки выполнения (см. раздел [Выполнение макрокоманд](#page-25-1)) и отладки (см. раздел [Отладка макрокоманд\)](#page-26-1) макрокоманд. Кнопки становятся активными, изменяя цвет, после ввода текста макрокоманд в области **3** (см. раздел [Редактирование макрокоманд\)](#page-25-2).
- 5. Область вывода результата выполнения макрокоманд, а также отображения информации в процессе отладки макрокоманд.

<span id="page-25-3"></span>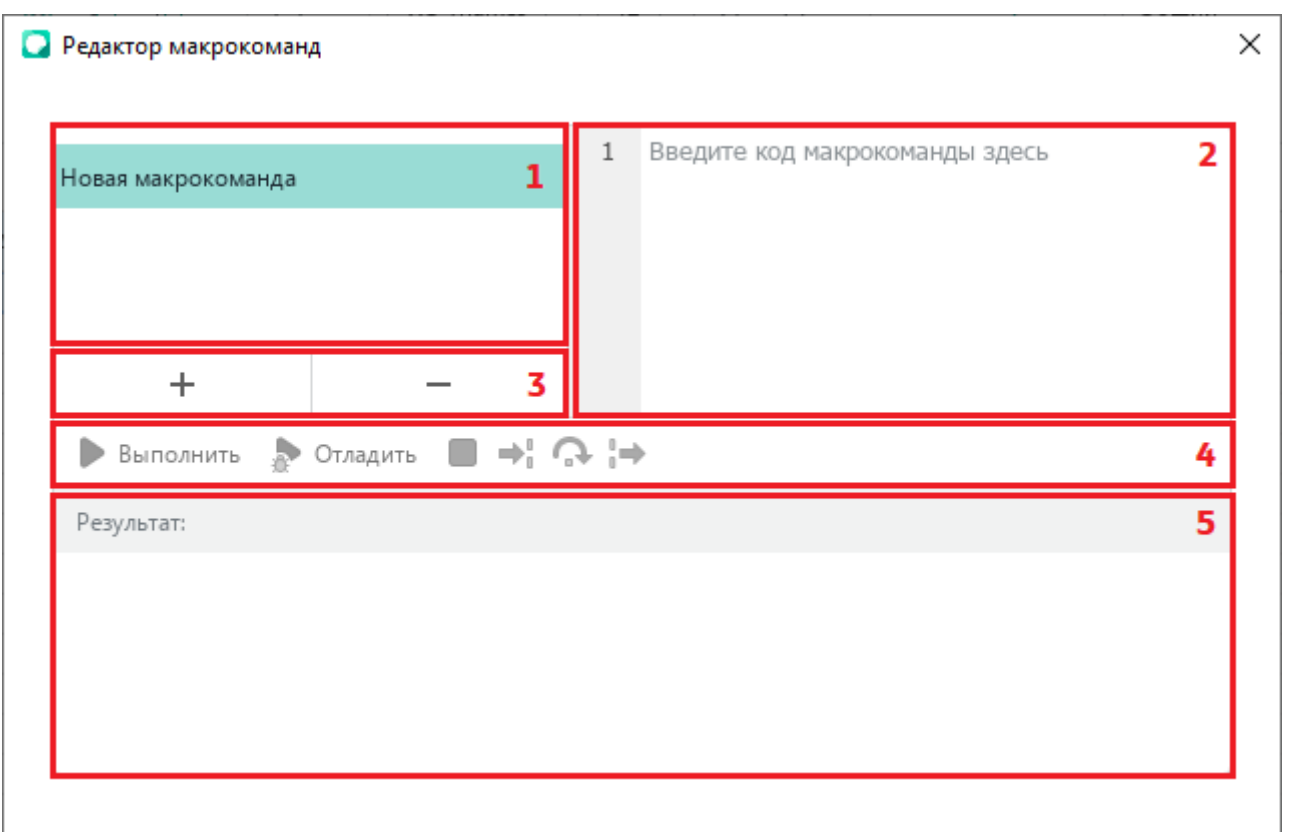

Рисунок 1 – Окно редактора макрокоманд

#### <span id="page-25-0"></span>**2.1.2 Создание макрокоманд**

Для создания макрокоманды выполните следующие действия (см. [Рисунок 1\)](#page-25-3):

- 1. Нажмите кнопку  $+$  в области 2.
- 2. Введите наименование макрокоманды в соответствующей строке перечня макрокоманд в области **1**. Чтобы сохранить название, нажмите клавишу **Enter** или щелкните мышью по любой области окна **Редактор макрокоманд.**
- 3. Введите текст макрокоманды в области ввода **3**.

#### **2.1.3 Выполнение макрокоманд**

<span id="page-25-1"></span>Чтобы выполнить макрокоманду, выберите ее в перечне макрокоманд и нажмите кнопку **Выполнить** (см. [Рисунок 1\)](#page-25-3).

Результат выполнения макрокоманды отображается в области **5**.

#### **2.1.4 Редактирование макрокоманд**

<span id="page-25-2"></span>Чтобы редактировать макрокоманду, выберите ее в перечне макрокоманд и внесите необходимые изменения в ее текст в области **3** (см. [Рисунок 1\)](#page-25-3).

#### **2.1.5 Удаление макрокоманд**

<span id="page-26-0"></span>Чтобы удалить макрокоманду, выберите ее в перечне макрокоманд и нажмите кнопку в области **2** (см. [Рисунок 1\)](#page-25-3).

#### <span id="page-26-1"></span>**2.1.6 Отладка макрокоманд**

Для отладки макрокоманды выполните следующие действия:

- 1. Выберите наименование макрокоманды в перечне макрокоманд.
- 2. Установите (при необходимости) в тексте макрокоманд точки останова отладчика, щелкнув мышью справа от номера строки макрокоманды. Строка точки останова будет отмечена значком . Для удаления точки останова щелкните мышью на значок .
- 3. Нажмите кнопку **Отладить**. Запустится режим отладки и окно редактора макрокоманд изменит свой вид (см. [Рисунок 2](#page-26-2)).

<span id="page-26-2"></span>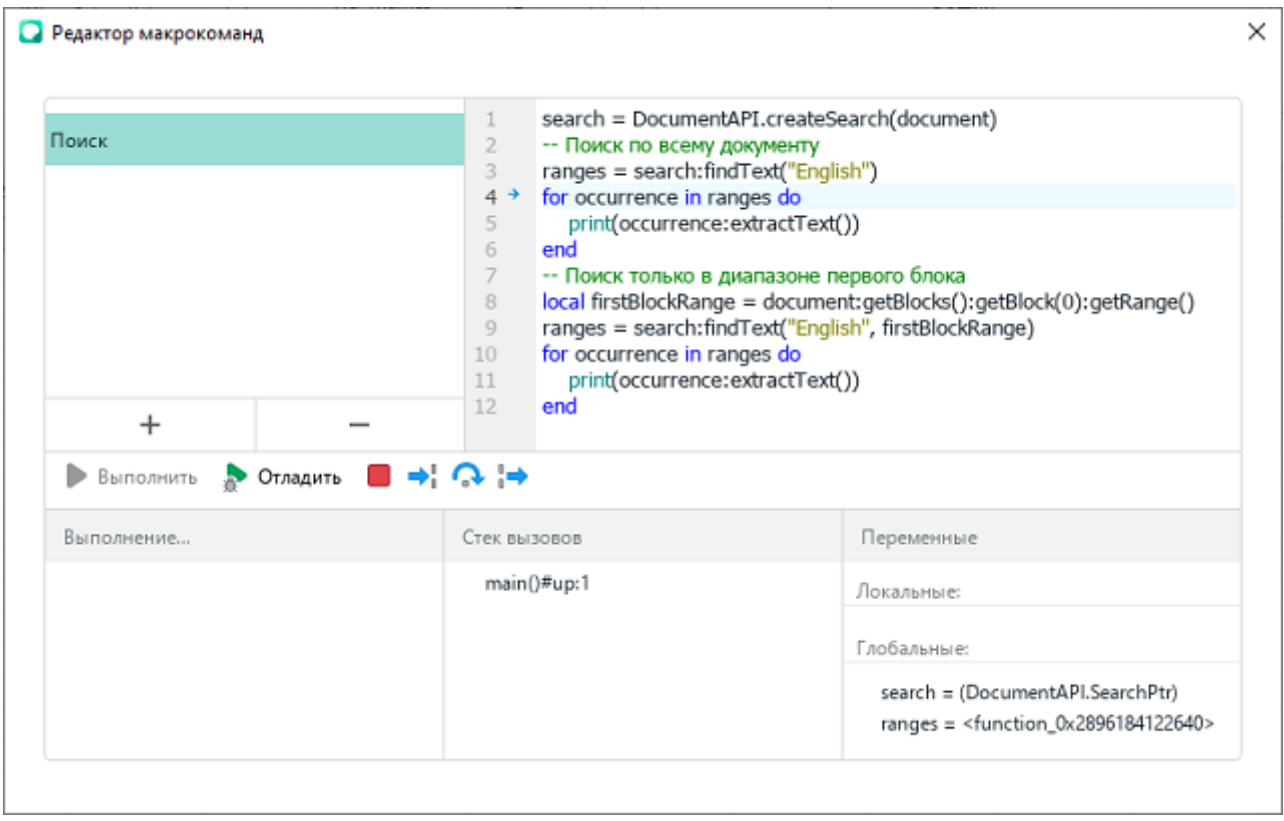

#### Рисунок 2 – Окно редактора макрокоманд в начале отладки

Процесс отладки макрокоманды остановится на первой точке останова. Если точки останова отсутствуют, то отладка начнется с остановки на первой строке макрокоманды.

Для продолжения отладки нажмите одну из следующих кнопок: (см. [Рисунок 2](#page-26-2)):

- <sup>→</sup> для выполнения одного шага отладки или захода в тело функции, если таковая есть в текущей позиции отладки;
- ‒ для выполнения одного шага отладки без захода в тело функции;
- <sup>•</sup> → для продолжения выполнения макрокоманды до момента выхода из функции, в которой отладчик находится в текущей позиции.

Для прерывания процесса отладки нажмите кнопку (см. [Рисунок 2](#page-26-2)), отладка прервется и на экран будет выведено сообщение: «Выполнение макрокоманды прервано пользователем».

В процессе отладки в нижней части окна редактора макрокоманд отображаются следующие области (см. [Рисунок 3](#page-28-0)):

- ‒ **Выполнение...** окно для вывода сообщений во время отладки, например, командой print;
- ‒ **Стек вызовов** окно стека вызовов;
- ‒ **Переменные**  окно вывода значений локальных и глобальных переменных, доступных на текущем шаге выполнения макрокоманды. Если отображаемая переменная представляет из себя таблицу или массив, то при нажатии кнопки , расположенной рядом с именем переменной, доступен просмотр содержимого переменной в развернутом виде.

<span id="page-28-0"></span>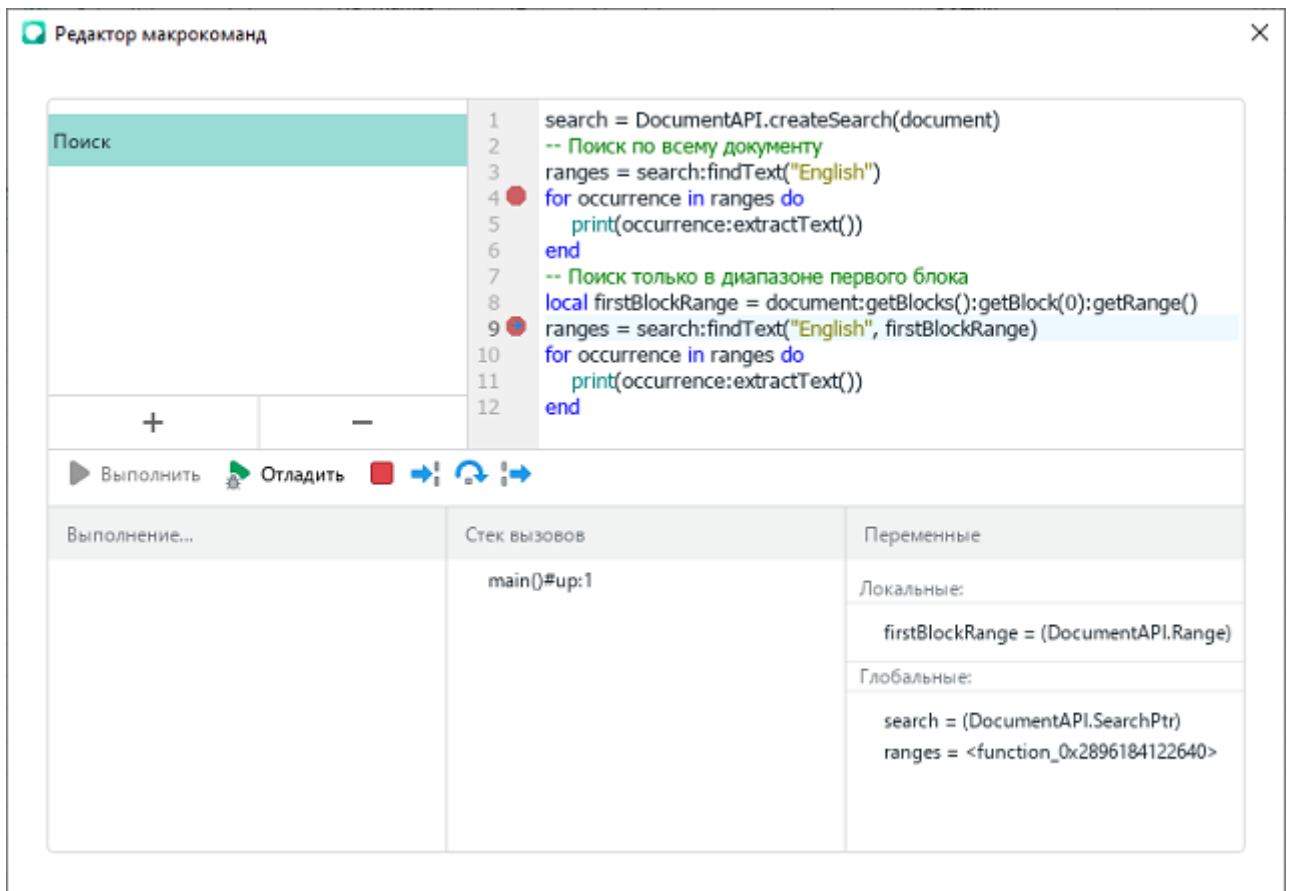

Рисунок 3 – Окно редактора макрокоманд в процессе отладки макрокоманд

Отладка завершается при достижении конца макрокоманды.

#### <span id="page-29-0"></span>**2.2 Пример подготовки и запуска макрокоманды**

#### **2.2.1 Редактирование и запуск макрокоманды в текстовом документе**

Следующий пример описывает создание и запуск макрокоманды, которая выводит в первой строке текстового документа строку «*HELLO, WORLD!»*.

Чтобы создать и запустить макрокоманду, необходимо выполнить следующие действия:

- 1. Запустить приложение «МойОфис Текст» и открыть редактор макрокоманд. Для этого в командном меню выбрать пункт **Инструменты** > **Макрокоманды** > **Редактор макрокоманд**.
- 2. Нажать кнопку  $+$  для создания новой макрокоманды. Указать имя макрокоманды. По умолчанию новой макрокоманде присваивается имя «Без имени».
- 3. Ввести текст макрокоманды:

```
range = document:getRange()
startPos = range:getBegin()
textProp = range:getTextProperties()
textProp.italic = true
textProp.allCapitals = true
range:setTextProperties(textProp)
startPos:insertText("Hello, World!")
```
- 4. Запустить макрокоманду нажатием на кнопку **Выполнить**. В случае успешного завершения работы макрокоманды редактор макрокоманд выведет сообщение «Макрос выполнен успешно».
- 5. Закрыть окно редактора макрокоманд, чтобы увидеть изменения в текстовом документе. В первой строке документа отобразится текст «*HELLO, WORLD!».*
- 6. Сохранить текстовый документ. Для этого выбрать в командном меню пункт **Файл** > **Сохранить** / **Файл** > **Сохранить как** или нажать сочетание клавиш **Ctrl**+**S**.

При сохранении необходимо выбрать тип файла «Текстовый документ» одного из форматов: DOCX, XODT, ODT (для электронных таблиц - XLSX, XODS, ODS).

#### **2.2.2 Описание примера работы макрокоманды**

<span id="page-29-1"></span>Ниже приведено описание макрокоманды, текст которой приведен в разделе [Редактирование и запуск макрокоманды в текстовом документе](#page-29-0).

С помощью последовательности вызовов устанавливается курсор в начало документа:

```
range = document:getRange()
startPos = range:getBegin()
```
Таблица [DocumentAPI.Document](#page-100-1) представляет текущий открытый текстовый документ.

Таблица [DocumentAPI.Range](#page-173-1) используется для того, чтобы предоставить доступ к любой части (фрагменту) содержимого документа.

В данном случае, переменная range содержит весь документ целиком. Вызов range:getBegin() устанавливает курсор в начало фрагмента, а в данном случае – в начало самого документа.

Следующая последовательность вызовов настраивает форматирование для документа:

```
textProp = range:getTextProperties()
textProp.italic = true
textProp.allCapitals = true
range:setTextProperties(textProp)
```
В результате выполнения range:getTextProperties переменной textProp присваивается экземпляр TextProperties, содержащий настройки форматирования текущего фрагмента документа.

Таблица [DocumentAPI.TextProperties](#page-208-1) позволяет управлять такими характеристиками как наименование и размер шрифта, цвет, начертание и т.п.

В данном примере устанавливаются две настройки форматирования:

- ‒ свойство textProp.italic принимает значение **true**, что равносильно нажатию кнопки (**Курсив**) в пользовательском интерфейсе текстового редактора;
- ‒ свойство textProp.allCapitals принимает значение **true**, что равносильно нажатию кнопки **AB** (Все прописные) в пользовательском интерфейсе текстового редактора.

Следующий вызов range:setTextProperties(textProp) применяет новые настройки форматирования для документа. Теперь эти настройки форматирования будут применяться автоматически для вводимого текста.

Последний вызов вставляет в начало документа текст «Hello, World!*»*:

```
startPos:insertText("Hello, World!")
```
При вставке текста автоматически применяются настройки форматирования, и итоговый текст отображается как «HELLO, WORLD!» прописными буквами курсивом.

#### 2.3 Преобразование макрокоманд на языке программирования VBA

<span id="page-31-0"></span>Макрокоманды для пакета Microsoft Office, написанные на языке программирования VBA, не предназначены для исполнения в приложениях ПО МойОфис. Макрокоманды на языке программирования VBA предназначены для исполнения только в пакете Microsoft Office под управлением операционной системы семейства Microsoft Windows.

Однако большинство макрокоманд на языке программирования VBA возможно реализовать на языке программирования Lua с использованием объектной модели ПО МойОфис.

ПО МойОфис является кроссплатформенным решением (решением не только для работы в операционных системах семейства Microsoft Windows), поэтому при реализации макрокоманд на основе языка программирования VBA следует принимать во внимание следующие ограничения, связанные с операционными системами семейства Microsoft Windows:

- невозможность обращения к внешним приложениям с помощью технологий Component Object Model (COM);
- невозможность использования внешних динамических библиотек DLL.

Также в настоящее время в редакторе макрокоманд ПО МойОфис существует временное ограничение по работе в тексте макрокоманд с визуальными элементами, такими как выпадающие списки, переключатели и некоторыми другими.

#### **3 Объектная модель МойОфис**

<span id="page-32-0"></span>МойОфис SDK предоставляет разработчику возможности для управления содержимым текстового и табличного документа. Функции управления сосредоточены в следующей группе таблиц:

- [DocumentAPI](#page-58-0) содержит таблицы и функции для представления всех элементов документа, которые поддерживает МойОфис: абзацы, таблицы, рисунки, колонтитулы, операции для работы с текстом, цветом и т.д;
- [EditorAPI](#page-224-0) содержит функции для управления редакторами МойОфис Текст и МойОфис Таблица;

Вышеописанные таблицы составляют объектную модель МойОфис SDK (см. [Рисунок 4\)](#page-32-1).

<span id="page-32-1"></span>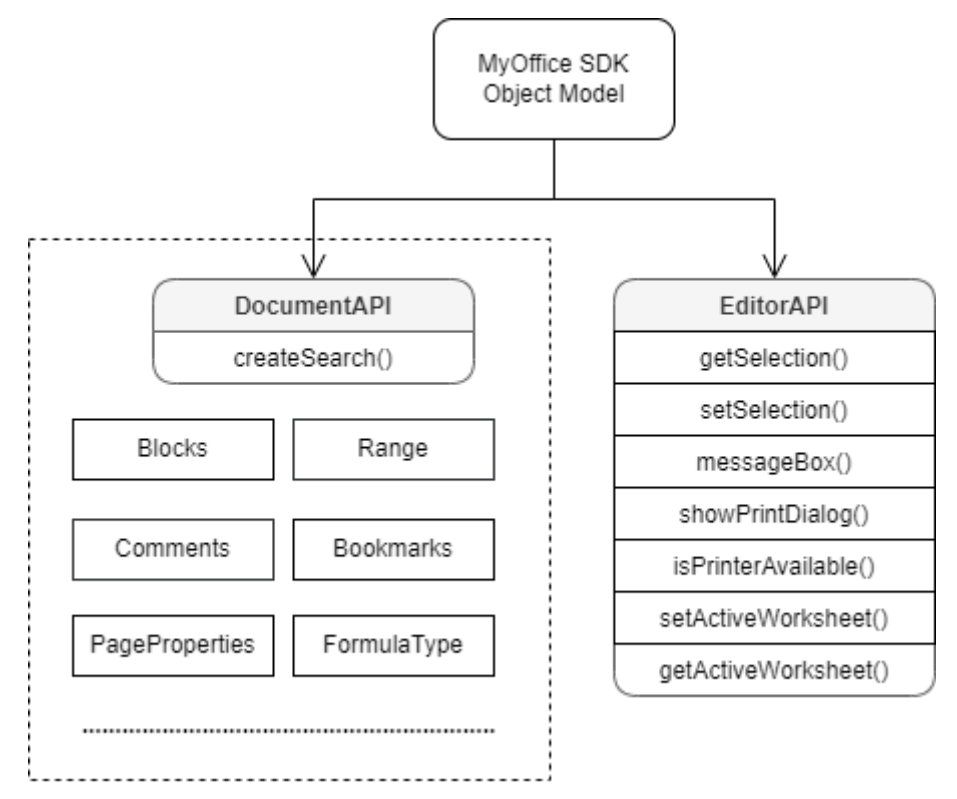

Рисунок 4 – Объектная модель МойОфис SDK.

#### <span id="page-33-0"></span>**4 Работа с документами**

#### <span id="page-33-1"></span>**4.1 Работа с текстовым документом**

#### **4.1.1 Разделы (секции) документа**

<span id="page-33-2"></span>На [рисунке 5](#page-33-3) изображена объектная модель таблиц, относящихся к работе с секциями текстового документа.

<span id="page-33-3"></span>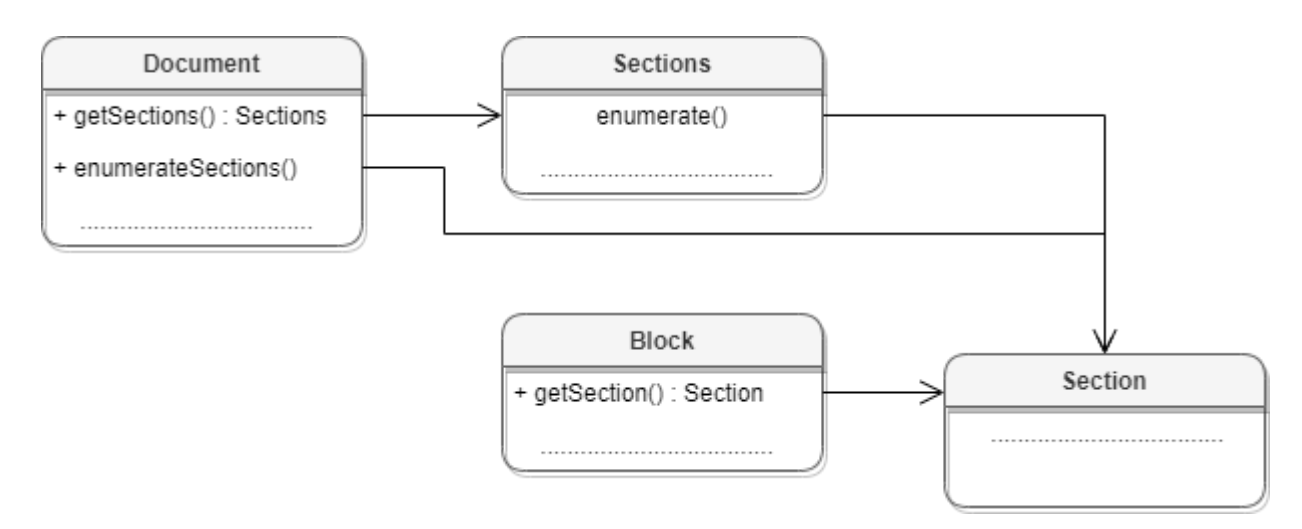

Рисунок 5 – Объектная модель таблиц для работы с секциями

Секция в текстовом документе - это раздел, который содержит страницы с одинаковыми параметрами, а также одинаковыми верхними и нижними колонтитулами.

Доступ к секциям текстового документа может быть осуществлен одним из следующих способов:

- получение таблицы [DocumentAPI.Sections](#page-189-2) с помощью вызова [document:getSections\(\)](#page-103-3);
- перечисление всех доступных секций [DocumentAPI.Section](#page-187-2) с помощью вызова [document:enumerateSections\(\)](#page-103-2);
- получение секции [DocumentAPI.Section](#page-187-2) вызовом метода [Block.getSection\(\)](#page-63-0) для блока, который входит в секцию.

#### **Примеры**:

```
local sections = document:getSections()
for section in sections:enumerate() do
     local properties = section:getPageProperties()
    print(properties.width)
```

```
 print(properties.height)
end
local sections = document:enumerateSections()
for section in sections do
 print(section:getPageProperties().width)
end
local section = document:getBlocks():getBlock(0):getSection()
local properties = section:getPageProperties()
```
#### **4.1.1.1 Работа с колонтитулами раздела**

<span id="page-34-0"></span>Для получения колонтитулов раздела следует использовать методы [Section::getHeaders\(](#page-189-0)) или [Section::getFooters\(\)](#page-189-1).

#### **Пример:**

```
local section = document:getBlocks():getBlock(0):getSection()
local headers = section:getHeaders()
for header in headers:enumerate() do
     if (header:getType() == DocumentAPI.HeaderFooterType_Header) then
        print("Header") else print("Footer")
     end
end
local footers = section:getFooters()
for footer in footers:enumerate() do
     if (footer:getType() == DocumentAPI.HeaderFooterType_Header) then
        print("Header") else print("Footer")
     end
end
```
#### **4.1.1.2 Управление ориентацией и свойствами страниц раздела**

<span id="page-34-1"></span>Для установки ориентации страницы можно использовать метод [Section::setPageOrientation\(\)](#page-188-1) секции, полученной из блока документа.

```
local section = document:getBlocks():getBlock(0):getSection()
section:setPageOrientation(DocumentAPI.PageOrientation_Landscape)
local orientation = section:getPageOrientation()
print(orientation)
```
Установить необходимые значения высоты и ширины страниц раздела документа можно с помощью метода [Section::setPageProperties\(\)](#page-187-3), задав необходимые значения в структуре [PageProperties](#page-134-1).

```
local section = document:getBlocks():getBlock(0):getSection()
local properties = section:getPageProperties()
properties.width = 100
properties.height = 200
properties.margins.left = 10
section:setPageProperties(properties)
```
Ориентация страниц может быть установлена для каждого раздела документа. Список разделов документа может быть получен посредством метода [Document::enumerateSections\(\)](#page-103-2). **local** sections **=** document:enumerateSections**()**

```
for section in sections do
 print(section:getPageProperties().width)
end
```
Ориентация страниц объекта [Section](#page-187-2) может быть получена с использованием метода [Section::getPageOrientation\(\)](#page-188-2).

```
local section = document:getBlocks():getBlock(0):getSection()
local orientation = section:getPageOrientation()
print(orientation)
```
Свойства страниц объекта [Section](#page-187-2) могут быть получены с использованием метода [Section::getPageProperties\(\)](#page-188-0).

```
local section = document:getBlocks():getBlock(0):getSection()
local properties = section:getPageProperties()
print(properties.width)
print(properties.height)
print(properties.margins.left)
print(properties.margins.top)
```
#### <span id="page-35-0"></span>**4.1.2 Работа с таблицами текстового документа**

В текстовом документе таблицы могут быть расположены являются листы документа. Доступ к объектам [Table](#page-192-1) осуществляется из [Blocks](#page-63-1) (см. [Рисунок 6](#page-36-0)).
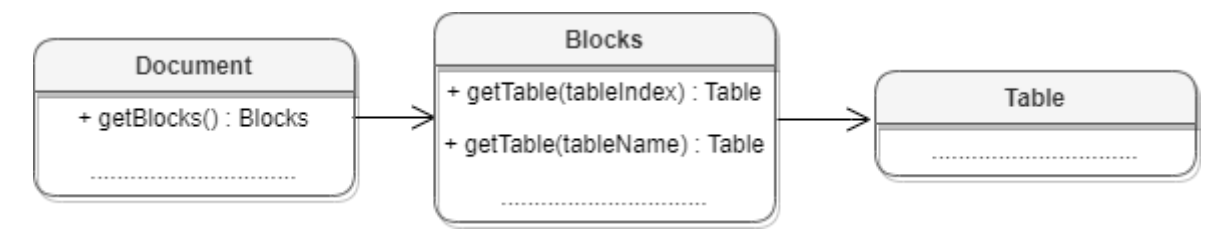

Рисунок 6 – Объектная модель для работы с таблицами

Для работы с таблицами доступны следующие операции:

- перечисление таблиц документа;
- получение таблицы документа;
- вставка таблицы в позицию документа;
- переименование таблицы;
- удаление таблицы.

Ниже приведены примеры работы с таблицами в текстовых документах:

#### **Перечисление таблиц документа**:

Для перечисления таблиц текстового документа используется метод [Blocks::getTablesEnumerator\(\)](#page-65-0).

```
for table in document:getBlocks():enumerateTables() do
     print(table:getName())
end
```
#### **Получение таблицы текстового документа**:

Для получения таблицы текстового документа используется метод [Blocks::getTable\(\)](#page-64-0). В качестве аргумента используется индекс или имя таблицы.

```
local table = document:getBlocks():getTable(0)
```
**local** table **=** document:getBlocks**():**getTable**(**"Sheet1"**)**

#### **Вставка таблицы в текстовый документ**:

Для вставки таблицы в текстовый документ используется метод [Position::insertTable\(\)](#page-168-0). В качестве аргументов передаются размеры и имя таблицы.

```
local rng = document:getRange()
local begin_pos = rng:getBegin()
t = begin_pos:insertTable(3, 3, "Table")
```
#### **Вставка текста в таблицу текстового документа**:

Для вставки текста в таблицу текстового документа используется метод [Position::insertText\(\)](#page-168-1).

```
local table = document:getBlocks():getTable(0)
local cell = table:getCell("A2")
local range = cell:getRange()
local pos = range:getBegin()
pos:insertText("Привет, Мир!")
```
#### **Переименование таблицы**:

Для переименования таблицы используется метод [Table::setName\(\)](#page-193-0). В текстовых документах наименование таблицы нигде не отображается, но в дальнейшем его можно использовать для доступа к таблице по имени.

```
local tbl = document:getBlocks():getTable(0)
tbl:setName("Первый")
```
#### **Удаление таблицы**:

Для удаления таблицы используется метод [Table::remove\(\)](#page-201-0).

```
local tbl = document:getBlocks():getTable(0)
tbl:remove()
```
#### **4.1.3 Работа с закладками**

Основной таблицей для работы с закладками является [DocumentAPI.Bookmarks](#page-65-1). Список закладок документа возвращает метод [document:getBookmarks\(\)](#page-101-0). Метод [Bookmarks.getBookmarkRange\(\)](#page-65-2) возвращает диапазон текста, метод [Bookmarks.removeBookmark\(\)](#page-66-0) удаляет закладку по имени. Для создания закладки используется метод [Position.insertBookmark\(\)](#page-170-0).

Доступны следующие операции с закладками:

- вставка закладки в указанное местоположение;
- удаление закладки с заданным именем;
- поиск закладки по имени;
- замена текстового содержимого закладки;
- вставка текста в закладку;
- удаление содержимого закладки;

- получение текстового содержимого закладки;
- вставка таблицы в закладку.

#### **Вставка закладки в указанное местоположение**

```
-- Вставка новой закладки с именем Signers в начало документа
local sig_pos = document:getRange():getBegin()
sig_pos:insertBookmark("Signers")
```
#### **Удаление закладки с заданным именем**

```
-- Удаление закладки "Signers"
document:getBookmarks():removeBookmark("Signers")
```
#### **Поиск закладки по имени**

```
-- Поиск закладки "Signers" по имени
local sig_rng = document:getBookmarks():getBookmarkRange("Signers")
```
#### **Замена текстового содержимого закладки**

```
-- Замена содержимого закладки на текст "Lua"
local bookmarks = document:getBookmarks()
local bookmarkRange = bookmarks:getBookmarkRange( "bm_1" )
bookmarkRange:replaceText("Lua")
```
#### **Вставка текста в закладку**

```
sig_rng:getBegin():insertText("Лист")
```
#### **Удаление содержимого закладки**

```
sig_rng:removeContent()
```
#### **Получение текстового содержимого закладки**

```
local msg = sig_rng:extractText()
print(msg)
```
#### **Вставка таблицы в закладку**

```
-- Вставка таблицы в закладку "Signers"
local tbl_id = sig_rng:getEnd():insertTable(3, 3, "signers_list")
```
#### **4.1.4 Рецензирование документов**

Средства рецензирования документа доступны в текстовом редакторе, они позволяют выполнять следующие действия:

- помечать изменения, вносимые пользователем в текстовый документ ([DocumentAPI.TrackedChange](#page-211-0));
- ассоциировать текстовый комментарий с фрагментом текстового документа ([DocumentAPI.Comments](#page-98-0)).

Данные механизмы используются на стадии рецензирования или согласования документа с последующим внесением замечаний. Функции объектной модели для работы со средствами рецензирования позволяют получить детальную информацию о каждом изменении: автор изменения, дата внесения изменения, оригинальный текст, измененный текст.

Для включения или отключения режима рецензирования используется метод [document:setChangesTrackingEnabled\(\)](#page-101-1). Для проверки текущего статуса данного режима используется метод [document:isChangesTrackingEnabled\(\)](#page-101-2).

#### **Пример**:

```
document:setChangesTrackingEnabled(true)
print(document:isChangesTrackingEnabled())
```
Инструменты рецензирования применяются к диапазону документа, по этой причине методы доступа к ним находятся в таблице [DocumentAPI.Range](#page-173-0) (см. [Рисунок 7\)](#page-39-0).

<span id="page-39-0"></span>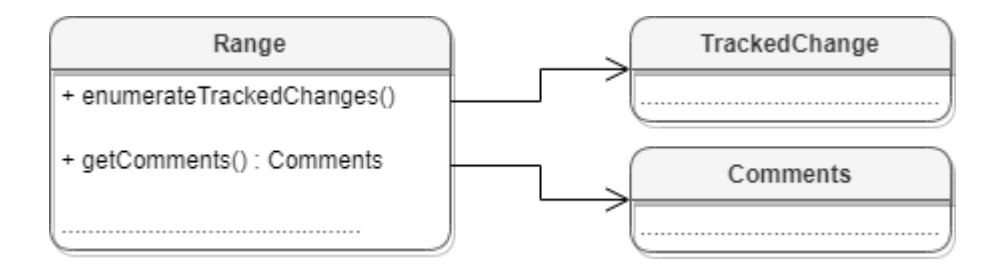

Рисунок 7 – Инструменты рецензирования документа

## **4.1.5 Поиск в текстовом документе**

Для поиска в документе необходимо создать экземпляр таблицы [DocumentAPI.Search](#page-187-0) посредством вызова [DocumentAPI.createSearch](#page-57-0), затем использовать метод [Search:findText](#page-187-1) (см. [Рисунок 8\)](#page-40-0).

<span id="page-40-0"></span>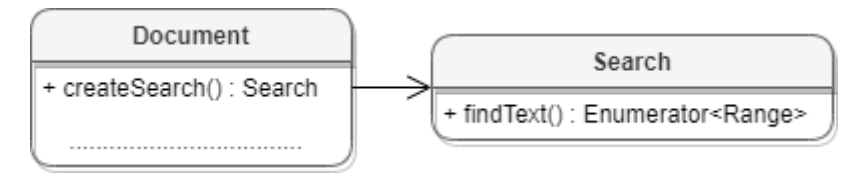

Рисунок 8 – Объектная модель для поиска в документе

#### **Примеры**:

```
// Поиск по всему документу
search = DocumentAPI.createSearch(document)
searchResult = search:findText("English")
for occurrence in searchResult do
    print(occurrence:extractText())
end
// Поиск только в диапазоне первого блока
search = DocumentAPI.createSearch(document)
firstBlock = document:getBlocks():getBlock(0)
searchResult = search:findText("ук", firstBlock:getRange())
for occurrence in searchResult do
     print(occurrence:extractText())
end
```
### **4.1.6 Работа с графическими объектами в текстовом документе**

Редактор текста МойОфис поддерживает несколько типов графических объектов со схожим поведением: изображения ([DocumentAPI.Image](#page-116-0)) и фигуры ([DocumentAPI.Shape](#page-190-0)).

Объектная модель документа в части управления изображениями развивается и дополняется возможностями. Доступны следующие операции:

- Перечисление графических объектов, находящихся в документе, определение их типа и геометрических размеров.
- Вставка изображений в текстовый документ. Место вставки определяется типом [Position](#page-168-2).

– Перемещение графических объектов, изменение их размеров и масштаба.

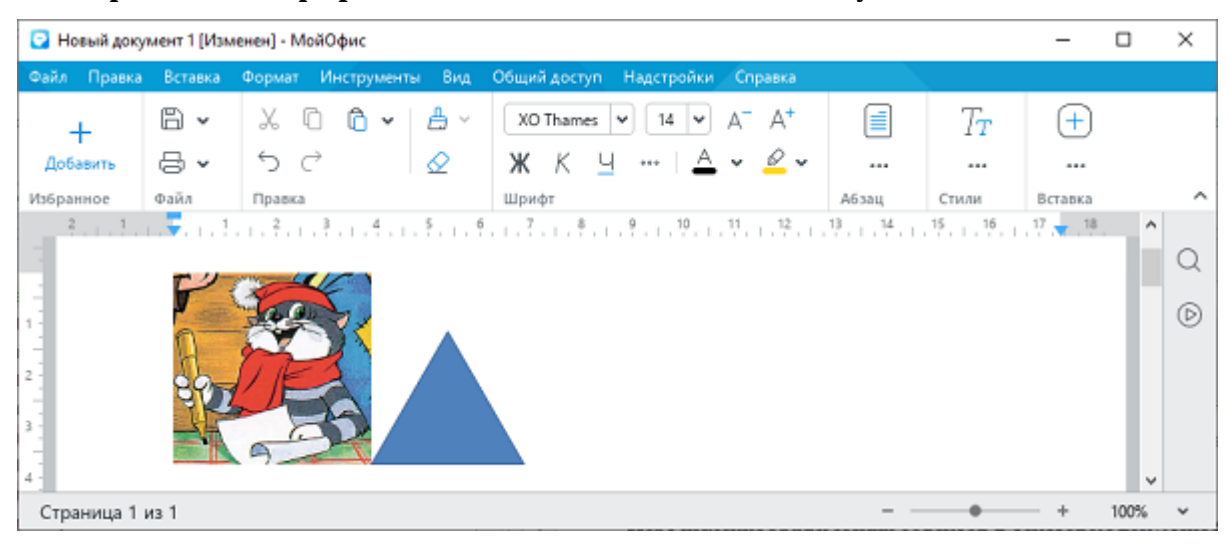

**Перечисление графических объектов в текстовом документе.**

Рисунок 9 – Графические объекты в текстовом документе

#### **Вариант 1: перечисление графических объектов в текстовом документе**

```
local mediaObjects = document:getRange():getInlineObjects()
for mediaObject in mediaObjects:enumerate() do
   image = mediaObject:toImage()
   if image then
     print("Image:", image)
   else
     print("Shape:", mediaObject)
   end
end
> Image: <userdata of type 'CO::API::Document::Image *' ..... >
> Shape: <userdata of type 'CO::API::Document::MediaObject *' ..... >
```
#### **Вариант 2: перечисление изображений в текстовом документе**

```
local images = document:getRange():getImages()
for image in images:enumerate() do
   print("Image:", image)
end
```
> Image: <userdata of type 'CO::API::Document::Image \*' ..... >

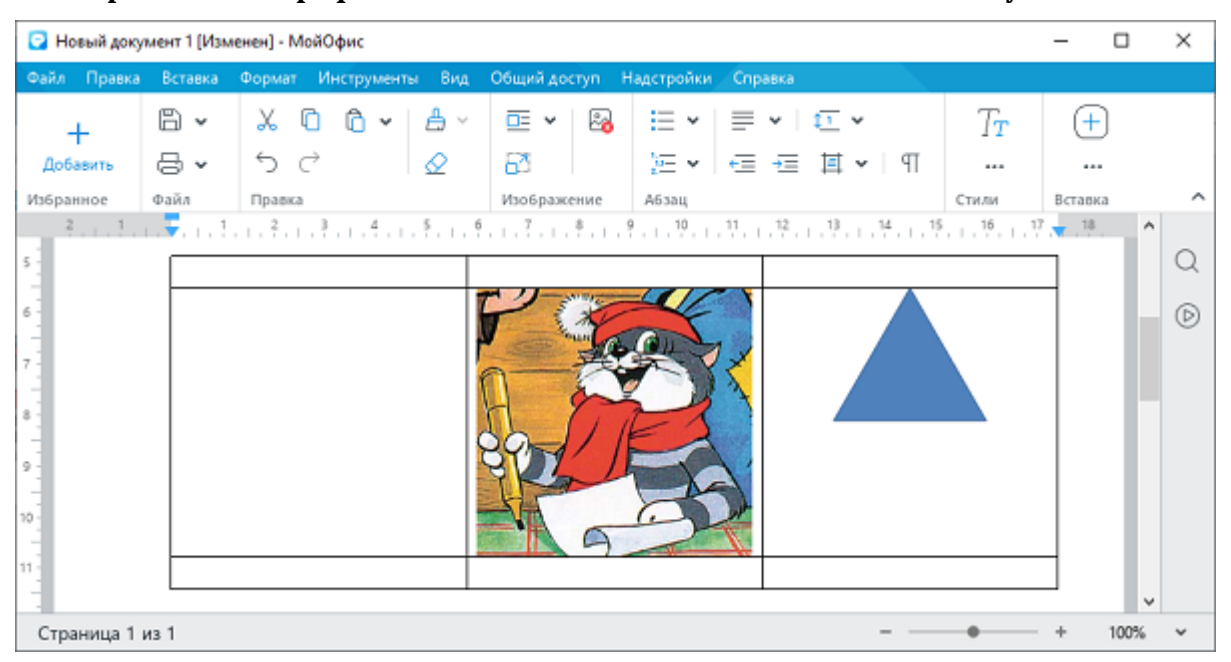

#### **Перечисление графических объектов в таблицах текстового документа**

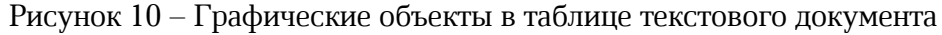

#### **Вариант 1: перечисление графических объектов в таблице текстового документа**

```
local table = document:getBlocks():getTable(0)
local mediaObjects = table:getMediaObjects()
for mediaObject in mediaObjects:enumerate() do
   local image = mediaObject:toImage()
   if image then
      print("Image:", image)
    else
      print("Shape", mediaObject)
end
> Image: <userdata of type 'CO::API::Document::Image *' ..... >
> Shape: <userdata of type 'CO::API::Document::MediaObject *' ..... >
```
#### **Вариант 2: перечисление изображений в таблице текстового документа**

```
images = document:getBlocks():getTable(0):getImages()
for image in images:enumerate() do
     print("Image:", inlineFrame)
end
```
> Image: <userdata of type 'CO::API::Document::Image \*' ..... >

Стоит обратить внимание на то, что графический объект обладает свойством frame, описывающим позицию, размеры и выравнивание. Данное свойство возвращается посредством методов [MediaObject:getFrame\(\)](#page-129-0) или [Image:getFrame\(\)](#page-116-1). В текстовом документе данный метод возвращает тип [DocumentAPI.InlineFrame](#page-118-0), в табличном документе возвращается [DocumentAPI.AbsoluteFrame](#page-58-0).

#### **Вставка изображения в текстовый документ**

**Вариант 1: вставка изображения в позицию диапазона текстового документа**

```
local range = document:getRange()
local imageSize = DocumentAPI.SizeU(50, 50)
range:getBegin():insertImage("C://Tmp/123.jpg", imageSize)
```
#### **Вариант 2: вставка изображения в ячейку таблицы текстового документа**

```
local table = document:getBlocks():getTable(0)
local cell = table:getCell("A1")
local range = cell:getRange()
local imageSize = DocumentAPI.SizeU(50, 50)
range:getBegin():insertImage("C://Tmp/123.jpg", imageSize)
```
#### **4.2 Работа с табличным документом**

## **4.2.1 Работа с текстом в табличном документе**

#### **Вставка текста в табличный документ**:

Для вставки текста в ячейку табличного документа используется метод [Position::insertText\(\)](#page-168-1).

```
local table = document:getBlocks():getTable(0)
local cell = table:getCell("A3")
local range = cell:getRange()
local pos = range:getBegin()
pos:insertText("Привет, Мир!")
```
#### **4.2.2 Диаграммы**

<span id="page-43-0"></span>Работа с диаграммами реализована только в табличных документах. На [рисунке 11](#page-43-0) изображена объектная модель таблиц, относящихся к работе с диаграммами.

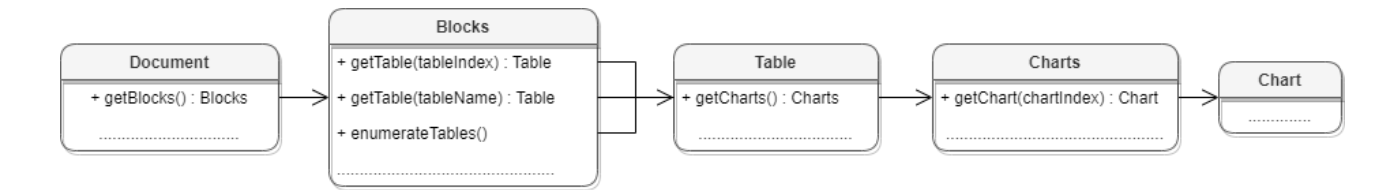

Рисунок 11 – Объектная модель таблиц для работы с диаграммами

Доступ к списку диаграмм производится через таблицу [DocumentAPI.Table](#page-192-0), соответствующую листу табличного документа.

**Пример**:

```
local sheetDocumentPage = document:getBlocks():getTable(0)
local charts = sheetDocumentPage:getCharts()
print(charts:getChartsCount())
```
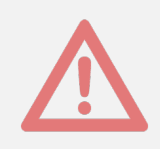

Создание и удаление диаграмм в текущей версии не поддерживается.

#### **4.2.3 Поиск в табличном документе**

<span id="page-44-0"></span>Для поиска в табличном документе необходимо создать экземпляр класса [Search](#page-187-0) посредством вызова [DocumentAPI.createSearch\(document\)](#page-57-0), затем использовать метод [Search::findText](#page-187-1) (см. [Рисунок 12\)](#page-44-0).

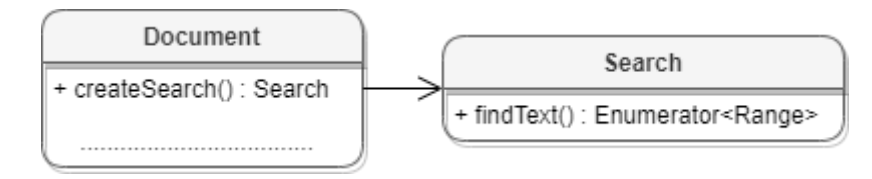

Рисунок 12 – Объектная модель для поиска в документе

#### **Пример для табличного документа**:

```
search = DocumentAPI.createSearch(document)
-- Поиск по всему документу
ranges = search:findText("English")
for occurrence in ranges do
    print(occurrence:extractText())
end
```

```
-- Поиск только в диапазоне первого блока
local firstBlockRange = document:getBlocks():getBlock(0):getRange()
ranges = search:findText("English", firstBlockRange)
for occurrence in ranges do
     print(occurrence:extractText())
end
```
## **4.2.4 Работа с графическими объектами в табличном документе**

Редактор таблиц МойОфис поддерживает несколько типов графических объектов со схожим поведением: изображения ([DocumentAPI.Image](#page-116-0)) и фигуры ([DocumentAPI.Shape](#page-190-0)).

Объектная модель документа в части управления изображениями развивается и дополняется возможностями. Доступны следующие операции:

- Перечисление графических объектов, находящихся в документе, определение их типа и геометрических размеров.
- Вставка изображений в текстовый документ. Место вставки определяется типом [Position](#page-168-2).
- Перемещение графических объектов, изменение их размеров и масштаба.

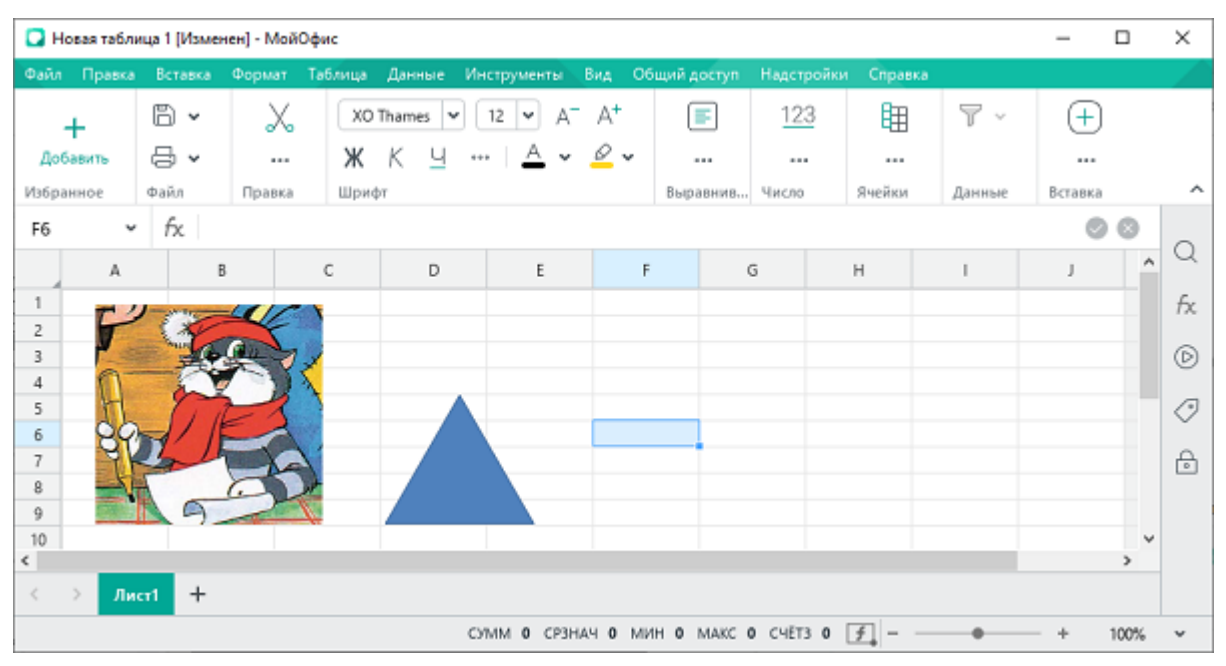

#### **Перечисление графических объектов в табличном документе**

Рисунок 13 – Графические объекты в табличном документе

**Вариант 1: перечисление графических объектов в табличном документе**

```
local tbl = document:getBlocks():getTable(0)
local mediaObjects = tbl:getMediaObjects()
for mediaObject in mediaObjects:enumerate() do
    image = mediaObject:toImage()
   if image then
      print("Image:", image)
   else
     print("Shape", mediaObject)
    end
end
> Image: <userdata of type 'CO::API::Document::Image *' ..... >
> Shape: <userdata of type 'CO::API::Document::MediaObject *' ..... >
```
**Вариант 2: перечисление изображений в табличном документе**

```
images = document:getBlocks():getTable(0):getImages()
for image in images:enumerate() do
    print("Image:", image)
end
```
> Image: <userdata of type 'CO::API::Document::Image \*' ..... >

## **Вставка изображения в табличный документ**

В текущей версии не поддерживается.

## **4.2.5 Работа с листами табличного документа**

В табличном документе таблицами являются страницы документа.

Доступ к объектам [Table](#page-192-0) осуществляется из [Blocks](#page-63-0) (см. [Рисунок 14](#page-46-0)).

<span id="page-46-0"></span>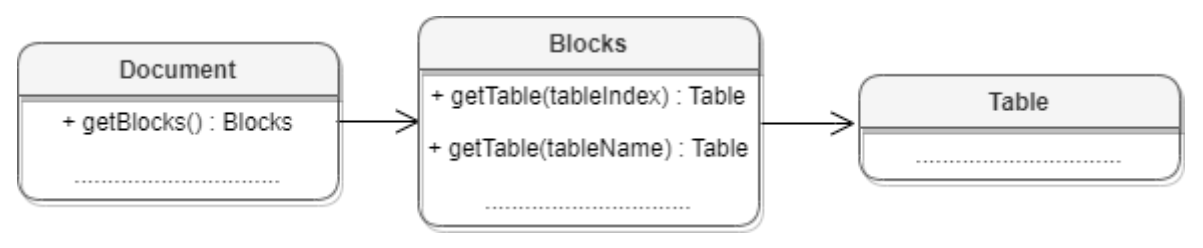

Рисунок 14 – Объектная модель для работы с таблицами

## **Получение листа табличного документа**:

Для получения таблицы применяется метод [Blocks::getTable\(\)](#page-64-0). В качестве аргумента используется индекс или имя листа документа.

```
local table = document:getBlocks():getTable(0)
```

```
local table = document:getBlocks():getTable("Sheet1")
```
#### **Перечисление страниц табличного документа**:

Для перечисления листов табличного документа используется метод [Blocks::getTablesEnumerator\(\)](#page-65-0).

```
for table in document:getBlocks():enumerateTables() do
    print(table:getName())
end
```
Также доступен вариант перечисления листов документа посредством использования метода [Blocks::enumerate\(\)](#page-64-1) с дальнейшим преобразованием блока в таблицу ([Block::toTable\(\)](#page-62-0)).

```
for block in document:getBlocks():enumerate() do
     local table = block:toTable()
    print(table:getName())
end
```
#### **Вставка страницы в табличный документ**:

Для вставки листа (страницы) в табличный документ используется метод  $Position::insertTable()$ . В качестве аргументов передаются размеры и имя таблицы.

```
local range = document:getRange()
local end_pos = range:getEnd()
t = end_pos:insertTable(3, 3, "Table")
```
#### **Переименование страницы**:

Для переименования таблицы используется метод [Table::setName\(\)](#page-193-0).

```
local tbl = document:getBlocks():getTable(0)
tbl:setName("Первый")
```
#### **Скрытие и отображение страниц табличного документа**:

Для скрытия / отображения листа документа используется метод [Table::setVisible\(\)](#page-202-0).

```
local table = document:getBlocks():getTable(0)
table:setVisible(false)
```
#### **Копирование страницы**:

Для создания копии страницы используется метод  $Table::duplicate()$ .

```
local table = document:getBlocks():getTable(0)
table:duplicate()
```
#### **Удаление страницы**:

Для удаления таблицы используется метод [Table::remove\(\)](#page-201-0).

```
local table = document:getBlocks():getTable(0)
table:remove()
```
### **4.2.6 Работа со сводными таблицами**

Сводная таблица - инструмент обработки данных, служащий для их обобщения и удобства обработки. Схема взаимодействия объектов, связанных со сводными таблицами, приведена на [рисунке 15.](#page-48-0)

<span id="page-48-0"></span>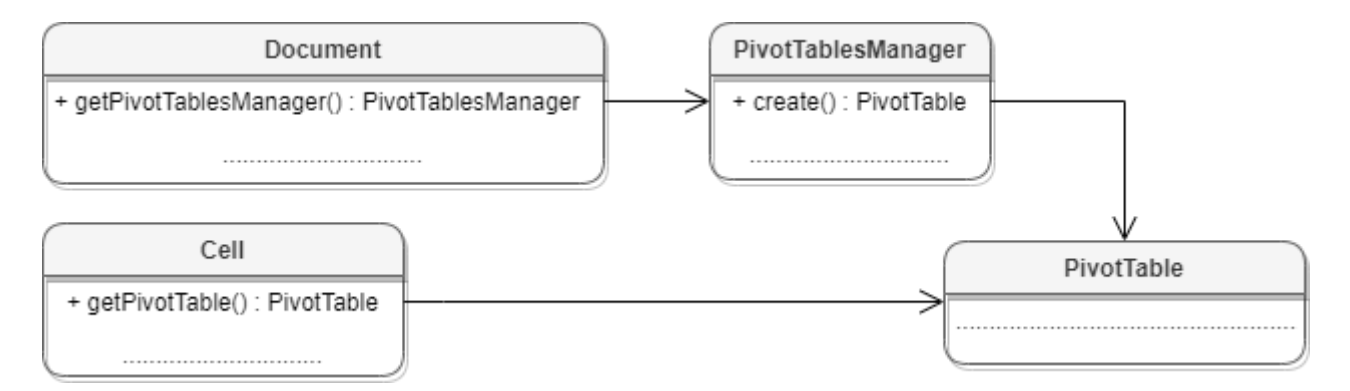

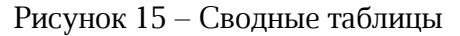

#### **4.3 Работа с макрокомандами**

Таблица DocumentAPI.Scripts предоставляет доступ к списку макрокоманд документа. На [рисунке 16](#page-49-0) изображена объектная модель таблиц, относящихся к работе с макрокомандами.

Таблица [DocumentAPI.Scripts](#page-185-0) предназначена для доступа к списку макрокоманд, доступна через метод [document:getScripts\(\)](#page-101-3), таблица [DocumentAPI.Scripting](#page-184-0) служит для запуска макрокоманд, доступна через [DocumentAPI.createScripting\(document\)](#page-57-1).

<span id="page-49-0"></span>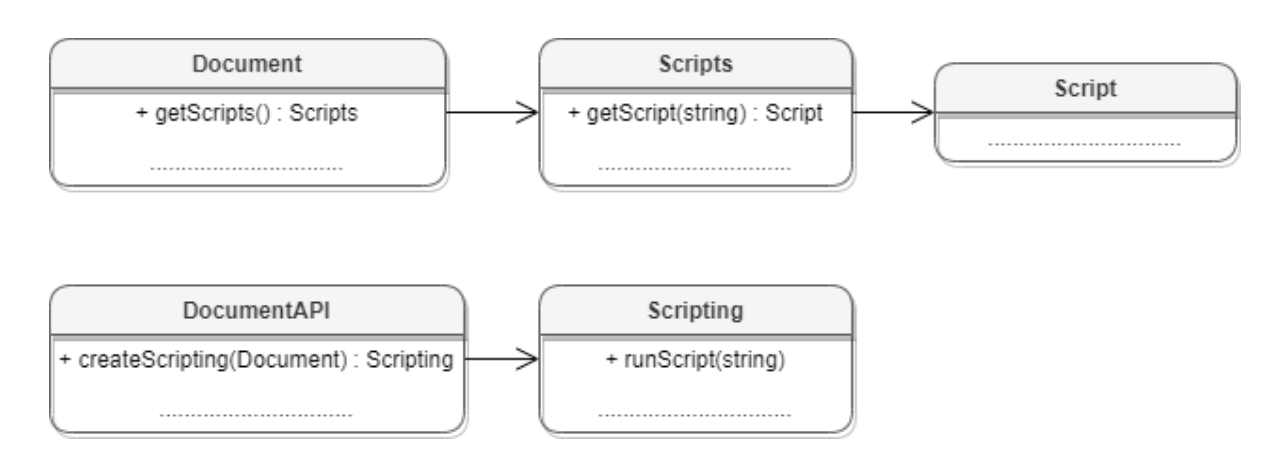

Рисунок 16 – Объектная модель таблиц для работы с макрокомандами

#### **4.4 Работа с именованными диапазонами**

Именованный диапазон – это диапазон ячеек или формула, которым присвоено имя. Преимуществом именованного диапазона является его информативность. Именованные диапазоны упрощают работу с ячейками, также их удобно использовать при работе с формулами. На данный момент доступна возможность работы с именованными диапазонами, представляющими собой ссылки на диапазоны ячеек. Доступ к именованным диапазонам осуществляется посредством методов [Document:getNamedExpressions\(\)](#page-104-0) и [Table:getNamedExpressions\(\)](#page-205-0) (см. [Рисунок 17](#page-49-1) ).

<span id="page-49-1"></span>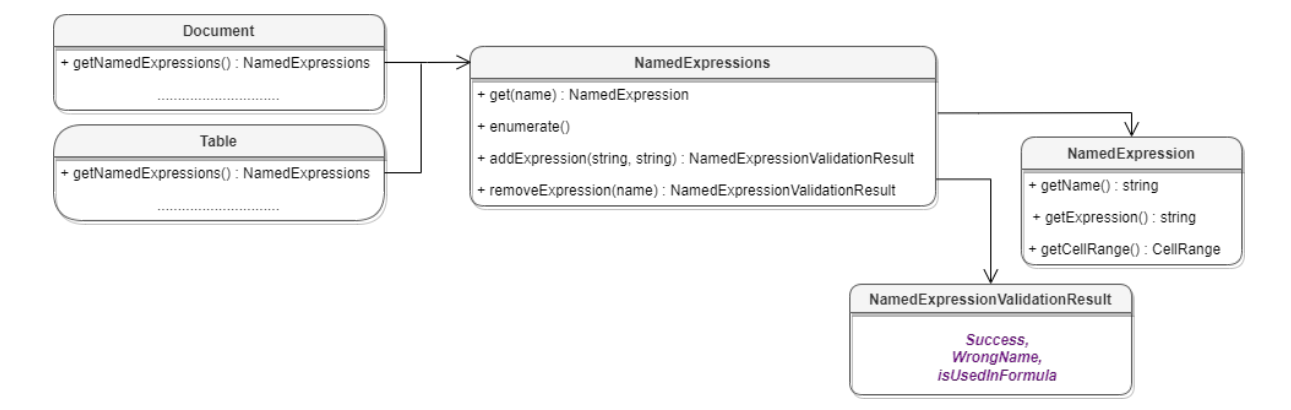

Рисунок 17 – Таблицы для работы с именованными диапазонами

## **5 Работа со строками и столбцами таблиц**

#### **5.1 Группировка строк и колонок таблицы**

Следующий набор методов позволяет группировать строки и колонки таблицы: [Table::groupRows\(\)](#page-197-0)**,** [Table::ungroupRows\(\)](#page-198-0)**,** [Table::clearRowGroups\(\)](#page-198-1)**,** [Table::groupColumns\(\)](#page-198-2)**,** [Table::ungroupColumns\(\)](#page-198-3)**,** [Table::clearColumnnGroups\(\)](#page-199-0).

Редактор дает возможность отображать группы в виде иерархии. Совместно с данными методами можно использовать методы [Table::setColumnsVisible](#page-199-1) и [Table::setRowsVisible](#page-199-2) чтобы раскрывать и закрывать фрагменты иерархии групп.

Методы могут вызвать исключения DocumentAPI:: OutOfRangeError и DocumentAPI::IncorrectArgumentError в случае использования индексов, выходящих за рамки таблицы.

#### **5.2 Управление видимостью строк / колонок**

Метод [Table::setColumnsVisible](#page-199-1) позволяет задавать видимость столбцов, начиная с заданного индекса.

Метод [Table:setRowsVisible](#page-199-2) позволяет задавать видимость строк, начиная с заданного индекса.

#### **6 Работа с ячейками таблиц**

#### **6.1 Доступ к ячейкам**

Доступ к ячейкам таблицы возможен двумя способами (см. [Рисунок 18](#page-51-0)):

– непосредственно из таблицы, используя метод [Table.getCell\(\)](#page-194-0);

<span id="page-51-0"></span>– из диапазона ячеек методом перечисления [CellRange.enumerate\(\)](#page-80-0).

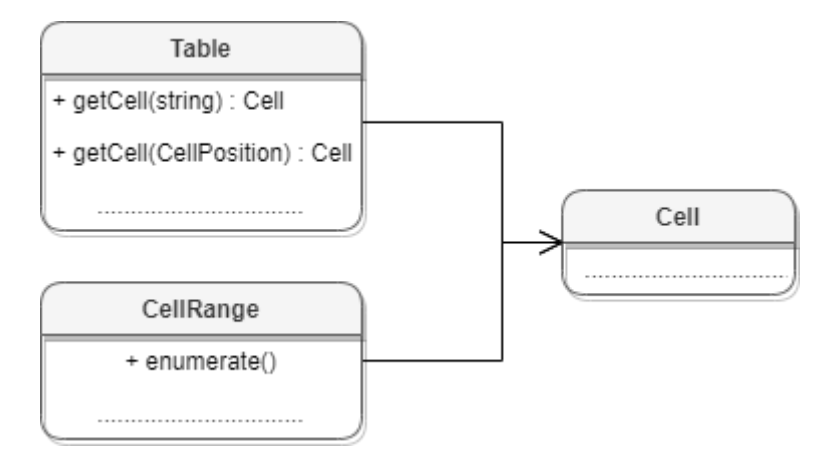

Рисунок 18 – Объектная модель для работы с ячейками таблиц

Для получения содержимого ячейки, заполнения данных, а также для форматирования ячейки используется объект [DocumentAPI.Cell](#page-67-0), представляющий ячейку таблицы с указанным адресом. Метод [Table.getCell\(\)](#page-194-0) возвращает экземпляр таблицы Cell.

## **Пример**:

```
local table = document:getBlocks():getTable(0)
local cell = table:getCell("A1")
```
Второй вариант доступа к ячейке - перечисление диапазона ячеек методом [CellRange.enumerate\(\)](#page-80-0).

## **Пример**:

```
local table = document:getBlocks():getTable(0)
local rng = table:getCellRange("B3:C4")
for cell in rng:enumerate() do
    print(cell:getFormattedValue())
end
```
Для установки значений ячеек используются методы [Cell:setText](#page-73-0), [Cell:setNumber](#page-73-1), [Cell:setFormula](#page-68-0), [Cell:setBool](#page-73-2).

#### **Примеры**:

```
local sheet = document:getBlocks():getTable("Лист2")
--setText, текстовое значение
sheet:getCell("A1"):setText("Текст")
--setNumber, числовое значение с фиксированной точкой
sheet:getCell("B2"):setNumber(10)
--setNumber, числовое значение с плавающей точкой
sheet:getCell("B3"):setNumber(1,0)
--setFormula, текст формулы
sheet:getCell("B4"):setFormula("=SUM(B2:B3)")
--setBool, логическое значение
```
sheet:getCell**(**"B4"**):**setBool**(false)**

Для установки даты и времени используется функция [Cell:setFormattedValue](#page-71-0). Данная функция пытается определить тип значения, переданного в качестве аргумента (число, дата и т.д.) и применяет необходимое форматирование.

## **Пример**:

```
local sheet = document:getBlocks():getTable("Лист1")
--setFormattedValue, дата
sheet:getCell("B5"):setFormattedValue("22.07.2020")
--setFormattedValue, время
sheet:getCell("B6"):setFormattedValue("12:39")
```
При необходимости есть возможность явно указать формат вводимого значения [DocumentAPI.CellFormat](#page-75-0) (процентный, денежный, экспоненциальный и т.д.), для этого используется функция [Cell.SetFormat\(\)](#page-68-1).

```
local sheet = document:getBlocks():getTable("Лист1")
local value = 12
local cell = sheet:getCell("B1")
-- Установка формата данных
```
cell**:**setFormat**(**DocumentAPI.CellFormat\_Accounting**)** cell**:**setNumber**(**value**)**

Для получения значения ячейки используется метод [Cell.getFormattedValue\(\)](#page-71-1).

#### **Пример**:

```
local sheet = document:getBlocks():getTable("Лист1")
local value = sheet:getCell("B1"):getFormattedValue()
```
#### **6.2 Форматирование ячеек**

При работе с ячейками таблиц можно использовать следующие варианты форматирования:

- форматирование параметров ячейки [DocumentAPI.CellProperties](#page-78-0), например, цвет фона, угол поворота текста;
- форматирование [абзаца ячейки,](#page-53-0) например, отступы абзаца, межстрочный интервал текста;
- форматирование [текста](#page-53-1), например, цвет текста, начертание;
- <span id="page-53-0"></span>– задание параметров [границ ячеек](#page-54-0).

Содержимое ячейки (контент), вне зависимости от того является ли оно текстом, числовым значением или формулой, также описывается экземпляром класса [DocumentAPI.Paragraph](#page-135-0), и обладает свойствами [DocumentAPI.ParagraphProperties](#page-139-0). Это дает возможность управлять настройками отображения контента как отдельного абзаца, так и группы абзацев (например, если ячейка содержит несколько предложений текста). Для управления этим настройками используются методы [Cell.getParagraphProperties\(\)](#page-74-0) и [Cell.setParagraphProperties\(\)](#page-74-1).

#### **Пример установки и получения свойств параграфа ячейки**:

```
local tbl = document:getBlocks():getTable(0)
local cell = tbl:getCell("A2") --(DocumentAPI.CellPosition(1,0))
local paraProps = cell:getParagraphProperties()
paraProps.alignment = DocumentAPI.Alignment_Center
cell:setParagraphProperties(paraProps)
```
<span id="page-53-1"></span>Управление настройками текста ячейки (шрифт, цвет) производится через соответствующий ему диапазон. Класс Cell позволяет получить диапазон для всего контента с помощью метода [Cell.getRange\(\)](#page-68-2). Далее, метод [Range.getTextProperties\(\)](#page-179-0)

позволяет получить экземпляр класса [DocumentAPI.TextProperties](#page-208-0), представляющий свойства текста. После изменения значения свойств их необходимо применить к тексту ячейки с помощью метода [Range.setTextProperties\(\)](#page-179-1).

#### **Пример настроек текста ячейки**:

```
local tbl = document:getBlocks():getTable(0)
local cell = tbl:getCell(DocumentAPI.CellPosition(0,1))
local textProps = cell:getRange():getTextProperties()
textProps.bold = true
textProps.italic = true
local rgba = DocumentAPI.ColorRGBA(121,112,212,255)
textProps.textColor = DocumentAPI.Color(rgba)
cell:getRange():setTextProperties(textProps)
```
#### **6.3 Форматирование границ ячеек**

<span id="page-54-0"></span>Для оформления границ ячеек используется таблица [DocumentAPI.Borders](#page-66-1) (см. [Рисунок 19](#page-54-1)). Она описывает свойства полей, соответствующих границам и диагоналям ячейки: Left, Right, Top, Bottom, DiagonalDown, DiagonalUp, InnerHorizontal, InnerVertical. Каждая граница ячейки описывается таблицей [DocumentAPI.LineProperties](#page-124-0), которая, в свою очередь, обладает свойствами [DocumentAPI.LineStyle](#page-128-0), [DocumentAPI.LineEndingProperties](#page-122-0), [DocumentAPI.Color](#page-94-0), LineWidth.

<span id="page-54-1"></span>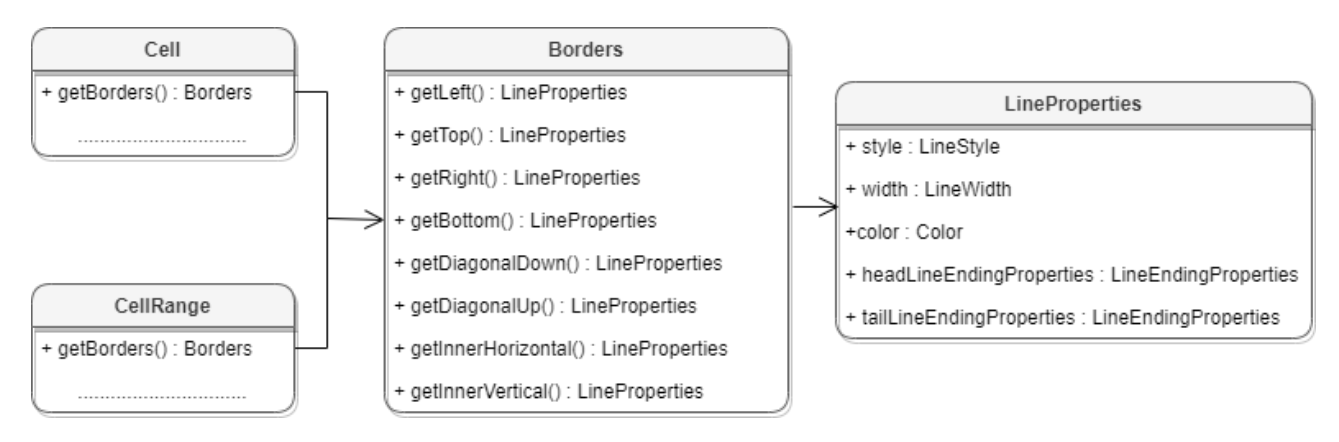

Рисунок 19 – Таблицы для работы с границами ячеек

Для оформления границ отдельной ячейки или группы ячеек необходимо выполнить следующие действия:

– получить ячейку [DocumentAPI.Cell](#page-67-0) или область ячеек [DocumentAPI.CellRange](#page-80-1);

- настроить параметры для рисования линии границы с помощью экземпляра класса [DocumentAPI.LineProperties](#page-124-0);
- настроить свойства линии: левой границы, верхней границы и т.д. с помощью экземпляра класса [DocumentAPI.Borders](#page-66-1);
- установить границы ячеек с помощью [Cell.setBorders\(\)](#page-68-3) или [CellRange.setBorders\(\)](#page-81-0).

#### **Пример настройки границ ячеек**:

```
local sheet = document:getBlocks():getTable("Лист2")
local cellRange = sheet:getCellRange("F3:H7")
--Настроить параметры для рисования линии
local lineProp = DocumentAPI.LineProperties()
lineProp.style = DocumentAPI.LineStyle_Solid
lineProp.width = 1.5
local lc = DocumentAPI.ColorRGBA(55, 146, 179, 200)
lineProp.color = DocumentAPI.Color(lc)
--Настроить положение линии – обводка по внешней границе области
local borders = DocumentAPI.RangeBorders()
--установка внешних границ
borders:setOuter(lineProp)
--Нарисовать границы области
cellRange:setBorders(borders)
```
#### **6.4 Объединение и разделение ячеек таблицы**

Допустимо объединение произвольного числа ячеек таблицы. При объединении указанный диапазон становится единой ячейкой. После завершения операции объединенная ячейка получает значение первой ячейки диапазона.

Для объединения нескольких ячеек используйте метод [CellRange.merge\(\)](#page-83-0).

```
-- Объединение ячеек А1 и А2 на первом листе табличного документа
local tbl = document:getBlocks():getTable(0)
tbl:getCellRange("A1:A2"):merge()
```
Допустимо разъединение только тех ячеек, которые были объединены ранее. После завершения операции данные, содержавшиеся в объединенной ячейке, будут помещены в верхнюю левую ячейку диапазона.

Для разъединения ячеек используйте метод [CellRange.unmerge\(\)](#page-83-1).

```
local tbl = document:getBlocks():getTable(0)
-- Ячейка А1 является результатом объединения диапазона А1:А2
tbl:getCell("A1"):unmerge()
```
## **7 Глобальные методы DocumentAPI**

## **7.1 Метод DocumentAPI:createSearch**

<span id="page-57-0"></span>Метод инициализирует механизм поиска для текущего документа. Возвращает ссылку на таблицу [DocumentAPI.Search](#page-187-0), с помощью методов которой выполняются поисковые запросы.

## **Пример**:

```
search = DocumentAPI.createSearch(document)
ranges = search:findText("English")
```
## **7.2 Метод DocumentAPI.createScripting**

<span id="page-57-1"></span>Функция DocumentAPI.createScripting возвращает таблицу [DocumentAPI.Scripting](#page-184-0). В качестве параметра используется текущий документ.

## **Пример**:

scripting **=** DocumentAPI.createScripting**(**document**)**

## **8 Справочник таблиц DocumentAPI**

#### **8.1 Таблица DocumentAPI.AbsoluteFrame**

<span id="page-58-0"></span>Таблица DocumentAPI.AbsoluteFrame описывает прямоугольную область медиаобъекта, находящегося в абсолютной позиции документа (см. [Рисунок 20\)](#page-58-1). Предназначена для получения и изменения свойств позиции медиаобъектов. Используется в табличном документе.

<span id="page-58-1"></span>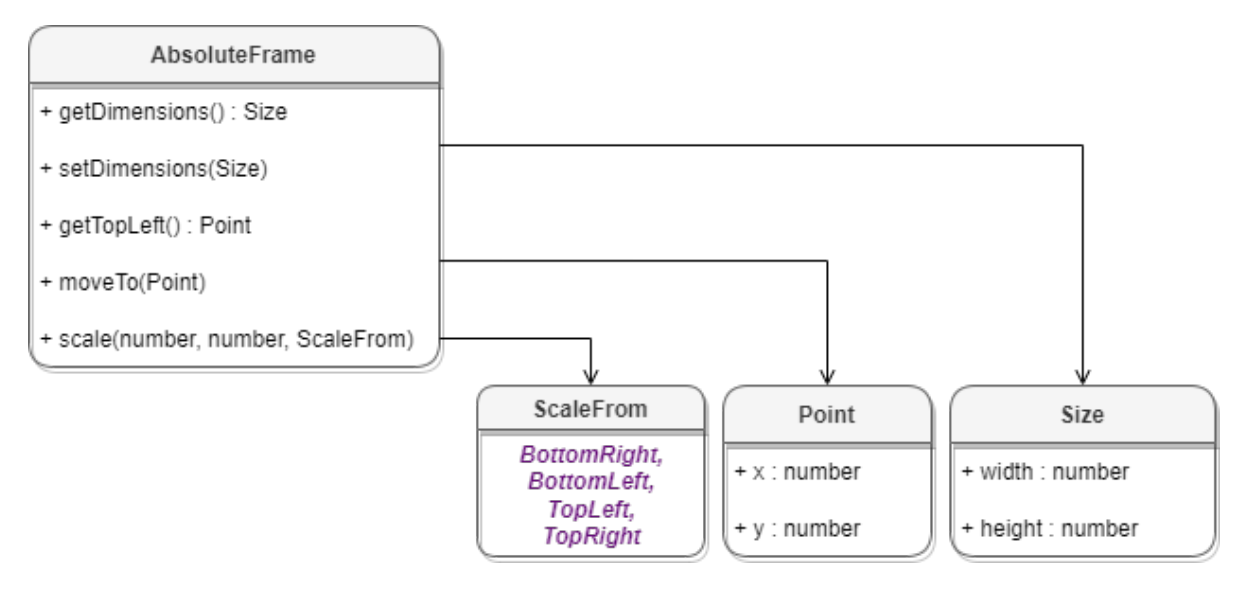

Рисунок  $20 -$ Объектная модель таблицы DocumentAPI. AbsoluteFrame

#### **Пример для табличного документа**:

```
local sheet = document:getBlocks():getTable(0)
for mediaObject in sheet:getMediaObjects():enumerate() do
    local absoluteFrame = mediaObject:getFrame()
   print(absoluteFrame:getDimensions())
   print(absoluteFrame:getTopLeft())
end
```
#### **8.1.1 Метод AbsoluteFrame:moveTo**

Метод перемещает объект в заданную позицию, тип аргумента [DocumentAPI.PointU](#page-167-0).

```
local sheet = document:getBlocks():getTable(0)
for mediaObject in sheet:getMediaObjects():enumerate() do
    local absoluteFrame = mediaObject:getFrame()
   newFramePosition = DocumentAPI.PointU(20, 20)
```

```
 absoluteFrame:moveTo(newFramePosition)
```
**end**

## **8.1.2 Метод AbsoluteFrame:getTopLeft**

Метод возвращает позицию верхней левой точки медиаобъекта, тип [DocumentAPI.PointU](#page-167-0).

#### **Пример**:

```
sheet = document:getBlocks():getTable(0)
for mediaObject in sheet:getMediaObjects():enumerate() do
    topLeftPosition = mediaObject:getFrame():getTopLeft()
   print("x=", topLeftPosition.x, "y=", topLeftPosition.y)
end
```
## **8.1.3 Метод AbsoluteFrame:scale**

Метод scale изменяет размер объекта, масштабируя его по горизонтали и вертикали. Возможно изменение позиции объекта в соответствии со значением аргумента scaleFrom.

#### **Вызов:**

```
scale(widthScale, heightScale, scaleFrom)
```
## **Параметры:**

- ‒ widthScale коэффициент масштабирования по горизонтали, тип числовой;
- ‒ heightScale коэффициент масштабирования по вертикали, тип числовой;
- ‒ scaleFrom точка, сохраняющая позицию при масштабировании, тип [DocumentAPI.ScaleFrom](#page-183-0).

## **Пример**:

```
-- Уменьшение масштаба всех медиаобъектов на 50%
sheet = document:getBlocks():getTable(0)
for mediaObject in sheet:getMediaObjects():enumerate() do
   mediaObject:getFrame():scale(0.5, 0.5, DocumentAPI.ScaleFrom_TopLeft)
end
```
## **8.1.4 Метод AbsoluteFrame:setDimensions**

Метод задает размеры (изменяет размер) медиаобъекта.

## **Вызов**:

setDimensions(size)

## **Параметры**:

size – размеры встроенного объекта, тип - [DocumentAPI.SizeU](#page-191-0).

## **Пример**:

```
-- Изменение размера всех медиаобъектов
sheet = document:getBlocks():getTable(0)
for mediaObject in sheet:getMediaObjects():enumerate() do
   mediaObject:getFrame():setDimensions(100, 100)
end
```
## **8.1.5 Метод AbsoluteFrame:getDimensions**

Возвращает размеры медиаобъекта, тип - [DocumentAPI.SizeU](#page-191-0).

## **8.2 Таблица DocumentAPI.AccountingCellFormatting**

<span id="page-60-1"></span>Таблица содержит параметры финансового формата ячеек таблицы и используется в качестве аргумента метода [Cell:setFormat\(\)](#page-68-1).

Описание полей таблицы DocumentAPI.AccountingCellFormatting представлено в [таблице 2](#page-60-0).

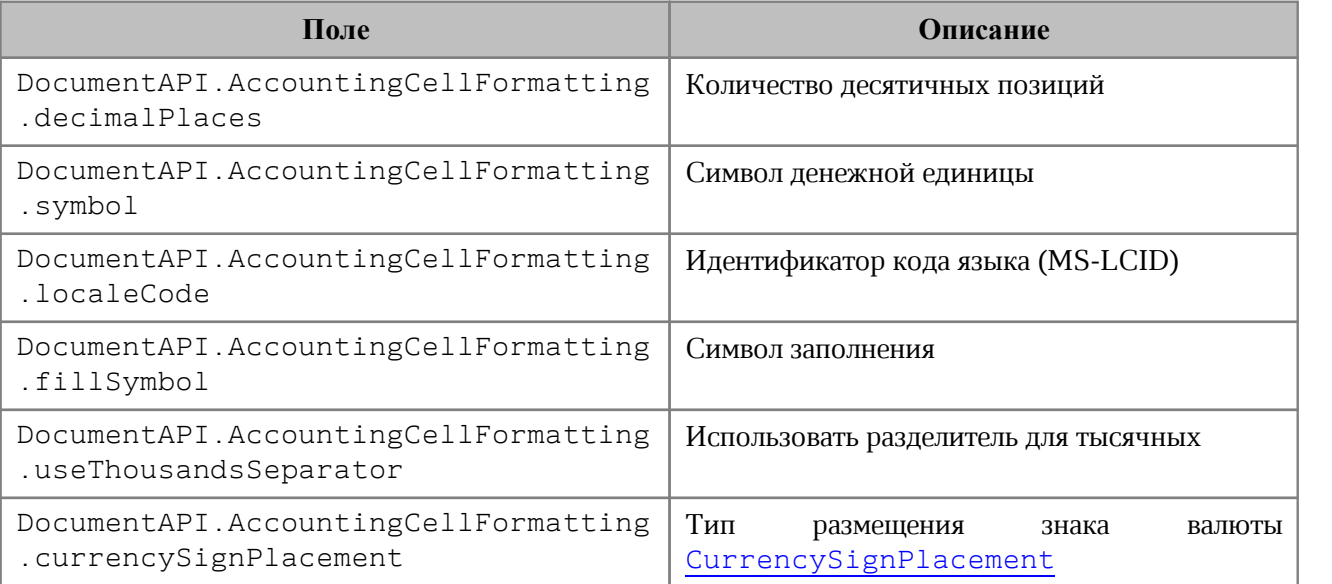

<span id="page-60-0"></span>Таблица 2 – Описание полей таблицы DocumentAPI.AccountingCellFormatting

## **Пример**:

```
local table = document:getBlocks():getTable(0)
```

```
local cell = table:getCell("A1")
```
cell:setFormat**(**DocumentAPI.CellFormat\_Accounting**)**

```
local accountingCellFormatting = DocumentAPI.AccountingCellFormatting()
accountingCellFormatting.decimalPlaces = 3
accountingCellFormatting.symbol = 'Pуб'
cell:setFormat(accountingCellFormatting)
print(cell:getFormattedValue())
```
## **8.3 Таблица DocumentAPI.Alignment**

В [таблице 3](#page-61-0) представлены варианты выравнивания текста по горизонтали в текстовом редакторе или содержимого ячеек в табличном редакторе.

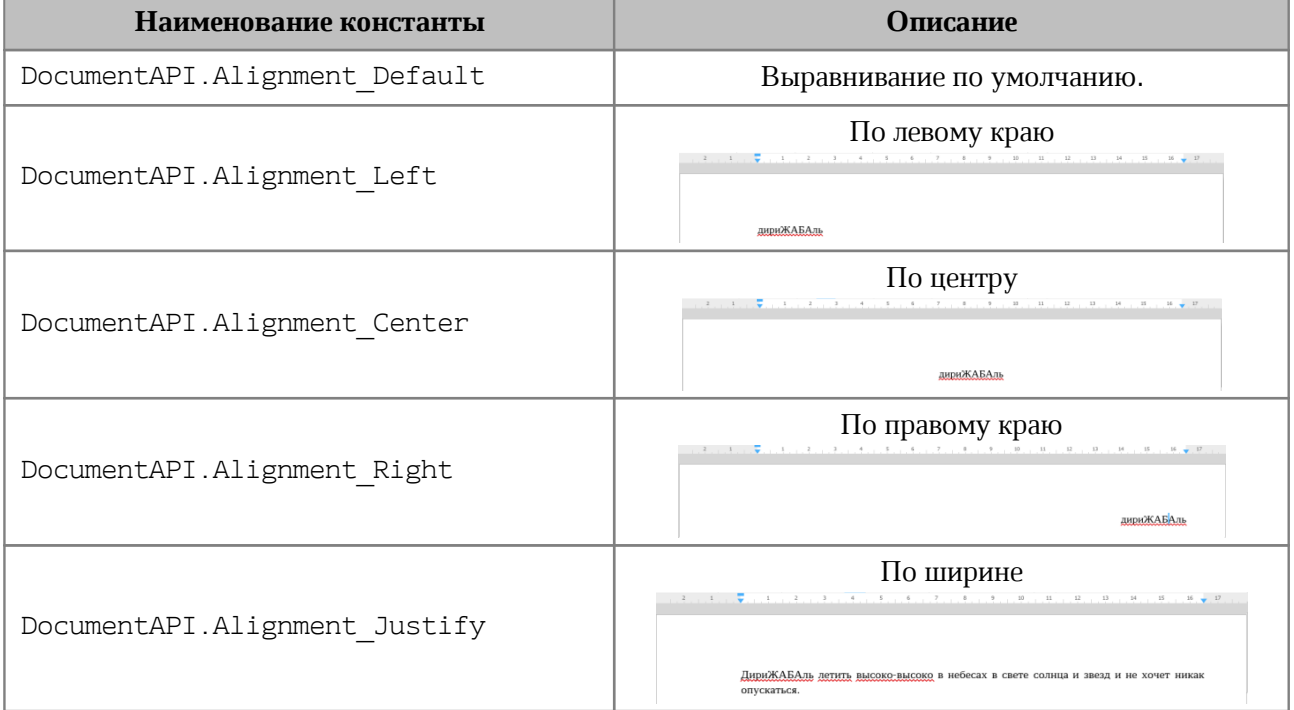

#### <span id="page-61-0"></span>Таблица 3 – Варианты выравнивания по горизонтали

#### **Пример**:

```
local para = document:getBlocks():getParagraph(0)
local props = para:getParagraphProperties()
props.alignment = DocumentAPI.Alignment_Center
para:setParagraphProperties(props)
```
## **8.4 Таблица DocumentAPI.Block**

<span id="page-61-1"></span>Таблица DocumentAPI.Block является базовой для всех блоков документа. От нее наследуются таблицы [Paragraph](#page-135-0), [Table](#page-192-0), [Shape](#page-190-0), [Field](#page-106-0) (см. [Рисунок 21\)](#page-62-1).

<span id="page-62-1"></span>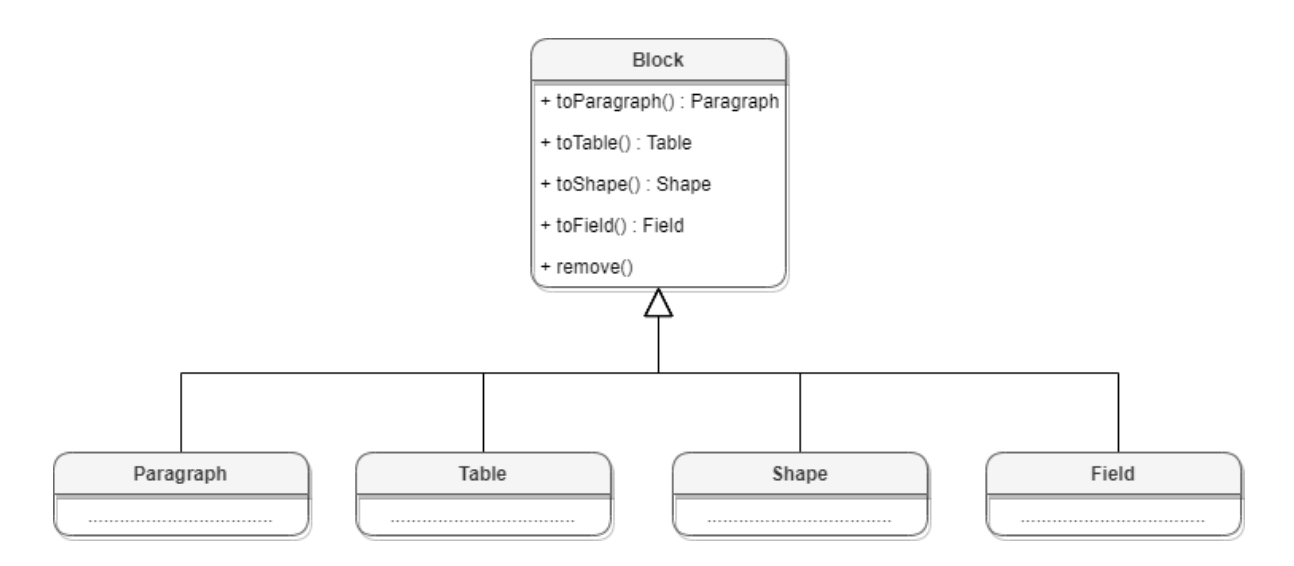

Рисунок 21 – Объектная модель таблицы DocumentAPI.Block

## <span id="page-62-0"></span>**8.4.1 Методы toParagraph, toTable, toShape, toField**

Преобразует объект [DocumentAPI.Block](#page-61-1) в объект соответствующего типа.

## **Пример**:

```
local paragraph = document:getBlocks():getBlock(0):toParagraph()
local para_props = paragraph:getParagraphProperties()
```
#### **8.4.2 Метод Block.getRange**

Возвращает диапазон [DocumentAPI.Range](#page-173-0), в котором содержится данный блок.

#### **Пример**:

```
local range = document:getBlocks():getBlock(0):getRange()
print(range:extractText())
```
## **8.4.3 Метод Block.remove**

Удаляет блок из документа. Текущий экземпляр объекта [DocumentAPI.Block](#page-61-1) становится недействительным.

```
document:getBlocks():getBlock(0):remove()
```
## **8.4.4 Метод Block.getSection**

Метод возвращает раздел [DocumentAPI.Section](#page-187-2), содержащий блок.

#### **Пример**:

```
local section = document:getBlocks():getBlock(0):getSection()
local pageProperties = section:getPageProperties()
```
#### **8.5 Таблица DocumentAPI.Blocks**

<span id="page-63-0"></span>Таблица DocumentAPI.Blocks обеспечивает доступ к блокам [DocumentAPI.Block](#page-61-1) документа или диапазона документа (см. [Рисунок 22\)](#page-63-1). Таблица DocumentAPI.Blocks может быть получена вызовом метода [Document:getBlocks](#page-100-1) или [HeaderFooter:getBlocks](#page-111-0).

<span id="page-63-1"></span>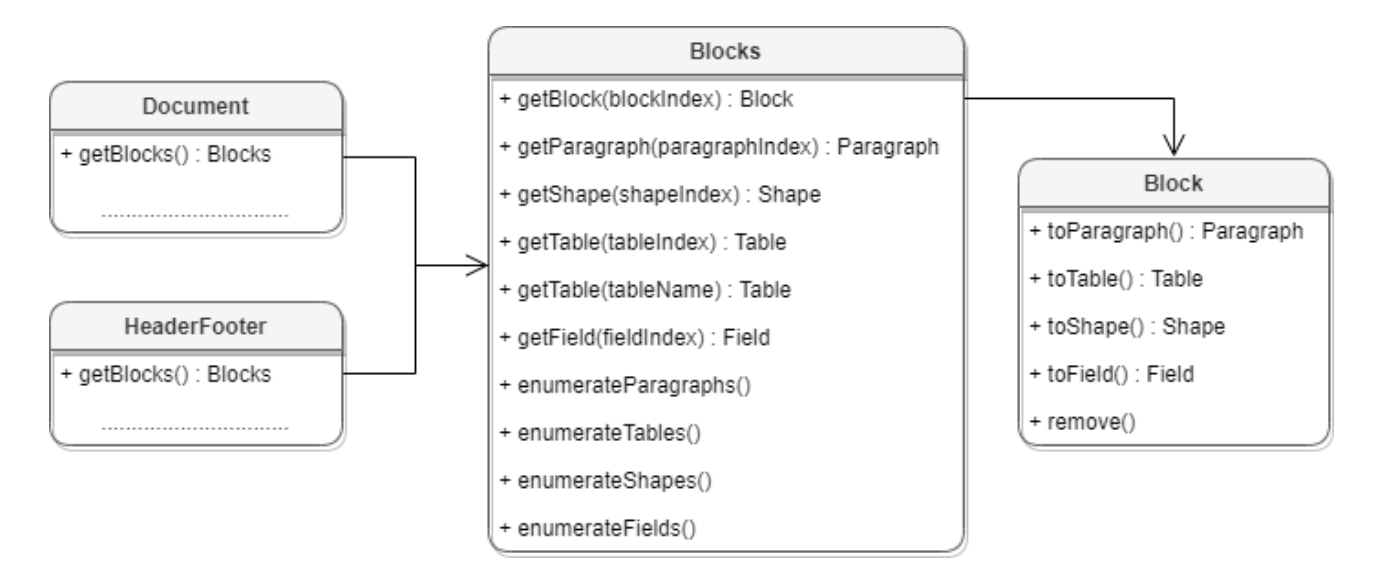

Рисунок  $22 -$ Объектная модель таблицы DocumentAPI.Blocks

## **8.5.1 Метод Blocks:getBlock**

Возвращает объект типа [DocumentAPI.Block](#page-61-1) по заданному индексу. Нумерация индексов начинается с нуля.

```
local block = document:getBlocks():getBlock(0)
```
## **8.5.2 Метод Blocks:getParagraph**

Возвращает абзац с указанным индексом. Нумерация индексов начинается с нуля.

## **Пример**:

```
local para = document:getBlocks():getParagraph(0)
```
## **8.5.3 Метод Blocks:getTable**

<span id="page-64-0"></span>Для табличного документа возвращает лист (worksheet), для текстового документа возвращает таблицу. Параметры поиска - индекс или имя таблицы. Нумерация листов начинается с нуля.

## **Пример**:

```
local table = document:getBlocks():getTable(0)
```
В качестве параметра метода также можно указать имя таблицы.

## **Пример**:

```
local table = document:getBlocks():getTable("Sheet1")
```
## **8.5.4 Метод Blocks:getShape**

Возвращает фигуру [DocumentAPI.Shape](#page-190-0) по заданному индексу.

## **Пример**:

```
local shape = document:getBlocks():getShape(0)
```
## **8.5.5 Метод Blocks:getField**

Возвращает объект типа [DocumentAPI.Field](#page-106-0) по заданному индексу.

## **Пример**:

```
local field = document:getBlocks():getField(0)
```
## **8.5.6 Метод Blocks:enumerate**

Позволяет перечислить объекты типа [DocumentAPI.Block](#page-61-1).

```
for block in document:getBlocks():enumerate() do
    print(block:getRange():extractText())
end
```
## **8.5.7 Метод Blocks:enumerateParagraphs**

Позволяет реализовать перечисление абзацев DocumentAPI. Paragraph.

#### **Пример**:

```
for paragraph in document:getBlocks():enumerateParagraphs() do
     print(paragraph:getRange():extractText())
```
<span id="page-65-0"></span>**end**

## **8.5.8 Метод Blocks:enumerateTables**

Позволяет перечислить объекты типа [DocumentAPI.Table](#page-192-0).

## **Пример**:

```
for table in document:getBlocks():enumerateTables() do
     print(table:getName())
end
```
## **8.5.9 Метод Blocks:enumerateShapes**

Позволяет перечислить объекты типа [DocumentAPI.Shape](#page-190-0).

## **Пример**:

```
for shape in document:getBlocks():enumerateShapes() do
     print(shape:getShapeProperties())
end
```
## **8.5.10 Метод Blocks:enumerateFields**

Позволяет перечислить объекты типа [DocumentAPI.Field](#page-106-0).

## **Пример**:

```
for field in document:getBlocks():enumerateFields() do
     print(field:getRange():extractText())
end
```
## <span id="page-65-1"></span>**8.6 Таблица DocumentAPI.Bookmarks**

Предоставляет доступ к операциям с закладками в документе.

## **8.6.1 Метод Bookmarks:getBookmarkRange**

<span id="page-65-2"></span>Возвращает объект [DocumentAPI.Range](#page-173-0) для дальнейшей работы с содержимым закладки (bookmark).

## **Пример**:

```
local bookmarks = document:getBookmarks()
local bookmark = bookmarks:getBookmarkRange("Bookmark")
bookmark:replaceText("Lua")
```
## <span id="page-66-0"></span>**8.6.2 Метод Bookmarks:removeBookmark**

Удаляет закладку по ее названию.

## **Пример**:

```
document:getBookmarks():removeBookmark("Bookmark")
```
## **8.7 Таблица DocumentAPI.Borders**

Таблица DocumentAPI.Borders предназначена для оформления границ отдельной ячейки таблицы (см. [таблицу 4\)](#page-66-2). Параметры линии, такие как тип линии, ее ширина и цвет, задаются с помощью таблицы [DocumentAPI.LineProperties](#page-124-0).

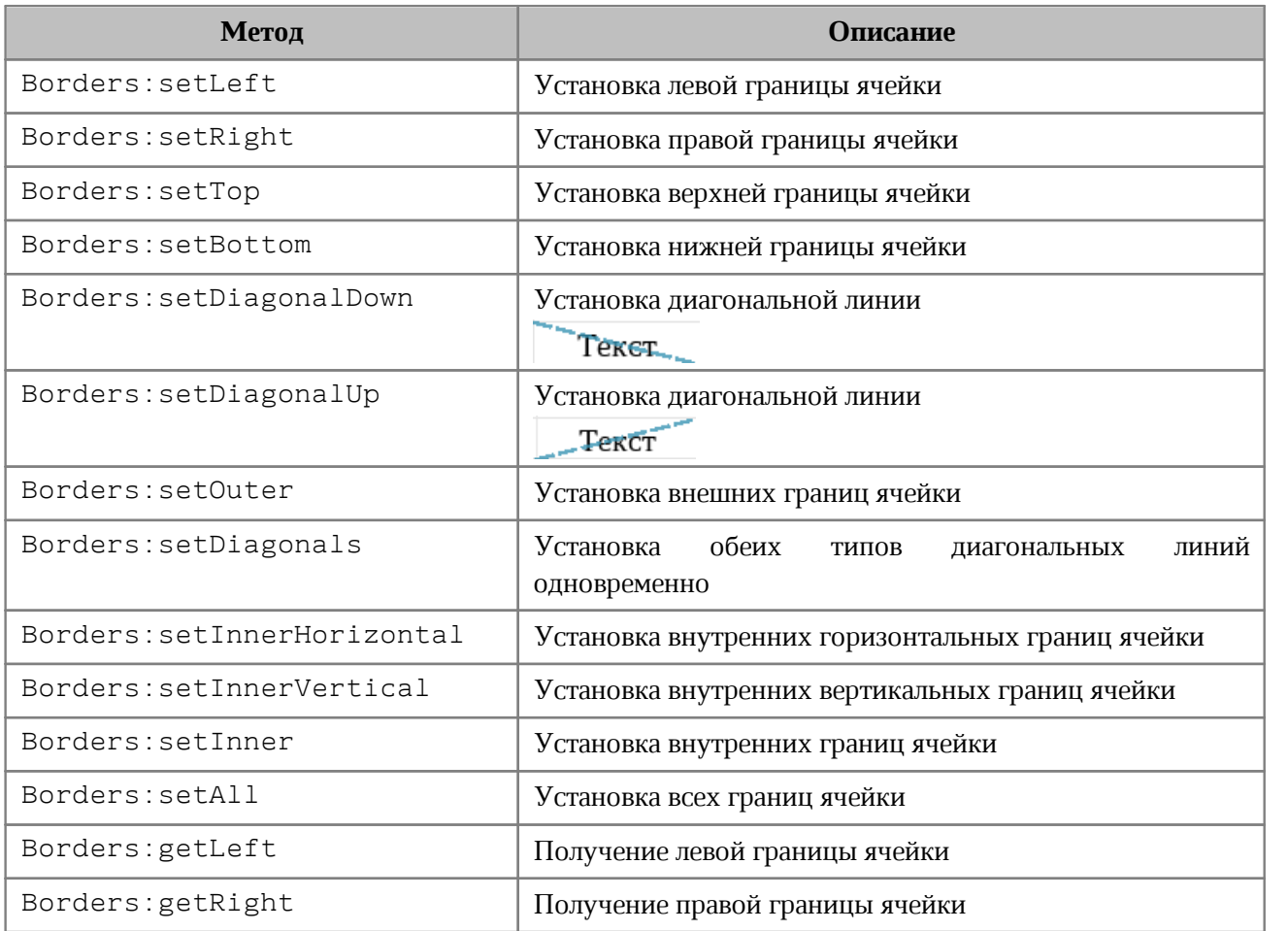

<span id="page-66-2"></span>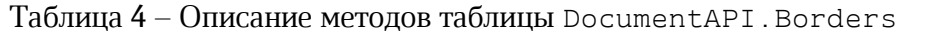

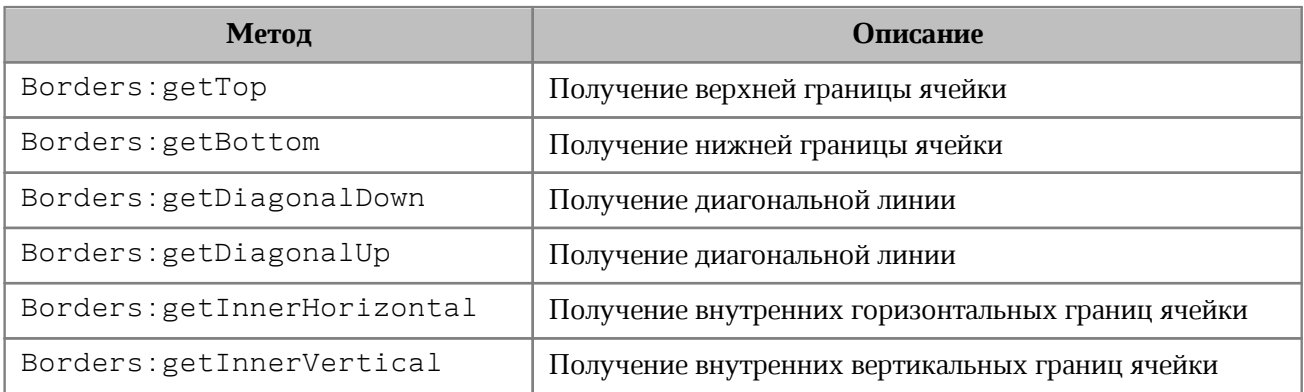

#### **Пример**:

```
local table = document:getBlocks():getTable(0)
local cell = table:getCell("C3")
LineProperties = DocumentAPI.LineProperties()
LineProperties.style = DocumentAPI.LineStyle_Dash
LineProperties.width = 1.5
LineProperties.color = DocumentAPI.Color(DocumentAPI.ColorRGBA(255, 0, 0, 255))
borders = DocumentAPI.Borders()
borders = borders:setLeft(LineProperties)
borders = borders:setRight(LineProperties)
borders = borders:setTop(LineProperties)
borders = borders:setBottom(LineProperties)
borders = cell:setBorders(borders)
```
## **8.8 Таблица DocumentAPI.Cell**

<span id="page-67-0"></span>Таблица DocumentAPI.Cell предоставляет доступ к ячейке в таблице текстового документа или на листе табличного документа (см. [Рисунок 23](#page-67-1)).

<span id="page-67-1"></span>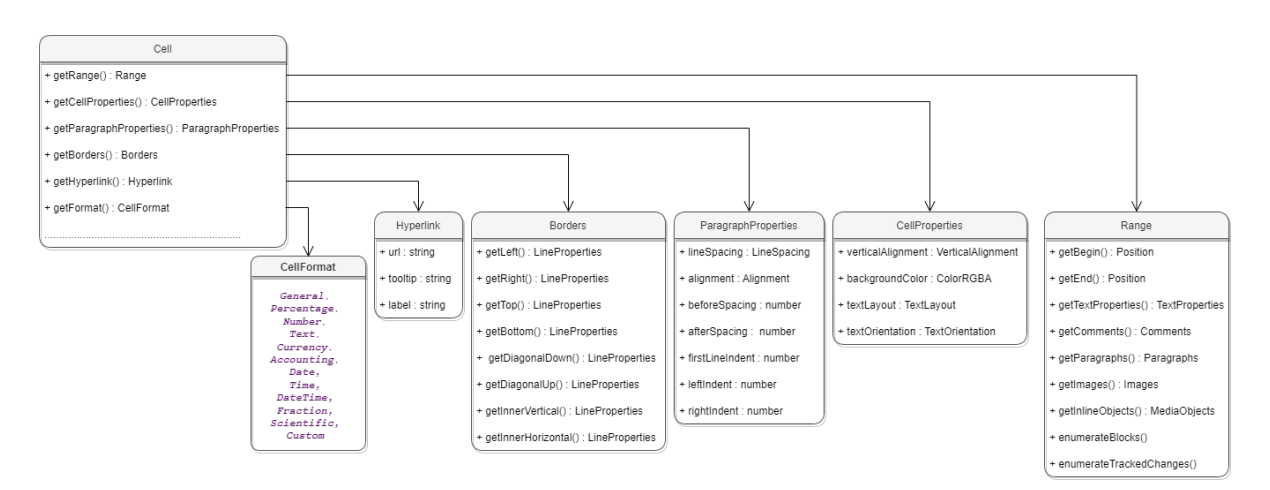

Рисунок 23 – Объектная модель ячейки таблиц

## <span id="page-68-2"></span>**8.8.1 Метод Cell:getRange**

Метод возвращает объект [DocumentAPI.Range](#page-173-0) для управления содержимым ячейки.

## **8.8.2 Метод Cell:setBorders**

<span id="page-68-3"></span>Метод предназначен для установки границ ячейки. Примеры использования приведены в разделе [DocumentAPI.Borders](#page-66-1).

## <span id="page-68-0"></span>**8.8.3 Метод Cell:setFormula**

Метод позволяет вставить формулу в ячейку табличного документа.

## **Пример**:

```
local tbl = document:getBlocks():getTable(0)
tbl:getCell("A1"):setNumber(2.3)
tbl:getCell("A2"):setNumber(3.2)
tbl:getCell("A3"):setFormula("=SUM(A1:A2)") -- 5,5
```
## **8.8.4 Метод Cell:getFormat**

Метод возвращает формат ячейки. Список поддерживаемых форматов ячеек приведен в разделе [DocumentAPI.CellFormat](#page-75-0).

## **Пример**:

```
local table = document:getBlocks():getTable(0)
local cell = table:getCell("A1")
local cellFormatting = DocumentAPI.PercentageCellFormatting()
cell:setFormat(cellFormatting)
print("Формат: ", cell:getFormat()) -- 1
```
## **8.8.5 Метод Cell:setFormat**

<span id="page-68-1"></span>Метод устанавливает формат ячейки. Существуют несколько вариантов использования метода.

#### **Варианты вызова метода**:

```
setFormat(cellFormat)
```
Где **cellFormat** – формат ячейки типа [DocumentAPI.CellFormat](#page-75-0).

```
setFormat(accountingCellFormatting)
```
Где **accountingCellFormatting** – формат ячейки типа

[DocumentAPI.AccountingCellFormatting](#page-60-1).

setFormat**(**percentageCellFormatting**)**

## Где **percentageCellFormatting** – формат ячейки типа

[DocumentAPI.PercentageCellFormatting](#page-144-0).

setFormat**(**numberCellFormatting**)**

## Где **numberCellFormatting** – формат ячейки типа

[DocumentAPI.NumberCellFormatting](#page-133-0).

setFormat**(**currencyCellFormatting**)**

## Где **currencyCellFormatting** – формат ячейки типа

[DocumentAPI.CurrencyCellFormatting](#page-99-0).

```
setFormat(dateTimeCellFormatting, typeFormat)
```
#### Где **dateTimeCellFormatting** – формат ячейки типа

[DocumentAPI.DateTimeCellFormatting](#page-106-1), **typeFormat** - формат даты/времени типа

[DocumentAPI.CellFormat](#page-75-0).

```
setFormat(fractionCellFormatting)
```
## Где **fractionCellFormatting** – формат ячейки типа

[DocumentAPI.FractionCellFormatting](#page-107-0).

```
setFormat(scientificCellFormatting)
```
## Где **scientificCellFormatting** – формат ячейки типа

[DocumentAPI.ScientificCellFormatting](#page-183-1).

## **Примеры использования**:

```
local tbl = document:getBlocks():getTable(0)
local cellA1 = tbl:getCell("A1")
cellA1:setNumber(2.3)
```

```
-- Формат: Общий 
cellA1:setFormat(DocumentAPI.CellFormat_General)
```

```
print("Формат Общий: ", cellA1:getFormat()) -- 0
print("Значение ячейки: ", cellA1:getRange():extractText()) -- 2,3
-- Формат: Процентный 
local a1CellFormatting = DocumentAPI.PercentageCellFormatting()
a1CellFormatting.decimalPlaces = 1
cellA1:setFormat(a1CellFormatting)
print("Формат Процентный: ", cellA1:getFormat()) -- 1
print("Значение ячейки: ", cellA1:getRange():extractText()) -- 230,0%
-- Формат: Числовой
a1CellFormatting = DocumentAPI.NumberCellFormatting()
a1CellFormatting.decimalPlaces = 2
cellA1:setFormat(a1CellFormatting)
print("Формат Числовой: ", cellA1:getFormat()) -- 2
print("Значение ячейки: ", cellA1:getRange():extractText()) -- 2,30
-- Формат: Денежный
a1CellFormatting = DocumentAPI.CurrencyCellFormatting()
a1CellFormatting.symbol = '$'
cellA1:setFormat(a1CellFormatting)
print("Формат Денежный: ", cellA1:getFormat()) -- 4
print("Значение ячейки: ", cellA1:getRange():extractText()) -- 2,30$
-- Формат: Финансовый
a1CellFormatting = DocumentAPI.AccountingCellFormatting()
a1CellFormatting.symbol = '₽'
cellA1:setFormat(a1CellFormatting)
print("Формат Финансовый: ", cellA1:getFormat()) -- 5
print("Значение ячейки: ", cellA1:getRange():extractText()) -- 2,30₽
-- Формат: Дата / Время
a1CellFormatting = DocumentAPI.DateTimeCellFormatting()
a1CellFormatting.dateListID = DocumentAPI.DatePatterns_FullDate
a1CellFormatting.timeListID = DocumentAPI.TimePatterns_ShortTime
cellA1:setFormat(a1CellFormatting)
print("Формат Дата / Время: ", cellA1:getFormat()) -- 8
print("Значение ячейки: ", cellA1:getRange():extractText()) -- понедельник, 1
января 1900 г. 7:12
```
-- Формат: Экспоненциальный

```
a1CellFormatting = DocumentAPI.FractionCellFormatting()
a1CellFormatting.minNumeratorDigits = 2
cellA1:setFormat(a1CellFormatting)
print("Формат Экспоненциальный: ", cellA1:getFormat()) -- 9
print("Значение ячейки: ", cellA1:getRange():extractText()) -- 2 2/7
-- Формат: Научный
a1CellFormatting = DocumentAPI.ScientificCellFormatting()
a1CellFormatting.decimalPlaces = 5
cellA1:setFormat(a1CellFormatting)
print("Формат Научный: ", cellA1:getFormat()) -- 10
print("Значение ячейки: ", cellA1:getRange():extractText()) -- 2,30000E+00
```
#### **8.8.6 Метод Cell:getFormattedValue**

<span id="page-71-1"></span>Метод позволяет получить значение ячейки в текущем формате. Список поддерживаемых форматов см. в разделе [DocumentAPI.CellFormat](#page-75-0).

#### **Пример**:

```
local tbl = document:getBlocks():getTable(0)
print(tbl:getCell("A6"):getFormattedValue()) -- 21.6.1972
```
#### **8.8.7 Метод Cell:setFormattedValue**

<span id="page-71-0"></span>Анализирует переданное значение и автоматически устанавливает формат ячейки и ее значение. В случае, если распознать тип переданного значения не удается, то для ячейки устанавливается формат DocumentAPI.CellFormat\_Text.

Список поддерживаемых форматов см. в разделе [DocumentAPI.CellFormat](#page-75-0).

#### **8.8.8 Метод Cell:unmerge**

Разъединяет несколько ячеек, которые были объединены ранее.

#### **Пример**:

```
local tbl = document:getBlocks():getTable(0)
-- Ячейка А1 является результатом объединения диапазона А1:А2
tbl:getCell("A1"):unmerge()
```
## **8.8.9 Метод Cell:getHyperlink**

Возвращает первый объект в ячейке типа [DocumentAPI.Hyperlink](#page-115-0).
```
local cell = document:getBlocks():getTable(0):getCell(DocumentAPI.CellPosition(0,
0))
local hyperlink = cell:getHyperlink()
```
#### **8.8.10 Метод Cell:setContent**

Определяет и устанавливает соответствующую формулу или значение, а затем форматирует ячейку. Устанавливает текст, если автоопределение не удалось.

#### **Пример**:

```
local cell = document:getBlocks():getTable(0):getCell(DocumentAPI.CellPosition(0,
0))
```

```
cell:setContent("=A2+A3")
```
#### **8.8.11 Метод Cell:getBorders**

Позволяет получить границы ячейки.

#### **Пример**:

```
local cell = document:getBlocks():getTable(0):getCell(DocumentAPI.CellPosition(0,
0))
local borders = cell:getBorders()
```
## **8.8.12 Метод Cell:getRawValue**

Возвращает значение ячейки в формате «Общий» (без форматирования).

#### **Пример:**

```
local tbl = document:getBlocks():getTable(0)
local val = tbl:getCell("A6"):getRawValue()
```
## **8.8.13 Метод Cell:getCustomFormat**

Возвращает строку формата ячейки.

## **Пример**:

```
local tbl = document:getBlocks():getTable(0)
local cust_format = tbl:getCell("A6"):getCustomFormat()
```
#### **8.8.14 Метод Cell:setCustomFormat**

Устанавливает формат ячейки.

```
local tbl = document:getBlocks():getTable(0)
tbl:getCell("A6"):setCustomFormat("0,00")
```
### **8.8.15 Метод Cell:setBool**

Устанавливает для ячейки значение логического типа.

#### **Пример**:

```
local tbl = document:getBlocks():getTable(0)
tbl:getCell("A6"):setBool(true)
```
#### **8.8.16 Метод Cell:setNumber**

Устанавливает для ячейки значение числового типа.

#### **Пример**:

```
local sheet = document:getBlocks():getTable(0)
local cell = sheet:getCell(DocumentAPI.CellPosition(0, 0))
cell:setNumber(0.0001)
```
#### **8.8.17 Метод Cell:setText**

Устанавливает для ячейки значение строкового типа.

#### **Пример**:

```
local sheet = document:getBlocks():getTable(0)
local cell = sheet:getCell(DocumentAPI.CellPosition(0, 0))
local trackingChanges = "Disabled"
if document:isChangesTrackingEnabled() then
    trackingChanges = "Enabled"
end
cell:setText(trackingChanges)
```
#### **8.8.18 Метод Cell:getFormulaAsString**

Возвращает текст формулы ячейки. Формула – это любое выражение в ячейке, которое начинается со знака равенства (=).

#### **Пример**:

```
local tbl = document:getBlocks():getTable(0)
local formula = tbl:getCell("A6"):getFormulaAsString()
```
#### <span id="page-73-0"></span>**8.8.19 Метод Cell:getCellProperties**

Позволяет получить свойства [DocumentAPI.CellProperties](#page-78-0) ячейки.

```
local tbl = document:getBlocks():getTable(0)
local cell_props = tbl:getCell("A6"):getCellProperties()
```
## <span id="page-74-0"></span>**8.8.20 Метод Cell:setCellProperties**

Позволяет установить свойства ячейки [DocumentAPI.CellProperties](#page-78-0).

## **Пример**:

```
local tbl = document:getBlocks():getTable(0)
local props = tbl:getCell("A6"):getCellProperties()
props.verticalAlignment = DocumentAPI.VerticalAlignment_Center
tbl:getCell("A6"):setCellProperties(props)
```
## **8.8.21 Метод Cell:getParagraphProperties**

Возвращает свойства абзаца [DocumentAPI.ParagraphProperties](#page-139-0), находящегося в ячейке.

## **Пример**:

```
local tbl = document:getBlocks():getTable(0)
local cell = tbl:getCell("A2") --(DocumentAPI.CellPosition(1,0))
local paraProps = cell:getParagraphProperties()
print(paraProps.alignment)
```
## **8.8.22 Метод Cell:setParagraphProperties**

Устанавливает свойства абзаца [DocumentAPI.ParagraphProperties](#page-139-0), находящегося в ячейке.

## **Пример**:

```
local tbl = document:getBlocks():getTable(0)
local cell = tbl:getCell("A2") --(DocumentAPI.CellPosition(1,0))
```
**local** paraProps **=** cell:getParagraphProperties**()** paraProps.alignment **=** DocumentAPI.Alignment\_Center cell:setParagraphProperties**(**paraProps**)**

## **8.8.23 Метод Cell:getPivotTable**

Возвращает сводную таблицу DocumentAPI. PivotTable, относящуюся к ячейке.

```
tbl = document:getBlocks():getTable(0)
cell = tbl:getCell("B4")
pivotTable = cell:getPivotTable()
```
## **8.9 Таблица DocumentAPI.CellFormat**

По умолчанию при создании документа всем ячейкам присваивается формат «Общий». Полный список форматов представлен в [таблице 5](#page-75-0).

| Наименование константы            | Описание                                                                                                    |
|-----------------------------------|----------------------------------------------------------------------------------------------------|
| DocumentAPI.CellFormat General    | Формат ячейки «Общий».                                                                                                    |
|                                   | В этом формате в ячейке отображаются первые<br>9 символов числа, остальные доступны для<br>просмотра в строке формул. Для дробных<br>чисел в формате «Общий» незначащие нули в<br>дробной части не отображаются.<br>Числа, состоящие более чем из 12 символов,<br>переводятся в экспоненциальную форму после<br>завершения ввода в ячейку.  |
| DocumentAPI.CellFormat Percentage | Формат ячейки «Процентный».                                                                                                    |
|                                   | Этот формат используется для представления<br>процентов. При применении<br>чисел как<br>формата «Процентный» введенное<br>число<br>умножается на 100 и обозначается знаком «%».                                                                                                    |
| DocumentAPI.CellFormat Number     | Формат ячейки «Числовой».                                                                                                    |
|                                   | Если в ячейке с форматом «Числовой»<br>содержится дробное число, то можно указать<br>количество знаков, отображаемых в данном<br>числе после разделителя.                                                                                                    |
| DocumentAPI.CellFormat Text       | Формат ячейки «Текстовый».                                                                                                    |
| DocumentAPI.CellFormat Currency   | Формат ячейки «Денежный».                                                                                                    |
|                                   | Этот формат используется для представления<br>чисел со знаком или кодом валюты.                                                                                                    |
| DocumentAPI.CellFormat Accounting | Формат ячейки «Финансовый».                                                                                                    |
|                                   | Этот<br>формат<br>применяется<br>для<br>чисел,<br>используемых в бухгалтерских документах. В<br>формате «Финансовый»<br>введенное<br>число<br>автоматически дополняется названием валюты,<br>которая соответствует настройкам системы<br>компьютера.<br>Отрицательные<br>формате<br>числа<br>В<br>«Финансовый» заключаются в круглые скобки |

<span id="page-75-0"></span>Таблица 5 – Поддерживаемые форматы ячеек таблицы

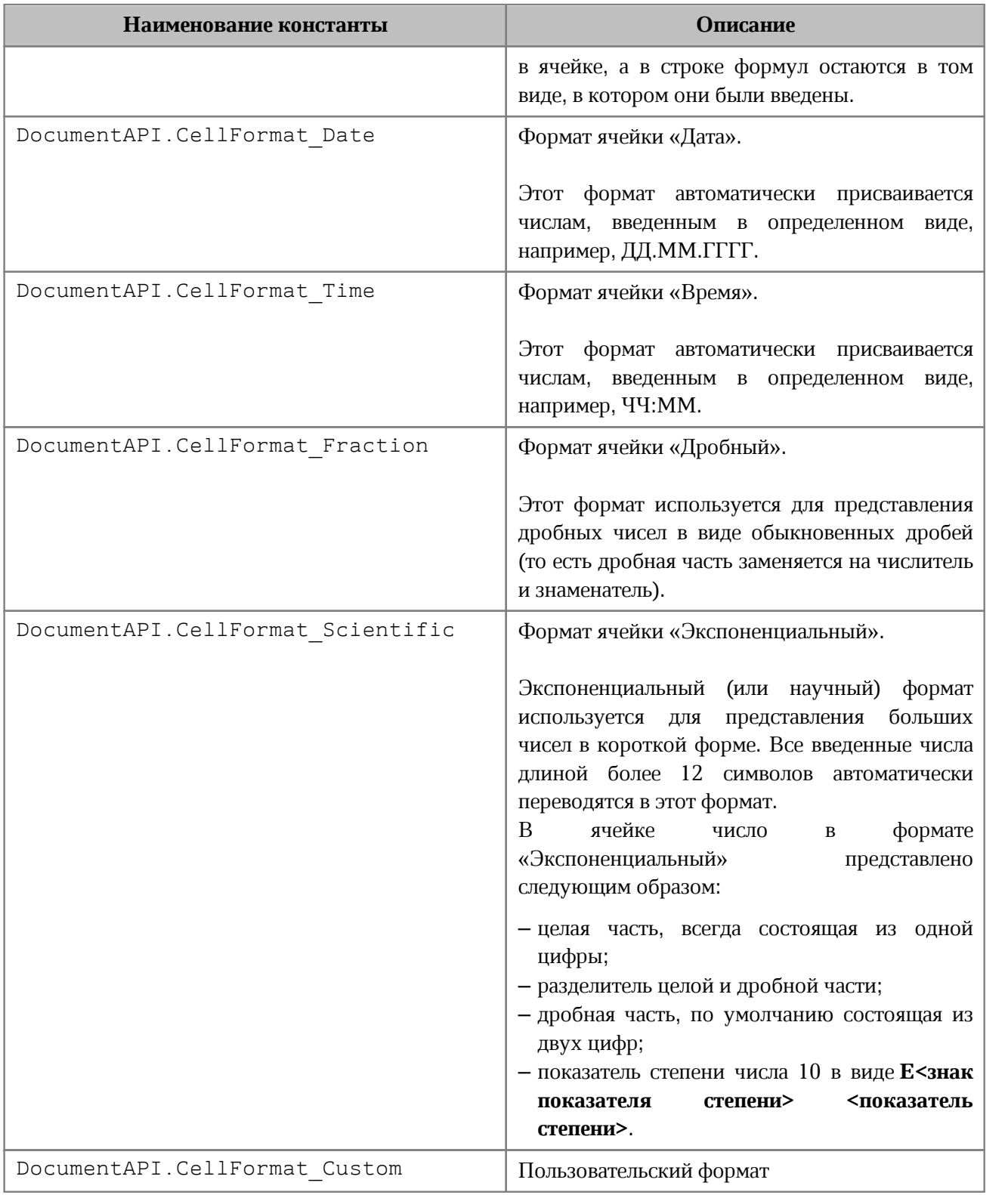

Использование данных констант позволяет установить выбранный формат. При этом будет использованы параметры формата по умолчанию.

#### **Примеры использования**:

```
local table = document:getBlocks():getTable(0)
local cell_B1 = table:getCell("B1")
cell_B1:setFormat(DocumentAPI.CellFormat_General)
local cell_B2 = table:getCell("B2")
cell_B2:setFormat(DocumentAPI.CellFormat_Percentage)
local cell_B3 = table:getCell("B3")
cell_B3:setFormat(DocumentAPI.CellFormat_Number)
```
<span id="page-77-0"></span>Результат выполнения данного примера приведен на [рисунке 24.](#page-77-0)

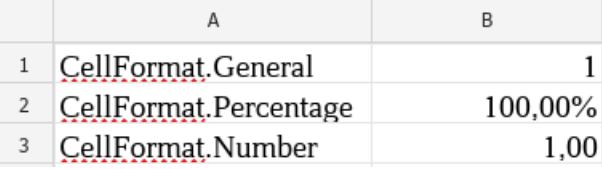

Рисунок 24 – Результат установки формата

Пример форматирования ячейки также приведен в [разделе,](#page-51-0) описывающем установку значений ячеек.

## **8.10 Таблица DocumentAPI.CellPosition**

<span id="page-77-1"></span>Таблица DocumentAPI.CellPosition позволяет задать координаты ячейки электронной таблицы или таблицы в составе текстового документа.

Позиция ячейки А1 имеет координаты (0, 0).

Также для указания адреса ячейки в качестве параметра метода getCell можно использовать строку вида «A1».

#### **Примеры**:

```
local table = document:getBlocks():getTable(0) -- первый лист документа
local cell = table:getCell(DocumentAPI.CellPosition(2, 0)) -- ячейка A3
```

```
local table = document:getBlocks():getTable(0) -- первый лист документа
local cell = table:getCell("A3") -- ячейка A3
```
### **8.10.1 Поле CellPosition.column**

Номер столбца в значении ячейки. Нумерация столбцов начинается с нуля.

### **Пример**:

```
cellPosition = DocumentAPI.CellPosition()
cellPosition.column = 1
```
## **8.10.2 Поле CellPosition.row**

Номер строки в позиции ячейки. Нумерация строк начинается с нуля.

## **Пример**:

```
cellPosition = DocumentAPI.CellPosition()
cellPosition.row = 1
```
## **8.10.3 Метод CellPosition:toString**

Возвращает координаты ячейки в формате (row: R, column: C), где R и C - номер строки и столбца соответственно.

#### **Пример**:

```
local tbl = document:getBlocks():getTable(0)
local pos = DocumentAPI.CellPosition(0,0)
print(pos:toString()) --(row: 0, column: 0)
```
## **8.10.4 Метод CellPosition:\_\_eq**

Метод используется для определения эквивалентности двух объектов CellPosition.

## **Пример**:

```
local pos1 = DocumentAPI.CellPosition(0,0)
local pos2 = DocumentAPI.CellPosition(0,0)
print(pos1:__eq(pos2)) -- true
```
## **8.11 Таблица DocumentAPI.CellProperties**

<span id="page-78-0"></span>Таблица DocumentAPI.CellProperties предназначена для форматирования содержимого в ячейках таблицы. Описание полей таблицы DocumentAPI.CellProperties представлено в [таблице 6](#page-79-0).

Для задания свойств ячейки используется метод [Cell.setCellProperties\(\)](#page-74-0). Для получения свойств ячейки используется метод [Cell.getCellProperties\(\)](#page-73-0). Иерархия таблиц и полей DocumentAPI.CellProperties отображена на [рисунке 25.](#page-79-1)

<span id="page-79-1"></span>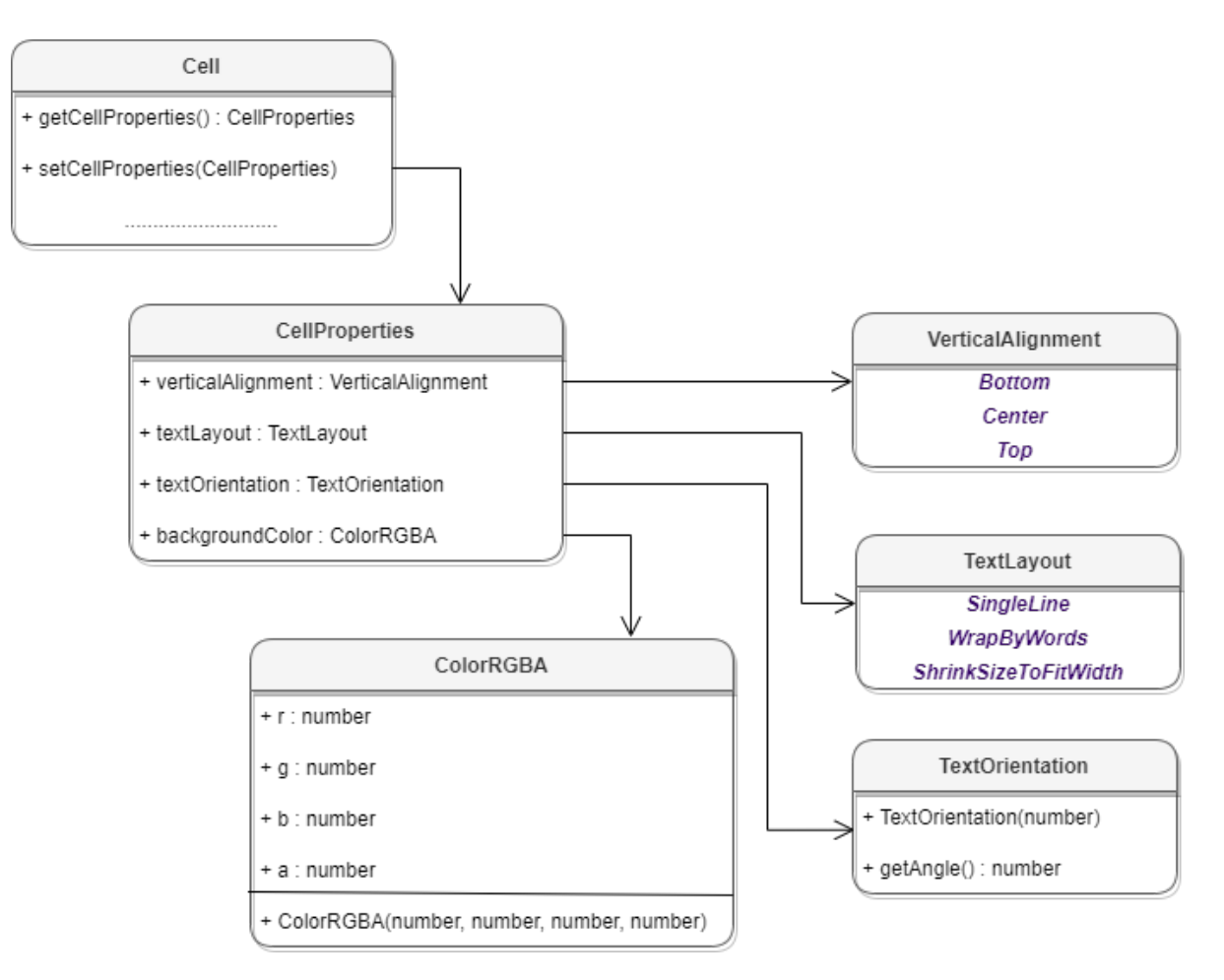

Рисунок 25 – Объектная модель для работы со свойствами ячеек таблицы

<span id="page-79-0"></span>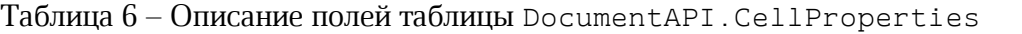

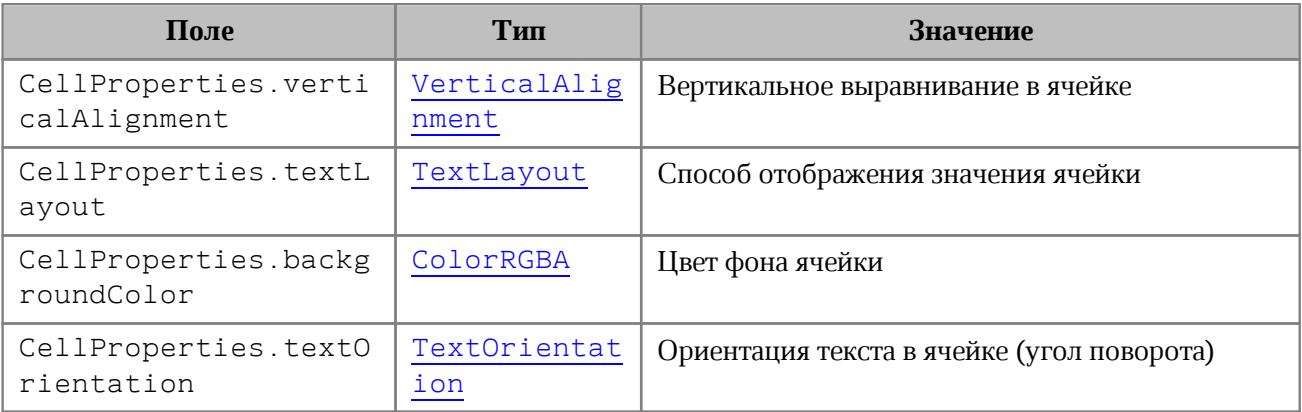

```
local tbl = document:getBlocks():getTable(0)
local cell = tbl:getCell("D2") --(DocumentAPI.CellPosition(3,1))
local props = cell:getCellProperties()
```

```
props.verticalAlignment = DocumentAPI.VerticalAlignment_Center
props.textLayout = DocumentAPI.TextLayout_ShrinkSizeToFitWidth
props.backgroundColor = DocumentAPI.ColorRGBA(255, 255, 0, 255)
props.textOrientation = DocumentAPI.TextOrientation(45)
```

```
cell:setCellProperties(props)
```
#### **8.12 Таблица DocumentAPI.CellRange**

Таблица DocumentAPI.CellRange описывает диапазон ячеек таблицы.

#### **Пример**:

```
local cellRange = table:getCellRange("B3:C4")
```
#### **8.12.1 Метод CellRange:enumerate**

Метод возвращает коллекцию ячеек в диапазоне.

## **Пример**:

```
-- Печать значений ячеек в диапазоне B3:C4
local tbl = document:getBlocks():getTable(0)
local rng = tbl:getCellRange("B3:C4")
for cell in rng:enumerate() do
    print(cell:getFormattedValue())
end
```
## **8.12.2 Метод CellRange:getBeginRow**

Метод возвращает индекс строки первой ячейки диапазона. Нумерация строк начинается с нуля.

#### **Пример**:

```
local tbl = document:getBlocks():getTable(0)
local rng = tbl:getCellRange("B3:C4")
print(rng:getBeginRow()) -- 2
```
## **8.12.3 Метод CellRange:getBeginColumn**

Метод возвращает индекс столбца первой ячейки диапазона. Нумерация столбцов начинается с нуля.

#### **Пример**:

```
local tbl = document:getBlocks():getTable(0)
local rng = tbl:getCellRange("B3:C4")
print(rng:getBeginColumn()) -- 1
```
#### **8.12.4 Метод CellRange:getLastRow**

Метод возвращает индекс строки последней ячейки диапазона. Нумерация строк начинается с нуля.

#### **Пример**:

```
local tbl = document:getBlocks():getTable(0)
local rng = tbl:getCellRange("B3:C4")
print(rng:getLastRow()) -- 3
```
#### **8.12.5 Метод CellRange:getLastColumn**

Метод возвращает индекс столбца последней ячейки диапазона. Нумерация столбцов начинается с нуля.

#### **Пример**:

```
local tbl = document:getBlocks():getTable(0)
local rng = tbl:getCellRange("B3:C4")
print(rng:getLastColumn()) -- 2
```
#### **8.12.6 Метод CellRange:setBorders**

Метод предназначен для установки границ диапазона ячеек. Отдельные границы устанавливаются с помощью методов таблицы [DocumentAPI.Borders](#page-66-0).

```
local tbl = document:getBlocks():getTable(0)
local cell = tbl:getCell("C3")
--
line_prop = DocumentAPI.LineProperties()
line_prop.style = DocumentAPI.LineStyle_Dash
line_prop.width = 1.5
line_prop.color = DocumentAPI.Color(DocumentAPI.ColorRGBA(255, 0, 0, 255))
--
newBorders = DocumentAPI.Borders()
newBorders = newBorders:setLeft(line_prop)
newBorders = newBorders:setRight(line_prop)
newBorders = newBorders:setTop(line_prop)
```

```
newBorders = newBorders:setBottom(line_prop)
--
local borders = cell:setBorders(newBorders)
```
## **8.12.7 Метод CellRange:insertCurrentDateTime**

<span id="page-82-0"></span>Метод служит для установки значения даты/времени [DocumentAPI.DateTimeFormat](#page-106-0) диапазона ячеек.

## **Пример**:

```
local tbl = document:getBlocks():getTable(0)
local cellRange = tbl:getCellRange("A1:B2")
cellRange:insertCurrentDateTime(DocumentAPI.DateTimeFormat_Date)
```
## **8.12.8 Метод CellRange:getCellProperties**

Метод возвращает набор свойств форматирования ([DocumentAPI.CellProperties](#page-78-0)) для диапазона ячеек. Возвращаемая структура содержит свойства, общие для всех ячеек диапазона.

#### **Пример**:

```
local tbl = document:getBlocks():getTable(0)
local rng = tbl:getCellRange("B3:C4")
local cellProperties = rng:getCellProperties()
print(cellProperties.backgroundColor.r)
```
## **8.12.9 Метод CellRange:setCellProperties**

Метод предназначен для установки свойств [DocumentAPI.CellProperties](#page-78-0) для всех ячеек диапазона.

```
local tbl = document:getBlocks():getTable(0)
local rng = tbl:getCellRange("B3:C4")
---
local props = DocumentAPI.CellProperties()
props.backgroundColor = DocumentAPI.ColorRGBA(55, 146, 179, 200)
rng:setCellProperties(props)
```
## **8.12.10 Метод CellRange:merge**

Метод объединяет несколько ячеек таблицы в одну. Группа ячеек (диапазон) формируется с помощью таблицы CellRange. Содержимое крайней левой ячейки диапазона помещается в объединенной ячейке.

#### **Пример**:

```
-- Объединение ячеек А1 и А2 на первом листе табличного документа
local tbl = document:getBlocks():getTable(0)
tbl:getCellRange("A1:A2"):merge()
```
## **8.12.11 Метод CellRange:unmerge**

Метод разъединяет ранее объединенные ячейки.

#### **Пример**:

```
local tbl = document:getBlocks():getTable(0)
-- Ячейка А1 является результатом объединения диапазона А1:А2
tbl:getCell("A1"):unmerge()
```
## **8.13 Таблица DocumentAPI.CellRangePosition**

<span id="page-83-1"></span>Таблица DocumentAPI.CellRangePosition представляет положение диапазона ячеек в таблице. Используется в качестве поля tableRange таблицы [DocumentAPI.TableRangeInfo](#page-205-0), а также в методах [Table.getCellRange\(\)](#page-194-0), [Chart.setRange\(\)](#page-87-0) По умолчанию диапазон включает одну ячейку в позиции 0,0 что соответствует верхней левой ячейке таблицы для редактора текста, либо ячейке А1 для редактора таблиц.

Описание полей таблицы DocumentAPI.CellRangePosition представлено в [таблице 7](#page-83-0).

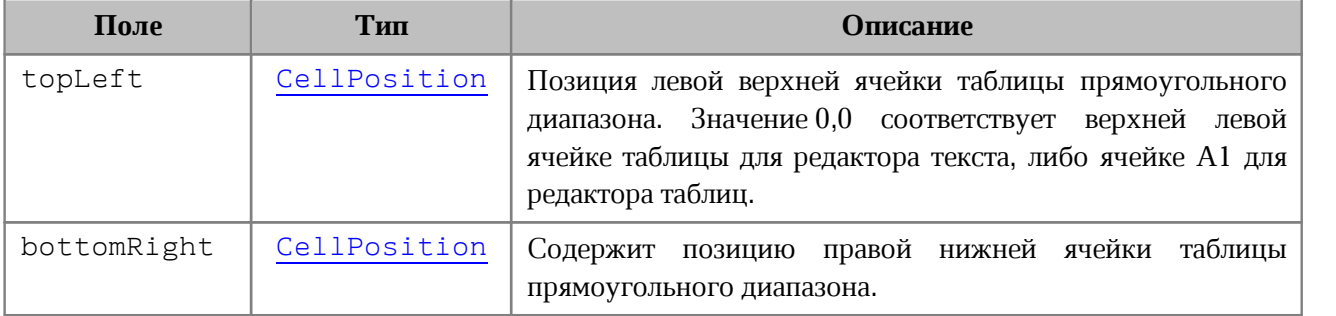

<span id="page-83-0"></span>Таблица 7 – Поля таблицы DocumentAPI.CellRangePosition

#### **Примеры**:

```
local table = document:getBlocks():getTable(0)
local cellRangePosition = DocumentAPI.CellRangePosition(0, 0, 5, 5)
local range = table:getCellRange(cellRangePosition)
local tbl = document:getBlocks():getTable(0)
local charts = tbl:getCharts()
local rangeInfo = charts:getChart(0):getRange(0)
local cellRangePosition = rangeInfo.tableRangeInfo.tableRange
print("topLeft=", cellRangePosition.topLeft.row,
cellRangePosition.topLeft.column)
print("bottomRight=", cellRangePosition.bottomRight.row,
cellRangePosition.bottomRight.column)
```
#### **8.13.1 Метод CellRangePosition:toString**

Возвращает информацию о диапазоне ячеек в виде строкового значения формата (topLeft: <value>, bottomRight: <value>).

#### **Пример**:

```
local cellRangePosition = DocumentAPI.CellRangePosition(0, 0, 5, 5)
print(cellRangePosition:toString()) -- [topLeft: (row: 0, column: 0),
bottomRight: (row: 5, column: 5)]
```
#### **8.13.2 Метод CellRangePosition:\_\_eq**

Метод используется для определения эквивалентности двух объектов CellRangePosition.

#### **Пример**:

```
local pos1 = DocumentAPI.CellRangePosition(0, 0, 5, 5)
local pos2 = DocumentAPI.CellRangePosition(0, 0, 5, 5)
print(pos1:__eq(pos2)) -- true
```
#### **8.14 Таблица DocumentAPI.Charts**

Таблица DocumentAPI.Charts обеспечивает доступ к списку диаграмм (см. [Рисунок 26](#page-85-0)) табличного документа. Доступ к списку диаграмм осуществляется с помощью метода [Table.getCharts\(\)](#page-204-0)**.**

<span id="page-85-0"></span>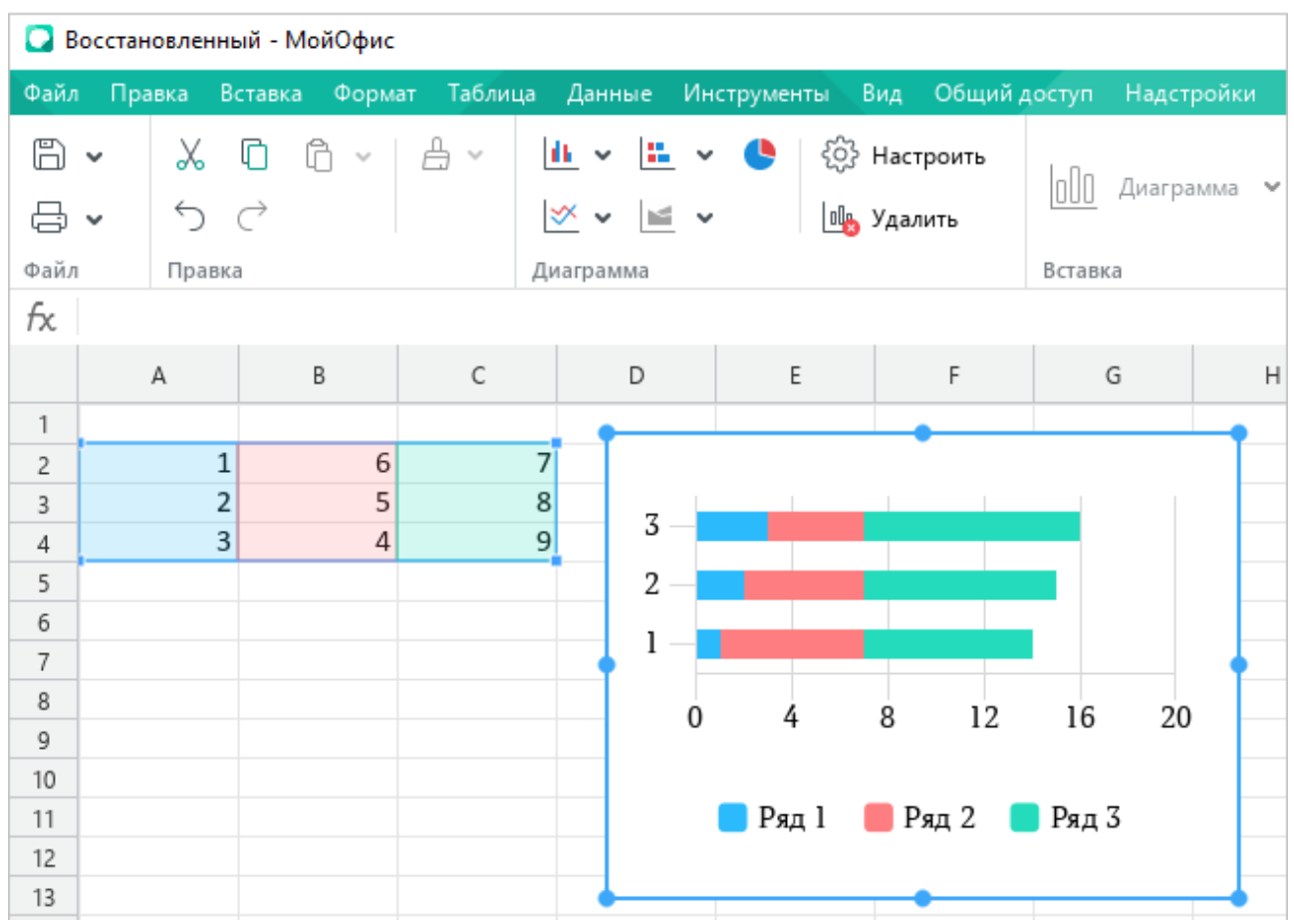

Рисунок 26 – Пример отображения диаграммы в МойОфис Таблица.

## **8.14.1 Метод Charts:getChartsCount**

Метод возвращает общее количество диаграмм в табличном документе.

## **Пример**:

```
local tbl = document:getBlocks():getTable(0)
local charts = tbl:getCharts()
print(charts:getChartsCount())
```
## **8.14.2 Метод Charts:getChart**

Метод возвращает диаграмму [DocumentAPI.Chart](#page-86-0) по индексу chartIndex в коллекции диаграмм.

```
local tbl = document:getBlocks():getTable(0)
local charts = tbl:getCharts()
print(charts:getChart(0):getRangeAsString())
```
## **8.14.3 Метод Charts:getChartIndexByDrawingIndex**

Метод возвращает индекс диаграммы по индексу отрисовки drawingIndex.

### **Пример**:

```
local tbl = document:getBlocks():getTable(0)
local charts = tbl:getCharts()
print(charts:getChartIndexByDrawingIndex(0))
```
## **8.15 Таблица DocumentAPI.Chart**

<span id="page-86-0"></span>Таблица DocumentAPI.Chart представляет диаграмму в табличном документе и описывает все ее элементы (заголовок, легенда, тип, данные, диапазон и т.д). Объектная модель DocumentAPI.Chart приведена на [рисунке 27](#page-86-1).

<span id="page-86-1"></span>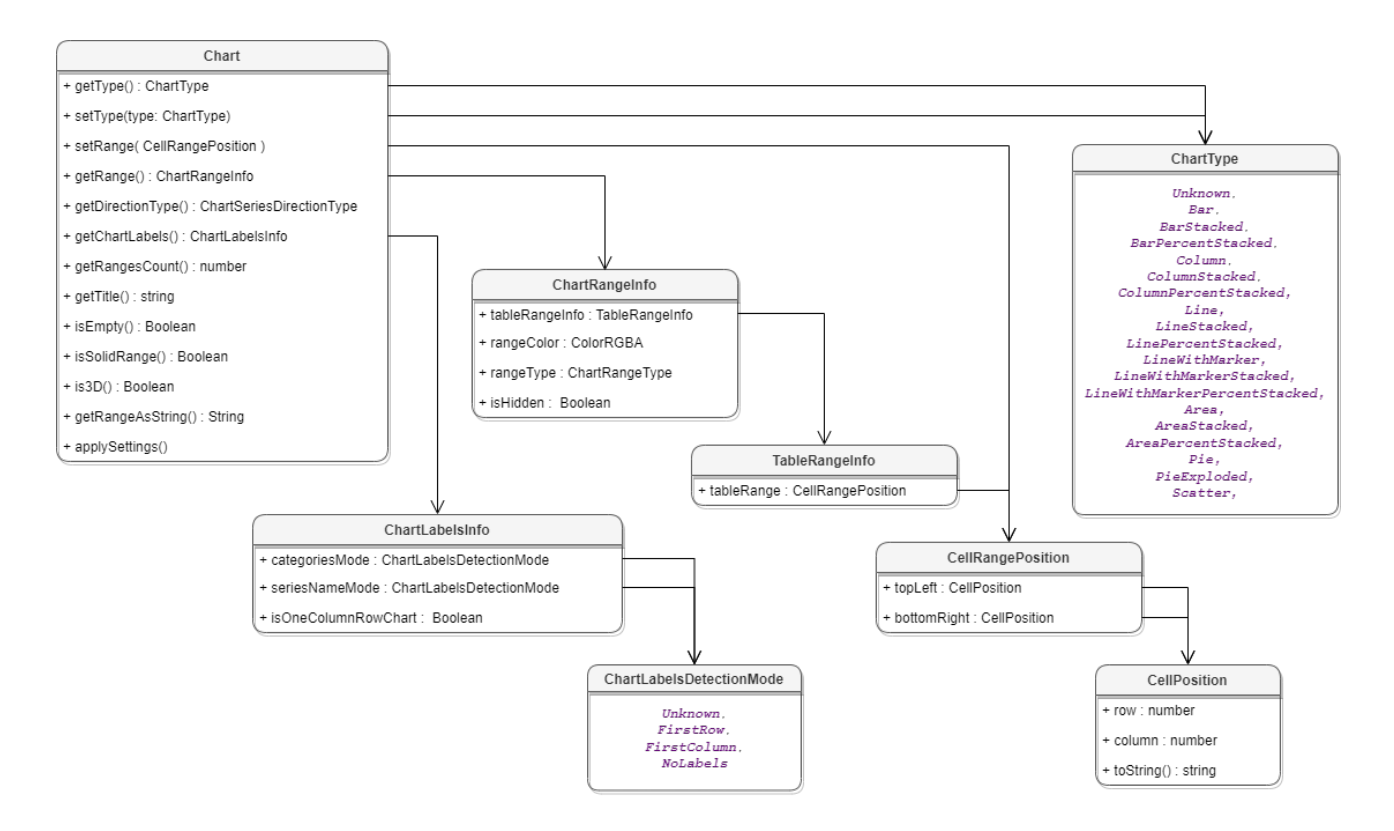

Рисунок 27 – Объектная модель таблицы DocumentAPI.Chart

## **8.15.1 Метод Chart:getType**

Метод возвращает тип диаграммы [DocumentAPI.ChartType](#page-93-0).

```
local tbl = document:getBlocks():getTable(0)
local charts = tbl:getCharts()
print(charts:getChart(0):getType())
```
## **8.15.2 Метод Chart:setType**

Метод устанавливает тип диаграммы [DocumentAPI.ChartType](#page-93-0). Параметр chartType - новый тип диаграммы.

## **Пример**:

```
local tbl = document:getBlocks():getTable(0)
local charts = tbl:getCharts()
charts:getChart(0):setType(DocumentAPI.ChartType_LineStacked)
print(charts:getChart(0):getType())
```
## **8.15.3 Метод Chart:getRangesCount**

Метод возвращает количество серий диаграммы.

## **Пример**:

```
local tbl = document:getBlocks():getTable(0)
local charts = tbl:getCharts()
print(charts:getChart(0):getRangesCount())
```
## **8.15.4 Метод Chart:getRange**

Метод возвращает диапазон ячеек [DocumentAPI.ChartRangeInfo](#page-91-0) с исходными данными диаграммы. Параметр rangesIndex – индекс диапазона.

## **Пример**:

```
local tbl = document:getBlocks():getTable(0)
local charts = tbl:getCharts()
print(charts:getChart(0):getRange(0).rangeType)
```
## **8.15.5 Метод Chart:getTitle**

Метод возвращает заголовок диаграммы.

## **Пример**:

```
local tbl = document:getBlocks():getTable(0)
local charts = tbl:getCharts()
print(charts:getChart(0):getTitle())
```
## **8.15.6 Метод Chart:setRange**

<span id="page-87-0"></span>Метод задает диапазон [DocumentAPI.CellRangePosition](#page-83-1) ячеек с исходными данными для диаграммы.

#### **Пример**:

```
local tbl = document:getBlocks():getTable(0)
local charts = tbl:getCharts()
local cellRangePosition = DocumentAPI.CellRangePosition(0, 0, 5, 5)
charts:getChart(0):setRange(cellRangePosition)
```
## **8.15.7 Метод Chart:setRect**

Метод задает область расположения диаграммы, параметр rect – новая область.

Внимание ! Метод устаревший (deprecated), оставлен для обратной совместимости и не рекомендован к использованию.

## **8.15.8 Метод Chart:isEmpty**

Метод возвращает true, если диаграмма не содержит значений.

## **Пример**:

```
local tbl = document:getBlocks():getTable(0)
local charts = tbl:getCharts()
print(charts:getChart(0):isEmpty())
```
## **8.15.9 Метод Chart:isSolidRange**

Метод возвращает true, если диапазон исходных данных диаграммы может быть выделен одним прямоугольником и не имеет промежутков.

## **Пример**:

```
local tbl = document:getBlocks():getTable(0)
local charts = tbl:getCharts()
print(charts:getChart(0):isSolidRange())
```
## **8.15.10 Метод Chart:is3D**

Метод возвращает true, если диаграмма трехмерная.

## **Пример**:

```
local tbl = document:getBlocks():getTable(0)
local charts = tbl:getCharts()
print(charts:getChart(0):is3D())
```
## **8.15.11 Метод Chart:getDirectionType**

Метод возвращает направление [DocumentAPI.ChartSeriesDirectionType](#page-92-0) серий

диаграммы.

## **Пример**:

```
local tbl = document:getBlocks():getTable(0)
local charts = tbl:getCharts()
print(charts:getChart(0):getDirectionType())
```
## **8.15.12 Метод Chart:getChartLabels**

Метод возвращает коллекцию меток диаграммы типа [DocumentAPI.ChartLabelsInfo](#page-90-0).

## **Пример**:

```
local tbl = document:getBlocks():getTable(0)
local charts = tbl:getCharts()
local chart = charts:getChart(0)
local chartLabelsInfo = chart:getChartLabels()
print(chartLabelsInfo.categoriesMode, chartLabelsInfo.seriesNameMode,
chartLabelsInfo.isOneColumnRowChart)
```
## **8.15.13 Метод Chart:getRangeAsString**

Метод возвращает диапазон ячеек диаграммы в формате строки.

## **Пример**:

```
local tbl = document:getBlocks():getTable(0)
local charts = tbl:getCharts()
print(charts:getChart(0):getRangeAsString())
```
## **8.15.14 Метод Chart:applySettings**

Метод позволяет обновить параметры текущей выбранной диаграммы.

## **Вызов**:

```
applySettings(cellRange, directionType, title, labelsInfo)
```
## **Параметры:**

```
- cellRange – обновленный диапазон исходных данных диаграммы
```
[DocumentAPI.CellRange](#page-80-0);

```
-\text{directionType}-\text{Hampas}ление серий
```
[DocumentAPI.ChartSeriesDirectionType](#page-92-0);

```
‒ title – заголовок диаграммы (тип - строка);
```
‒ labelsInfo – информация о метках диаграммы [DocumentAPI.ChartLabelsInfo](#page-90-0).

## **Пример**:

```
local tbl = document:getBlocks():getTable(0)
local charts = tbl:getCharts()
local cellRange = tbl:getCellRange("B3:C4")
local directionType = DocumentAPI.ChartSeriesDirectionType_ByRow
local title = 'Title'
local chartLabelsInfo =
DocumentAPI.ChartLabelsInfo(DocumentAPI.ChartLabelsDetectionMode_FirstRow,
DocumentAPI.ChartLabelsDetectionMode_FirstRow, false)
```

```
charts:getChart(0):applySettings(cellRange, directionType, title,
chartLabelsInfo)
```
#### **8.16 Таблица DocumentAPI.ChartLabelsDetectionMode**

<span id="page-90-2"></span>Таблица DocumentAPI.ChartLabelsDetectionMode описывает режимы автоматического определения меток диаграмм. Описание полей таблицы представлено в [таблице 8](#page-90-1).

<span id="page-90-1"></span>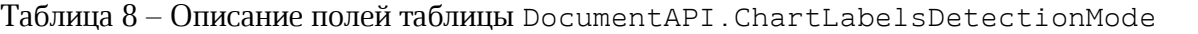

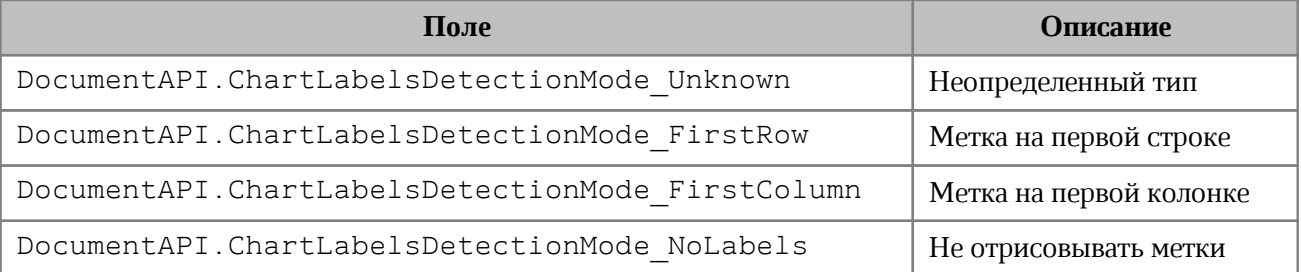

## **Пример**:

```
local tbl = document:getBlocks():getTable(0)
local charts = tbl:getCharts()
local chart = charts:getChart(0)
local chartLabels = chart:getChartLabels()
print(chartLabels.categoriesMode, chartLabels.seriesNameMode)
```
## **8.17 Таблица DocumentAPI.ChartLabelsInfo**

<span id="page-90-0"></span>Таблица DocumentAPI.ChartLabelsInfo описывает настройки автоматического определения меток диаграммы. Инициализируется конструктором, в который передаются параметры:

- categoriesMode режим автоматического определения меток для категорий, тип [DocumentAPI.ChartLabelsDetectionMode](#page-90-2);
- seriesNameMode режим автоматического определения меток для серий, тип [DocumentAPI.ChartLabelsDetectionMode](#page-90-2);
- oneColumnRow передается true, если диапазон диаграммы содержит только одну строку или одну колонку.

Описание полей таблицы представлено в [таблице 9](#page-91-1).

| Поле                | Описание                                                                                                    | Тип                                      |
|---------------------|----------------------------------------------------------------------------------------------------|------------------------------------------|
| categoriesMode      | Режим<br>автоматического<br>ДЛЯ<br>определения<br>меток<br>категорий                                                | DocumentAPI.ChartLabelsD<br>etectionMode |
| seriesNameMode      | Режим<br>автоматического<br>определения меток для серий                                                             | DocumentAPI.ChartLabelsD<br>etectionMode |
| isOneColumnRowChart | Поле<br>true,<br>содержит<br>если<br>диапазон диаграммы содержит<br>строку<br>или одну<br>только<br>ОДНУ<br>колонку | <b>Boolean</b>                           |

<span id="page-91-1"></span>Таблица 9 – Описание полей таблицы DocumentAPI.ChartLabelsInfo

## **Пример**:

```
local tbl = document:getBlocks():getTable(0)
local charts = tbl:getCharts()
local chart = charts:getChart(0)
local chartLabelsInfo = chart:getChartLabels()
print(chartLabelsInfo.categoriesMode, chartLabelsInfo.seriesNameMode,
chartLabelsInfo.isOneColumnRowChart)
```
## **8.18 Таблица DocumentAPI.ChartRangeInfo**

<span id="page-91-0"></span>Таблица DocumentAPI.ChartRangeInfo описывает серию диаграммы. Инициализируется конструктором, в который передаются следующие параметры:

- tableRangeInfo диапазон ячеек, тип [DocumentAPI.TableRangeInfo](#page-205-0);
- color цвет серии диаграммы, тип [DocumentAPI.ColorRGBA](#page-95-0);
- hidden видимость серии, тип Boolean;
- rangeType тип диапазона исходных данных диаграммы, тип [DocumentAPI.ChartRangeType](#page-92-1).

Описание полей таблицы представлено в [таблице 10](#page-92-2).

<span id="page-92-2"></span>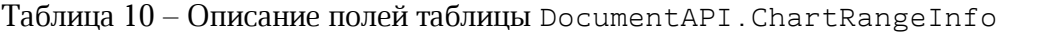

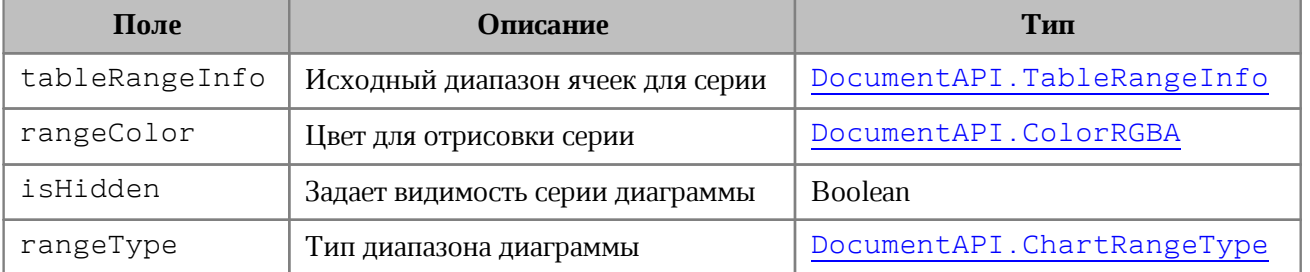

## **Пример**:

```
local tbl = document:getBlocks():getTable(0)
local charts = tbl:getCharts()
local rangeInfo = charts:getChart(0):getRange(0)
print(rangeInfo.tableRangeInfo, rangeInfo.rangeColor, rangeInfo.isHidden,
rangeInfo.rangeType)
```
## **8.19 Таблица DocumentAPI.ChartRangeType**

<span id="page-92-1"></span>Таблица DocumentAPI.ChartRangeType описывает тип диапазона исходных данных диаграммы. Описание полей таблицы представлено в [таблице 11](#page-92-3).

<span id="page-92-3"></span>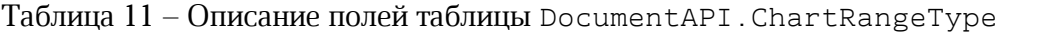

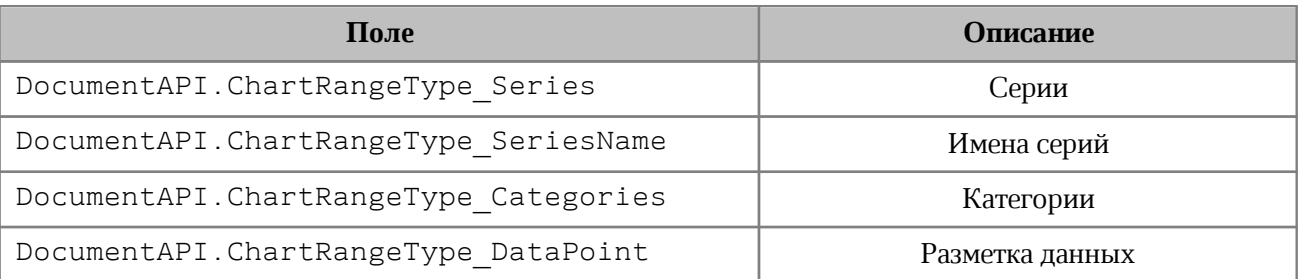

## **Пример**:

```
local tbl = document:getBlocks():getTable(0)
local charts = tbl:getCharts()
local rangeInfo = charts:getChart(0):getRange(0)
rangeTypes = {"Series", "SeriesName", "Categories", "DataPoint" }
print(rangeTypes[rangeInfo.rangeType + 1])
```
## <span id="page-92-0"></span>**8.20 Таблица DocumentAPI.ChartSeriesDirectionType**

Таблица DocumentAPI.ChartSeriesDirectionType описывает направление серий

диаграмм. Описание полей таблицы представлено в [таблице 12](#page-93-1).

<span id="page-93-1"></span>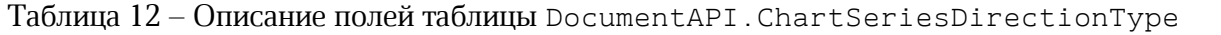

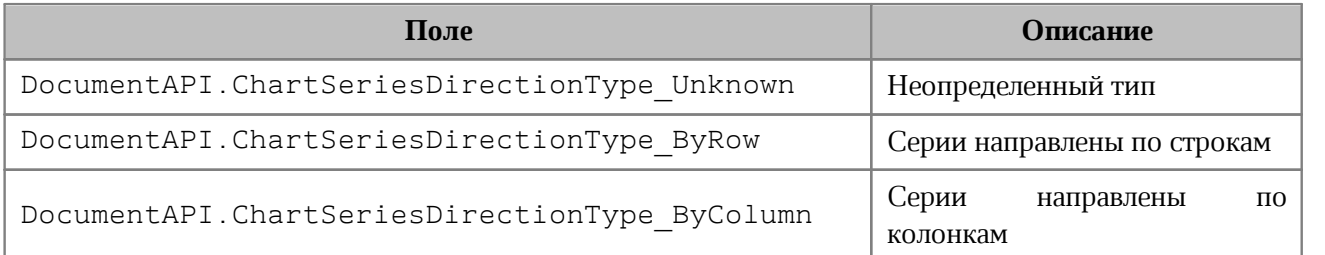

## **Пример**:

```
local tbl = document:getBlocks():getTable(0)
local charts = tbl:getCharts()
print(charts:getChart(0):getDirectionType())
```
## **8.21 Таблица DocumentAPI.ChartType**

<span id="page-93-0"></span>Таблица DocumentAPI.ChartType описывает все поддерживаемые типы диаграмм. Описание полей таблицы представлено в [таблице 13](#page-93-2).

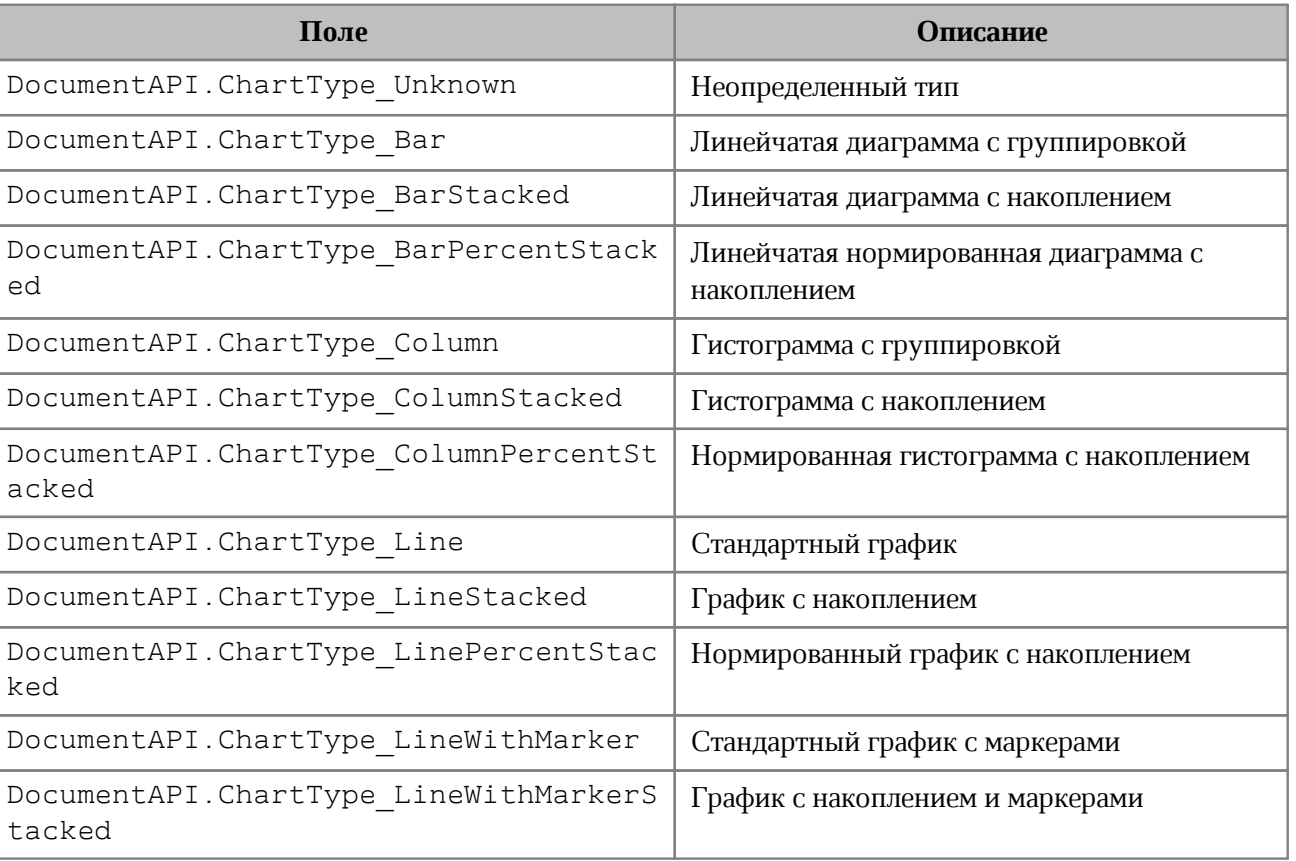

<span id="page-93-2"></span>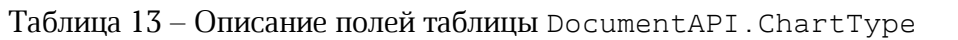

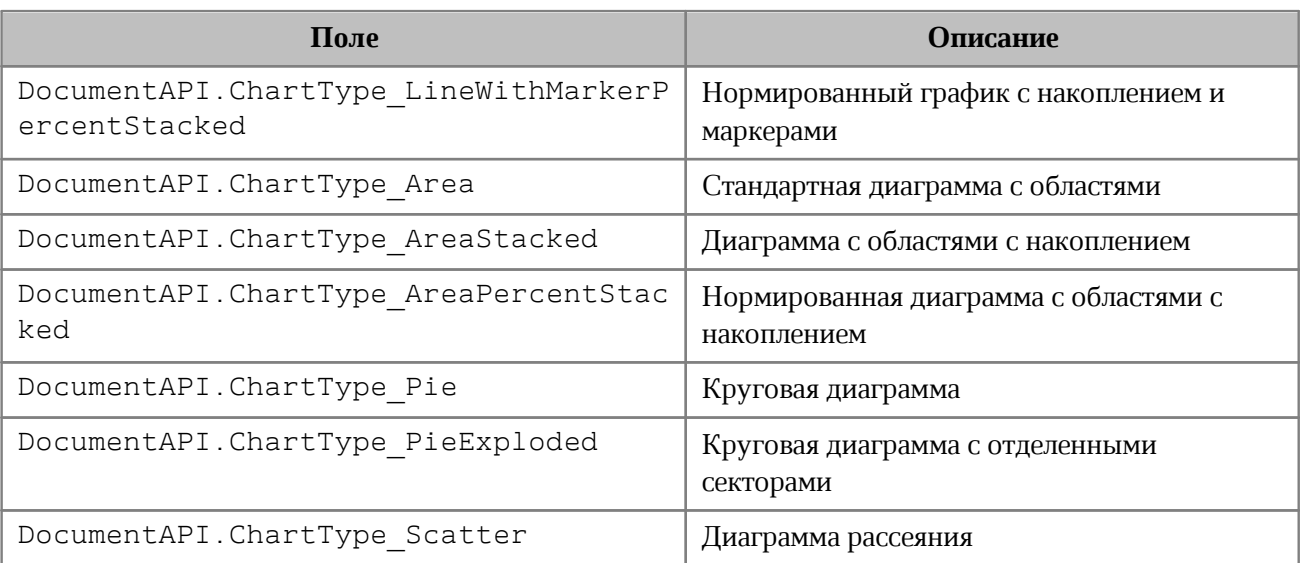

## **Пример**:

```
local tbl = document:getBlocks():getTable(0)
local charts = tbl:getCharts()
print(charts:getChart(0):getType())
```
## **8.22 Таблица DocumentAPI.Color**

<span id="page-94-0"></span>Таблица DocumentAPI.Color представляет либо цветовой объект RGBA, либо заданные цвета идентификатора темы. В качестве параметров конструктора используются таблицы [DocumentAPI.ColorRGBA](#page-95-0), [DocumentAPI.ThemeColorID](#page-210-0).

## **Пример**:

```
local rgbaColor = DocumentAPI.Color(DocumentAPI.ColorRGBA(255, 0, 0, 255))
local themeColor = DocumentAPI.Color(DocumentAPI.ThemeColorID_Text1)
```
## **8.22.1 Метод Color:getRGBAColor**

Метод возвращает цвет [DocumentAPI.ColorRGBA](#page-95-0).

```
local color = DocumentAPI.Color(DocumentAPI.ColorRGBA(255, 0, 0, 255))
local rgbaColor = color:getRGBAColor()
if rgbaColor then
 print(rgbaColor.r, rgbaColor.g, rgbaColor.b, rgbaColor.a)
end
```
## **8.22.2 Метод Color:getThemeColorID**

Метод возвращает цвет идентификатора темы [DocumentAPI.ThemeColorID](#page-210-0).

#### **Пример**:

```
local color = DocumentAPI.Color(DocumentAPI.ThemeColorID_Text1)
local themeColorID = color:getThemeColorID()
if themeColorID then
 print(themeColorID)
end
```
## **8.22.3 Метод Color:\_\_eq**

Метод используется для определения эквивалентности двух значений цвета.

#### **Пример**:

```
local color = DocumentAPI.Color(DocumentAPI.ThemeColorID_Text1)
if color:__eq(color) then
 print("Equals")
end
```
#### **8.23 Таблица DocumentAPI.ColorRGBA**

<span id="page-95-0"></span>Таблица DocumentAPI.ColorRGBA предназначена для задания цвета текста, линии, фона и т.д. Используется четырехканальный формат, содержащий данные для красного (r), зеленого (g), голубого (b) цветов и альфа-канала (a).

Для создания нового объекта используется один из конструкторов:

```
DocumentAPI.ColorRGBA()
DocumentAPI.ColorRGBA(r: number, g: number, b: number, a: number)
```
Описание полей таблицы DocumentAPI.ColorRGBA представлено в [таблице 14](#page-95-1).

<span id="page-95-1"></span>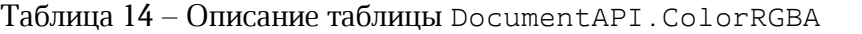

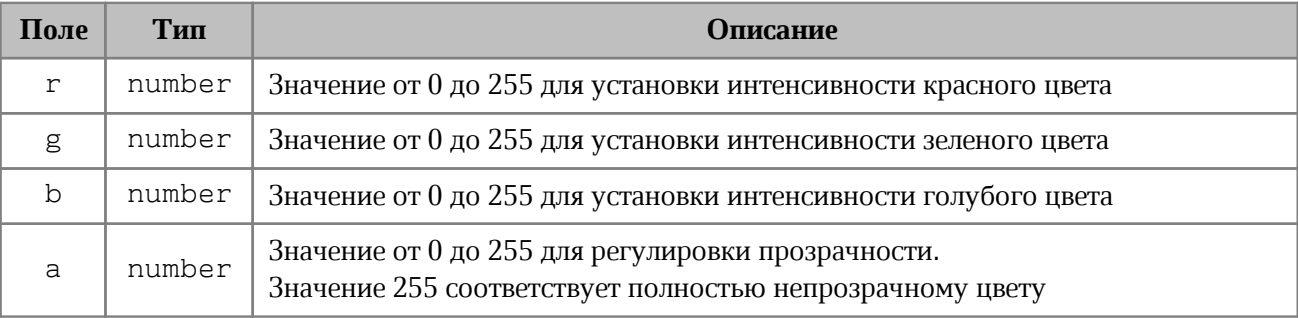

#### **Примеры использования**:

```
local rgba = DocumentAPI.ColorRGBA()
rgba.r = 0rgba.g = 0rgba.b = 255rgba.a = 200
print("r=", rgba.r, ", g=", rgba.g, ", b=", rgba.b, ", a=", rgba.a) -- r=0,
g=0, b=255, a=200
```

```
local rgba = DocumentAPI.ColorRGBA(55, 146, 179, 200)
print("r=", rgba.r, ", g=", rgba.g, ", b=", rgba.b, ", a=", rgba.a) -- r=55,
g=146, b=179, a=200
```
**local** line\_prop **=** DocumentAPI.LineProperties**()** line\_prop.color **=** DocumentAPI.Color**(**rgba**)**

## **8.23.1 Метод ColorRGBA:\_\_eq**

Метод используется для определения эквивалентности двух значений цвета DocumentAPI.ColorRGBA.

#### **Пример**:

```
colorRGBA = DocumentAPI.Color(DocumentAPI.ColorRGBA(55, 146, 179, 200))
if colorRGBA:__eq(colorRGBA) then
 print("Equals")
end
```
## **8.24 Таблица DocumentAPI.Comment**

Таблица DocumentAPI.Comment предоставляет доступ к следующим свойствам комментария:

- диапазон текста [DocumentAPI.Range](#page-173-0), который описывает комментарий;
- текст комментария;
- информация о комментарии [DocumentAPI.TrackedChangeInfo](#page-213-0);
- признак того, что комментарий принят;
- список ответов на комментарий [DocumentAPI.Comments](#page-98-0).

## **8.24.1 Метод Comment:getRange**

Метод возвращает диапазон документа [DocumentAPI.Range](#page-173-0), которому соотвествует комментарий.

## **Пример**:

```
local commentsList = document:getRange():getComments()
for comment in commentsList:enumerate() do
    print("Диапазон комментария: ", comment:getRange():extractText())
end
```
## **8.24.2 Метод Comment:getText**

Метод возвращает текст комментария.

## **Пример**:

```
local commentsList = document:getRange():getComments()
for comment in commentsList:enumerate() do
    print("Текст комментария: ", comment:getText())
end
```
## **8.24.3 Метод Comment:getInfo**

Метод предоставляет доступ к информации о комментарии [DocumentAPI.TrackedChangeInfo](#page-213-0) (автор изменения, дата и т. д).

## **Пример**:

```
local commentsList = document:getRange():getComments()
for comment in commentsList:enumerate() do
     local commentInfo = comment:getInfo()
     local name = commentInfo.author.name
    print("Автор комментария:", name)
end
```
## **8.24.4 Метод Comment:isResolved**

Метод возвращает значение true, если комментарий принят.

## **Пример**:

```
local commentsList = document:getRange():getComments()
for comment in commentsList:enumerate() do
    print("Комментарий принят:", comment:isResolved())
end
```
## **8.24.5 Метод Comment:getReplies**

Метод предоставляет доступ к ответам на комментарии. Ответы находятся в такой же таблице [DocumentAPI.Comments](#page-98-0), как и сами комментарии документа.

## **Пример**:

```
local commentsList = document:getRange():getComments()
for comment in commentsList:enumerate() do
     local commentReplies = comment:getReplies()
     for reply in commentReplies:enumerate() do
         local name = reply.author.name
         print("Ответ на комментарий " .. name .. ": ", reply:getText())
     end
end
```
## **8.25 Таблица DocumentAPI.Comments**

<span id="page-98-0"></span>Таблица DocumentAPI.Comments содержит коллекцию комментариев диапазона (см. [Рисунок 28](#page-98-1)).

<span id="page-98-1"></span>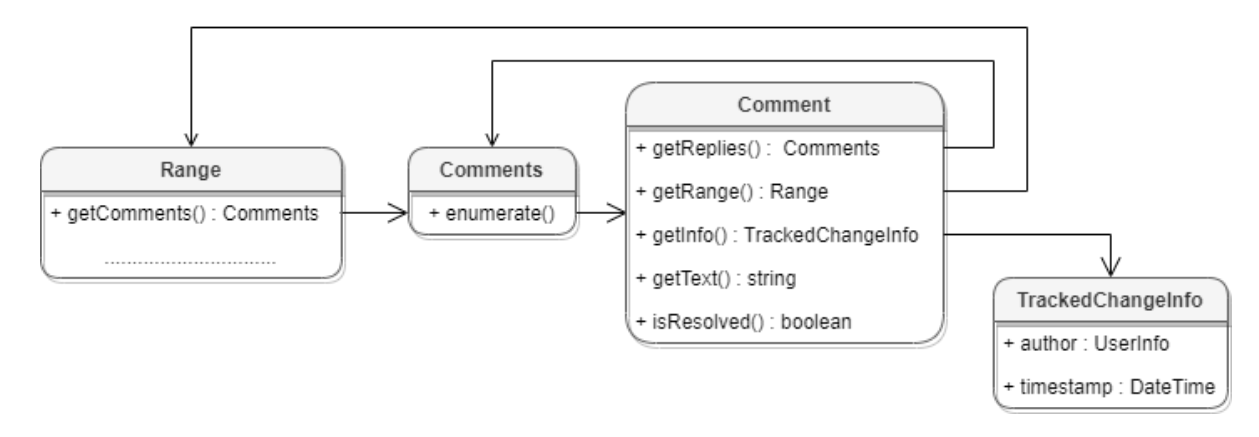

Рисунок 28 – Объектная модель таблиц для работы с комментариями

Для получения списка комментариев используется метод [Range.getComments\(\)](#page-180-0).

```
local commentsList = document:getRange():getComments()
for comment in commentsList:enumerate() do
     local commentInfo = comment:getInfo()
    local name = commentInfo.author.name
    print("Комментарий " .. name .. ": ", comment:getText())
end
```
## **8.25.1 Метод Comments:enumerate**

Метод возвращает коллекцию комментариев всего документа.

## **Пример**:

```
local comments = document:getComments()
for comment in comments:enumerate() do
 print(comment:getText())
end
```
## **8.26 Таблица DocumentAPI.CurrencyCellFormatting**

<span id="page-99-1"></span>Таблица содержит параметры для денежного формата ячеек таблицы. Описание полей таблицы DocumentAPI.CurrencyCellFormatting представлено в [таблице 15](#page-99-0).

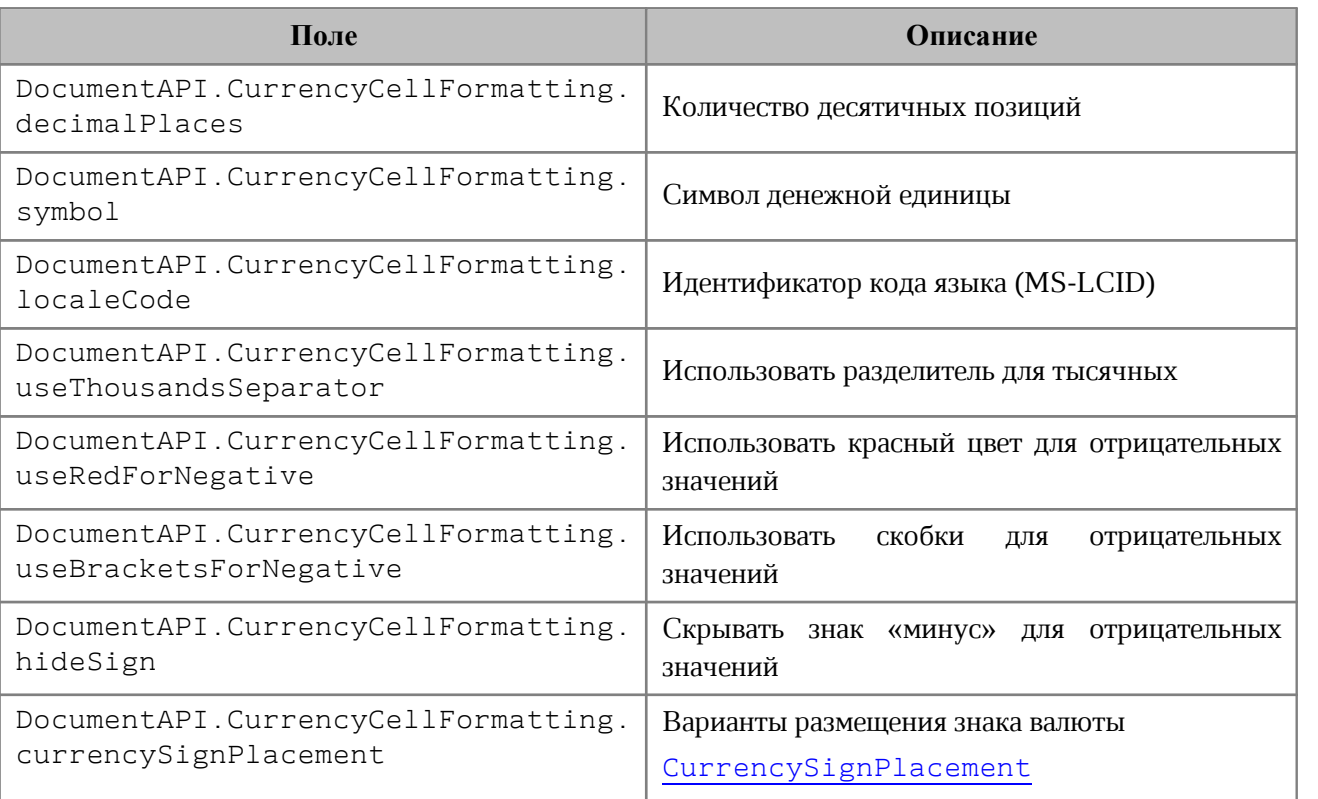

<span id="page-99-0"></span>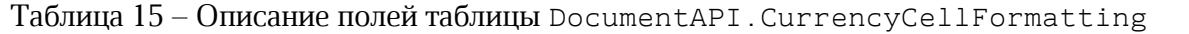

Данная таблица используется в качестве аргумента метода [Cell:setFormat\(\)](#page-68-0), см. пример.

```
local table = document:getBlocks():getTable(0)
local cell = table:getCell("A1")
```

```
local currencyCellFormatting = DocumentAPI.CurrencyCellFormatting()
currencyCellFormatting.decimalPlaces = 2
currencyCellFormatting.useThousandsSeparator = true
currencyCellFormatting.useRedForNegative = true
currencyCellFormatting.useBracketsForNegative = true
currencyCellFormatting.hideSign = false
currencyCellFormatting.currencySignPlacement =
DocumentAPI.CurrencySignPlacement_Suffix
```

```
cell:setFormat(currencyCellFormatting)
print(cell:getFormattedValue())
```
## **8.27 Таблица DocumentAPI.CurrencySignPlacement**

<span id="page-100-0"></span>Варианты размещения знака валюты представлены в [таблице 16](#page-100-1). Данный тип используется в поле currencyFormat таблицы DocumentAPI.LocaleInfo, а также в поле currencySignPlacement таблицы [DocumentAPI.CurrencyCellFormatting](#page-99-1) (см.пример в ее описании).

| Поле                                              | Описание                                         | Пример            |
|---------------------------------------------------|--------------------------------------------------|-------------------|
| DocumentAPI.CurrencySignPlacement P<br>refix      | Размещение<br>знака<br>валюты<br>ло<br>значения. | \$12.00           |
| DocumentAPI.AccountingCellFormattin  <br>g Suffix | Размещение знака валюты после<br>значения        | $12.00 \text{ P}$ |

<span id="page-100-1"></span>Таблица 16 – Описание полей таблицы DocumentAPI.CurrencySignPlacement

#### **8.28 Таблица DocumentAPI.document**

Таблица DocumentAPI.Document осуществляет доступ к содержимому открытого текстового или табличного документа.

## **Пример:**

```
local para = document:getBlocks():getParagraph(0)
```
## **8.28.1 Метод document:getBlocks**

Метод предоставляет доступ к метатаблице [DocumentAPI.Blocks](#page-63-0) и далее к отдельным фрагментам (абзацам, таблицам и т. д.), из которых состоит документ.

```
local blocks = document:getBlocks()
```
## **8.28.2 Метод document:getBookmarks**

Метод предоставляет доступ к таблице закладок [DocumentAPI.Bookmarks](#page-65-0). Используется только в текстовых документах.

### **Пример**:

```
local bookmarks = document:getBookmarks()
```
## **8.28.3 Метод document:getScripts**

Метод предоставляет доступ к таблице макрокоманд [DocumentAPI.Scripts](#page-185-0), содержащихся в документе.

#### **Пример**:

```
local scripts = document:getScripts()
for script in document:getScripts():enumerate() do
    print(script:getName())
end
```
## **8.28.4 Метод document:getRange**

Метод предоставляет доступ ко всему диапазону DocumentAPI. Range документа.

## **Пример**:

```
local range = document:getRange()
print(range:extractText())
```
## **8.28.5 Метод document:isChangesTrackingEnabled**

Метод возвращает текущее состояние отслеживания изменений в документе (true -

включены). Используется только в текстовых документах.

### **Пример:**

```
local trackingChanges = "Disabled"
if document:isChangesTrackingEnabled() then
    trackingChanges = "Enabled"
end
print(trackingChanges)
```
## **8.28.6 Метод document:setChangesTrackingEnabled**

Метод управляет состоянием отслеживания изменений в документе (включены или выключены). Используется только в текстовых документах.

## **Пример:**

```
if trackingChanges == "Disabled" then
  document:setChangesTrackingEnabled(true)
 if document:isChangesTrackingEnabled() then
      trackingChanges = "Enabled"
 end
end
```
## **8.28.7 Метод document:getComments**

Метод обеспечивает доступ к комментариям документа, возвращает таблицу [DocumentAPI.Comments](#page-98-0). Используется только в текстовых документах.

### **Пример:**

```
local comments = document:getComments()
for comment in comments:enumerate() do
 print(comment:getRange())
 print(comment:getText())
 print(comment:getInfo().author)
 print(comment:getInfo().timeStamp)
 print(comment:isResolved())
 print(comment:getReplies())
end
```
## **8.28.8 Метод document:setPageProperties**

Метод устанавливает свойство DocumentAPI. PageProperties в документе.

## **Пример**:

```
local properties = DocumentAPI.PageProperties()
properties.width = 100
properties.height = 200
document:setPageProperties(properties)
```
## **8.28.9 Метод document:setFormulaType**

Метод устанавливает поддерживаемую адресацию ячеек DocumentAPI. FormulaType документа.

```
document:setFormulaType(DocumentAPI.FormulaType_A1)
```
## **8.28.10 Метод document:getFormulaType**

Метод возвращает поддерживаемую адресацию ячеек DocumentAPI.FormulaType документа.

## **Пример**:

```
document:setFormulaType(DocumentAPI.FormulaType_R1C1)
print(document:getFormulaType())
```
## **8.28.11 Метод document:setPageOrientation**

Метод устанавливает альбомную, либо книжную ориентацию страниц в документе (см. [DocumentAPI.PageOrientation](#page-144-0)).

## **Пример**:

```
document:setPageOrientation(DocumentAPI.PageOrientation_Landscape)
```
## **8.28.12 Метод document:enumerateSections**

Возвращает таблицу объектов типа [DocumentAPI.Section](#page-187-0).

## **Пример**:

```
local sections = document:enumerateSections()
for section in sections do
 print(section:getPageProperties().width)
end
```
## **8.28.13 Метод document:getSections**

Возвращает таблицу объектов типа [DocumentAPI.Sections](#page-189-0).

```
local sections = document:getSections()
for section in sections:enumerate() do
     local properties = section:getPageProperties()
    print(properties.width)
    print(properties.height)
end
```
## **8.28.14 Метод document:setMirroredMarginsEnabled**

Метод позволяет включать и выключать зеркальные поля в документе.

#### **Пример**:

```
document:setMirroredMarginsEnabled(true)
print(document:areMirroredMarginsEnabled())
```
## **8.28.15 Метод document:areMirroredMarginsEnabled**

Возвращает состояние режима зеркальных полей в документе (разрешены или запрещены).

#### **Пример**:

```
document:setMirroredMarginsEnabled(true)
print(document:areMirroredMarginsEnabled())
```
#### **8.28.16 Метод document:getPivotTablesManager**

Возвращает объект [DocumentAPI.PivotTablesManager](#page-165-0), который используется для создания сводных таблиц. Метод может быть использован только в табличном редакторе.

#### **Пример**:

```
local pivotTablesManager = document:getPivotTablesManager()
print(pivotTablesManager)
```
#### **8.28.17 Метод document:getNamedExpressions**

```
Используется для получения списка именованных диапазонов
DocumentAPI.NamedExpressions.
```
#### **Пример**:

```
namedExpressions = document:getNamedExpressions()
print(namedExpressions)
```
#### **8.29 Таблица DocumentAPI.DatePatterns**

<span id="page-104-1"></span>Форматы даты представлены в [таблице 17](#page-104-0). Пример использования см. в главе [DocumentAPI.DateTimeCellFormatting](#page-106-1).

<span id="page-104-0"></span>Таблица 17 – Форматы даты

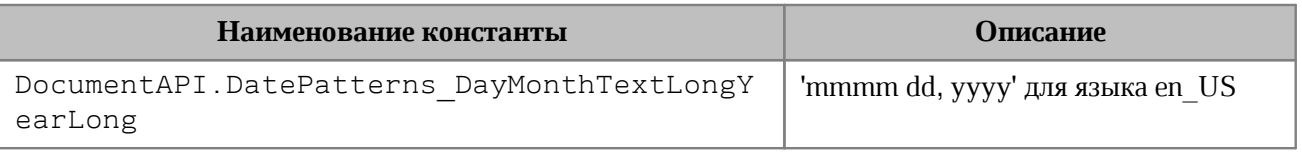

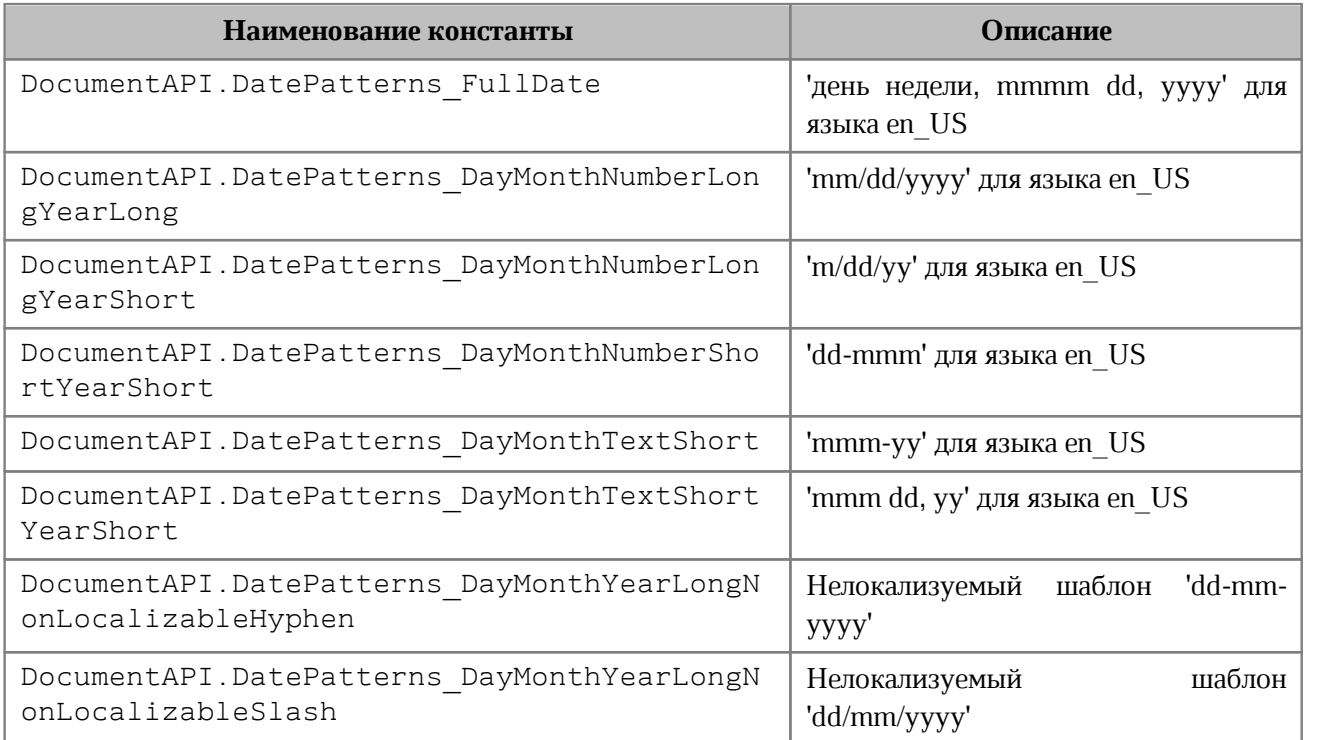

## **8.30 Таблица DocumentAPI.DateTime**

Таблица DocumentAPI.DateTime предоставляет дату и время с точностью до секунды. Используется для поля TrackedChangeInfo.timeStamp. Описание полей таблицы DocumentAPI.DateTime представлено в [таблице 18](#page-105-0).

<span id="page-105-0"></span>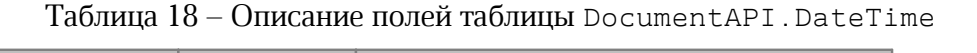

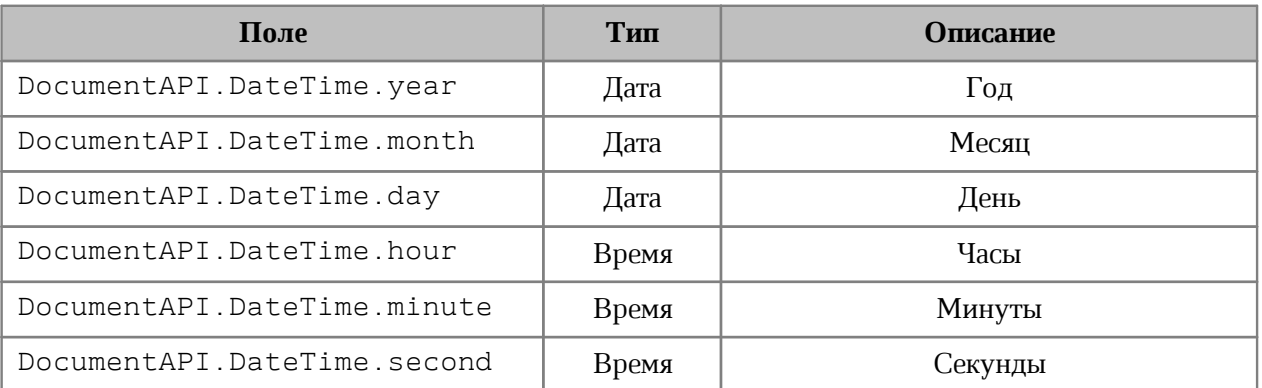

## **8.30.1 Метод DateTime:\_\_eq**

Метод используется для определения эквивалентности двух значений времени.

## **8.31 Таблица DocumentApi.DateTimeFormat**

<span id="page-106-0"></span>В [таблице 19](#page-106-2) представлены варианты масштабирования при печати табличных документов. Используется в качестве параметра метода [CellRange.insertCurrentDateTime\(\)](#page-82-0).

<span id="page-106-2"></span>Таблица 19 – Варианты масштабирования при печати табличных документов

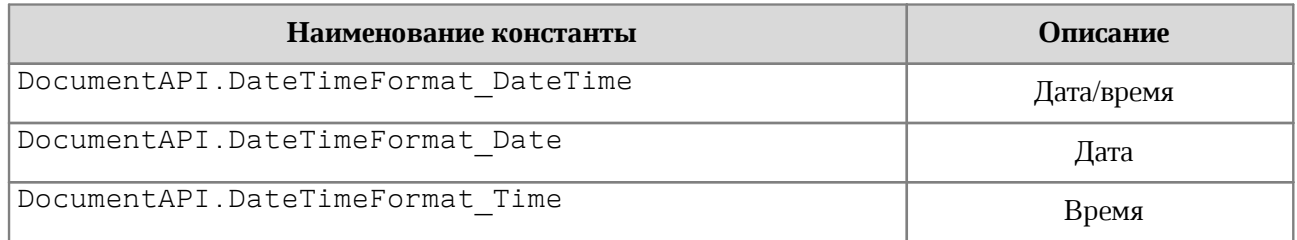

## **8.32 Таблица DocumentAPI.DateTimeCellFormatting**

<span id="page-106-1"></span>Таблица содержит параметры для формата ячеек таблицы типа Дата и Время, используется в качестве аргумента метода [Cell:setFormat\(\)](#page-68-0). Описание полей таблицы DocumentAPI.DateTimeCellFormatting представлено в [таблице 20](#page-106-3).

<span id="page-106-3"></span>Таблица 20 – Описание полей таблицы DocumentAPI.DateTimeCellFormatting

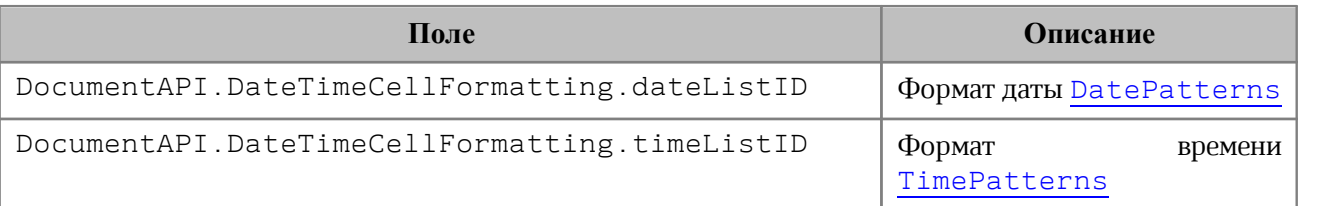

## **Пример**:

```
local table = document:getBlocks():getTable(0)
local cell = table:getCell("A1")
```

```
local dateTimeCellFormatting = DocumentAPI.DateTimeCellFormatting()
dateTimeCellFormatting.dateListID = DocumentAPI.DatePatterns_FullDate
dateTimeCellFormatting.timeListID = DocumentAPI.TimePatterns_LongTime
```

```
cell:setFormat(dateTimeCellFormatting)
print(cell:getFormattedValue())
```
## **8.33 Таблица DocumentAPI.Field**

Таблица Field предназначена для реализации некоторых полей, например, содержания.

## **8.34 Таблица DocumentAPI.Fill**

Таблица описывает свойства заполнения фигуры: цвет заполнения, путь к изображению фона.

### **8.34.1 Метод Fill:getColor**

Метод возвращает цвет заполнения [DocumentAPI.Color](#page-94-0).

#### **8.34.2 Метод Fill:getUrl**

Метод возвращает путь к изображению, которое используется в качестве заполнения, тип - строка.

### **8.34.3 Метод Fill:isNoFill**

Метод возвращает true, если заполнения нет.

#### **8.35 Таблица DocumentAPI.FractionCellFormatting**

Таблица содержит параметры для дробного формата ячеек таблицы. Данная таблица используется в качестве аргумента метода [Cell:setFormat\(\)](#page-68-0). Описание полей таблицы DocumentAPI.FractionCellFormatting представлено в [таблице 21](#page-107-0).

<span id="page-107-0"></span>Таблица 21 – Описание полей таблицы DocumentAPI.FractionCellFormatting

| Поле                                                        | Описание                       |
|-------------------------------------------------------------|--------------------------------|
| DocumentAPI.FractionCellFormatting.minNumerat<br>orDigits   | Количество позиций числителя   |
| DocumentAPI.FractionCellFormatting.minDenomin<br>atorDigits | Количество позиций знаменателя |
| DocumentAPI.FractionCellFormatting<br>denominatorValue      | Знаменатель                    |

```
local table = document:getBlocks():getTable(0)
local cell = table:getCell("B2")
local fractionCellFormatting = DocumentAPI.FractionCellFormatting()
fractionCellFormatting.minNumeratorDigits = 2
fractionCellFormatting.minDenominatorDigits = 3
fractionCellFormatting.denominatorValue = 22
```
```
cell:setFormat(fractionCellFormatting)
print(cell:getFormattedValue())
```
### **8.36 Таблица DocumentAPI.FrozenRangePosition**

Таблица DocumentAPI.FrozenRangePosition представляет заблокированную область таблицы. Возвращается посредством метода [Table.getFrozenRange\(\)](#page-202-0), устанавливается методом [Table.freeze\(\)](#page-203-0).

### **8.36.1 Конструкторы**

Конструктор с параметрами по умолчанию.

```
FrozenRangePosition()
```
Конструктор, создающий диапазон ячеек. В качестве параметров используются координаты левой верхней и правой нижней точек области.

FrozenRangePosition**(**top**,** left**,** bottom**,** right**)**

### **Примеры**:

```
frozenRangePosition = DocumentAPI.FrozenRangePosition()
print(frozenRangePosition:isRowsCols())
```

```
frozenRangePosition = DocumentAPI.FrozenRangePosition(0, 2, 5, 5)
print(frozenRangePosition:isRowsCols())
```
### **8.36.2 Метод FrozenRangePosition:create**

Создает объект заблокированной области таблицы FrozenRangePosition. В качестве параметров используются координаты левой верхней и правой нижней точек области.

### **Вызов**:

FrozenRangePosition create(top, left, bottom, right)

### **Пример**:

```
frozenRangePosition = DocumentAPI.FrozenRangePosition.create(0, 2, 5, 5)
print(frozenRangePosition:isRowsCols())
```
### **8.36.3 Метод FrozenRangePosition:createFrozenArea**

Создает объект заблокированной области таблицы FrozenRangePosition. Область содержит все ячейки прямоугольника {0, 0, bottom, right}.

#### **Вызов**:

```
FrozenRangePosition createFrozenArea(bottom, right)
```
### **Пример**:

```
frozenRangePosition = DocumentAPI.FrozenRangePosition.createFrozenArea(0, 2)
print(frozenRangePosition:isArea())
```
### **8.36.4 Метод FrozenRangePosition:createFrozenRows**

Создает объект заблокированной области таблицы FrozenRangePosition. Область содержит все строки с first по last.

### **Вызов**:

```
FrozenRangePosition createFrozenRows(first, last)
```
### **Пример**:

```
frozenRangePosition = DocumentAPI.FrozenRangePosition.createFrozenRows(0, 2)
print(frozenRangePosition:isRows())
```
### **8.36.5 Метод FrozenRangePosition:createFrozenCols**

Создает объект заблокированной области таблицы FrozenRangePosition. Область содержит все колонки с first по last.

### **Вызов**:

```
FrozenRangePosition createFrozenCols(first, last)
```
### **Пример**:

```
frozenRangePosition = DocumentAPI.FrozenRangePosition.createFrozenCols(0, 2)
print(frozenRangePosition:isRowsCols())
```
### **8.36.6 Метод FrozenRangePosition:isRowsCols**

Возвращает true если диапазон содержит строки и колонки.

```
frozenRangePosition = DocumentAPI.FrozenRangePosition.createFrozenArea(2, 2)
print(frozenRangePosition:isRowsCols())
```
### **8.36.7 Метод FrozenRangePosition:isArea**

Возвращает true если диапазон является непрерывной областью.

### **Пример**:

```
frozenRangePosition = DocumentAPI.FrozenRangePosition.createFrozenArea(2, 2)
print(frozenRangePosition:isArea())
```
### **8.36.8 Метод FrozenRangePosition:isRows**

Возвращает true если диапазон состоит из строк.

### **Пример**:

```
frozenRangePosition = DocumentAPI.FrozenRangePosition.createFrozenRows(0, 2)
print(frozenRangePosition:isRows())
```
### **8.36.9 Метод FrozenRangePosition:isCols**

Возвращает true если диапазон состоит из колонок.

### **Пример**:

```
frozenRangePosition = DocumentAPI.FrozenRangePosition.createFrozenCols(0, 2)
print(frozenRangePosition:isCols())
```
### **8.36.10 Метод FrozenRangePosition:\_\_eq**

Метод используется для определения эквивалентности двух объектов FrozenRangePosition.

### **Пример**:

```
local pos1 = DocumentAPI.FrozenRangePosition.createFrozenCols(0, 2)
local pos2 = DocumentAPI.FrozenRangePosition.createFrozenCols(0, 2)
print(pos1:__eq(pos2)) -- true
```
### **8.37 Таблица DocumentAPI.HeadersFooters**

<span id="page-110-0"></span>Таблица DocumentAPI.HeadersFooters представляет коллекцию верхних и нижних колонтитулов раздела (см. [Рисунок 29\)](#page-110-0). Доступ к колонтитулам осуществляется посредством методов [Section.getHeaders\(\)](#page-189-0), [Section.getFooters\(\)](#page-189-1).

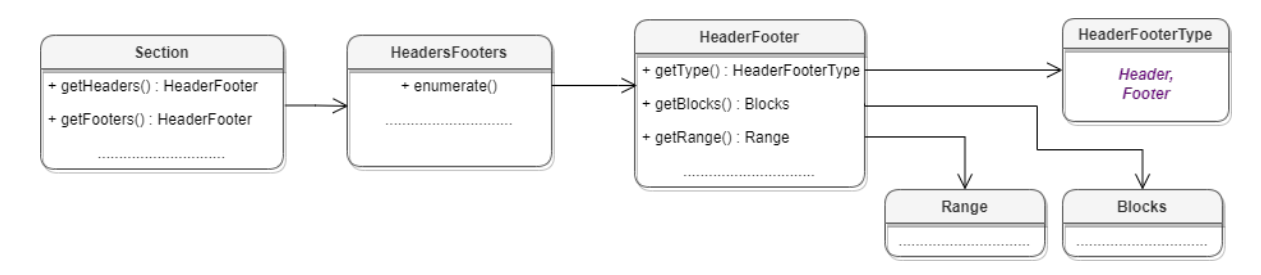

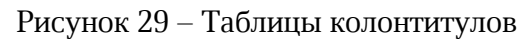

# **8.37.1 Метод HeadersFooters:enumerate**

Метод возвращает коллекцию колонтитулов.

# **Пример**:

```
local section = document:getBlocks():getBlock(0):getSection()
local headers = section:getHeaders()
for header in headers:enumerate() do
     if (header:getType() == DocumentAPI.HeaderFooterType_Header) then
        print("Header") else print("Footer")
     end
end
```
# **8.38 Таблица DocumentAPI.HeaderFooter**

Таблица DocumentAPI.HeaderFooter определяет колонтитул текстового документа.

### **8.38.1 Метод HeaderFooter:getType**

Метод предоставляет информацию о типе колонтитула ([DocumentAPI.HeaderFooterType](#page-112-0)).

# **Пример**:

```
local section = document:getBlocks():getBlock(0):getSection()
local headers = section:getHeaders()
for header in headers:enumerate() do
     if (header:getType() == DocumentAPI.HeaderFooterType_Header) then
        print("Header") else print("Footer")
     end
end
```
# **8.38.2 Метод HeaderFooter:getBlocks**

Метод предоставляет доступ к блокам ([DocumentAPI.Blocks](#page-63-0)), которые содержатся в

колонтитуле.

## **Пример**:

```
local section = document:getBlocks():getBlock(0):getSection()
local headers = section:getHeaders()
for header in headers:enumerate() do
     for block in header:getBlocks():enumerate() do
         print(block:getRange():extractText())
     end
end
```
### **8.38.3 Метод HeaderFooter:getRange**

Метод предоставляет диапазон ([DocumentAPI.Range](#page-173-0)) с содержанием верхнего или нижнего колонтитулов.

### **Пример**:

```
local section = document:getBlocks():getBlock(0):getSection()
local headers = section:getHeaders()
for header in headers:enumerate() do
    print(header:getRange():extractText())
end
```
# <span id="page-112-0"></span>**8.39 Таблица DocumentAPI.HeaderFooterType**

Типы колонтитулов представлены в [таблице 22](#page-112-1).

<span id="page-112-1"></span>Таблица 22 – Типы колонтитулов

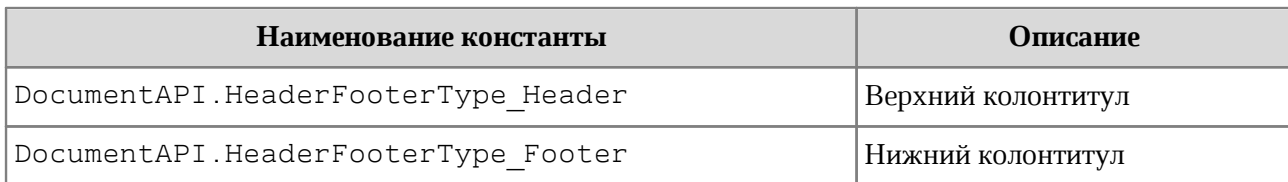

# **8.40 Таблица DocumentAPI.HorizontalAnchorAlignment**

<span id="page-112-3"></span>В [таблице 23](#page-112-2) представлены типы выравнивания объекта относительно закрепленной позиции по горизонтали.

> <span id="page-112-2"></span>Таблица 23 – Типы выравнивания объекта относительно закрепленной позиции по горизонтали

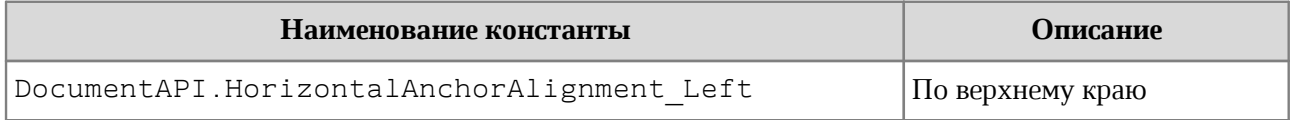

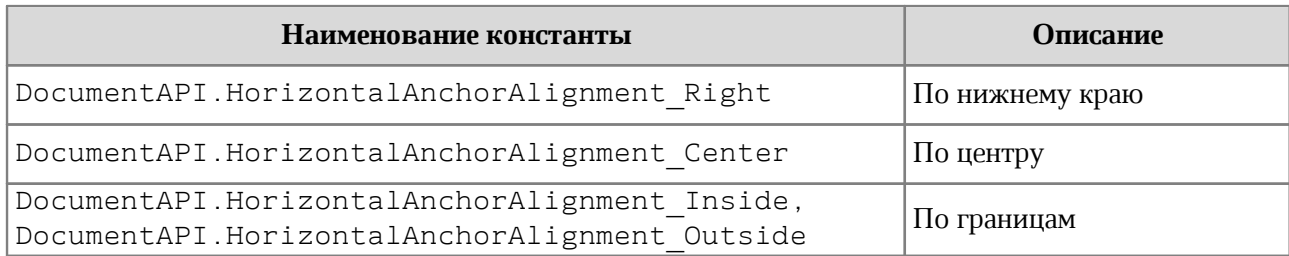

## **8.41 Таблица DocumentAPI.HorizontalRelativeTo**

<span id="page-113-1"></span>В [таблице 24](#page-113-0) представлены типы размещения объекта относительно закрепленной позиции по горизонтали.

<span id="page-113-0"></span>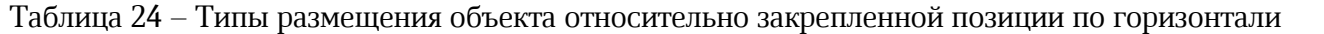

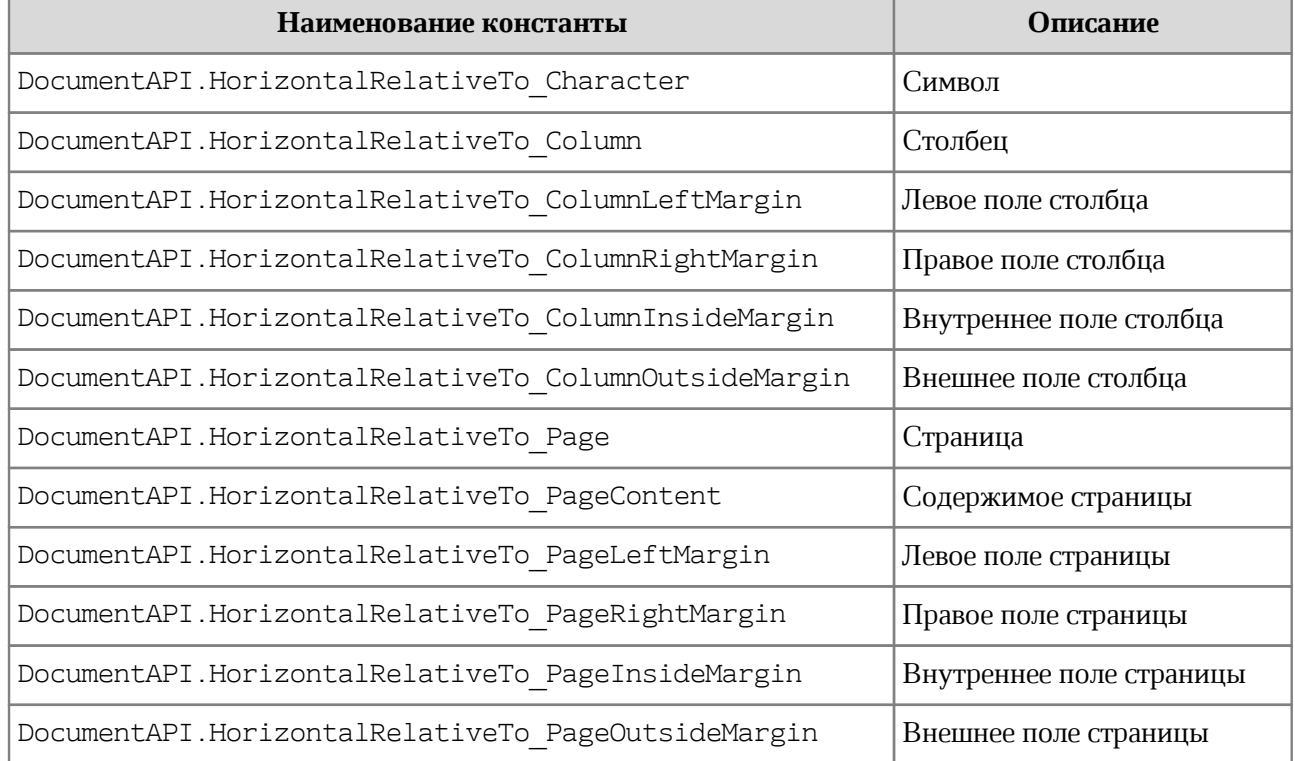

### **8.42 Таблица DocumentAPI.HorizontalTextAnchoredPosition**

Таблица DocumentAPI.HorizontalTextAnchoredPosition (см. [Рисунок 30\)](#page-114-0) предназначена для управления относительным положением объекта со смещением или выравниванием по горизонтали. Пример использования см. в [InlineFrame:setPosition\(\)](#page-118-0).

<span id="page-114-0"></span>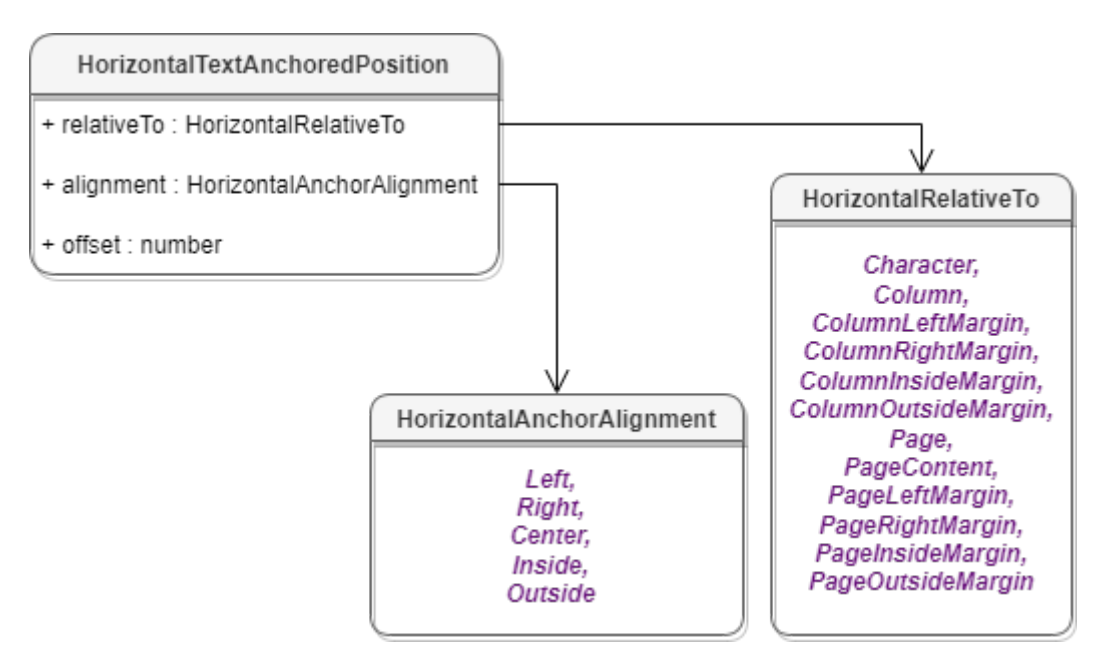

Рисунок 30 – Поля таблицы DocumentAPI. HorizontalTextAnchoredPosition

Описание полей таблицы DocumentAPI.HorizontalTextAnchoredPosition представлено в [таблице 25](#page-114-1).

<span id="page-114-1"></span>Таблица 25 – Описание полей таблицы DocumentAPI.HorizontalTextAnchoredPosition

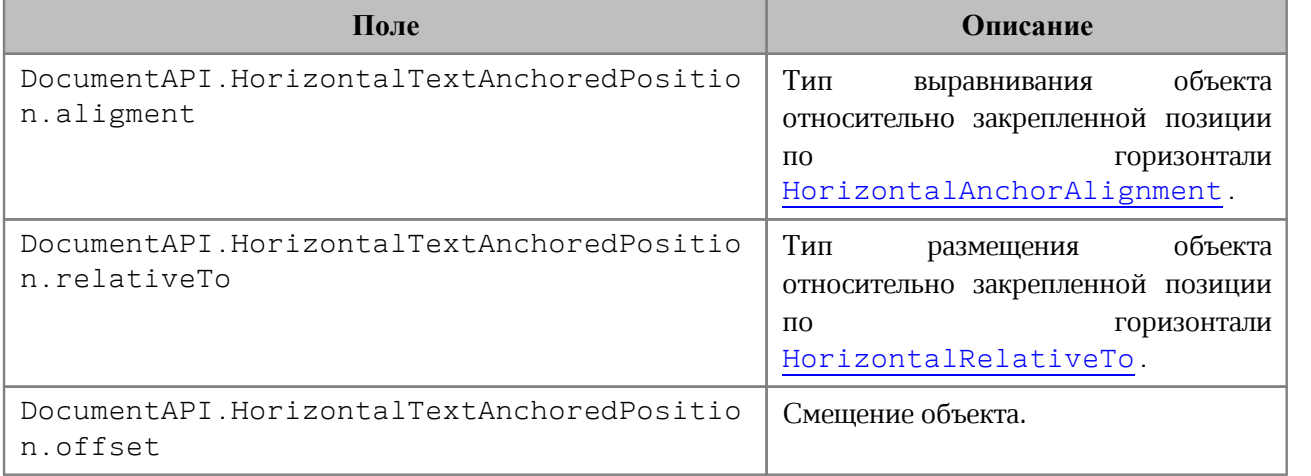

# **8.42.1 Метод HorizontalTextAnchoredPosition:\_\_eq**

Метод используется для определения эквивалентности двух положений объекта по горизонтали.

```
local pos1 = DocumentAPI.TextAnchoredPosition()
pos1.horizontal =
DocumentAPI.HorizontalTextAnchoredPosition
```

```
(DocumentAPI.HorizontalRelativeTo_Column)
pos1.horizontal.offset = 1
local pos2 = DocumentAPI.TextAnchoredPosition()
pos2.horizontal =
DocumentAPI.HorizontalTextAnchoredPosition
(DocumentAPI.HorizontalRelativeTo_Column)
pos2.horizontal.offset = 1
```

```
print(pos1.horizontal:__eq(pos2.horizontal))
```
### **8.43 Таблица DocumentAPI.Hyperlink**

Таблица DocumentAPI.Hyperlink описывает свойства ссылки. Может быть получена посредством вызова метода [Cell.getHyperlink\(\)](#page-71-0).

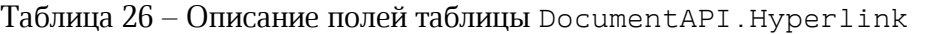

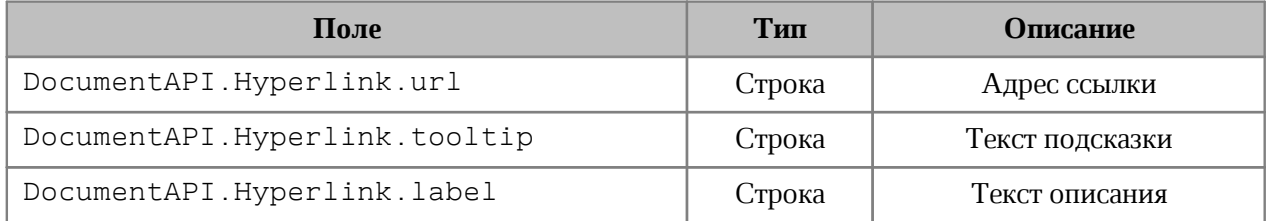

### **Пример**:

```
local cell =
document:getBlocks():getTable(0):getCell(DocumentAPI.CellPosition(0, 0))
local hyperlink = cell:getHyperlink()
print(hyperlink.url, hyperlink.tooltip, hyperlink.label)
```
### **8.43.1 Метод Hyperlink:\_\_eq**

Метод используется для определения эквивалентности двух объектов Hyperlink.

```
table_0 = document:getBlocks():getTable(0)
cell_00 = table_0:getCell(DocumentAPI.CellPosition(0, 0))
cell_01 = table_0:getCell(DocumentAPI.CellPosition(0, 1))
local hyperlink_00 = cell_00:getHyperlink()
local hyperlink_01 = cell_01:getHyperlink()
if (hyperlink_00 and hyperlink_01) then
   print(hyperlink_00:__eq(hyperlink_01))
end
```
### **8.44 Таблица DocumentAPI.Image**

<span id="page-116-0"></span>Таблица DocumentAPI.Image представляет собой изображение, находящееся в текстовом или табличном документе.

### **8.44.1 Метод Image:getFrame**

Метод аналогичен методу [MediaObject:getFrame\(\)](#page-129-0), он возвращает свойства позиции изображения. В зависимости от текущего редактора метод возвращает разные типы рамок. Графические объекты текстового редактора привязаны к позиции в документе, поэтому для описания местоположения и размеров используют тип [DocumentAPI.InlineFrame](#page-118-1), табличные документы работают с абсолютной позицией и используют тип [DocumentAPI.AbsoluteFrame](#page-58-0).

#### **Пример для текстового документа**:

```
local mediaObjects = document:getRange():getInlineObjects()
for mediaObject in mediaObjects:enumerate() do
   local image = mediaObject:toImage()
  if (image) then
    print(image:getFrame()) -- <userdata of type
'CO::API::Document::InlineFrame'>
   end
end
```
#### **Пример для табличного документа**:

```
local table = document:getBlocks():getTable(0)
local mediaObjects = table:getMediaObjects()
for mediaObject in mediaObjects:enumerate() do
   local image = mediaObject:toImage()
  if (image) then
     print(image:getFrame()) -- <userdata of type
'CO::API::Document::AbsoluteFrame'>
   end
end
```
### **8.44.2 Метод Image:remove**

Метод удаляет изображение из документа.

```
Пример для текстового документа:
```

```
local mediaObjects = document:getRange():getInlineObjects()
for mediaObject in mediaObjects:enumerate() do
   local image = mediaObject:toImage()
```

```
 if image then
     image:remove()
     break
   end
end
```
### **8.45 Таблица DocumentAPI.Images**

Таблица DocumentAPI.Images используется для доступа к коллекции изображений. Может быть получена вызовом методов [Table.getImages\(\)](#page-204-0), [Range.getImages\(\)](#page-181-0).

### **8.45.1 Метод Images:enumerate**

Метод позволяет перечислить коллекцию изображений.

### **Пример для текстового документа**:

```
for image in EditorAPI.getSelection():getImages():enumerate() do
 print(image:getFrame():getWrapType())
end
```
#### **Пример для табличного документа**:

```
local sheet = document:getBlocks():getTable(0)
local images = sheet:getImages()
for image in images:enumerate() do
 print(image:getFrame():getTopLeft().x)
end
```
### **8.46 Таблица DocumentAPI.InlineFrame**

<span id="page-118-1"></span>Таблица DocumentAPI.InlineFrame описывает прямоугольную область графического объекта, находящегося в текстовой позиции документа (см. [Рисунок 31\)](#page-118-2). Предназначена для получения и изменения свойств позиции графических объектов. Используется в текстовом документе.

<span id="page-118-2"></span>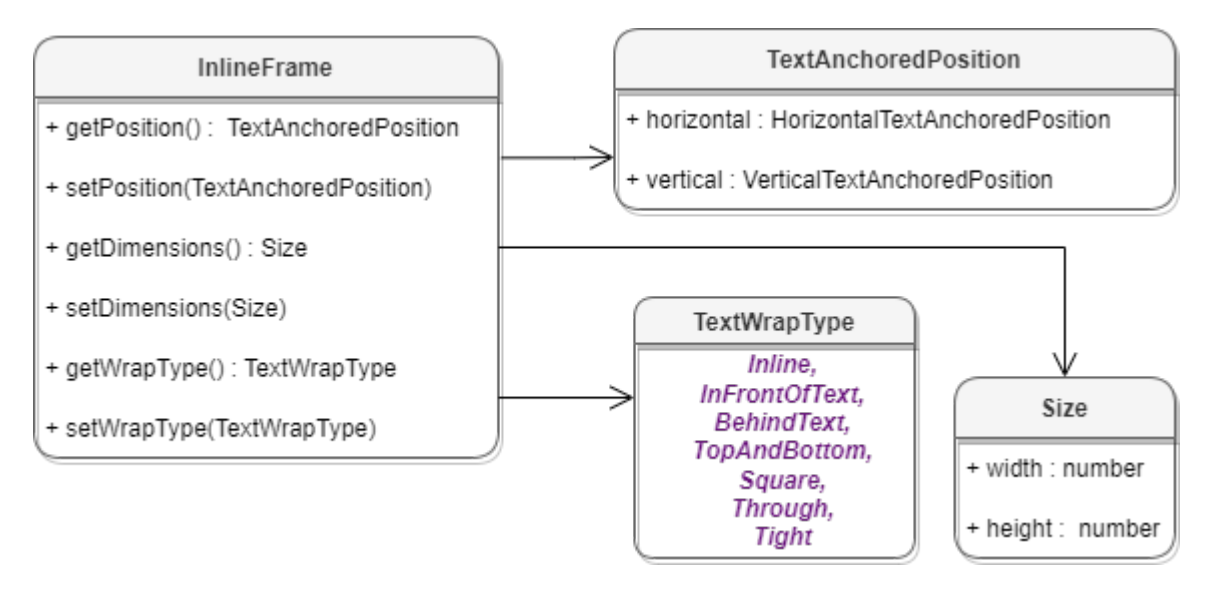

Рисунок  $31 -$ Объектная модель таблицы DocumentAPI. InlineFrame

### **Пример для текстового документа**:

```
local mediaObjects = document:getRange():getInlineObjects()
for mediaObject in mediaObjects:enumerate() do
 local inlineFrame = mediaObject:getFrame()
 print(inlineFrame:getDimensions())
 print(inlineFrame:getWrapType())
 print(inlineFrame:getPosition())
end
```
### **8.46.1 Метод InlineFrame:setPosition**

<span id="page-118-0"></span>Метод задает положение встроенного объекта, тип аргумента [DocumentAPI.TextAnchoredPosition](#page-206-0). Новая позиция может быть установлена только для встроенных объектов, тип переноса текста которых не является типом [DocumentAPI.TextWrapType\\_Inline](#page-210-0).

```
local pos = DocumentAPI.TextAnchoredPosition()
```

```
-- Установка смещения по горизонтали относительно края колонки
pos.horizontal =
DocumentAPI.HorizontalTextAnchoredPosition
(DocumentAPI.HorizontalRelativeTo_Column)
pos.horizontal.offset = x
-- Установка смещения по вертикали относительно края страницы
pos.vertical =
DocumentAPI.VerticalTextAnchoredPosition(DocumentAPI.VerticalRelativeTo_Page)
pos.vertical.offset = y
```

```
-- Установка позиции рамки графического объекта
inlineFrame:setPosition(pos)
```
### **8.46.2 Метод InlineFrame:getPosition**

Метод возвращает позицию встроенного объекта на странице в виде таблицы [DocumentAPI.TextAnchoredPosition](#page-206-0).

### **Пример**:

```
local mediaObjects = document:getRange():getImages()
for mediaObject in mediaObjects:enumerate() do
   local inlineFrame = mediaObject:getFrame()
  local textAnchoredPosition = inlineFrame:getPosition()
  if (textAnchoredPosition) then
    print(textAnchoredPosition.horizontal, textAnchoredPosition.vertical)
   end
end
```
### **8.46.3 Метод InlineFrame:setDimensions**

Метод задает размер [DocumentAPI.SizeU](#page-191-0) встроенного объекта.

### **Пример**:

```
inlineFrame:setDimensions(DocumentAPI.SizeU(100, 100))
```
### **8.46.4 Метод InlineFrame:getDimensions**

Метод возвращает задает размеры встроенного объекта, тип - [DocumentAPI.Size](#page-191-0).

```
local mediaObjects = document:getRange():getImages()
for mediaObject in mediaObjects:enumerate() do
```

```
 local inlineFrame = mediaObject:getFrame()
  local dimensions = inlineFrame:getDimensions()
 if (dimensions) then
    print(dimensions.width, dimensions.height)
  end
end
```
### **8.46.5 Метод InlineFrame:setWrapType**

Метод устанавливает вариант обтекания текстом встроенного объекта (см. [DocumentAPI.TextWrapType](#page-210-0)).

#### **Пример**:

```
local mediaObjects = document:getRange():getImages()
for mediaObject in mediaObjects:enumerate() do
 local inlineFrame = mediaObject:getFrame()
  inlineFrame:setWrapType(DocumentAPI.TextWrapType_InFrontOfText)
end
```
### **8.46.6 Метод InlineFrame:getWrapType**

Метод возвращает вариант обтекания текстом встроенного объекта (см. [DocumentAPI.TextWrapType](#page-210-0)).

### **Пример**:

```
local mediaObjects = document:getRange():getImages()
for mediaObject in mediaObjects:enumerate() do
  print(mediaObject:getFrame():getWrapType())
end
```
### **8.47 Таблица DocumentAPI.Insets**

<span id="page-120-1"></span>Таблица DocumentAPI.Insets предназаначина для задания полей, например, страницы. DocumentAPI.Insets представлено в [таблице 27](#page-120-0). Используется в поле margins таблицы [DocumentAPI.PageProperties](#page-134-0).

<span id="page-120-0"></span>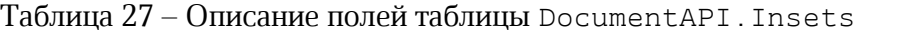

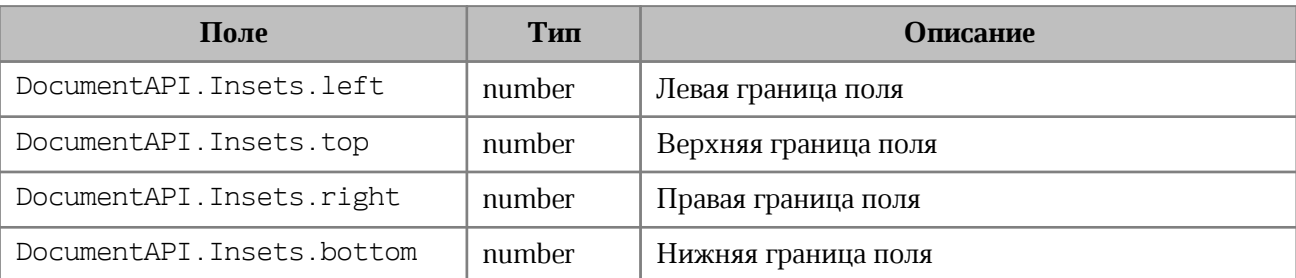

### **Пример**:

```
local insets = DocumentAPI.Insets()
insets.left = 10.0
print(insets.left)
```
## **8.48 Таблица DocumentAPI.ListSchema**

<span id="page-121-1"></span>Типы схем форматирования списков, которые могут быть применены к абзацам текста представлены в [таблице 28](#page-121-0). Данные константы используются в методах [Paragraph:getListSchema\(\)](#page-137-0), [Paragraph:setListSchema\(\)](#page-137-1).

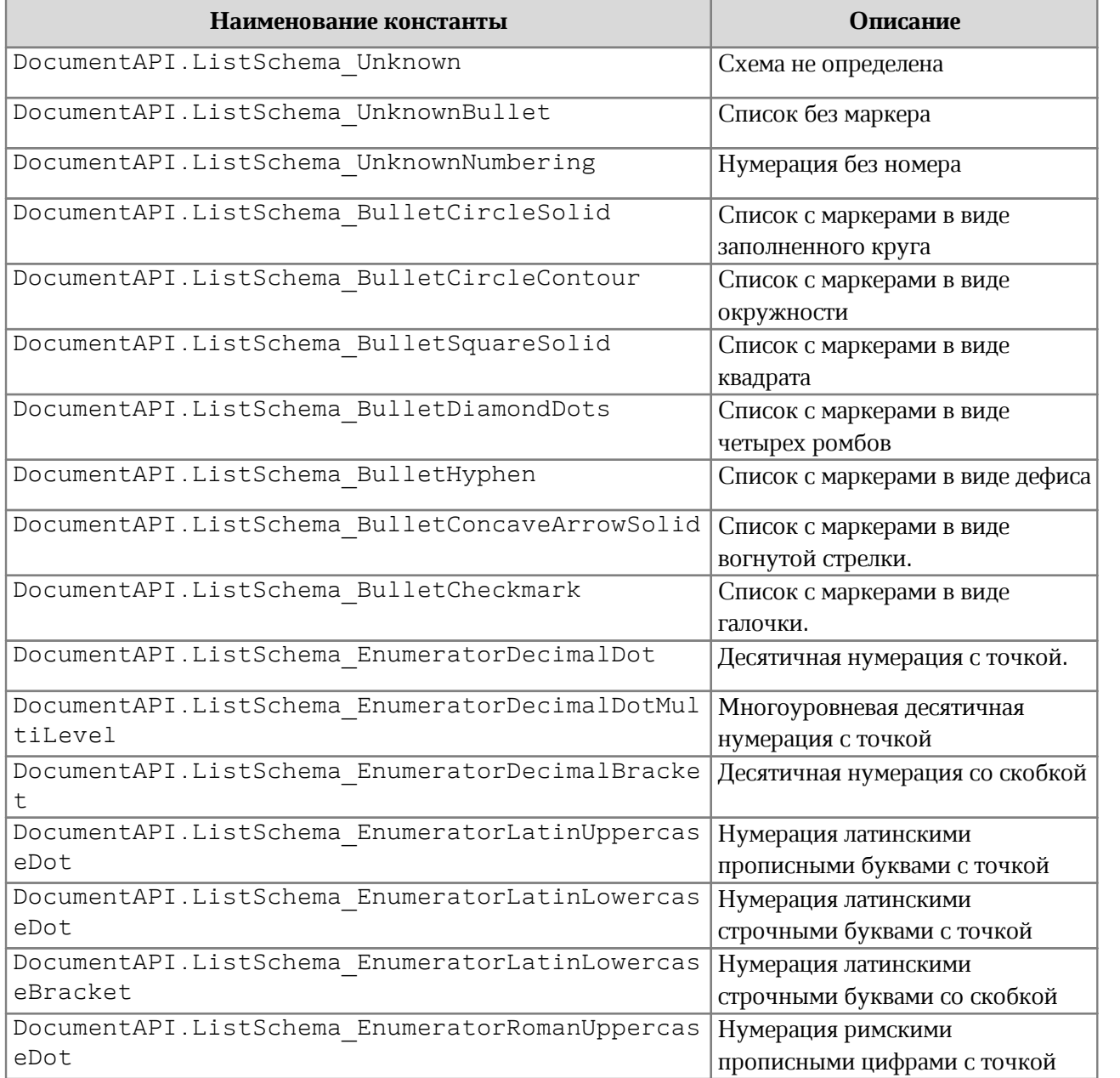

<span id="page-121-0"></span>Таблица 28 – Типы схем форматирования списков

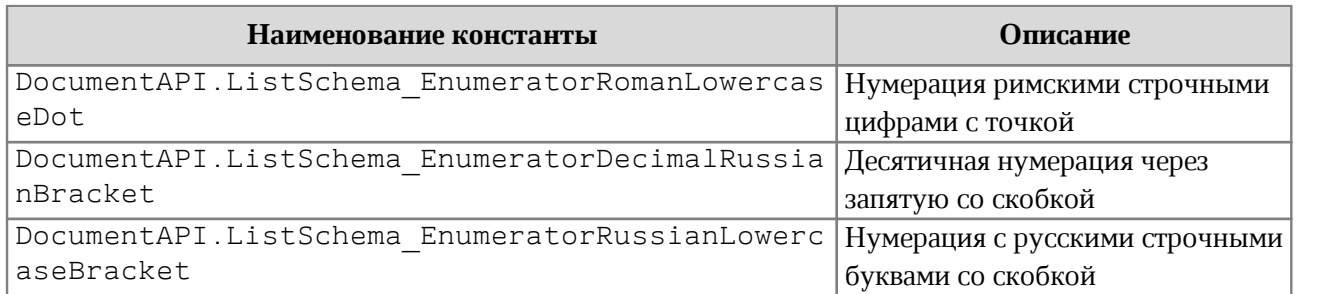

### **Пример:**

```
local paragraph = document:getBlocks():getParagraph(0)
paragraph:setListSchema(DocumentAPI.ListSchema_BulletCircleSolid)
```
### **8.49 Таблица DocumentAPI.LineEndingProperties**

<span id="page-122-1"></span>Таблица DocumentAPI.LineEndingProperties содержит варианты оформления окончаний линий. Описание полей таблицы DocumentAPI.LineEndingProperties представлено в [таблице 29](#page-122-0). Используется в полях headLineEndingProperties и tailLineEndingProperties таблицы [DocumentAPI.LineProperties](#page-122-1).

<span id="page-122-0"></span>Таблица 29 – Описание полей таблицы DocumentAPI.LineEndingProperties

| Поле                                                | Тип             | <b>Описание</b>                                  |
|-----------------------------------------------------|-----------------|--------------------------------------------------|
| DocumentAPI.LineEndingProperti<br>es.style          | LineEndingStyle | Стиль окончания линии                            |
| DocumentAPI.LineEndingProperti<br>es.relativeExtent | Size            | Размер окончания линии<br>относительно ее ширины |

### **Пример**:

```
local table = document:getBlocks():getTable(0)
local cell = tbl:getCell("C3")
```

```
lineProperties = DocumentAPI.LineProperties()
lineProperties.headLineEndingProperties = DocumentAPI.LineEndingProperties()
lineProperties.headLineEndingProperties.style =
DocumentAPI.LineEndingStyle_Arrow
```

```
lineProperties.headLineEndingProperties.relativeExtent = DocumentAPI.SizeU()
lineProperties.headLineEndingProperties.relativeExtent.width = 2
lineProperties.headLineEndingProperties.relativeExtent.height = 2
```
lineProperties.tailLineEndingProperties **=** DocumentAPI.LineEndingProperties**()** lineProperties.tailLineEndingProperties.style **=**

```
DocumentAPI.LineEndingStyle_Arrow
lineProperties.tailLineEndingProperties.relativeExtent = DocumentAPI.SizeU()
lineProperties.tailLineEndingProperties.relativeExtent.width = 2
lineProperties.tailLineEndingProperties.relativeExtent.height = 2
borders = DocumentAPI.Borders()
borders = borders:setTop(lineProperties)
cell:setBorders(borders)
```
# **8.50 Таблица DocumentAPI.LineEndingStyle**

<span id="page-123-0"></span>В [таблице 30](#page-123-1) приведены типы окончания линии. Используется в поле style таблицы [DocumentAPI.LineEndingProperties](#page-122-1).

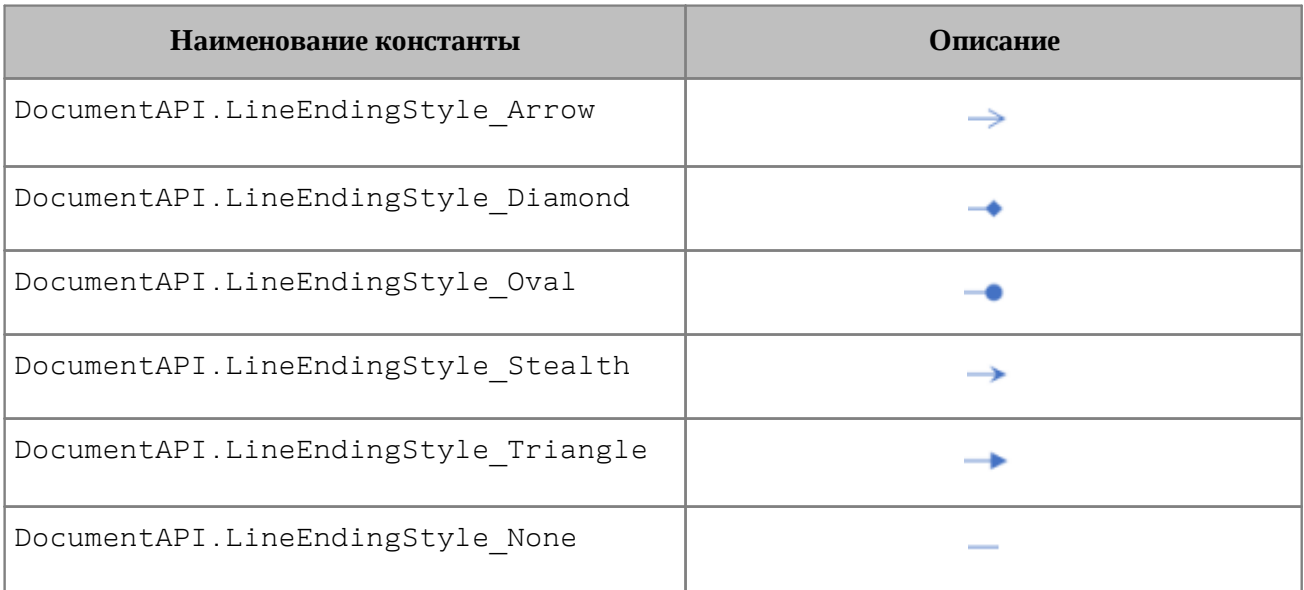

<span id="page-123-1"></span>Таблица 30 – Типы окончания линии

```
local table = document:getBlocks():getTable(0)
local cell = tbl:getCell("C3")
lineProperties = DocumentAPI.LineProperties()
lineProperties.headLineEndingProperties = DocumentAPI.LineEndingProperties()
lineProperties.headLineEndingProperties.style = DocumentAPI.LineEndingStyle_Oval
borders = DocumentAPI.Borders()
borders = borders:setTop(lineProperties)
cell:setBorders(borders)
```
# **8.51 Таблица DocumentAPI.LineProperties**

Таблица DocumentAPI.LineProperties предназначена для установки таких параметров линии, как тип, ширина, цвет (см. [Рисунок 32\)](#page-124-0).

<span id="page-124-0"></span>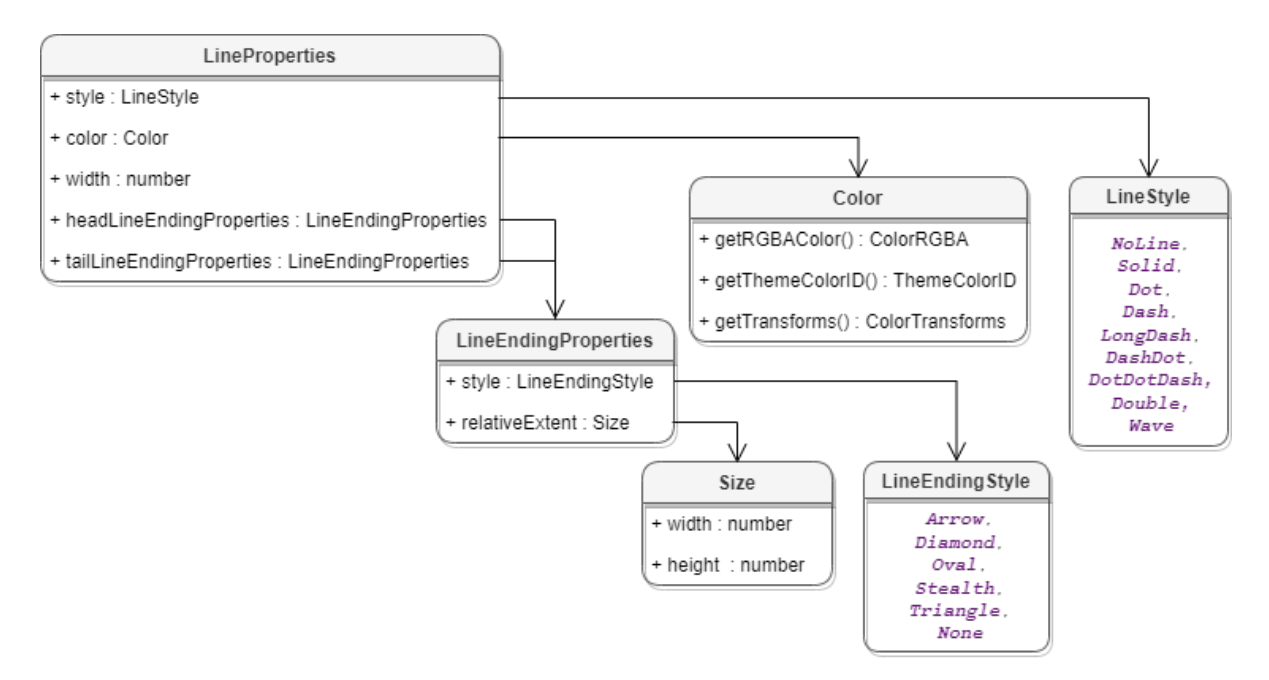

Рисунок 32 – Свойства границ ячеек

# **Пример**:

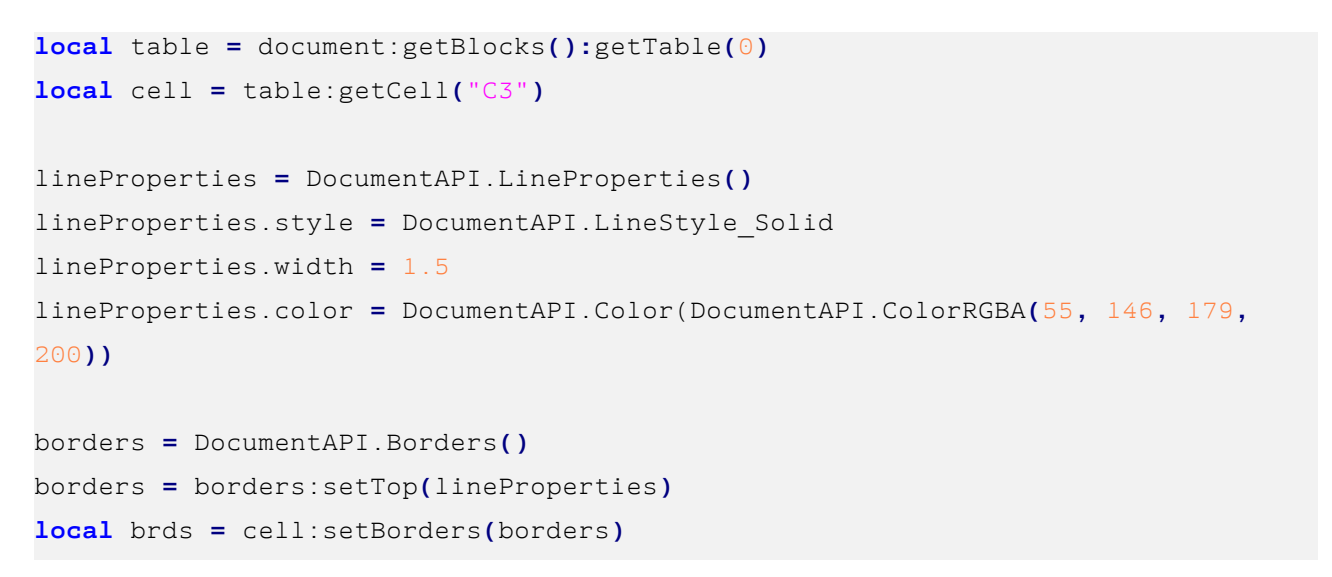

# **8.51.1 Поле LineProperties.style**

Поле предназначено для установки типа линии. Допустимые значения представлены в разделе [DocumentAPI.LineStyle](#page-128-0).

### **8.51.2 Поле LineProperties.width**

Поле предназначено для установки ширины линии. Тип - числовой.

### **8.51.3 Поле LineProperties.color**

Поле предназначено для установки цвета линии. Тип - [DocumentAPI.Color](#page-94-0).

### **8.51.4 Поле LineProperties.headLineEndingProperties**

Поле предназначено для оформления начала линии [DocumentAPI.LineEndingProperties](#page-122-1).

### **8.51.5 Поле LineProperties.tailLineEndingProperties**

Поле предназначено для оформления конца линии [DocumentAPI.LineEndingProperties](#page-122-1).

### **8.52 Таблица DocumentAPI.LineSpacing**

<span id="page-125-1"></span>Таблица DocumentAPI.LineSpacing задает межстрочный интервал абзаца. Поля таблицы приведены в [таблице 31](#page-125-0). Для управления значением межстрочного интервала используются значения, представленные в разделе [DocumentAPI.LineSpacingRule.](#page-126-0)

<span id="page-125-0"></span>Таблица 31 – Параметры межстрочного интервала

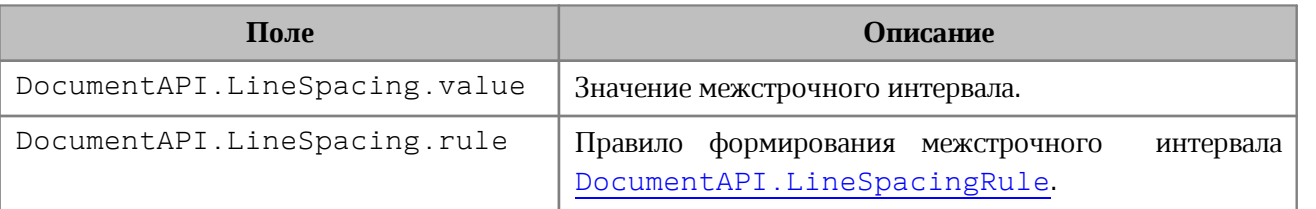

### **Пример**:

```
-- Конструктор
local lineSpacing = DocumentAPI.LineSpacing(1.5,
DocumentAPI.LineSpacingRule_Multiple)
-- Обращение к полям
```
lineSpacing.value **=** 1

lineSpacing.rule **=** DocumentAPI.LineSpacingRule\_Exact

# **8.53 Таблица DocumentAPI.LineSpacingRule**

<span id="page-126-0"></span>В [таблице 32](#page-126-1) представлены варианты правил формирования межстрочного интервала текстового абзаца.

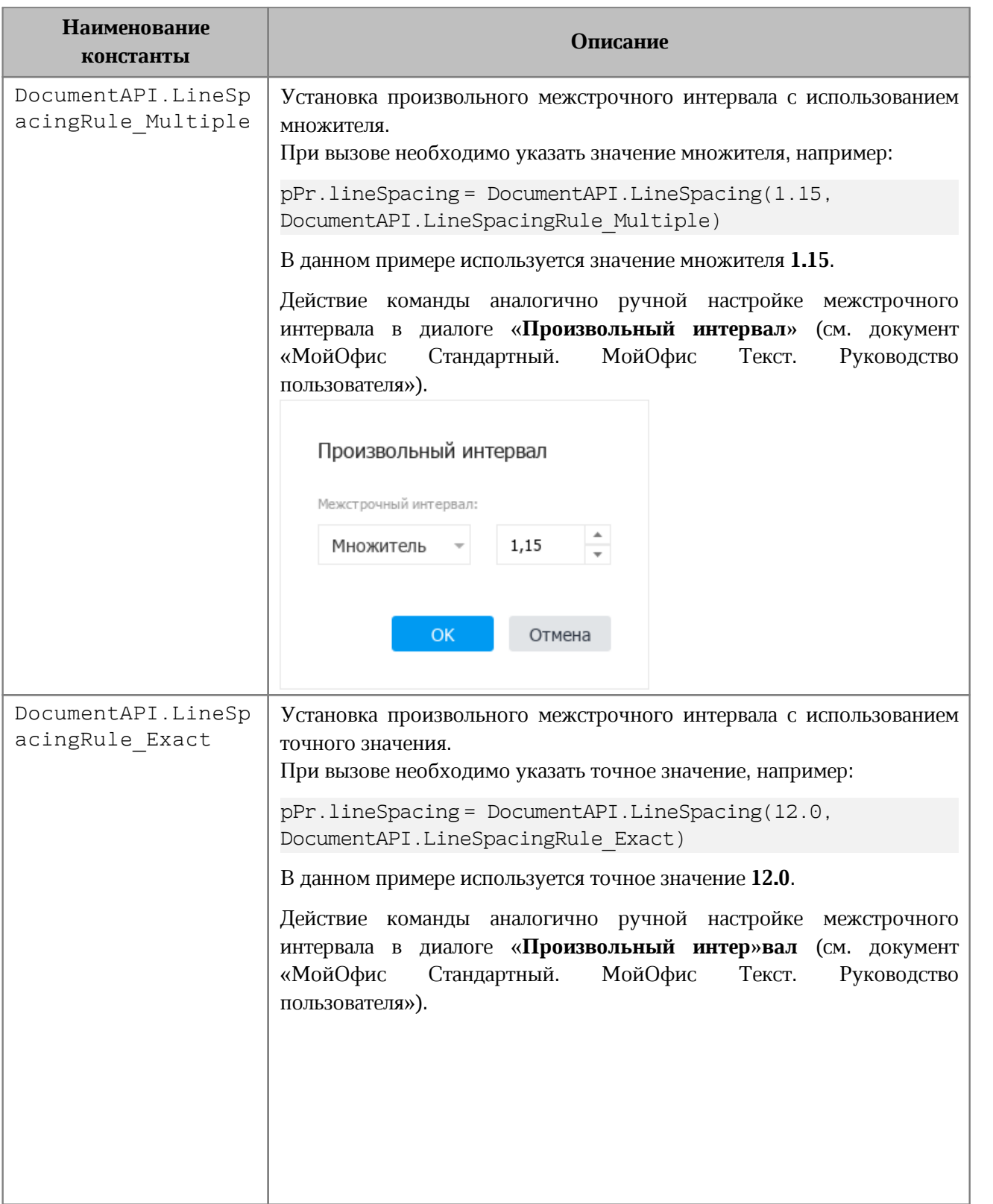

<span id="page-126-1"></span>Таблица 32 – Виды межстрочного интервала

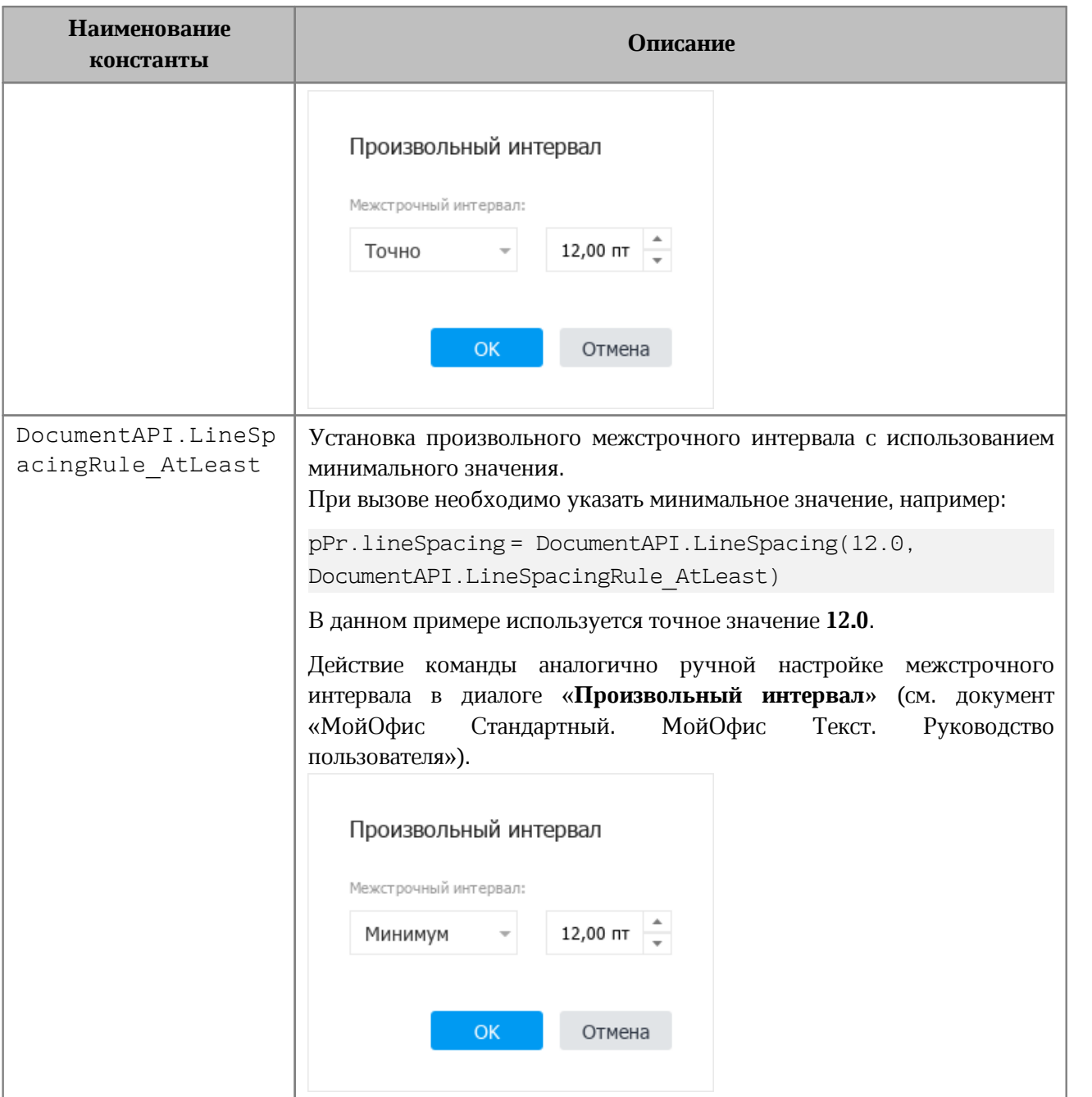

```
p = document:getBlocks():getParagraph(0)
pPr = p:getParagraphProperties()
pPr.lineSpacing = DocumentAPI.LineSpacing(5.0,
DocumentAPI.LineSpacingRule_Multiple)
p:setParagraphProperties(pPr)
```
### **8.54 Таблица DocumentAPI.LineStyle**

<span id="page-128-0"></span>В [таблице 33](#page-128-1) приведены типы линий. Используется в поле style таблицы [DocumentAPI.LineProperties](#page-128-0).

<span id="page-128-1"></span>Таблица 33 – Типы линий

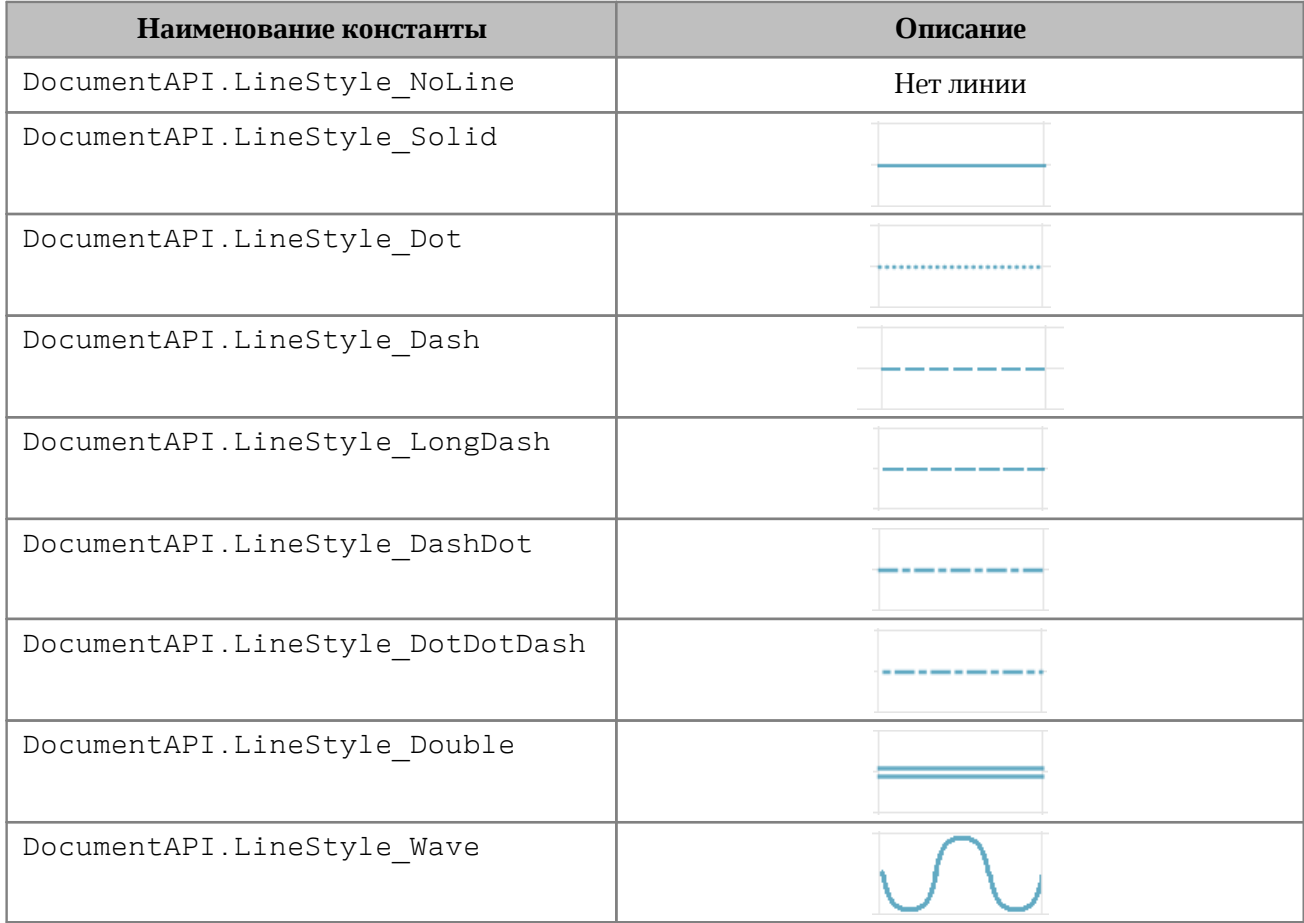

### **Пример**:

```
local table = document:getBlocks():getTable(0)
local cell = table:getCell("C3")
lineProperties = DocumentAPI.LineProperties()
lineProperties.style = DocumentAPI.LineStyle_Wave
```
borders **=** DocumentAPI.Borders**()** borders **=** borders:setTop**(**lineProperties**)** cell:setBorders**(**borders**)**

### **8.55 Таблица DocumentAPI.MediaObject**

Таблица DocumentAPI.MediaObject представляет собой встроенный объект документа.

### **8.55.1 Метод MediaObject:toImage**

Метод возвращает изображение [DocumentAPI.Image](#page-116-0), связанное со встроенным объектом. Если объект не является изображением, метод возвращает nil.

### **Пример для текстового документа**:

```
for mediaObject in document:getRange():getInlineObjects():enumerate() do
 local image = mediaObject:toImage()
 if image then
    print("Текущий объект является изображением")
 else
    print("Текущий объект является фигурой")
 end
end
```
### **Пример для табличного документа**:

```
local table = document:getBlocks():getTable(0)
local mediaObjects = table:getMediaObjects()
for mediaObject in mediaObjects:enumerate() do
 local image = mediaObject:toImage()
 if image ~= nil then
    print("Текущий объект является изображением")
 else
    print("Текущий объект является фигурой")
 end
end
```
# **8.55.2 Метод MediaObject:getFrame**

<span id="page-129-0"></span>Метод возвращает свойства позиции встроенного объекта. В зависимости от текущего редактора метод возвращает разные типы таблиц. Графические объекты текстового редактора привязаны к позиции в документе, поэтому для описания местоположения и размеров используют таблицу [DocumentAPI.InlineFrame](#page-118-1), табличные документы работают с абсолютной позицией и используют таблицу [DocumentAPI.AbsoluteFrame](#page-58-0).

### **Пример для текстового документа**:

```
local mediaObjects = document:getRange():getInlineObjects()
for mediaObject in mediaObjects:enumerate() do
 print(mediaObject:getFrame()) -- <userdata of type
'CO::API::Document::InlineFrame'>
end
```
### **Пример для табличного документа**:

```
local table = document:getBlocks():getTable(0)
local mediaObjects = table:getMediaObjects()
for mediaObject in mediaObjects:enumerate() do
 print(mediaObject:getFrame()) -- <userdata of type
'CO::API::Document::AbsoluteFrame'>
end
```
### **8.56 Таблица DocumentAPI.MediaObjects**

Таблица DocumentAPI.MediaObjects предназначен для доступа к коллекции графических объектов. Может быть получена вызовом методов [Table.getMediaObjects\(\)](#page-205-0) или [Range.getInlineObjects\(\)](#page-182-0) (см. [Рисунок 33](#page-130-0)).

<span id="page-130-0"></span>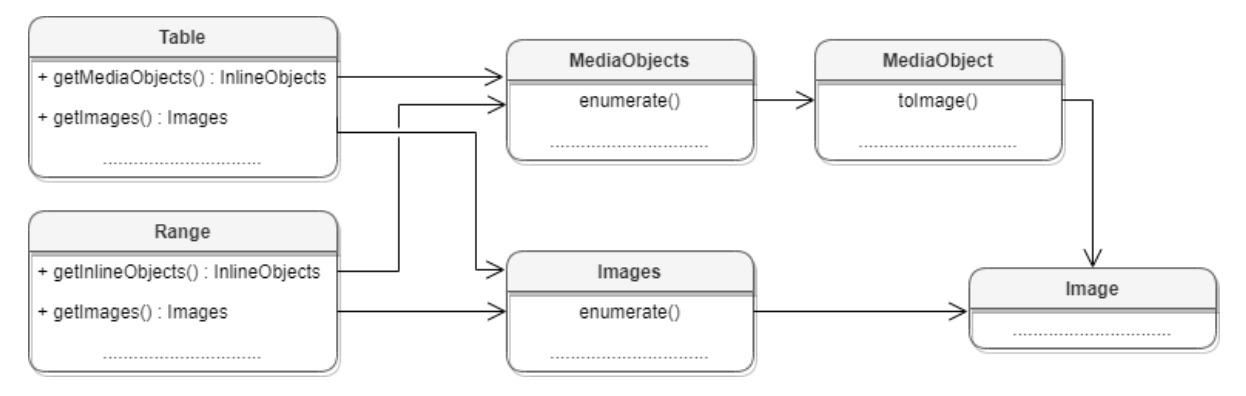

Рисунок 33 – Графические объекты

# **8.56.1 Метод MediaObjects:enumerate**

Метод позволяет перечислить коллекцию встроенных объектов.

### **Примеры для текстового документа**:

```
local mediaObjects = document:getRange():getInlineObjects()
for mediaObject in mediaObjects:enumerate() do
 print("Встроенный объект:", mediaObject)
end
local mediaObjects = EditorAPI.getSelection():getInlineObjects()
for mediaObject in mediaObjects:enumerate() do
```

```
print("Встроенный объект:", mediaObject)
end
```
#### **Пример для табличного документа**:

```
local table = document:getBlocks():getTable(0)
local mediaObjects = table:getMediaObjects()
for mediaObject in mediaObjects:enumerate() do
 local image = mediaObject:toImage()
 if image ~= nil then
    print("Объект является изображением")
 else
    print("Объект является фигурой")
 end
end
```
#### **8.57 Таблица DocumentAPI.NamedExpressions**

Таблица для представления списка именованных диапазонов. Может быть получена с помощью методов [Document:getNamedExpressions\(\)](#page-104-0), [Table:getNamedExpressions\(\)](#page-205-1).

### **8.57.1 Метод NamedExpressions:get**

Возвращает именованный диапазон [NamedExpression](#page-132-0) по имени name, если он существует.

### **Пример**:

```
local namedExpression = namedExpressions:get("Продажи")
if (namedExpression) then
     print(namedExpression:getName()) -- Продажи
else
     print("No named expression was found")
end
```
### **8.57.2 Метод NamedExpressions:enumerate**

Позволяет получить доступ ко всему списку именованных диапазонов.

#### **Пример**:

```
local namedExpressions = sheet:getNamedExpressions()
for namedExpression in namedExpressions:enumerate() do
   print(namedExpression)
```
**end**

### **8.57.3 Метод NamedExpression:addExpression**

<span id="page-132-1"></span>Добавляет новый диапазон в список именованных диапазонов, возвращает результат операции [NamedExpressionsValidationResult](#page-133-0).

### **Пример**:

```
local expressionName = "Покупки"
local expressionValue = "=Формула покупки!$E$6:$E$14"
local validationResult = namedExpressions:addExpression(expressionName,
expressionValue)
if (validationResult == DocumentAPI.NamedExpressionsValidationResult_Success)
then
   print("Named expression was added")
end
```
# **8.57.4 Метод NamedExpressions:removeExpression**

<span id="page-132-2"></span>Удаляет именованный диапазон по заданному имени, возвращает результат операции [NamedExpressionsValidationResult](#page-133-0).

### **Пример**:

```
local namedExpression = namedExpressions:get(expressionName)
if (namedExpression) then
     local validationResult = namedExpressions:removeExpression(expressionName)
     if (validationResult ==
DocumentAPI.NamedExpressionsValidationResult_Success) then
        print("Named expression was removed")
     end
end
```
### <span id="page-132-0"></span>**8.58 Таблица DocumentAPI.NamedExpression**

Класс описывает структуру именованного диапазона.

```
local namedExpressions = sheet:getNamedExpressions()
for namedExpression in namedExpressions:enumerate() do
   print(namedExpression:getName())
   print(namedExpression:getExpression())
   cellRange = namedExpression:getCellRange()
   print(cellRange:getBeginRow(), cellRange:getLastRow())
end
```
### **8.58.1 Метод NamedExpression:getName**

Возвращает имя именованного диапазона. Пример см. в [DocumentAPI.NamedExpression](#page-132-0).

# **8.58.2 Метод NamedExpression:getExpression**

Возвращает текст диапазона (формулы). Пример см. в [DocumentAPI.NamedExpression](#page-132-0).

### **8.58.3 Метод NamedExpression:getCellRange**

Возвращает диапазон ячеек [DocumentAPI.CellRange](#page-80-0) именованного диапазона. Пример см. в [DocumentAPI.NamedExpression](#page-132-0).

### <span id="page-133-0"></span>**8.59 Таблица DocumentAPI.NamedExpressionsValidationResult**

Таблица DocumentAPI.NamedExpressionsValidationResult описывает результат

операций **[NamedExpressions:addExpression\(\)](#page-132-1)**, [NamedExpressions:removeExpression\(\)](#page-132-2). Описание полей таблицы представлено в [таблице 34.](#page-133-1)

#### <span id="page-133-1"></span>Таблица 34 – Описание полей таблицы DocumentAPI.NamedExpressionsValidationResult

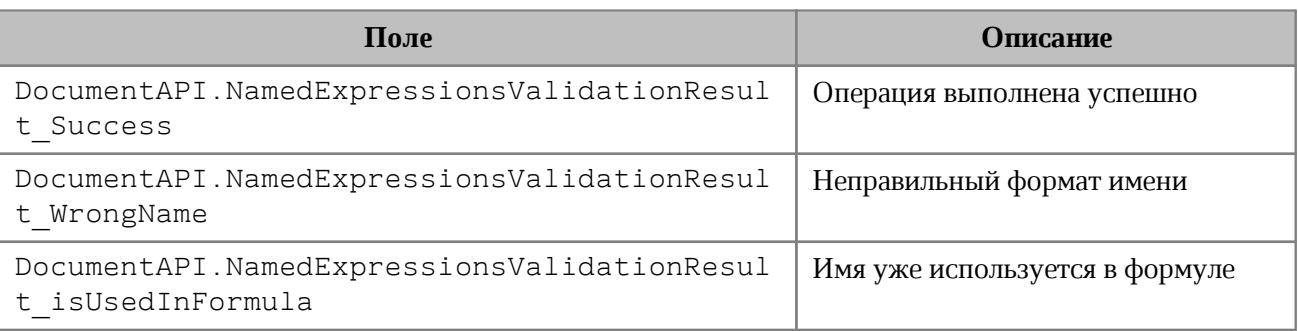

# **8.60 Таблица DocumentAPI.NumberCellFormatting**

Таблица содержит параметры для числового формата ячеек таблицы, используется в качестве аргумента метода [Cell:setFormat\(\)](#page-68-0). Описание полей таблицы DocumentAPI.NumberCellFormatting представлено в [таблице 35](#page-133-2).

<span id="page-133-2"></span>Таблица 35 – Описание полей таблицы DocumentAPI.NumberCellFormatting

| Поле                                               | Описание                      |
|----------------------------------------------------|-------------------------------|
| DocumentAPI.NumberCellFormatting<br>.decimalPlaces | Количество десятичных позиций |

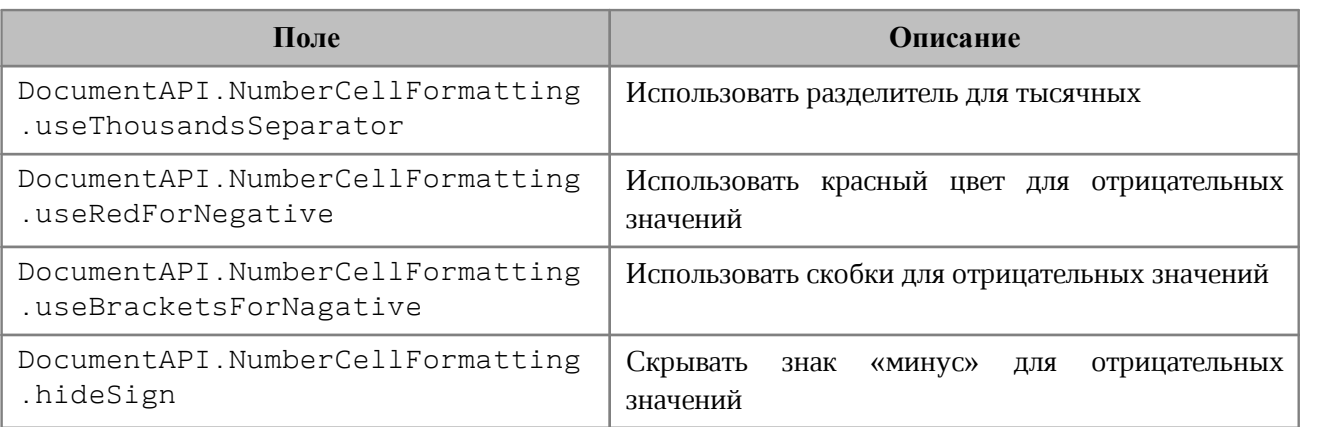

# **Пример**:

```
local table = document:getBlocks():getTable(0)
local cell = table:getCell("A2")
local numberCellFormatting = DocumentAPI.NumberCellFormatting()
numberCellFormatting.decimalPlaces = 2
numberCellFormatting.useThousandsSeparator = true
numberCellFormatting.useRedForNegative = true
numberCellFormatting.useBracketsForNegative = true
numberCellFormatting.hideSign = false
cell:setFormat(numberCellFormatting)
```
**print(**cell:getFormattedValue**())**

# **8.61 Таблица DocumentAPI.PageFieldOrder**

Таблица DocumentAPI.PageFieldOrder описывает вид отображения полей из области фильтров. Является полем таблицы [DocumentAPI.PivotTableLayoutSettings](#page-163-0). Описание полей таблицы представлено в [таблице 36](#page-134-1).

| Поле                                    | <b>Описание</b>     |
|-----------------------------------------|---------------------|
| DocumentAPI.PageFieldOrder DownThenOver | Вниз, затем поперек |
| DocumentAPI.PageFieldOrder OverThenDown | Поперек, затем вниз |

<span id="page-134-1"></span>Таблица 36 – Описание полей таблицы DocumentAPI.PageFieldOrder

# **8.62 Таблица DocumentAPI.PageProperties**

<span id="page-134-0"></span>Таблица DocumentAPI.PageProperties предоставляет такие свойства страницы как высота, ширина, размеры полей. Описание полей приведено в [таблице 37](#page-135-0). Используется в

### [Document.setPageProperties\(\)](#page-102-0), [Section.getPageProperties\(\)](#page-188-0),

[Section.setPageProperties\(\)](#page-187-0).

<span id="page-135-0"></span>Таблица 37 – Описание полей таблицы DocumentAPI.PageProperties

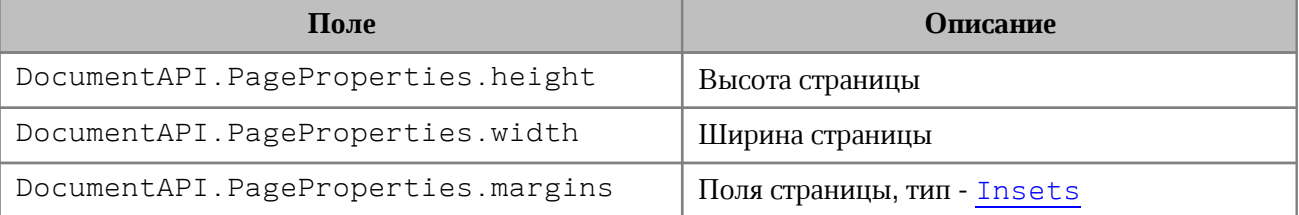

### **Примеры**:

```
local section = document:getBlocks():getBlock(0):getSection()
local pageProperties = section:getPageProperties()
pageProperties.width = 100
pageProperties.height = 200
pageProperties.margins.left = 10
section:setPageProperties(pageProperties)
```
**local** pageProperties **=** DocumentAPI.PageProperties**()**

pageProperties.width **=** 100

pageProperties.height **=** 200

document:setPageProperties**(**pageProperties**)**

**local** pageProperties **=** DocumentAPI.PageProperties**(**100**,** 200**)**

```
document:setPageProperties(pageProperties)
```
### **8.62.1 Метод PageProperties:\_\_eq**

Метод позволяет использовать оператор сравнения **==** для определения эквивалентности содержимого двух структур DocumentAPI. PageProperies.

### **Пример**:

```
local pageProperties1 = DocumentAPI.PageProperties(100, 200)
document:setPageProperties(pageProperties1)
```

```
local pageProperties2 = DocumentAPI.PageProperties(100, 200)
document:setPageProperties(pageProperties2)
```
<span id="page-135-1"></span>**print(**pageProperties1:\_\_eq**(**pageProperties2**))** -- true

### **8.63 Таблица DocumentAPI.Paragraph**

Таблица DocumentAPI.Paragraph предоставляет доступ к свойствам абзаца (см.

[Рисунок 34](#page-136-0)).

<span id="page-136-0"></span>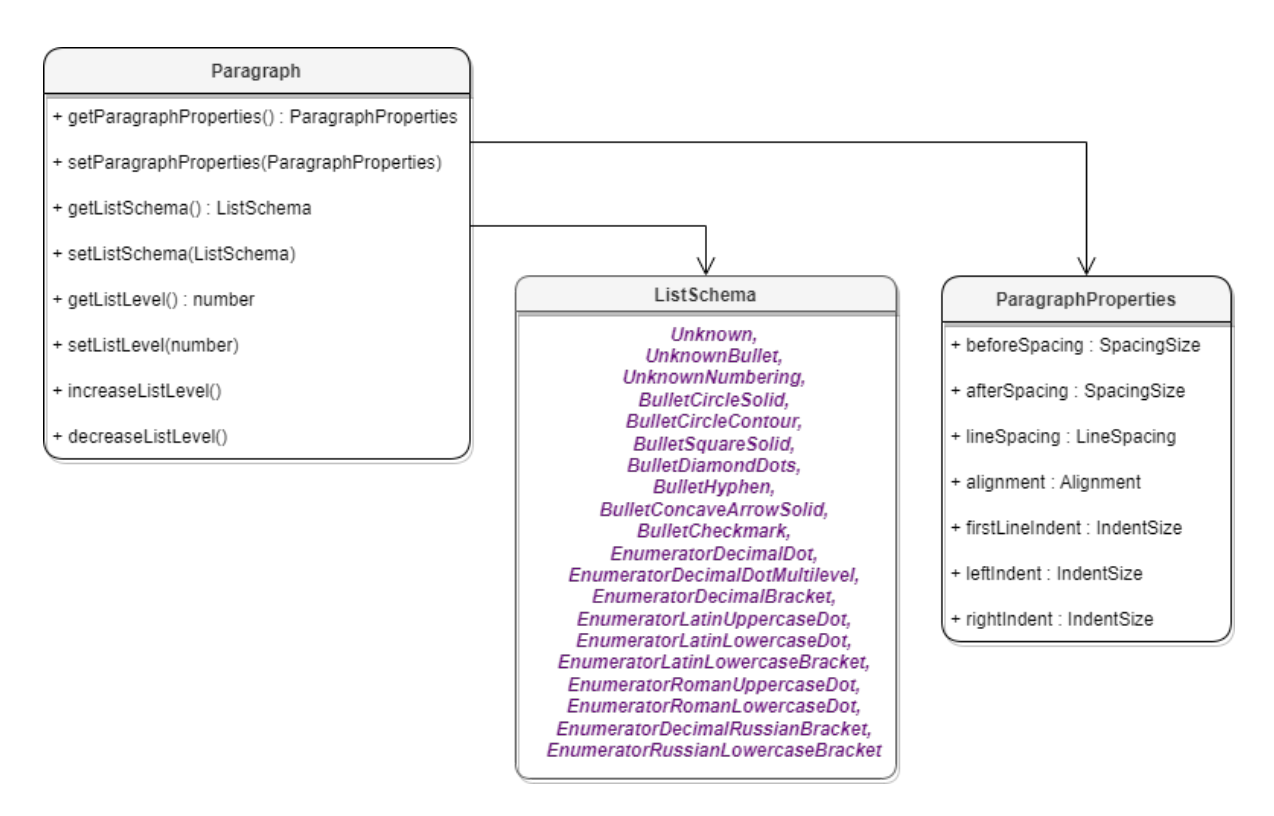

Рисунок 34 – Объектная модель таблиц для работы со свойствами параграфа

# **8.63.1 Метод Paragraph:getParagraphProperties**

<span id="page-136-1"></span>Метод предоставляет доступ к таблице свойств форматирования абзаца [DocumentAPI.ParagraphProperties](#page-139-0), таким как выравнивание текста, межстрочные интервалы, отступы и т. д.

### **Пример для текстового документа**:

```
local para = document:getBlocks():getParagraph(0)
local para_props = para:getParagraphProperties()
print(para_props.afterSpacing)
```
### **Пример для табличного документа**:

```
local tbl = document:getBlocks():getTable(0)
local cell = tbl:getCell("B2")
local range = cell:getRange()
local paragraphs = range:getParagraphs()
for para in paragraphs:enumerate() do
     local para_props = para:getParagraphProperties()
```
<span id="page-137-2"></span>**end**

```
 print(para_props.afterSpacing)
```
### **8.63.2 Метод Paragraph:setParagraphProperties**

Метод предназначен для обновления таблицы свойств форматирования абзаца [DocumentAPI.ParagraphProperties](#page-139-0).

#### **Пример для текстового документа**:

```
local para = document:getBlocks():getParagraph(0)
local para_props = para:getParagraphProperties()
para_props.alignment = DocumentAPI.Alignment_Right
para:setParagraphProperties(para_props)
```
#### **Пример для табличного документа**:

```
local tbl = document:getBlocks():getTable(0)
local cell = tbl:getCell("B2")
local range = cell:getRange()
local paragraphs = range:getParagraphs()
for para in paragraphs:enumerate() do
     local para_props = para:getParagraphProperties()
     para_props.alignment = DocumentAPI.Alignment_Right
     para:setParagraphProperties(para_props)
end
```
### **8.63.3 Метод Paragraph:getListSchema**

<span id="page-137-0"></span>Метод возвращает схему форматирования абзаца [DocumentAPI.ListSchema](#page-121-1) либо значение nil, если схема нумерации не установлена для абзаца. Данный метод используется только в текстовом документе.

### **Пример**:

```
local paragraph = document:getBlocks():getParagraph(0)
local schema = paragraph:getListSchema()
```
### **8.63.4 Метод Paragraph:setListSchema**

<span id="page-137-1"></span>Метод позволяет установить тип маркированного или нумерованного списка [DocumentAPI.ListSchema](#page-121-1). Данный метод используется только в текстовом документе.

### **Пример**:

```
local paragraph = document:getBlocks():getParagraph(0)
paragraph:setListSchema(DocumentAPI.ListSchema_BulletCircleSolid)
```
# **8.63.5 Метод Paragraph:getListLevel**

Метод позволяет получить глубину вложенности элемента списка. Данный метод используется только в текстовом документе.

### **Пример**:

```
local paragraph = document:getBlocks():getParagraph(0)
local level = paragraph:getListLevel()
```
# **8.63.6 Метод Paragraph:setListLevel**

Метод позволяет установить глубину вложенности элемента списка.

Значение может быть равным nil, если схема нумерации не установлена для абзаца. В этом случае будет установлено минимальное значение. Данный метод используется только в текстовом документе.

# **Пример**:

```
local paragraph = document:getBlocks():getParagraph(0)
local level = paragraph:setListLevel(1)
```
### **8.63.7 Метод Paragraph:increaseListLevel**

Метод позволяет увеличить на единицу глубину вложенности элемента списка. В случае, если максимальный уровень уже установлен, увеличения не происходит. Данный метод используется только в текстовом документе.

### **Пример**:

```
local paragraph = document:getBlocks():getParagraph(0)
paragraph:setListSchema(DocumentAPI.ListSchema_BulletCircleSolid)
paragraph:increaseListLevel()
```
### **8.63.8 Метод Paragraph:decreaseListLevel**

Метод позволяет уменьшить на единицу глубину вложенности элемента списка. В случае, если минимальный уровень уже установлен, уменьшения не происходит. Данный метод используется только в текстовом документе.

# **Пример**:

```
local paragraph = document:getBlocks():getParagraph(0)
paragraph:setListSchema(DocumentAPI.ListSchema_BulletCircleSolid)
paragraph:decreaseListLevel()
```
# **8.64 Таблица DocumentAPI.ParagraphProperties**

<span id="page-139-0"></span>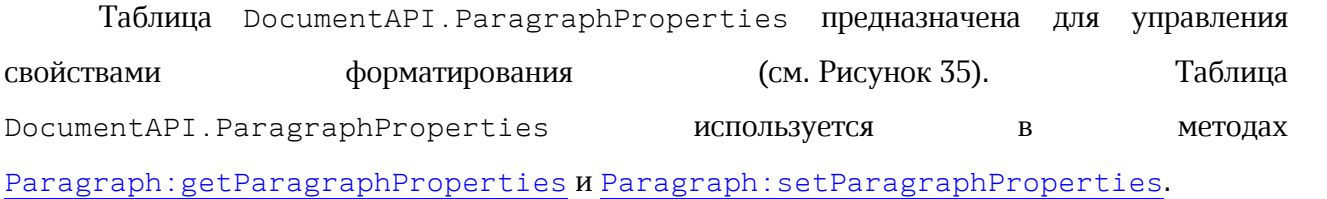

<span id="page-139-1"></span>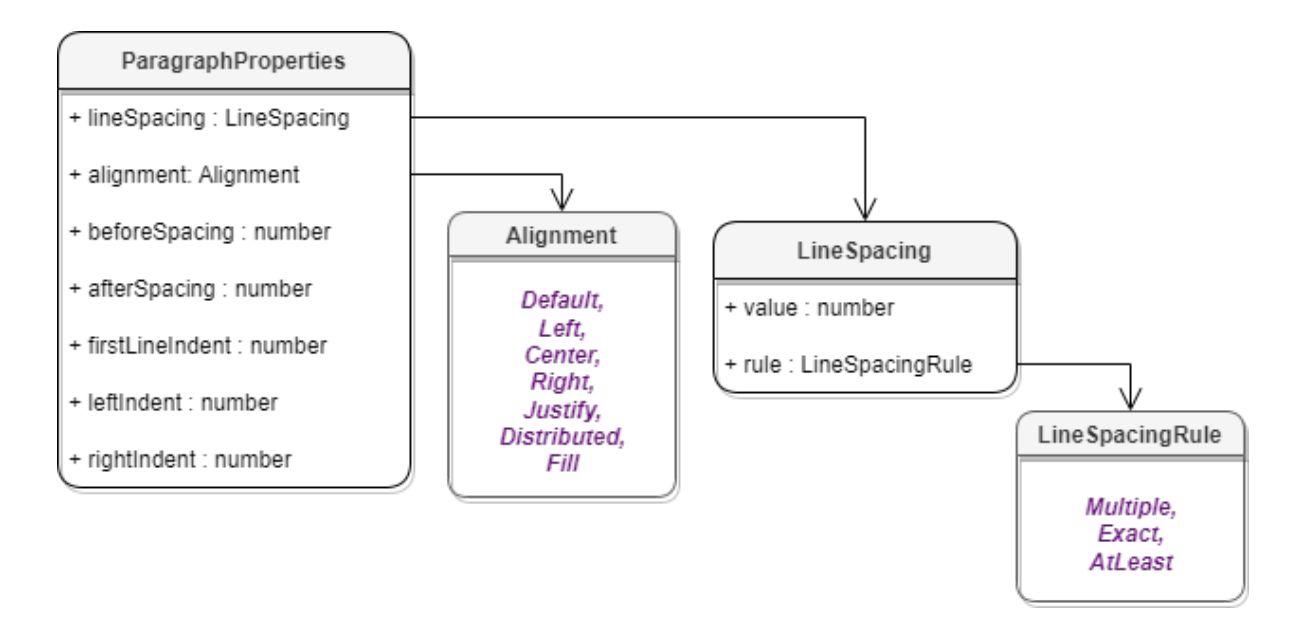

Рисунок 35 – Объектная модель таблиц для работы со свойствами параграфа

Описание полей таблицы [DocumentAPI.ParagraphProperties](#page-139-0) представлено в [таблице 38](#page-139-2).

| Поле                              | <b>Описание</b>                                                                                                    |  |
|-----------------------------------|----------------------------------------------------------------------------------------------------|--|
| ParagraphProperties.beforeSpacing | Установка величины расстояния до абзаца.<br>При работе с пользовательским интерфейсом<br>приложения соответствует значению, указанному в<br>диалоговом окне Настройки абзаца, (см. рисунок<br>выше), в поле Интервал до (подробнее см. в<br>документе «МойОфис Стандартный. МойОфис<br>Текст. Руководство пользователя»). |  |

<span id="page-139-2"></span>Таблица 38 – Описание полей таблицы DocumentAPI.ParagraphProperties

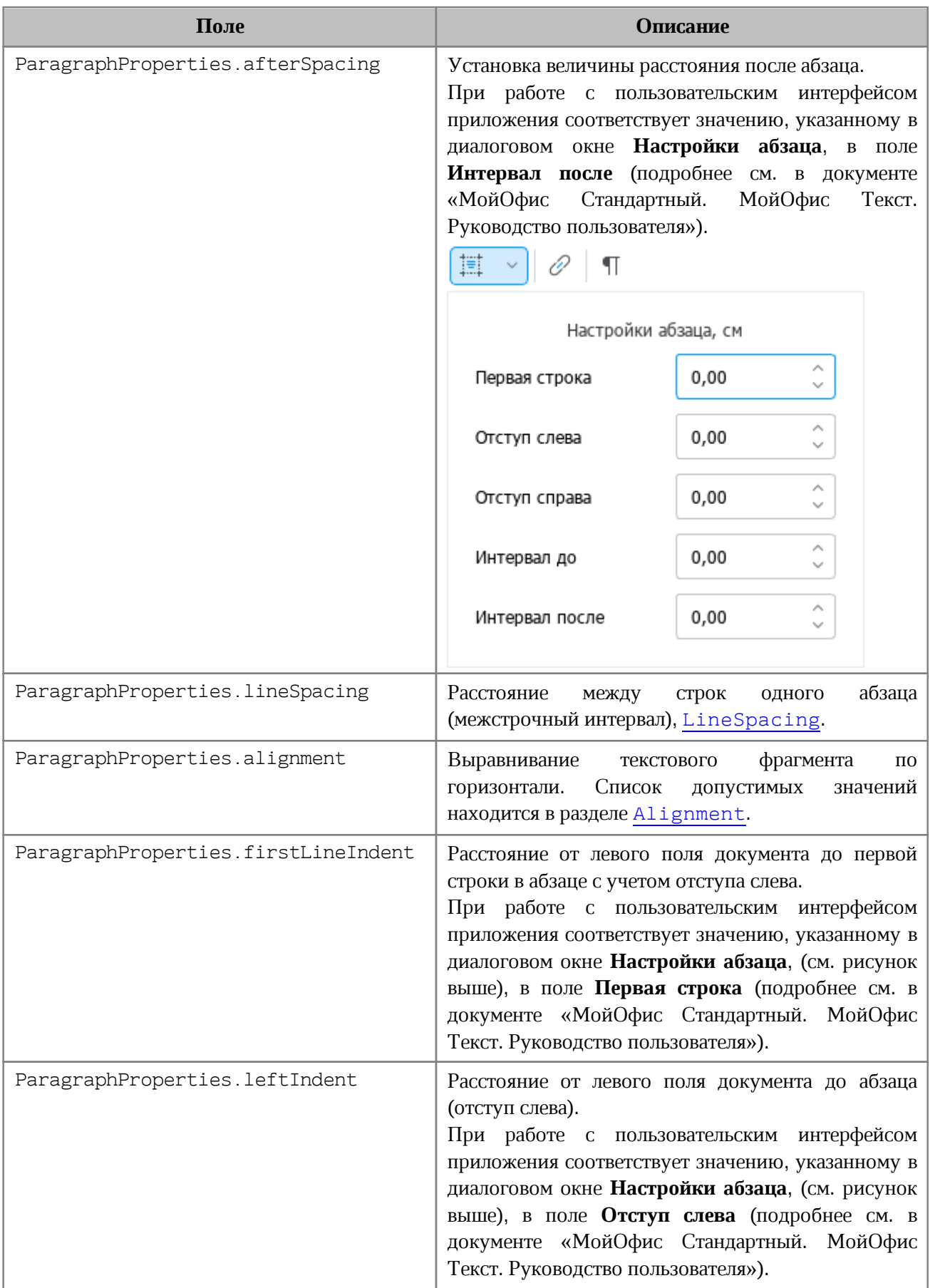

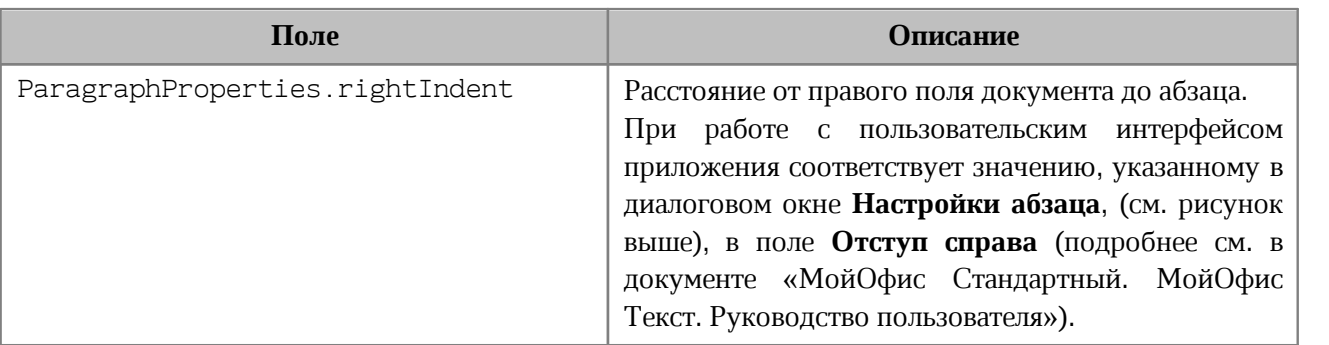

#### **Пример для текстового документа**:

```
local para = document:getBlocks():getParagraph(0)
local para_props = para:getParagraphProperties()
--
para_props.afterSpacing = 28.3 -- значение соответствует 1 см
para_props.beforeSpacing = 28.3 -- значение соответствует 1 см
para_props.alignment = DocumentAPI.Alignment_Center
para_props.firstLineIndent = 28.3 -- значение соответствует 1 см
para_props.leftIndent = 28.3 -- значение соответствует 1см
para_props.lineSpacing = DocumentAPI.LineSpacing(5.0,
DocumentAPI.LineSpacingRule_Multiple)
para_props.rightIndent = 28.3 -- значение соответствует 1см
--
para:setParagraphProperties(para_props)
```
### **Пример для табличного документа**:

```
local tbl = document:getBlocks():getTable(0)
local cell = tbl:getCell("B2")
local range = cell:getRange()
local paragraphs = range:getParagraphs()
for para in paragraphs:enumerate() do
   local para_props = para:getParagraphProperties()
   para_props.afterSpacing = 28.3 -- значение соответствует 1 см
   para_props.beforeSpacing = 28.3 -- значение соответствует 1 см
   para_props.alignment = DocumentAPI.Alignment_Center
   para_props.firstLineIndent = 28.3 -- значение соответствует 1 см
   para_props.leftIndent = 28.3 -- значение соответствует 1см
   para_props.lineSpacing = DocumentAPI.LineSpacing(5.0,
DocumentAPI.LineSpacingRule_Multiple)
   para_props.rightIndent = 28.3 -- значение соответствует 1см
```

```
 para:setParagraphProperties(para_props)
end
```
### **8.65 Таблица DocumentAPI.Paragraphs**

Таблица DocumentAPI.Paragraphs предоставляет доступ к коллекции абзацев типа [DocumentAPI.Paragraph](#page-135-1) (см. [Рисунок 36](#page-142-0)). Коллекция абзацев может быть получена из таблицы [DocumentAPI.Range](#page-173-0) посредством использования вызова [Range:getParagraphs\(\)](#page-181-1).

<span id="page-142-0"></span>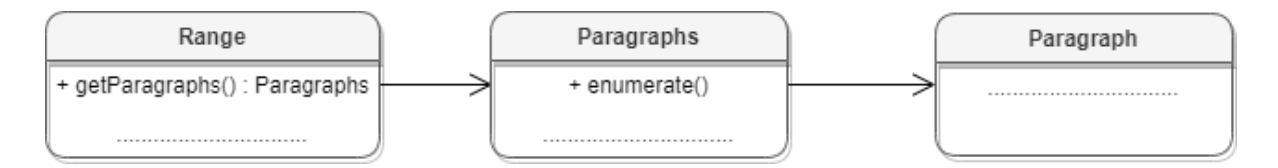

Рисунок 36 – Объектная модель для работы со списком абзацев

#### **Пример для текстового документа:**

```
local paragraphs = document:getRange():getParagraphs()
```
#### **Пример для табличного документа:**

```
local tbl = document:getBlocks():getTable(0)
local cell = tbl:getCell("B2")
local paragraphs = cell:getRange():getParagraphs()
```
### **8.65.1 Метод Paragraphs:setListSchema**

Метод устанавливает тип маркированного или нумерованного списка [DocumentAPI.ListSchema](#page-121-1). Данный метод используется только в текстовом документе.

### **Пример**:

```
local paragraphs = document:getRange():getParagraphs()
paragraphs:setListSchema(DocumentAPI.ListSchema_BulletCircleSolid)
```
### **8.65.2 Метод Paragraphs:setListLevel**

Метод устанавливает глубину вложенности элемента списка. Данный метод используется только в текстовом документе.

### **Пример**:

```
local paragraphs = document:getRange():getParagraphs()
paragraphs:setListSchema(DocumentAPI.ListSchema_BulletCircleSolid)
paragraphs:setListLevel(1)
```
### **8.65.3 Метод Paragraphs:increaseListLevel**

Метод увеличивает уровень списка на единицу. В случае, если максимальный уровень уже установлен, увеличения не происходит. Данный метод используется только в текстовом документе.

### **Пример**:

```
local paragraphs = document:getRange():getParagraphs()
paragraphs:setListSchema(DocumentAPI.ListSchema_BulletCircleSolid)
paragraphs:increaseListLevel()
```
### **8.65.4 Метод Paragraphs:decreaseListLevel**

Метод уменьшает уровень списка на единицу. В случае, если минимальный уровень уже установлен, уменьшения не происходит. Данный метод используется только в текстовом документе.

# **Пример**:

```
local paragraphs = document:getRange():getParagraphs()
paragraphs:setListSchema(DocumentAPI.ListSchema_BulletCircleSolid)
paragraphs:decreaseListLevel()
```
### **8.65.5 Метод Paragraphs:enumerate**

Метод позволяет перечислить коллекцию абзацев.

### **Пример для текстового документа**:

```
local paragraphs = document:getRange():getParagraphs()
for para in paragraphs:enumerate() do
     local para_props = para:getParagraphProperties()
    print(para_props.alignment)
end
```
#### **Пример для табличного документа**:

```
local tbl = document:getBlocks():getTable(0)
local cell = tbl:getCell("B2")
local range = cell:getRange()
local paragraphs = range:getParagraphs()
for para in paragraphs:enumerate() do
     local para_props = para:getParagraphProperties()
     print(para_props.alignment)
end
```
## **8.66 Таблица DocumentAPI.PageOrientation**

Типы ориентации страницы представлены в [таблице 39.](#page-144-0) Данная константа может быть использована для получения / установки ориентации страниц для секции или документа.

<span id="page-144-0"></span>Таблица 39 – Типы ориентации страницы

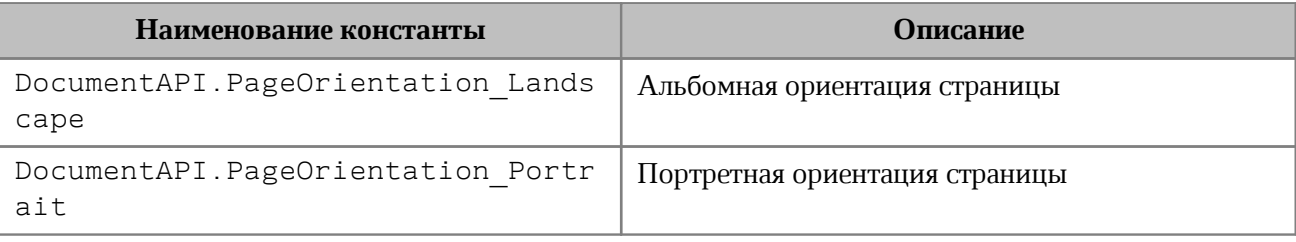

## **Примеры**:

```
local section = document:getBlocks():getBlock(0):getSection()
section:setPageOrientation(DocumentAPI.PageOrientation_Landscape)
print(section:getPageOrientation())
```
**local** section **=** document:setPageOrientation**(**DocumentAPI.PageOrientation\_Portrait**) local** section **=** document:getBlocks**():**getBlock**(**0**):**getSection**() print(**section:getPageOrientation**())**

## **8.67 Таблица DocumentAPI.PercentageCellFormatting**

Cодержит параметр для процентного формата ячеек таблицы, используется в качестве аргумента метода [Cell:setFormat\(\)](#page-68-0). Описание полей таблицы DocumentAPI.PercentageCellFormatting представлено в [таблице 40](#page-145-0).

<span id="page-145-0"></span>Таблица 40 – Описание полей таблицы DocumentAPI.PercentageCellFormatting

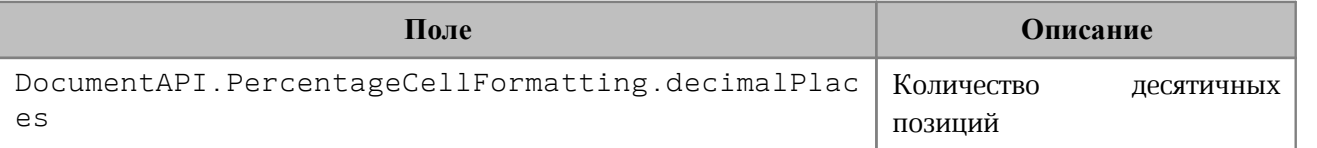

## **Пример**:

```
local table = document:getBlocks():getTable(0)
local cell = table:getCell("A1")
```
**local** percentageCellFormatting **=** DocumentAPI.PercentageCellFormatting**()** percentageCellFormatting.decimalPlaces **=** 2

cell:setFormat**(**percentageCellFormatting**) print(**cell:getFormattedValue**())**

## **8.68 Таблица DocumentAPI.PivotTable**

<span id="page-145-1"></span>Таблица для представления сводной таблицы. Может быть получена из ячейки [Cell.getPivotTable\(\)](#page-74-0), или при создании новой сводной таблицы [PivotTablesManager.create\(\)](#page-165-0).

## **8.68.1 Метод PivotTable:remove**

Метод удаляет сводную таблицу.

## **Пример**:

```
local tbl = document:getBlocks():getTable(0)
local cell = tbl:getCell("L8")
local pivotTable = cell:getPivotTable()
pivotTable:remove()
```
## **8.68.2 Метод PivotTable:getSourceRangeAddress**

Метод возвращает текстовое представление диапазона исходных данных сводной таблицы.

```
local tbl = document:getBlocks():getTable(0)
local cell = tbl:getCell("L8")
local pivotTable = cell:getPivotTable()
print(pivotTable:getSourceRangeAddress()) -- 'Sheet1'!I3:K7
```
### **8.68.3 Метод PivotTable:getSourceRange**

Метод возвращает диапазон [DocumentAPI.CellRange](#page-80-0) исходных данных сводной таблины.

### **Пример**:

```
local tbl = document:getBlocks():getTable(0)
local cell = tbl:getCell("L8")
local pivotTable = cell:getPivotTable()
local cellRange = pivotTable:getSourceRange()
print(cellRange:getBeginRow(), cellRange:getLastRow()) -- 2 6
```
### **8.68.4 Метод PivotTable:getPivotRange**

Метод возвращает диапазон ячеек [DocumentAPI.CellRange](#page-80-0), в котором размещена сводная таблица.

#### **Пример**:

```
local tbl = document:getBlocks():getTable(0)
local cell = tbl:getCell("L8")
local pivotTable = cell:getPivotTable()
local cellRange = pivotTable:getPivotRange()
print(cellRange:getBeginRow(), cellRange:getLastRow()) -- 7 10
```
#### **8.68.5 Метод PivotTable:changeSourceRange**

Метод позволяет задать новый диапазон исходных данных сводной таблицы без обновления самой таблицы. Параметр sourceRange – строка, представляющая новый диапазон таблицы.

#### **Пример**:

```
pivotTable:changeSourceRange("I3:K5")
local cellRange = pivotTable:getSourceRange()
print(cellRange:getBeginRow(), cellRange:getLastRow())
```
## **8.68.6 Метод PivotTable:isRowGrandTotalEnabled**

Метод возвращает true, если разрешено показывать общие итоги для строк.

```
local tbl = document:getBlocks():getTable(0)
local cell = tbl:getCell("A3")
```

```
local pivotTable = cell:getPivotTable()
print(pivotTable:isRowGrandTotalEnabled())
```
## **8.68.7 Метод PivotTable:isColumnGrandTotalEnabled**

Метод возвращает true, если разрешено показывать общие итоги для столбцов.

## **Пример**:

```
local tbl = document:getBlocks():getTable(0)
local cell = tbl:getCell("A3")
local pivotTable = cell:getPivotTable()
print(pivotTable:isColumnGrandTotalEnabled())
```
# **8.68.8 Метод PivotTable:getPivotTableCaptions**

Метод возвращает информацию [DocumentAPI.PivotTableCaptions](#page-151-0) о всех заголовках сводной таблицы.

### **Пример**:

```
local pivotTableCaptions = pivotTable:getPivotTableCaptions()
print(pivotTableCaptions.grandTotalCaption)
print(pivotTableCaptions.valuesHeaderCaption)
print(pivotTableCaptions.rowHeaderCaption)
print(pivotTableCaptions.columnHeaderCaption)
print(pivotTableCaptions.errorCaption)
print(pivotTableCaptions.emptyCaption)
```
## **8.68.9 Метод PivotTable:getPivotTableLayoutSettings**

<span id="page-147-0"></span>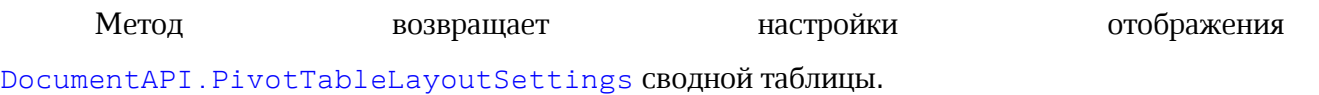

#### **Пример**:

```
local settings = pivotTable:getPivotTableLayoutSettings()
print(settings.reportLayout)
print(settings.valueFieldsOrientation)
print(settings.pageFieldOrder)
print(settings.indentForCompactLayout)
print(settings.pageFieldWrapCount)
```
## **8.68.10 Метод PivotTable:getUnsupportedFeatures**

<span id="page-147-1"></span>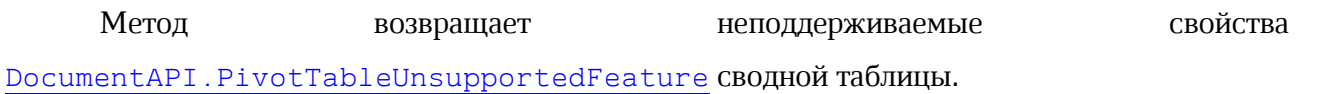

### **Пример**:

```
local unsupportedFeatures = pivotTable:getUnsupportedFeatures()
for featureIndex = 0, unsupportedFeatures:size() - 1 do
   print(unsupportedFeatures[featureIndex])
end
```
# **8.68.11 Метод PivotTable:getFieldsList**

<span id="page-148-2"></span>Метод возвращает список [DocumentAPI.PivotTableField](#page-156-0) всех полей сводной таблицы.

# **Пример**:

```
local fieldsList = pivotTable:getFieldsList()
print(fieldsList:size())
for fieldIdx = 0, fieldsList:size() - 1 do
   print(fieldsList[fieldIdx].fieldProperties.fieldName)
end
```
# **8.68.12 Метод PivotTable:getRowFields**

<span id="page-148-0"></span>Метод возвращает список полей [DocumentAPI.PivotTableCategoryField](#page-151-1) из области строк.

## **Пример**:

```
local rowFields = pivotTable:getRowFields()
for fieldIdx = 0, rowFields:size() - 1 do
   print(rowFields[fieldIdx].fieldProperties.fieldName)
end
```
## **8.68.13 Метод PivotTable:getColumnFields**

<span id="page-148-1"></span>Метод возвращает список полей [DocumentAPI.PivotTableCategoryField](#page-151-1) из области колонок.

## **Пример**:

```
local columnFields = pivotTable:getColumnFields()
for fieldIdx = 0, columnFields:size() - 1 do
   print(columnFields[fieldIdx].fieldProperties.fieldName)
end
```
# <span id="page-148-3"></span>**8.68.14 Метод PivotTable:getValueFields**

Метод возвращает список полей [DocumentAPI.PivotTableValueField](#page-166-0) из области

значений.

# **Пример**:

```
local valueFields = pivotTable:getValueFields()
for fieldIdx = 0, valueFields:size() - 1 do
   print(valueFields[fieldIdx].baseFieldName)
   print(valueFields[fieldIdx].valueFieldName)
   print(valueFields[fieldIdx].cellNumberFormat)
   print(valueFields[fieldIdx].totalFunction)
end
```
# **8.68.15 Метод PivotTable:getPageFields**

<span id="page-149-1"></span>Метод возвращает список полей [DocumentAPI.PivotTablePageField](#page-164-0) из области фильтров.

# **Пример**:

```
local pageFields = pivotTable:getPageFields()
print(pageFields:size())
```
# **8.68.16 Метод PivotTable:getFieldCategories**

<span id="page-149-0"></span>Метод возвращает список категорий [DocumentAPI.PivotTableFieldCategories](#page-157-0), содержащих заданное поле fieldName.

## **Пример**:

```
local fieldCategories = pivotTable:getFieldCategories("Age")
```
# **8.68.17 Метод PivotTable:getFieldItems**

Метод возвращает все элементы [DocumentAPI.PivotTableItems](#page-162-0) сводной таблицы по заданному имени поля fieldName.

# **Пример**:

```
local pivotTableItems = pivotTable:getFieldItems("Age")
print(pivotTableItems)
```
# **8.68.18 Метод PivotTable:getFieldItemsByName**

Метод возвращает все элементы [DocumentAPI.PivotTableItems](#page-162-0) из заданного поля fieldName по имени itemName.

### **Пример**:

```
local pivotTableItemsByName = pivotTable:getFieldItemsByName("Ultimate Question
of Life", "42")
print(pivotTableItemsByName)
```
# **8.68.19 Метод PivotTable:getFilter**

Метод возвращает фильтр DocumentAPI. PivotTableFilter по заданному имени поля fieldName.

## **Пример**:

```
local filter = pivotTable:getFilter("Age")
print(filter:getFieldName())
```
# **8.68.20 Метод PivotTable:getFilters**

<span id="page-150-1"></span>Метод возвращает список фильтров [DocumentAPI.PivotTableFilter](#page-157-1) сводной таблицы.

## **Пример**:

```
local filters = pivotTable:getFilters()
for filter in filters:enumerate() do
    -- use filter
end
```
## **8.68.21 Метод PivotTable:update**

<span id="page-150-2"></span>Метод обновляет и полностью пересчитывает сводную таблицу, возвращает [DocumentAPI.PivotTableUpdateResult](#page-166-1).

## **Пример**:

```
local updateResult = pivotTable:update()
if (updateResult ~= DocumentAPI.PivotTableUpdateResult_Success) then
   print(updateResult)
end
```
## **8.68.22 Метод PivotTable:createPivotTableEditor**

<span id="page-150-0"></span>Метод возвращает объект [DocumentAPI.PivotTableEditor](#page-152-0), который служит для обновления свойств и редактирования сводной таблицы.

## **Пример**:

```
local cell = tbl:getCell("L8")
local pivotTable = cell:getPivotTable()
local pivotTableEditor = pivotTable:createPivotTableEditor()
```
# **8.69 Таблица DocumentAPI.PivotTableCaptions**

<span id="page-151-0"></span>Таблица DocumentAPI.PivotTableCaptions хранит все пользовательские заголовки сводной таблицы. Описание полей таблицы представлено в [таблице 41](#page-151-2).

| Поле                                   | Описание                                                                                                    |
|----------------------------------------|----------------------------------------------------------------------------------------------------|
| PivotTableCaptions.errorCaption        | Алиас<br>значений.<br>которые<br>ДЛЯ<br>возвращают ошибку.                                                                                                    |
| PivotTableCaptions.emptyCaption        | значений,<br>Алиас<br>ДЛЯ<br>которые<br>возвращают пустое значение.                                                                                                    |
| PivotTableCaptions.grandTotalCaption   | Алиас общих итогов.                                                                                                    |
| PivotTableCaptions.valuesHeaderCaption | Алиас поля из области значений; это<br>поле отображается в отчете в случае,<br>если в сводной таблице наличие более<br>двух полей из области значений, и<br>макет имеют тип 'outline' или 'tabular'. |
| PivotTableCaptions.rowHeaderCaption    | Алиас заголовка строк (виден только<br>при включенном компактном макете,<br>это алиас по умолчанию).                                                                                                 |
| PivotTableCaptions.columnHeaderCaption | Алиас<br>(виден<br>заголовка<br>колонок<br>только при включенном компактном<br>макете, это алиас по умолчанию).                                                                                      |

<span id="page-151-2"></span>Таблица 41 – Описание полей таблицы DocumentAPI.PivotTableCaptions

# **8.70 Таблица DocumentAPI.PivotTableCategoryField**

<span id="page-151-1"></span>DocumentAPI.PivotTableCategoryField содержит свойства поля сводной таблицы, использующегося как строка / столбец (см. [таблицу 42](#page-151-3)). Таблица может быть получена посредством вызовов [PivotTable:getRowFields\(\)](#page-148-0), [PivotTable:getColumnFields\(\)](#page-148-1).

<span id="page-151-3"></span>Таблица 42 – Описание полей таблицы DocumentAPI.PivotTableCategoryField

| Поле                                        | <b>Описание</b>                         |
|---------------------------------------------|-----------------------------------------|
| PivotTableCategoryField<br>.fieldProperties | Свойства поля PivotTableFieldProperties |

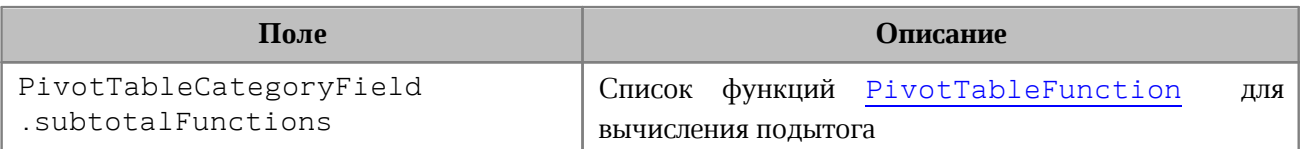

# **8.71 Таблица DocumentAPI.PivotTableEditor**

<span id="page-152-0"></span>Предназначена для редактирования сводных таблиц. Возвращается посредством метода [PivotTable:createPivotTableEditor\(\)](#page-150-0).

# **8.71.1 Метод PivotTableEditor:addField**

Метод добавляет новое поле в сводную таблицу, используя параметры:

 $-$  fieldName  $-$  имя поля;

– toCategory - категория поля (тип - [DocumentAPI.PivotTableFieldCategory](#page-156-1));

– index - позиция в категории.

Метод возвращает объект DocumentAPI. PivotTableEditor.

## **Пример**:

```
pivotTableEditor = pivotTableEditor:addField("CC",
DocumentAPI.PivotTableFieldCategory_Values)
pivotTableEditor:apply()
```
## **8.71.2 Метод PivotTableEditor:moveField**

Метод перемещает поле между категориями.

#### **Параметры:**

– fieldName - имя поля;

– toCategory - область, в которую перемещается поле (тип - [DocumentAPI.PivotTableFieldCategory](#page-156-1));

– index - позиция в новой категориии.

Метод возвращает объект DocumentAPI. PivotTableEditor.

```
pivotTableEditor = pivotTableEditor:moveField("BB",
DocumentAPI.PivotTableFieldCategory_Values, 0)
pivotTableEditor:apply()
```
# **8.71.3 Метод PivotTableEditor:removeField**

Метод удаляет поле из категории.

## **Параметры:**

- $-$  fieldName  $-$  имя поля,
- fromCategory область, из которой удаляется поле (тип -

[DocumentAPI.PivotTableFieldCategory](#page-156-1)).

Метод возвращает объект DocumentAPI. PivotTableEditor.

# **Пример**:

```
pivotTableEditor = pivotTableEditor:removeField("Age",
DocumentAPI.PivotTableFieldCategory_Values)
pivotTableEditor:apply()
```
# **8.71.4 Метод PivotTableEditor:reorderField**

Метод изменяет позицию поля в пределах категории.

# **Параметры:**

- fieldName имя поля;
- category область (тип [DocumentAPI.PivotTableFieldCategory](#page-156-1));
- toIndex новая позиция поля.

Метод возвращает объект DocumentAPI. PivotTableEditor.

## **Пример**:

```
pivotTableEditor = pivotTableEditor:reorderField("Age",
DocumentAPI.PivotTableFieldCategory_Values, 0)
pivotTableEditor:apply()
```
## **8.71.5 Метод PivotTableEditor:enableField**

Метод добавляет поле в область, зависящую от типа поля. Параметр fieldName имя поля. Метод возвращает объект [DocumentAPI.PivotTableEditor](#page-152-0).

```
local pivotTableEditor = pivotTable:createPivotTableEditor()
pivotTableEditor:enableField("Age")
pivotTableEditor:apply()
```
## **8.71.6 Метод PivotTableEditor:disableField**

Метод удаляет поле из всех областей. Параметр fieldName - имя поля (тип - строка). Метод возвращает объект [DocumentAPI.PivotTableEditor](#page-152-0).

# **Пример**:

```
local pivotTableEditor = pivotTable:createPivotTableEditor()
pivotTableEditor:disableField("Age")
pivotTableEditor:apply()
```
# **8.71.7 Метод PivotTableEditor:setSummarizeFunction**

Метод задает суммирующую функцию для поля из области значений.

## **Параметры:**

- valueFieldName имя поля (тип строка);
- summarizeFunction суммирующая функция, тип [DocumentAPI.PivotTableFunction](#page-160-0).

Метод возвращает объект DocumentAPI. PivotTableEditor.

# **Пример**:

```
pivotTableEditor = pivotTableEditor:setSummarizeFunction("Age",
DocumentAPI.PivotTableFunction_Sum)
pivotTableEditor:apply()
```
# **8.71.8 Метод PivotTableEditor:setFilter**

<span id="page-154-0"></span>Метод задает фильтр [DocumentAPI.PivotTableFilter](#page-157-1) сводной таблицы. Если фильтр не может быть применен, вызывается исключение PivotTableError. Метод возвращает объект [DocumentAPI.PivotTableEditor](#page-152-0).

```
local filters = pivotTable:getFilters()
for filter in filters:enumerate() do
   for filterIdx = \theta, filter:getCount() - 1 do
       filter:setHidden(filterIdx, false)
       pivotTableEditor:setFilter(filter)
    end
end
pivotTableEditor:apply()
```
## **8.71.9 Метод PivotTableEditor:setFilters**

<span id="page-155-0"></span>Метод задает фильтры [DocumentAPI.PivotTableFilters](#page-160-1) сводной таблицы. Если какой-то из фильтров не может быть применен, он пропускается. Метод возвращает объект [DocumentAPI.PivotTableEditor.](#page-152-0)

# **Пример**:

```
local filters = pivotTable:getFilters()
for filter in filters:enumerate() do
    for filterIdx = 0, filter:getCount() - 1 do
       filter:setHidden(filterIdx, false)
    end
end
pivotTableEditor:setFilters(filters)
```
pivotTableEditor:apply**()**

# **8.71.10 Метод PivotTableEditor:setCaptions**

Метод задает заголовки сводной таблицы [DocumentAPI.PivotTableCaptions](#page-151-0), возвращает объект [DocumentAPI.PivotTableEditor](#page-152-0).

# **Пример**:

```
local pivotTableCaptions = pivotTable:getPivotTableCaptions()
pivotTableCaptions.grandTotalCaption = "Общий итог за год"
```

```
local pivotTableEditor = pivotTable:createPivotTableEditor()
pivotTableEditor = pivotTableEditor:setCaptions(pivotTableCaptions)
pivotTableEditor:apply()
```
## **8.71.11 Метод PivotTableEditor:setLayoutSettings**

<span id="page-155-1"></span>Метод устанавливает настройки отображения [DocumentAPI.PivotTableLayoutSettings](#page-163-0) сводной таблицы, возвращает объект [DocumentAPI.PivotTableEditor](#page-152-0).

```
local layoutSettings = pivotTable:getPivotTableLayoutSettings()
layoutSettings.reportLayout = DocumentAPI.PivotTableReportLayout_Tabular
```

```
local pivotTableEditor = pivotTable:createPivotTableEditor()
pivotTableEditor = pivotTableEditor:setLayoutSettings(layoutSettings)
pivotTableEditor:apply()
```
# **8.71.12 Метод PivotTableEditor:setGrandTotalSettings**

Метод задает настройки отображения общего итога.

# **Параметры:**

 $-$  isRowGrandTotalEnabled – показывать общие итоги для строк;

 $-$  isColGrandTotalEnabled  $-$  показывать общие итоги для столбцов.

# **Пример**:

```
local pivotTableEditor = pivotTable:createPivotTableEditor()
pivotTableEditor:setGrandTotalSettings(true, true)
```
# **8.71.13 Метод PivotTableEditor:apply**

<span id="page-156-3"></span>Метод обновляет сводную таблицу с заданными свойствами и возвращает результат [DocumentAPI.PivotTableUpdateResult](#page-166-1).

# **Пример**:

```
local pivotTab8leEditor = pivotTable:createPivotTableEditor()
if DocumentAPI.PivotTableUpdateResult_Success == pivotTableEditor:apply() then
    print("Successfully applied");
end
```
# **8.72 Таблица DocumentAPI.PivotTableField**

<span id="page-156-0"></span>Таблица DocumentAPI.PivotTableField содержит свойства полей сводной таблицы (см. [таблицу 43\)](#page-156-2). Таблица может быть получена посредством вызова [PivotTable:getFieldsList\(\)](#page-148-2).

| Поле                            | Описание                                                    |
|---------------------------------|-------------------------------------------------------------|
| PivotTableField.fieldProperties | Свойства полей сводной таблицы<br>PivotTablFieldProperties  |
| PivotTableField.fieldCategories | Категории полей сводной таблицы<br>PivotTablFieldCategories |
| PivotTableField.customFormula   | Вычисляемая формула (строка)                                |

<span id="page-156-2"></span>Таблица 43 – Описание полей таблицы DocumentAPI.PivotTableField

## **8.73 Таблица DocumentAPI.PivotTableFieldCategory**

<span id="page-156-1"></span>Таблица DocumentAPI.PivotTableFieldCategory описывает флаги, которые задают категорию области полей. Описание полей таблицы представлено в [таблице 44](#page-157-3).

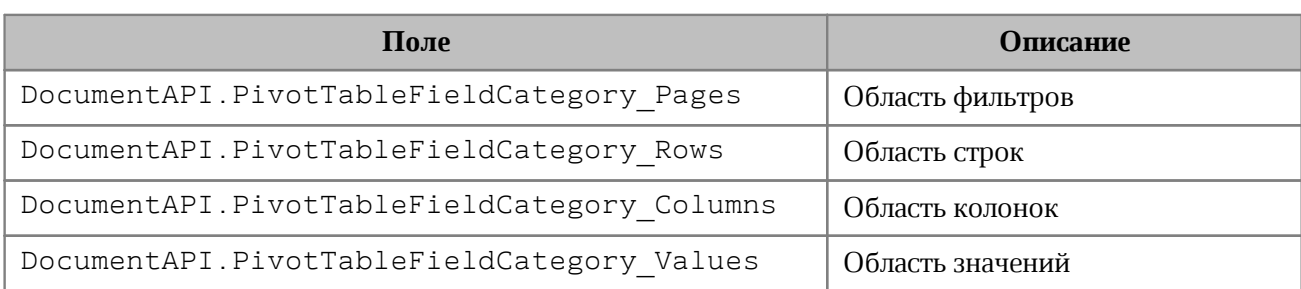

<span id="page-157-3"></span>Таблица 44 – Описание полей таблицы DocumentAPI.PivotTableFieldCategory

# <span id="page-157-0"></span>**8.74 Таблица DocumentAPI.PivotTableFieldCategories**

Класс обеспечивает доступ к списку категорий поля сводной таблицы. Может быть получена посредством использования метода [PivotTable.getFieldCategories\(\)](#page-149-0).

# **8.74.1 Метод PivotTableFieldCategories:enumerate**

Метод для перечисления категорий поля [DocumentAPI.PivotTableFieldCategory](#page-156-1).

## **Пример**:

```
local fieldCategories = pivotTable:getFieldCategories("Age")
for fieldCategory in fieldCategories:enumerate() do
   print(fieldCategory)
end
```
# **8.75 Таблица DocumentAPI.PivotTableFieldProperties**

<span id="page-157-2"></span>DocumentAPI.PivotTableFieldProperties cодержит свойства поля [DocumentAPI.PivotTableField](#page-156-0) сводной таблицы (см. [таблицу 45](#page-157-4)).

<span id="page-157-4"></span>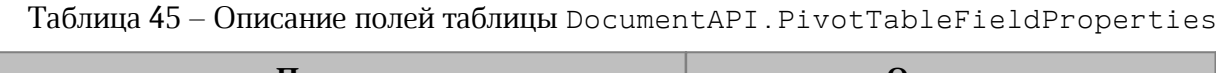

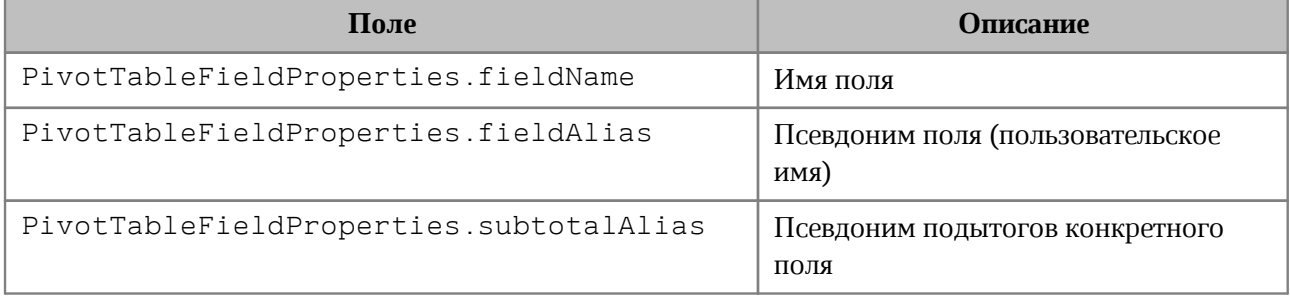

# **8.76 Таблица DocumentAPI.PivotTableFilter**

<span id="page-157-1"></span>Позволяет осуществить доступ к списку фильтров таблицы, каждый из которых обладает свойством видимости [\(Рис. 37\)](#page-158-0).

. При любом изменении фильтров они должны быть применены к сводной таблице посредством использования методов [PivotTableEditor.setFilter\(\)](#page-154-0),

<span id="page-158-0"></span>[PivotTableEditor.setFilters\(\)](#page-155-0).

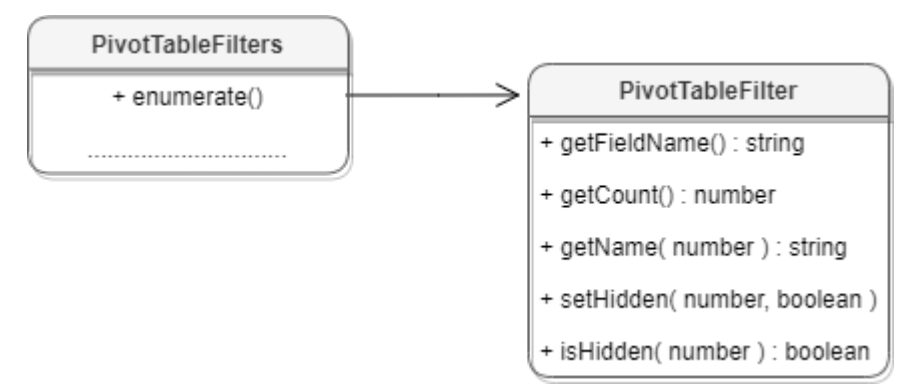

Рисунок 37 - Таблица DocumentAPI. PivotTableFilter

## **Пример**:

```
local filters = pivotTable:getFilters()
for filter in filters:enumerate() do
   for filterIdx = \theta, filter:getCount() - 1 do
       filter:setHidden(filterIdx, false)
    end
end
pivotTableEditor:setFilters(filters)
pivotTableEditor:apply()
```
# **8.76.1 Метод PivotTableFilter:getFieldName**

Возвращает имя поля, с которым ассоциирован фильтр.

```
local filters = pivotTable:getFilters()
for filter in filters:enumerate() do
    for filterIdx = 0, filter:getCount() - 1 do
       print(filter:getFieldName())
    end
end
```
# **8.76.2 Метод PivotTableFilter:getCount**

Возвращает количество фильтруемых полей.

### **Пример**:

```
local filters = pivotTable:getFilters()
for filter in filters:enumerate() do
   print(filter:getCount())
end
```
### **8.76.3 Метод PivotTableFilter:getName**

Возвращает имя поля для заданного индекса.

### **Пример**:

```
local filters = pivotTable:getFilters()
for filter in filters:enumerate() do
   for filterIdx = \theta, filter:getCount() - 1 do
       print(filter:getName(filterIdx))
    end
end
```
## **8.76.4 Метод PivotTableFilter:isHidden**

Возвращает видимость поля для заданного индекса itemIndex. Если true, то поле скрыто.

#### **Пример**:

```
local filters = pivotTable:getFilters()
for filter in filters:enumerate() do
   for filterIdx = \theta, filter:getCount() - 1 do
       print(filter:isHidden(filterIdx))
    end
end
```
## **8.76.5 Метод PivotTableFilter:setHidden**

Устанавливает видимость поля для заданного индекса. Параметры: itemName – индекс поля, hidden – видимость (true – поле скрыто).

```
local filters = pivotTable:getFilters()
for filter in filters:enumerate() do
```

```
 for filterIdx = 0, filter:getCount() - 1 do
       print(filter:setName(filterIdx, false))
    end
end
```
## <span id="page-160-1"></span>**8.77 Таблица DocumentAPI.PivotTableFilters**

Таблица обеспечивает доступ к списку фильтров. Для получения DocumentAPI.PivotTableFilters используется метод [PivotTable.getFilters\(\)](#page-150-1).

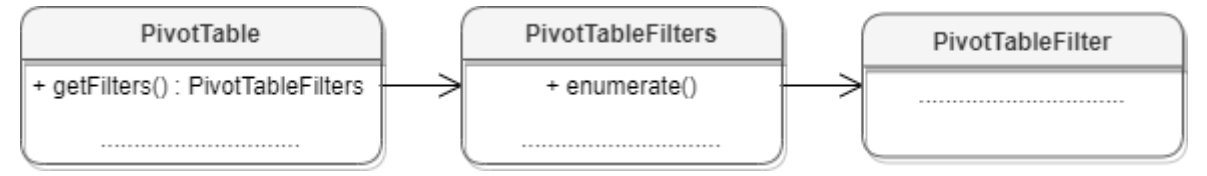

Рисунок 38 – Объектная модель таблиц для работы с фильтрами

### **8.77.1 Метод PivotTableFilters:enumerate**

Метод используется для доступа к коллекции фильтров (см. [DocumentAPI.PivotTableFilter](#page-157-1)).

## **Пример**:

```
local filters = pivotTable:getFilters()
for filter in filters:enumerate() do
    print(filter:getName(0))
    print(filter:getFieldName())
end
```
## **8.78 Таблица DocumentAPI.PivotTableFunction**

<span id="page-160-0"></span>Таблица DocumentAPI.PivotTableFunction описывает функции, которые могут быть использованы в сводных таблицах. Описание полей таблицы представлено в [таблице 46](#page-160-2). Таблица используется в качестве поля subtotalFunctions таблицы [DocumentAPI.PivotTableCategoryField](#page-151-1).

<span id="page-160-2"></span>Таблица 46 – Описание полей таблицы DocumentAPI.PivotTableFunction

| Поле                                 | Описание                      |
|--------------------------------------|-------------------------------|
| DocumentAPI.PivotTableFunction Auto  | Автозаполнение                |
| DocumentAPI.PivotTableFunction Sum   | Суммирует все числовые данные |
| DocumentAPI.PivotTableFunction Count | Количество всех ячеек         |

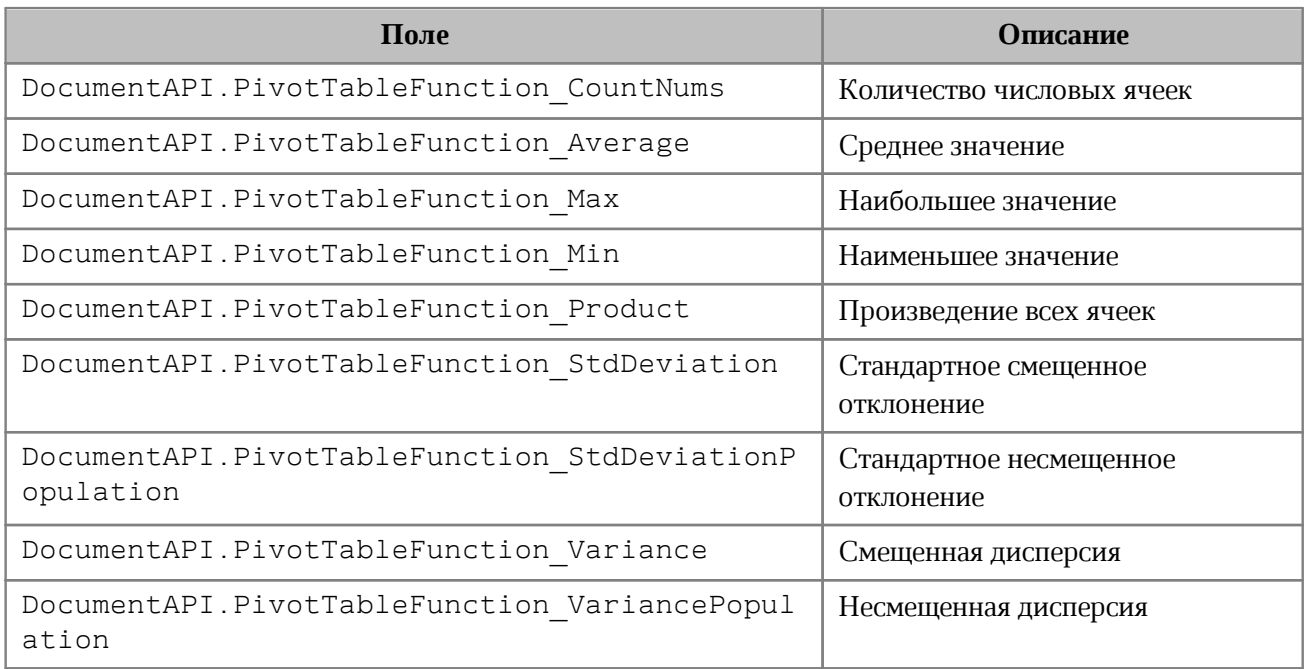

# **8.79 Таблица DocumentAPI.PivotTableItem**

<span id="page-161-0"></span>DocumentAPI.PivotTableItem описывает элемент сводной таблицы (см. [Рисунок 39](#page-161-0)). См. пример в главе [PivotTableItems:enumerate](#page-162-1).

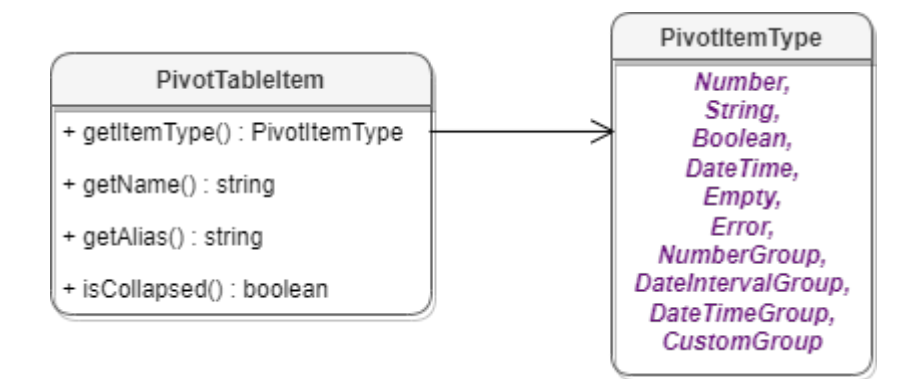

Рисунок 39 – Таблица DocumentAPI.PivotTableItem

## **8.79.1 Метод PivotTableItem:getName**

Метод возвращает имя элемента сводной таблицы, тип - строка. См. пример в главе [PivotTableItems:enumerate](#page-162-1).

# **8.79.2 Метод PivotTableItem:getAlias**

Метод возвращает псевдоним элемента (идентификатор, созданный пользователем), тип - строка. См. пример в главе [PivotTableItems:enumerate](#page-162-1).

# **8.79.3 Метод PivotTableItem:getItemType**

Метод возвращает тип [DocumentAPI.PivotTableItemType](#page-162-2) элемента сводной таблицы. См. пример в главе [PivotTableItems:enumerate](#page-162-1).

# **8.79.4 Метод PivotTableItem:isCollapsed**

Метод возвращает true, если элемент сводной таблицы свернут. См. пример в главе [PivotTableItems:enumerate](#page-162-1).

# <span id="page-162-0"></span>**8.80 Таблица DocumentAPI.PivotTableItems**

Таблица обеспечивает доступ к списку элементов сводной таблицы (см. [Рисунок 40\)](#page-162-3).

<span id="page-162-3"></span>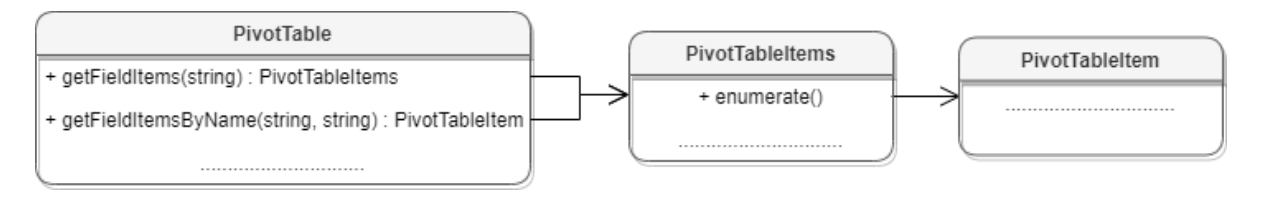

Рисунок 40 – Объектная модель таблиц для работы с элементами сводных таблиц

# <span id="page-162-1"></span>**8.80.1 Метод PivotTableItems:enumerate**

Используется для перечисления элементов сводной таблицы.

# **Пример**:

```
local fieldItems = pivotTable:getFieldItems("Age")
for fieldItem in fieldItems:enumerate() do
   print(fieldItem:getName())
   print(fieldItem:getAlias())
   print(fieldItem:getItemType())
   print(fieldItem:isCollapsed())
end
```
# **8.81 Таблица DocumentAPI.PivotTableItemType**

<span id="page-162-2"></span>Таблица DocumentAPI.PivotTableItemType содержит возможные типы элементов сводной таблицы. Описание полей таблицы представлено в [таблице 47](#page-162-4).

<span id="page-162-4"></span>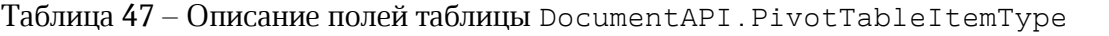

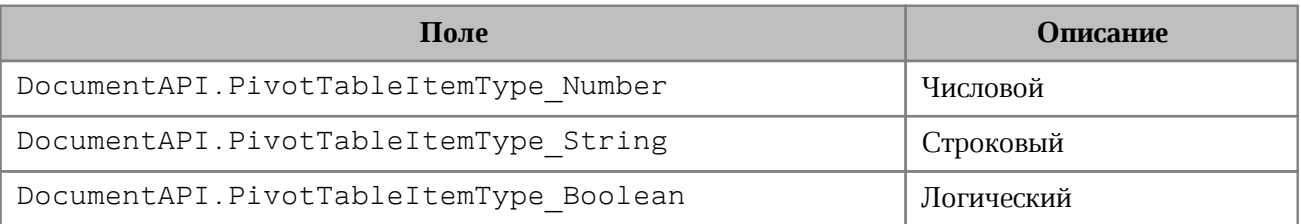

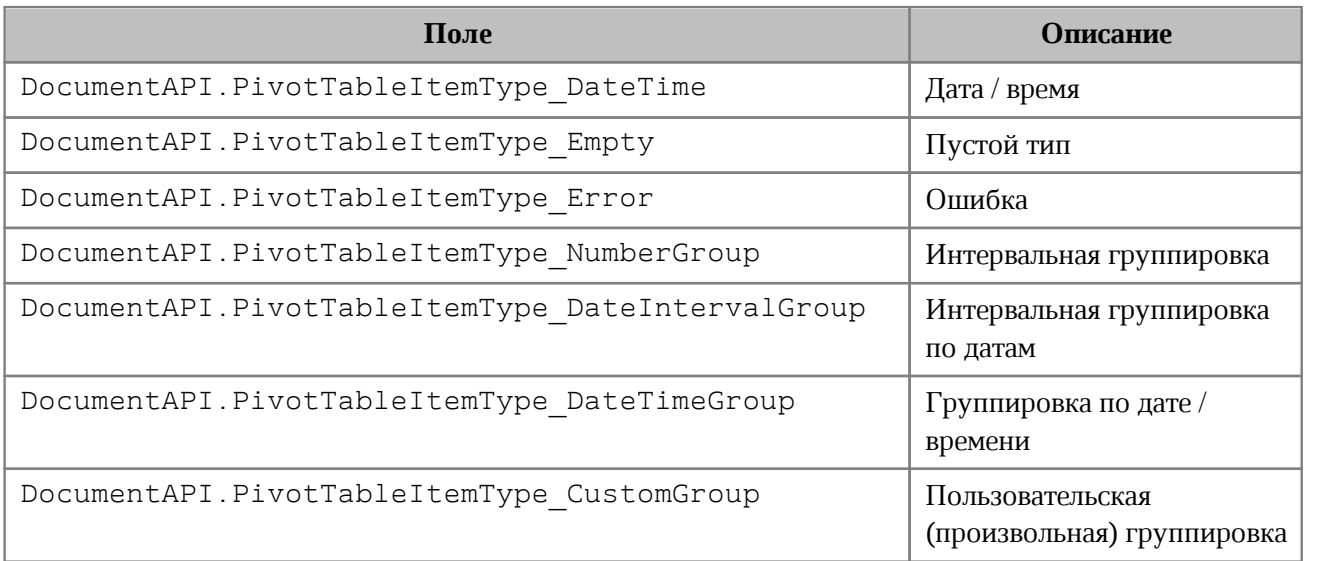

## **Пример**:

```
local fieldItems = pivotTable:getFieldItems("Age")
for fieldItem in fieldItems:enumerate() do
    if (fieldItem:getItemType() == DocumentAPI.PivotTableItemType_Number) then
       print("Numeric type")
    end
end
```
# **8.82 Таблица DocumentAPI.PivotTableLayoutSettings**

<span id="page-163-0"></span>Таблица DocumentAPI.PivotTableLayoutSettings содержит настройки отображения сводной таблицы. Данная таблица может быть получена в результате вызова [PivotTable.getPivotTableLayoutSettings\(\)](#page-147-0) и установлена методом [PivotTableEditor.setLayoutSettings\(\)](#page-155-1). Описание полей таблицы представлено в [таблице 48](#page-163-1).

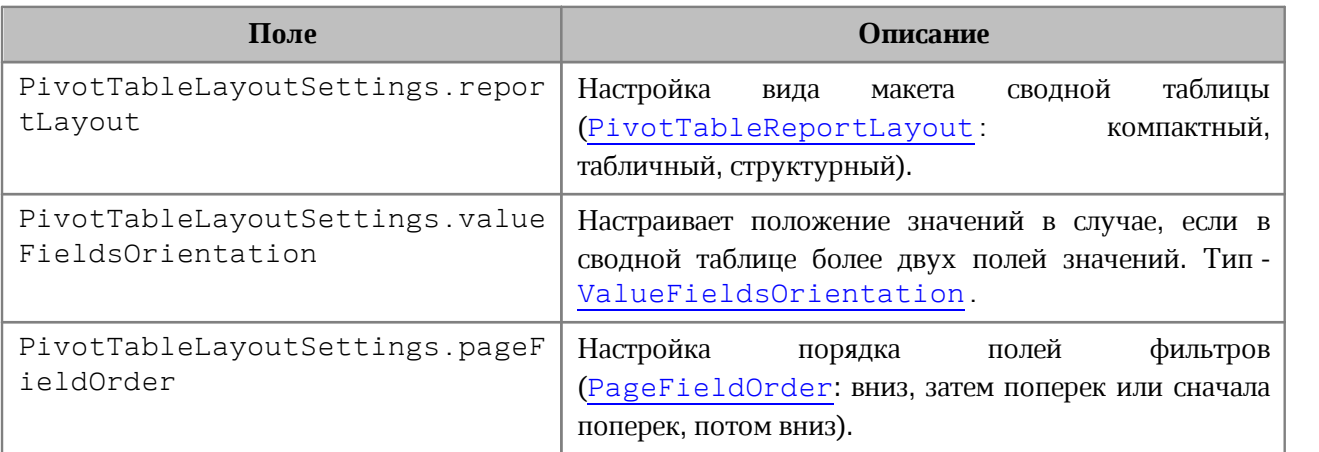

<span id="page-163-1"></span>Таблица 48 – Описание полей таблицы DocumentAPI.PivotTableLayoutSettings

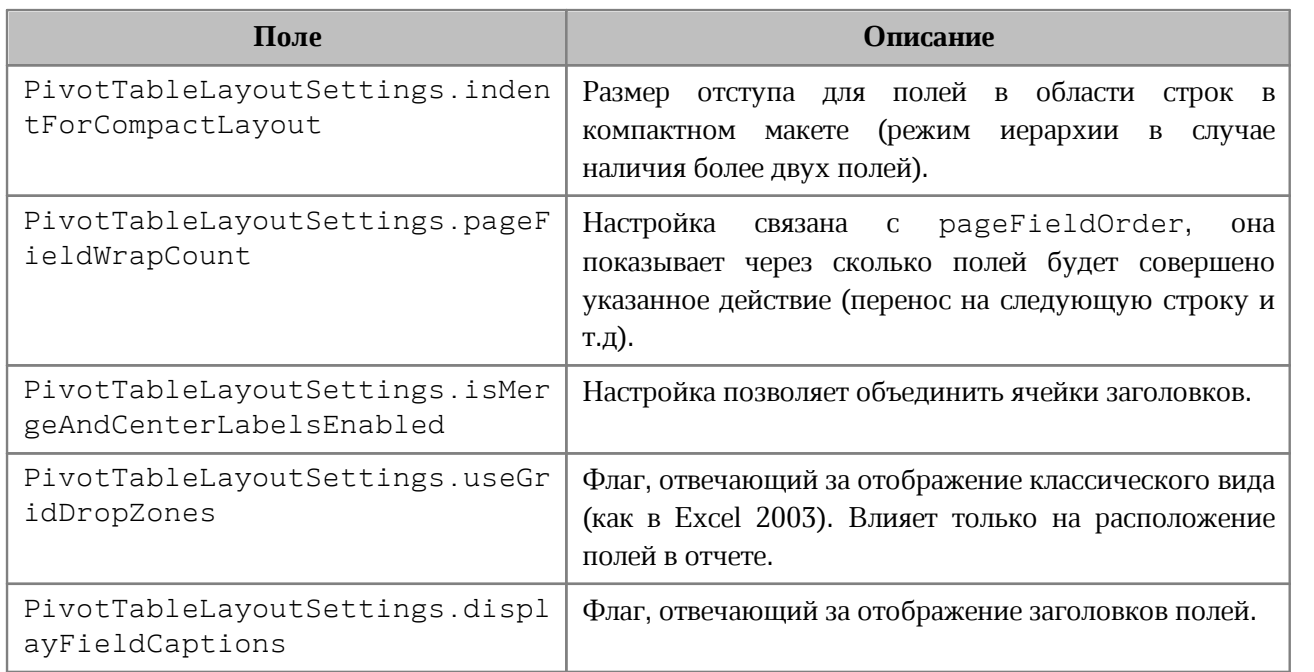

# **8.83 Таблица DocumentAPI.PivotTablePageField**

<span id="page-164-0"></span>Содержит свойства поля из области фильтров (см. [таблицу 49](#page-164-2)). Таблица может быть получена посредством вызова [PivotTable:getPageFields\(\)](#page-149-1).

<span id="page-164-2"></span>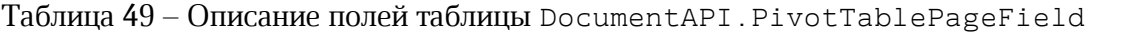

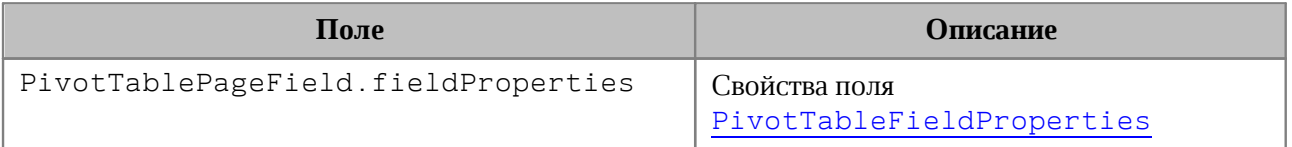

## **8.84 Таблица DocumentAPI.PivotTableReportLayout**

<span id="page-164-1"></span>Таблица DocumentAPI.PivotTableReportLayout описывает внешний вид отчетов сводной таблицы. Является полем таблицы [DocumentAPI.PivotTableLayoutSettings](#page-163-0). Описание полей таблицы представлено в [таблице 50](#page-164-3).

<span id="page-164-3"></span>Таблица 50 – Описание полей таблицы DocumentAPI.PivotTableReportLayout

| Поле                                       | <b>Описание</b> |
|--------------------------------------------|-----------------|
| DocumentAPI.PivotTableReportLayout Compact | Компактный вид  |
| DocumentAPI.PivotTableReportLayout Tabular | Табличный вид   |
| DocumentAPI.PivotTableReportLayout Outline | Структурный вид |

## **8.85 Таблица DocumentAPI.PivotTablesManager**

<span id="page-165-2"></span>Таблица [PivotTablesManager](#page-165-2) используется для создания сводных таблиц, содержит метод create(). Может быть получена вызовом [Document.getPivotTablesManager\(\)](#page-104-0).

## **Пример**:

**local** pivotTablesManager **=** document:getPivotTablesManager**()**

## **8.85.1 Метод PivotTablesManager:create**

<span id="page-165-0"></span>Метод создает сводную таблицу [PivotTable](#page-145-1) на основе диапазона исходных данных [CellRange](#page-80-0).

Если местоположение не задано, создается новый лист (таблица), и сводная таблица будет расположена по умолчанию.

# **Пример**:

```
local pivotTablesManager = document:getPivotTablesManager()
local tbl = document:getBlocks():getTable(0)
local cellRange = tbl:getCellRange("I3:K7")
local pivotTable = pivotTablesManager:create(cellRange, tbl:getCell("L8"))
```
## **8.86 Таблица DocumentAPI.PivotTableUnsupportedFeature**

<span id="page-165-1"></span>Таблица DocumentAPI.PivotTableUnsupportedFeature описывает неподдерживаемую функциональность сводных таблиц. Их получение описано в [PivotTable:getUnsupportedFeatures\(\)](#page-147-1). Описание полей таблицы представлено в [таблице 51](#page-165-3).

<span id="page-165-3"></span>Таблица 51 – Описание полей таблицы DocumentAPI.PivotTableUnsupportedFeature

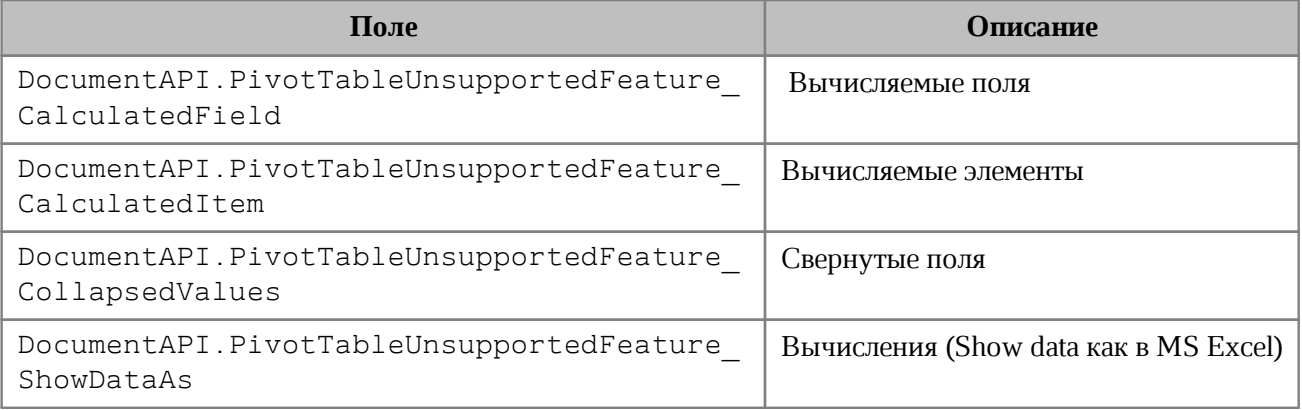

# **8.87 Таблица DocumentAPI.PivotTableValueField**

<span id="page-166-0"></span>DocumentAPI.PivotTableValueField содержит свойства поля сводной таблицы, использующегося как значение столбец (см. [таблицу 52](#page-166-2)). Таблица может быть получена посредством вызова [PivotTable:getValueFields\(\)](#page-148-3).

<span id="page-166-2"></span>Таблица 52 – Описание полей таблицы DocumentAPI.PivotTableValueField

| Поле                                  | <b>Описание</b>                                                                            |
|---------------------------------------|--------------------------------------------------------------------------------------------|
| PivotTableValueField baseFieldName    | Оригинальное поле на основе которого<br>было создано данное поле, тип - строка.            |
| PivotTableValueField valueFieldName   | Автоматический уникальный псевдоним<br>такой как "Sum of %имя поля%", тип $-$<br>строка.   |
| PivotTableValueField cellNumberFormat | Числовой формат типа CellFormat для<br>конкретного поля значений.                          |
| PivotTableValueField totalFunction    | функция<br>Агрегирующая<br>PivotTableFunction поля<br>значений<br>(SUM, COUNT, MAX и т.д). |
| PivotTableValueField customFormula    | Вычисляемая формула для поля значений,<br>тип - строка.                                    |

## **8.88 Таблица DocumentAPI.PivotTableUpdateResult**

<span id="page-166-1"></span>В [таблице 53](#page-166-3) приведены константы, которые соответствуют возможным результатам

обновления сводной таблицы (см. методы [PivotTable.update\(\)](#page-150-2),

[PivotTableEditor:apply\(\)](#page-156-3)).

<span id="page-166-3"></span>Таблица 53 – Результаты обновления сводной таблицы

| Наименование константы                                        | <b>Описание</b>                   |
|---------------------------------------------------------------|-----------------------------------|
| DocumentAPI.PivotTableUpdateResult<br>Success                 | Успешное обновление таблицы       |
| DocumentAPI.PivotTableUpdateResult<br>NoPivotTable            | Сводная таблица не найдена        |
| DocumentAPI.PivotTableUpdateResult<br>NoSuchFieldInCategory   | Не найдено поле в категории       |
| DocumentAPI.PivotTableUpdateResult<br>NoSuchFieldInPivotTable | Не найдено поле в сводной таблице |
| DocumentAPI.PivotTableUpdateResult<br>InvalidIndex            | Ошибка в индексе                  |
| DocumentAPI.PivotTableUpdateResult<br>FieldAlreadyEnabled     | Поле уже существует               |

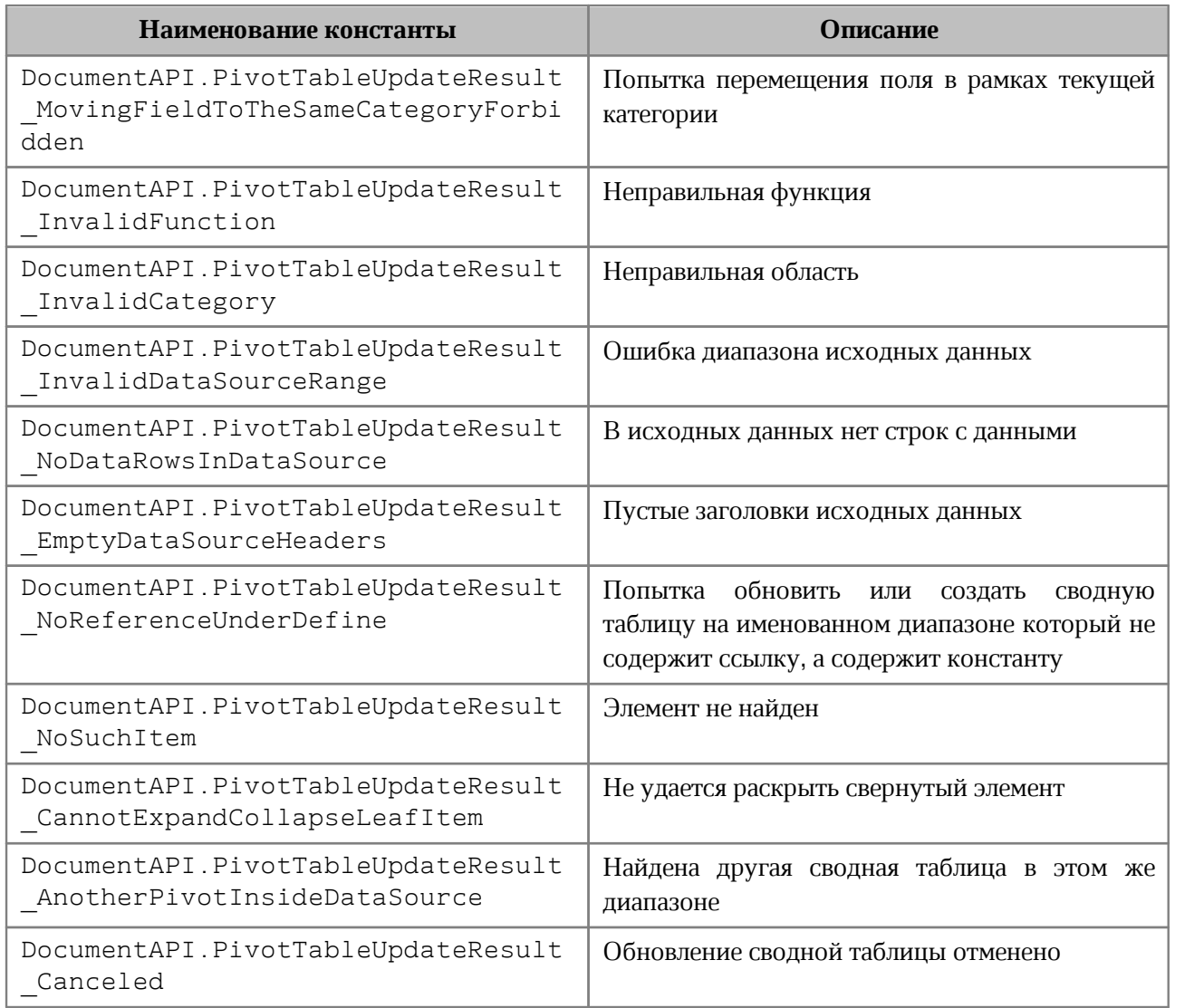

# <span id="page-167-0"></span>**8.89 Таблица DocumentAPI.PointU**

Таблица DocumentAPI.PointU представляет позицию объекта в двухмерном пространстве. Описание полей таблицы DocumentAPI.PointU представлено в [таблице 54](#page-167-0).

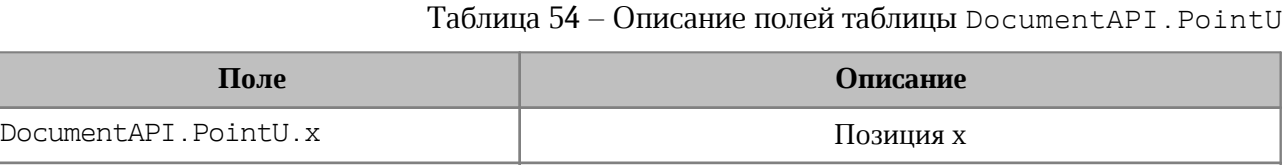

#### **Пример**:

```
local point = DocumentAPI.PointU(2, 3)
print("x=", point.x, ", y=", point.y) --(x = 2.0, y = 3.0)
```
DocumentAPI.PointU.y Позиция y

### **8.89.1 Метод PointU:toString**

Возвращает информацию о позиции в виде строкового значения формата (width: <value>, height: <value>).

### **Пример**:

```
local point = DocumentAPI.PointU(2, 3)
print(point:toString()) --(x: 2.0, y: 3.0)
```
#### **8.90 Таблица DocumentAPI.Position**

Таблица DocumentAPI.Position представляет местоположение в текстовом документе. Используется для обозначения начала и конца диапазона [DocumentAPI.Range](#page-173-0).

### **8.90.1 Метод Position:insertText**

Метод предназначен для вставки текстовой строки в заданное местоположение в документе.

#### **Пример**:

```
local rng = document:getRange()
local begin_pos = rng:getBegin()
begin_pos:insertText("Текст в начале строки")
```
#### **8.90.2 Метод Position:insertTable**

Метод предназначен для вставки таблицы с заданным числом строк и столбцов в заданное местоположение в документе. Возвращает объект таблицы.

Следует учитывать, что при вставке таблицы к ее имени автоматически добавляется порядковый номер, начинающийся с единицы. Таким образом, вызов

```
t = position:insertTable(3, 3, "Table")
```
приведет к созданию в текстовом документе таблицы с именем «Table1».

#### **Пример вставки таблицы в начало текстового документа**:

```
local rng = document:getRange()
local begin_pos = rng:getBegin()
t = begin_pos:insertTable(3, 3, "Table")
```
**Пример вставки таблицы в конец текстового документа**:

```
local rng = document:getRange()
local begin_pos = rng:getEnd()
t = begin_pos:insertTable(3, 3, "Table")
```
В табличном документе данный метод используется для вставки нового рабочего листа.

### **Пример вставки нового листа в табличный документ**:

```
local rng = document:getRange()
local end_pos = rng:getEnd()
t = end_pos:insertTable(3, 3, "Table")
```
## **8.90.3 Метод Position:insertPageBreak**

Метод предназначен для вставки разрыва страницы в указанную позицию текстового документа.

Внимание ! Метод может быть использован только в текстовом редакторе.

**Пример**:

```
local rng = document:getRange()
local end_pos = rng:getEnd()
end_pos:insertPageBreak()
```
# **8.90.4 Метод Position:insertLineBreak**

Метод предназначен для вставки перевода строки в указанную позицию текстового документа.

Внимание ! Метод может быть использован только в текстовом редакторе.

```
local rng = document:getRange()
local end_pos = rng:getEnd()
end_pos:insertLineBreak()
```
## **8.90.5 Метод Position:insertBookmark**

Вставляет закладку с наименованием в заданную позицию текстового документа.

Внимание ! Метод может быть использован только в текстовом редакторе.

### **Пример**:

document:getRange**():**getBegin**():**insertBookmark**(**"Bookmark example"**)**

#### **8.90.6 Метод Position:insertSectionBreak**

Вставляет разрыв раздела в текущую позицию текстового документа.

Внимание ! Метод может быть использован только в текстовом редакторе.

#### **Пример**:

```
document:getRange():getBegin():insertSectionBreak()
```
### **8.90.7 Метод Position:insertHyperlink**

Метод insertHyperlink вставляет ссылку в текущую позицию. В качестве параметров передаются адрес ссылки и текст ссылки.

#### **Вызов:**

```
insertHyperlink( url, size )
```
#### **Параметры:**

 $-$  url – адрес ссылки;

 $-$ label – текст ссылки.

#### **Пример**:

```
document:getRange():getBegin():insertHyperlink("https://testhyperlink.com",
"Hyperlink")
```
#### **8.90.8 Метод Position:insertImage**

Вставляет изображение из файла в заданную позицию текстового документа.

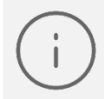

Внимание ! В текущей версии метод может быть использован только в текстовом редакторе.

### **Вызов:**

insertImage( url, size )

### **Параметры:**

 $-$  ur  $1$  – полный путь к файлу;

‒ size – геометрические размеры изображения для вставки.

# **Пример**:

```
document:getRange():getBegin():insertImage("C://Tmp//123.jpg",
DocumentAPI.SizeU(100, 100))
```
## **8.90.9 Метод Position:removeBackward**

Метод удаляет count объектов (символов, картинок и т.д.) до текущей позиции.

# **Пример**:

document:getRange**():**getEnd**():**removeBackward**(**3**)**

## **8.90.10 Метод Position:removeForward**

Метод удаляет count объектов (символов, картинок и т.д.) после текущей позиции.

## **Пример**:

document:getRange**():**getBegin**():**removeForward**(**3**)**

## **8.90.11 Метод Position:\_\_eq**

Метод используется для определения эквивалентности значений двух местоположений в документе.

## **Пример**:

**print(**document:getRange**():**getBegin**():\_\_eq(**document:getRange**():**getEnd**()))**

## **8.91 Таблица DocumentAPI.PrintSettings**

Таблица DocumentAPI.PrintSettings представляет установки, используемые при печати документов. Описание полей таблицы DocumentAPI. PrintSettings представлено в [таблице 55](#page-171-0). Используется в [EditorAPI.printDocument](#page-226-0).

<span id="page-171-0"></span>Таблица 55 – Описание полей таблицы DocumentAPI.PrintSettings

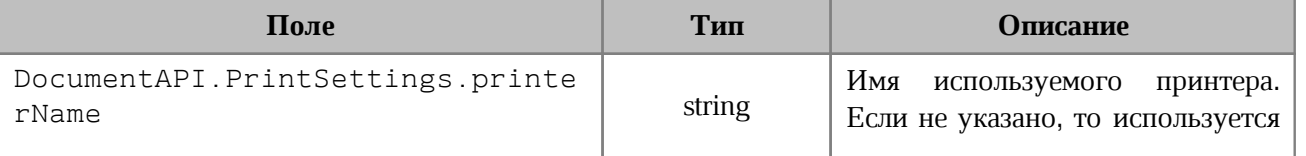

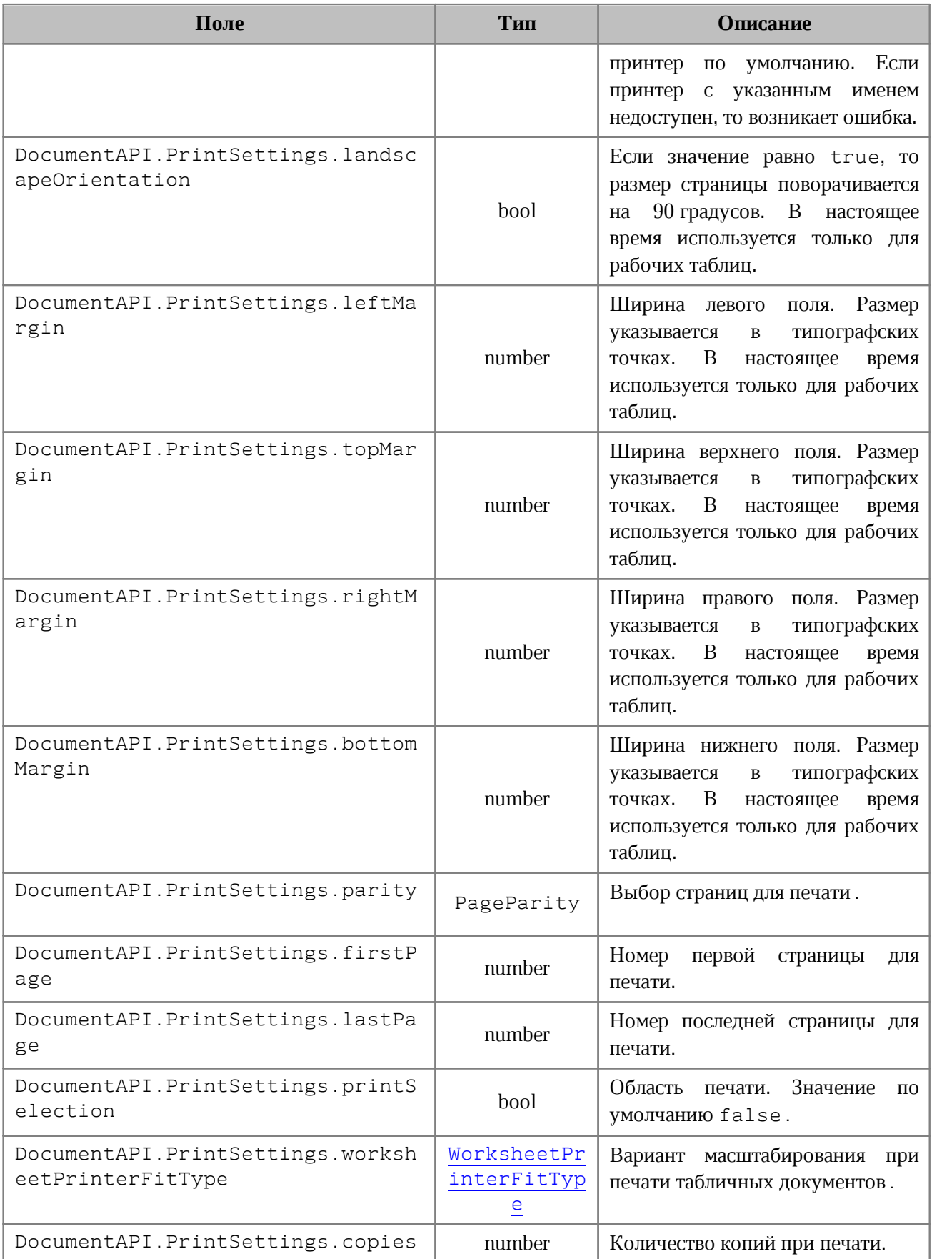

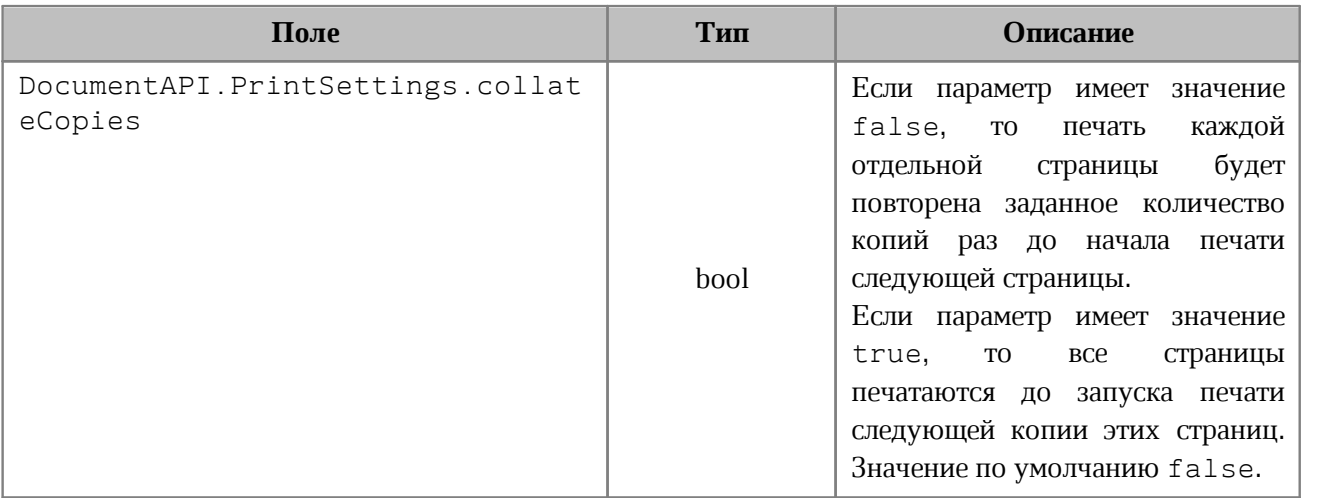

### **8.92 Таблица DocumentAPI.PrintDocumentResult**

В [таблице 56](#page-173-1) представлены коды, возвращаемые после печати (см. [EditorAPI.showPrintDialog\(\)](#page-225-0)).

<span id="page-173-1"></span>Таблица 56 – Коды, возвращаемые после печати

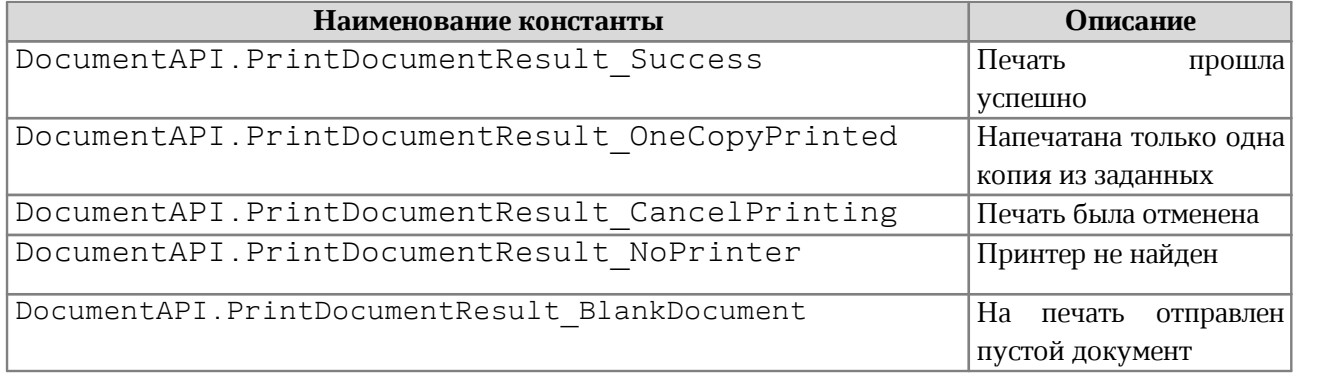

## **8.93 Таблица DocumentAPI.Range**

<span id="page-173-0"></span>Таблица DocumentAPI.Range предоставляет доступ к диапазону документа. На [рисунке 41](#page-174-0) изображена объектная модель таблиц, относящихся к работе с диапазонами.

<span id="page-174-0"></span>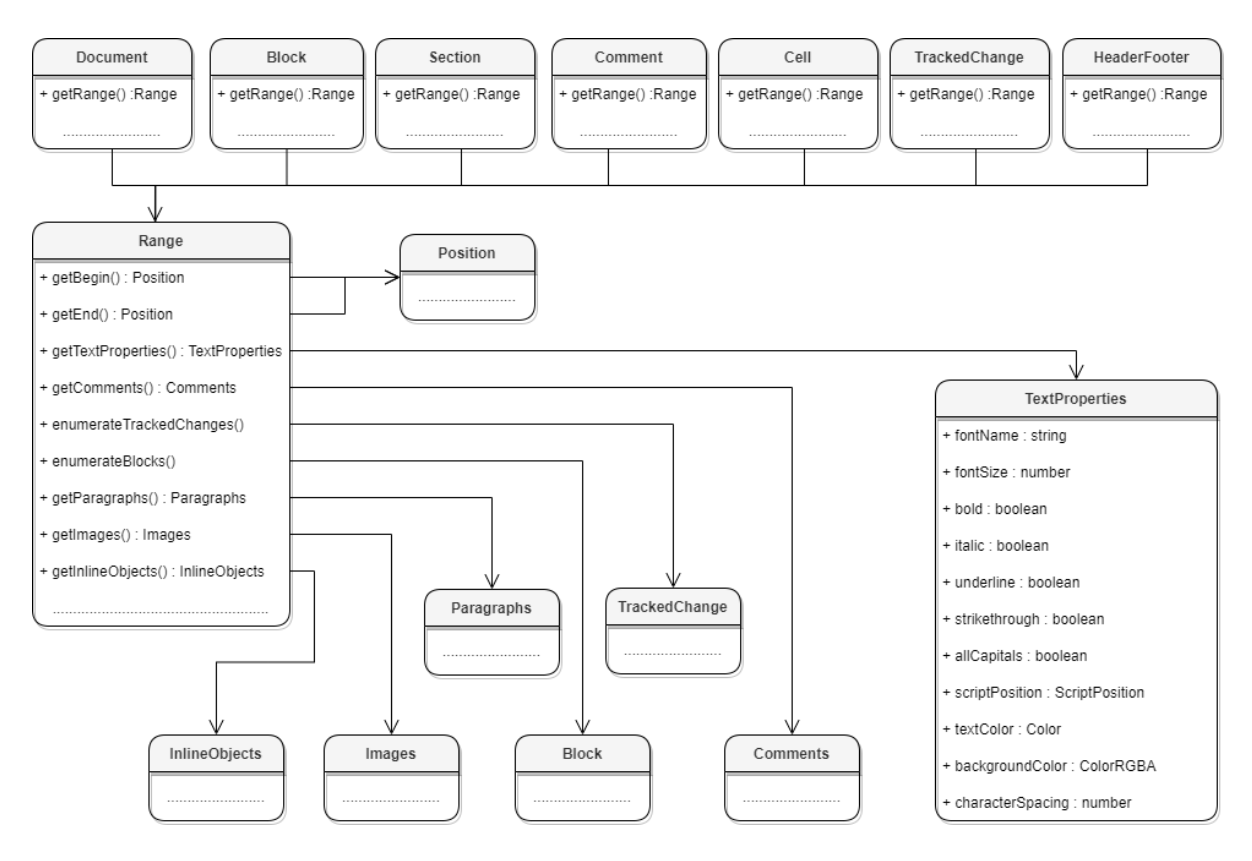

Рисунок 41 – Объектная модель для работы с таблицей DocumentAPI.Range

#### **Варианты получения диапазона для текстового документа**:

```
-- диапазон всего документа
documentRange = document:getRange()
-- диапазон блока
block = document:getBlocks():getBlock(0)
blockRange = block:getRange()
-- диапазон секций
sections = document:getSections()
for section in sections:enumerate() do
     sectionRange = section:getRange()
end
-- диапазон комментариев
commentsList = document:getRange():getComments()
for comment in commentsList:enumerate() do
     commentRange = comment:getRange()
end
-- диапазон ячейки
table = document:getBlocks():getTable(0)
cell = table:getCell("B2")
cellRange = cell:getRange()
```

```
-- диапазон верхних колонтитулов
section = document:getBlocks():getBlock(0):getSection()
headers = section.getHeaders()
for header in headers:enumerate() do
    headerRange = header:getRange()
end
-- диапазон отслеживаемых изменений
local trackedChangesList = document:getRange():enumerateTrackedChanges()
for trackedChange in trackedChangesList do
     trackedChangeRange = trackedChange:getRange()
```
**end**

#### **8.93.1 Метод Range:getBegin**

Метод возвращает позицию в начале диапазона.

#### **Пример для текстового документа**:

```
local range = document:getRange() -- содержимое всего документа
local pos = range:getBegin() -- в начало документа
pos:insertText("Привет")
```
#### **Пример для табличного документа**:

```
local tbl = document:getBlocks():getTable(0)
local cell = tbl:getCell("B2")
local range = cell:getRange() -- содержимое ячейки B2
local pos = range:getBegin() -- в начало ячейки
pos:insertText("Привет")
```
#### **8.93.2 Метод Range:getEnd**

Метод возвращает позицию в конце диапазона, не включая последний символ paragraph mark.

#### **Пример для текстового документа**:

```
local range = document:getRange() -- содержимое всего документа
local pos = range:getEnd() -- в конец документа
pos:insertText("Привет")
```

```
local tbl = document:getBlocks():getTable(0)
local cell = tbl:getCell("B2")
local range = cell:getRange() -- содержимое ячейки B2
```

```
local pos = range:getEnd() -- в конец ячейки
pos:insertText("Привет")
```
### **8.93.3 Метод Range:extractText**

Метод возвращает содержимое фрагмента в виде строки текста. Находящиеся внутри области изображения, таблицы и другие объекты игнорируются.

#### **Пример для текстового документа**:

```
local range = document:getRange() -- содержимое всего документа
local text = range:extractText()
print (text)
```
#### **Пример для табличного документа**:

```
local tbl = document:getBlocks():getTable(0)
local cell = tbl:getCell("B2")
local range = cell:getRange() -- содержимое ячейки B2
print (range:extractText())
```
#### **8.93.4 Метод Range:removeContent**

Метод полностью удаляет содержимое диапазона.

#### **Пример для текстового документа**:

```
local range = document:getRange() -- содержимое всего документа
range:removeContent()
print (range:extractText())
```
#### **Пример для табличного документа**:

```
local tbl = document:getBlocks():getTable(0)
local cell = tbl:getCell("B2")
local range = cell:getRange() -- содержимое ячейки
range:removeContent()
print (range:extractText())
```
#### **8.93.5 Метод Range:lockContent**

Метод запрещает изменения содержимого диапазона.

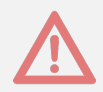

Внимание ! Метод может быть использован только в текстовых документах.

#### **Пример для текстового документа**:

```
local range = document:getRange() -- содержимое всего документа
range:lockContent()
```
#### **Пример для таблицы внутри текстового документа**:

```
local tbl = document:getBlocks():getTable(0)
local cell = tbl:getCell("B2")
local range = cell:getRange() -- содержимое ячейки
range:lockContent()
```
## **8.93.6 Метод Range:unlockContent**

Метод разрешает изменения содержимого диапазона.

Внимание ! Метод может быть использован только в текстовых документах.

#### **Пример для текстового документа**:

```
local range = document:getRange() -- содержимое всего документа
range:unlockContent()
```
#### **Пример для таблицы внутри текстового документа**:

```
local tbl = document:getBlocks():getTable(0)
local cell = tbl:getCell("B2")
local range = cell:getRange() -- содержимое ячейки
range:unlockContent()
```
#### **8.93.7 Метод Range:isContentLocked**

Метод возвращает значение true, если изменения содержимого диапазона запрещены.

#### **Пример для текстового документа**:

```
local range = document:getRange() -- содержимое всего документа
if range:isContentLocked() then
 print("Документ содержит заблокированное содержимое")
end
```

```
local tbl = document:getBlocks():getTable(0)
local cell = tbl:getCell("B2")
```

```
local range = cell:getRange() -- содержимое ячейки
if range:isContentLocked() then
 print("Ячейка содержит заблокированное содержимое")
end
```
## **8.93.8 Метод Range:replaceText**

Метод заменяет содержимое фрагмента на указанный текст.

#### **Пример для текстового документа**:

```
local range = document:getRange() -- содержимое всего документа
range:replaceText("Новый текст")
```
#### **Пример для табличного документа**:

```
local tbl = document:getBlocks():getTable(0)
local cell = tbl:getCell("B2")
local range = cell:getRange() -- содержимое ячейки таблицы
range:replaceText("Новый текст")
```
### **8.93.9 Метод Range:setHyperlink**

Метод setHyperlink вставляет ссылку в содержимое диапазона и заменяет его текст текстом ссылки.

#### **Вызов:**

```
setHyperlink( url, label )
```
#### **Параметры:**

 $-$  url – адрес ссылки;

 $-$ label – текст ссылки.

#### **Пример для текстового документа**:

```
local range = document:getRange()
range:setHyperlink("https://testhyperlink.com", "Hyperlink")
```

```
local tbl = document:getBlocks():getTable(0)
local cell = tbl:getCell("B2")
local range = cell:getRange()
range:setHyperlink("https://testhyperlink.com", "Hyperlink")
print(cell:getFormattedValue())
```
#### **8.93.10 Метод Range:getTextProperties**

Метод возвращает таблицу с текущими настройками форматирования для фрагмента текстового документа. Описание настроек форматирования осуществляется с помощью таблицы [DocumentAPI.TextProperties](#page-208-0).

#### **Пример для текстового документа**:

```
local range = document:getRange()
local props = range:getTextProperties()
print(props.italic)
```
#### **Пример для табличного документа**:

```
local tbl = document:getBlocks():getTable(0)
local cell = tbl:getCell("B2")
local range = cell:getRange()
local props = range:getTextProperties()
print(props.italic)
```
### **8.93.11 Метод Range:setTextProperties**

Метод применяет настройки форматирования [DocumentAPI.TextProperties](#page-208-0) для диапазона.

#### **Пример для текстового документа:**

```
local range = document:getRange()
local props = range:getTextProperties()
props.italic = true
range:setTextProperties(props) -- текстовый фрагмент оформлен курсивом
```

```
local tbl = document:getBlocks():getTable(0)
local cell = tbl:getCell("B2")
local range = cell:getRange()
local props = range:getTextProperties()
props.italic = true
range:setTextProperties(props)
```
#### **8.93.12 Метод Range:enumerateBlocks**

Предоставляет возможность итерации по блокам.

#### **Пример для текстового документа:**

```
local range = document:getRange()
for block in range:enumerateBlocks() do
    print(block:getRange():extractText())
end
```
### **Пример для табличного документа:**

```
local tbl = document:getBlocks():getTable(0)
local cell = tbl:getCell("B2")
local range = cell:getRange()
for block in range:enumerateBlocks() do
    print(block:getRange():extractText())
end
```
#### **8.93.13 Метод Range:enumerateTrackedChanges**

<span id="page-180-0"></span>Предоставляет возможность итерации по отслеживаемым изменениям [DocumentAPI.TrackedChange](#page-211-0). Метод может быть использован только в текстовых документах.

#### **Пример:**

```
local changesList = document:getRange():enumerateTrackedChanges()
for change in changesList do
 print(change:getRange():extractText())
end
```
#### **8.93.14 Метод Range:getComments**

Обеспечивает доступ к комментариям в диапазоне.

Комментарии, примененные к одному и тому же диапазону, упорядочиваются по датам. Если дат нет, то порядок комментариев не определен.

```
local comments = document:getRange():getComments()
for comment in comments:enumerate() do
 print(comment:getRange())
 print(comment:getText())
 print(comment:getInfo().author)
```

```
print(comment:getInfo().timeStamp)
 print(comment:isResolved())
 print(comment:getReplies())
end
```
# **8.93.15 Метод Range:getParagraphs**

Обеспечивает доступ к абзацам DocumentAPI. Paragraphs в диапазоне.

### **Пример для текстового документа:**

```
local paragraphs = document:getRange():getParagraphs()
for para in paragraphs:enumerate() do
    print(para:getRange():extractText())
end
```
### **Пример для табличного документа:**

```
local tbl = document:getBlocks():getTable(0)
local cell = tbl:getCell("B2")
local range = cell:getRange()
local paragraphs = range:getParagraphs()
for para in paragraphs:enumerate() do
    print(para:getRange():extractText())
end
```
## **8.93.16 Метод Range:getImages**

Обеспечивает доступ к изображениям ([DocumentAPI.Image](#page-116-0)) в диапазоне.

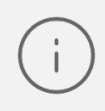

Внимание ! В текущей версии метод может быть использован только в текстовом редакторе.

```
local images = document:getRange():getImages()
for image in images:enumerate() do
 print(image:getFrame():getWrapType())
end
for image in EditorAPI.getSelection():getImages():enumerate() do
 print(image:getFrame():getWrapType())
end
```
# **8.93.17 Метод Range:getInlineObjects**

Обеспечивает доступ к перечислению [DocumentAPI.MediaObjects](#page-130-0) графических объектов диапазона.

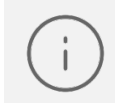

Внимание ! В текущей версии метод может быть использован только в текстовом редакторе.

# **Пример:**

```
local mediaObjects = document:getRange():getInlineObjects()
for mediaObject in mediaObjects:enumerate() do
   print(mediaObject)
end
```
## **8.94 Таблица DocumentAPI.RangeBorders**

Таблица DocumentAPI.RangeBorders оставлена для совместимости. Вместо нее необходимо использовать таблицу DocumentAPI. Borders.

## **8.95 Таблица DocumentAPI.RectU**

Таблица DocumentAPI.RectU представляет описание прямоугольной области. Описание полей таблицы DocumentAPI.RectU представлено в [таблице 57](#page-182-0).

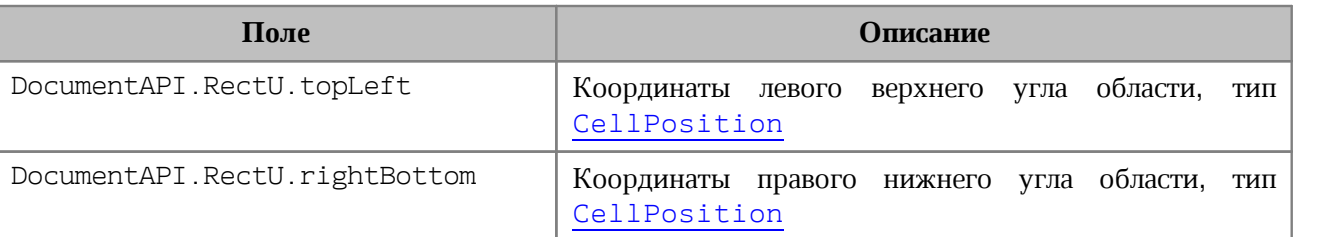

# <span id="page-182-0"></span>Таблица 57 – Описание полей таблицы DocumentAPI.RectU

# **Пример**:

```
local rect = DocumentAPI.RectU(2, 3, 4, 5)
print("tlx=", rect.topLeft.x, ", tly=", rect.topLeft.y, ", rbx=",
rect.bottomRight.x, ", rby=", rect.bottomRight.y) --(tlx = 2.0, tly = 3.0, brx
= 4.0, bry = 5.0
```
# **8.95.1 Метод RectU:toString**

Возвращает информацию о прямоугольной области в виде строкового описания координат [topLeft: (x: <value>, y: <value>), bottomRight: (x: <value>, y:

### <value>)].

# **Пример**:

```
local point = DocumentAPI.RectU(2, 3, 4, 5)print(point:toString()) --[topLeft: (x: 2.0, y: 3.0), bottomRight: (x: 4.0, y:
5.0)]
```
# **8.96 Таблица DocumentAPI.ScaleFrom**

В [таблице 58](#page-183-0) представлены позиции объекта, остающиеся неизменными при масштабировании объекта. Используется в [AbsoluteFrame.scale\(\)](#page-59-0).

<span id="page-183-0"></span>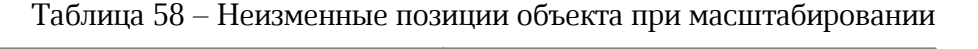

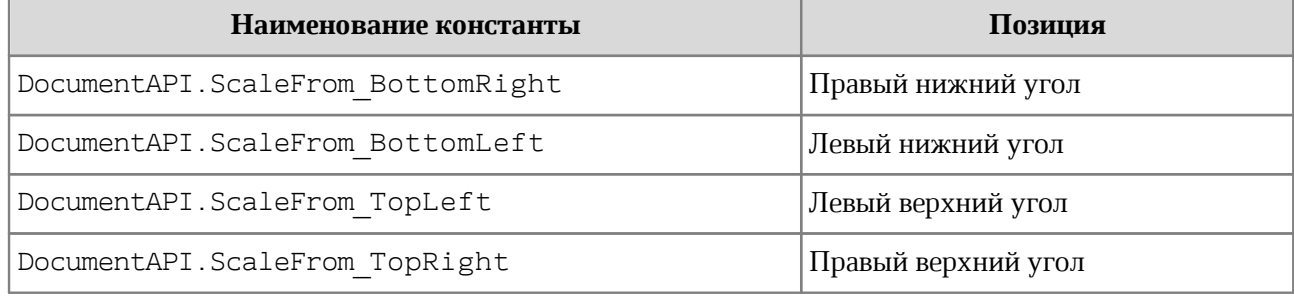

# **8.97 Таблица DocumentAPI.ScientificCellFormatting**

Таблица содержит параметры для экспоненциального формата ячеек таблицы. Данная таблица используется в качестве аргумента метода [Cell:setFormat\(\)](#page-68-0). Описание полей таблицы DocumentAPI.ScientificCellFormatting представлено в [таблице 59](#page-183-1).

<span id="page-183-1"></span>Таблица 59 – Описание полей таблицы DocumentAPI.ScientificCellFormatting

| Поле                                                       | <b>Описание</b>                              |
|------------------------------------------------------------|----------------------------------------------|
| DocumentAPI.ScientificCellFormatting.decim<br>alPlaces     | Количество десятичных позиций                |
| DocumentAPI.ScientificCellFormatting.minEx<br>ponentDigits | Минимальное количество позиций<br>экспоненты |

```
local table = document:getBlocks():getTable(0)
local cell = table:getCell("B2")
local scientificCellFormatting = DocumentAPI.ScientificCellFormatting()
scientificCellFormatting.decimalPlaces = 2
scientificCellFormatting.minExponentDigits = 3
```

```
cell:setFormat(scientificCellFormatting)
print(cell:getFormattedValue())
```
# **8.98 Таблица DocumentAPI.Script**

<span id="page-184-1"></span>Таблица DocumentAPI.Script предназначена для управления отдельной макрокомандой. Таблица содержит поля Name и Body.

## **8.98.1 Таблица DocumentAPI.Scripting**

Таблица DocumentAPI.Scripting может быть получена путем вызова [DocumentAPI.createScripting\(\)](#page-57-0) и содержит метод [runScript](#page-184-0), который используется для запуска макрокоманды.

## **8.98.1.1 Метод Scripting:runScript**

<span id="page-184-0"></span>Метод предназначен для запуска макрокоманды, хранящейся в документе. В качестве аргумента передается имя макрокоманды.

### **Пример**:

```
scripting = DocumentAPI.createScripting(document)
scripting:runScript("Enumerate scripts for document")
```
## **8.98.2 Метод Script:getName**

Метод возвращает имя макрокоманды.

#### **Пример**:

```
local scripts = document:getScripts()
local sc = scripts:getScript("Enumerate scripts for document")
print(sc:getName())
```
## **8.98.3 Метод Script:setName**

Метод устанавливает имя для макрокоманды.

```
local scripts = document:getScripts()
local sc = scripts:getScript("Enumerate scripts for document")
sc:setName("Enumerate scripts for current document")
```
# **8.98.4 Метод Script:getBody**

Метод возвращает текст макрокоманды в виде строки.

## **Пример**:

```
local scripts = document:getScripts()
local script = scripts:getScript("Enumerate scripts for document")
local scriptBody = script:getBody()
print(scriptBody)
```
# **8.98.5 Метод Script:setBody**

Метод устанавливает текст макрокоманды, полностью заменяя уже имеющийся текст. **Пример**:

```
local scripts = document:getScripts()
local script = scripts:getScript("Enumerate scripts for document")
script:setBody("local scripts = document:getScripts()\nfor script in
scripts:enumerate() do\nprint(script:getName())\nend")
```
# **8.99 Таблица DocumentAPI.ScriptPosition**

<span id="page-185-2"></span>Варианты представления текста в виде надстрочных или подстрочных знаков при работе в текстовом редакторе представлены в [таблице 60.](#page-185-0) Используется в качестве поля scriptPosition таблицы [DocumentAPI.TextProperties](#page-208-0).

<span id="page-185-0"></span>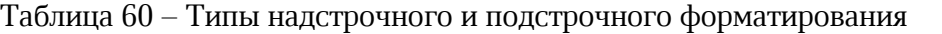

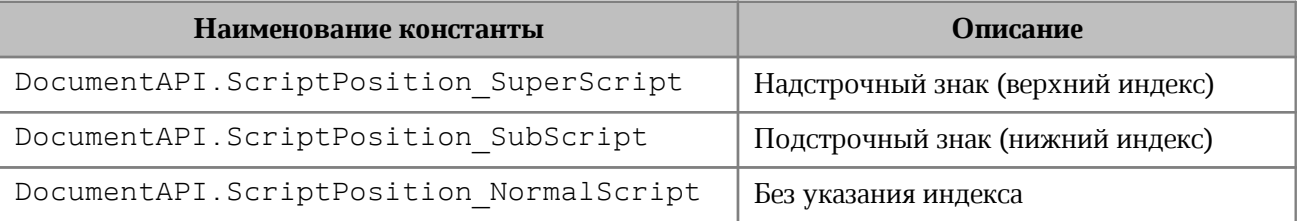

## **Пример**:

**local** props **=** DocumentAPI.TextProperties**()** props.scriptPosition **=** DocumentAPI.ScriptPosition\_SuperScript range:setTextProperties**(**props**)**

## **8.100Таблица DocumentAPI.Scripts**

<span id="page-185-1"></span>Таблица DocumentAPI.Scripts предоставляет доступ к списку макрокоманд документа. Коллекцию макрокоманд [DocumentAPI.Scripts](#page-185-1) можно получить из документа посредством вызова метода document:getScripts().

### **Пример**:

```
local scripts = document:getScripts()
for script in scripts:enumerate() do
   print(script:getName())
   print(script:getBody())
end
```
# **8.100.1 Метод Scripts:getScript**

Метод возвращает таблицу [DocumentAPI.Script](#page-184-1), описывающую макрокоманду. В качестве аргумента используется имя макрокоманды.

## **Пример**:

```
local scripts = document:getScripts()
local script = scripts:getScript("Enumerate scripts for document")
print(script:getName())
```
# **8.100.2 Метод Scripts:setScript**

Метод добавляет макрокоманду в текущий документ. Если макрокоманда с таким именем уже существует, будет обновлено ее содержимое.

## **Пример**:

```
local scripts = document:getScripts()
local script name = "Enumerate scripts for document"
local script code = "local scripts = document:getScripts()\nfor script in
scripts: enumerate() do\nprint(script:getName())\nend"
scripts:setScript(script_name, script_code)
```
## **8.100.3 Метод Scripts:removeScript**

Метод удаляет макрокоманду из текущего документа. В качестве аргумента используется имя макрокоманды.

## **Пример**:

```
local scripts = document:getScripts()
scripts:removeScript("Enumerate scripts for document")
```
## **8.100.4 Метод Scripts:enumerate**

Метод возвращает коллекцию макрокоманд для их дальнейшего перечисления.

**Пример**:

```
for script in document:getScripts():enumerate() do
     print(script:getName())
end
```
## **8.101Таблица DocumentAPI.Search**

Таблица DocumentAPI.Search предоставляет доступ к механизму поиска и замены фрагментов документа, открытого в редакторе текста или таблиц.

# **8.101.1 Метод Search:findText**

Метод выполняет поиск строки без учета регистра во всем документе или выбранном диапазоне документа. Результат возвращается в виде диапазона [DocumentAPI.Range](#page-173-0), содержащего искомый фрагмент.

Если строка не обнаружена, возвращается пустая таблица.

# **Примеры**:

```
search = DocumentAPI.createSearch(document)
-- Поиск по всему документу
ranges = search:findText("English")
for occurrence in ranges do
    print(occurrence:extractText())
end
-- Поиск только в диапазоне первого блока
local firstBlockRange = document:getBlocks():getBlock(0):getRange()
ranges = search:findText("English", firstBlockRange)
for occurrence in ranges do
    print(occurrence:extractText())
end
```
## <span id="page-187-0"></span>**8.102Таблица DocumentAPI.Section**

Таблица DocumentAPI.Section представляет собой раздел в документе.

## **8.102.1 Метод Section:setPageProperties**

Метод устанавливает параметры [DocumentAPI.PageProperties](#page-134-0) страниц, находящихся в разделе.

```
local section = document:getBlocks():getBlock(0):getSection()
local properties = section:getPageProperties()
properties.width = 100
properties.height = 200
properties.margins.left = 10
section:setPageProperties(properties)
```
# **8.102.2 Метод Section:getPageProperties**

Метод возвращает параметры страниц раздела DocumentAPI. PageProperties.

## **Пример**:

```
local section = document:getBlocks():getBlock(0):getSection()
local properties = section:getPageProperties()
print(properties.width)
print(properties.height)
print(properties.margins.left)
print(properties.margins.top)
```
# **8.102.3 Метод Section:setPageOrientation**

Метод задает ориентацию страниц раздела.

## **Пример**:

```
local section = document:getBlocks():getBlock(0):getSection()
section:setPageOrientation(DocumentAPI.PageOrientation_Landscape)
local orientation = section:getPageOrientation()
print(orientation)
```
## **8.102.4 Метод Section:getPageOrientation**

Метод возвращает ориентацию страниц раздела.

#### **Пример**:

```
local section = document:getBlocks():getBlock(0):getSection()
local orientation = section:getPageOrientation()
print(orientation)
```
## **8.102.5 Метод Section:getRange**

Метод возвращает диапазон [DocumentAPI.Range](#page-173-0) в документе, соответствующий данному разделу.

```
local sections = document:enumerateSections()
for section in sections do
 print(section:getRange():extractText())
end
```
# **8.102.6 Метод Section:getHeaders**

Метод возвращает коллекцию [DocumentAPI.HeadersFooters](#page-110-0) верхних колонтитулов данного раздела.

### **Пример**:

```
local section = document:getBlocks():getBlock(0):getSection()
local headers = section:getHeaders()
for header in headers:enumerate() do
     if (header:getType() == DocumentAPI.HeaderFooterType_Header) then
       print("Header") else print("Footer")
     end
end
```
## **8.102.7 Метод Section:getFooters**

Метод возвращает коллекцию [DocumentAPI.HeadersFooters](#page-110-0) нижних колонтитулов данного раздела.

## **Пример**:

```
local section = document:getBlocks():getBlock(0):getSection()
local footers = section:getFooters()
for footer in footers:enumerate() do
     if (footer:getType() == DocumentAPI.HeaderFooterType_Header) then
        print("Header") else print("Footer")
     end
end
```
### **8.103Таблица DocumentAPI.Sections**

Таблица DocumentAPI.Sections представляет интерфейс для доступа к коллекции секций документа. Описание секции см. в разделе [DocumentAPI.Section](#page-187-0).

## **8.103.1 Метод Sections:enumerate**

Метод возвращает коллекцию секций документа.

### **Пример**:

```
local sections = document:getSections()
for section in sections:enumerate() do
 local properties = section:getPageProperties()
 print(properties.width)
 print(properties.height)
end
```
## **8.104Таблица DocumentAPI.Shape**

Таблица Shape представляет собой фигуру, содержит методы для установки и получения свойств [DocumentAPI.ShapeProperties](#page-190-0).

### **8.104.1 Метод Shape:getShapeProperties**

Метод возвращает свойства фигуры [DocumentAPI.ShapeProperties](#page-190-0).

#### **Пример**:

```
local shape = document:getBlocks():getShape(0)
local shape_properties = shape:getShapeProperties()
```
#### **8.104.2 Метод Shape:setShapeProperties**

Метод устанавливает свойства фигуры [DocumentAPI.ShapeProperties](#page-190-0).

## **Пример**:

```
local shape = document:getBlocks():getShape(0)
local shape_properties = shape:getShapeProperties()
shape properties.verticalAlignment = DocumentAPI.VerticalAlignment Center
shape:setShapeProperties(shape_properties)
```
#### <span id="page-190-0"></span>**8.105Таблица DocumentAPI.ShapeProperties**

Таблица описывает свойства фигуры и содержит следующие поля:

```
– verticalAlignment - вертикальное выравнивание, тип
 DocumentAPI.VerticalAlignment;
```
– borderProperties - свойства границ фигуры, тип [DocumentAPI.LineProperties](#page-124-0);

– fill - свойства заполнения фигуры, тип [DocumentAPI.Fill](#page-107-0);

– shapeTextLayout - свойства текста внутри фигуры, тип [DocumentAPI.ShapeTextLayout](#page-191-0).

## **8.105.1 Поле ShapeProperties:borderProperties**

Поле предназначено для установки свойств границ фигуры [DocumentAPI.LineProperties](#page-124-0).

# **8.105.2 Поле ShapeProperties:verticalAlignment**

Поле предназначено для установки типа вертикального выравнивания [DocumentAPI.VerticalAlignment](#page-220-0).

# **8.105.3 Поле ShapeProperties:fill**

Поле предназначено для установки свойств заполнения фигуры [DocumentAPI.Fill.](#page-107-0)

## **8.105.4 Поле ShapeProperties:shapeTextLayout**

Поле предназначено для установки свойств текста внутри фигуры [DocumentAPI.ShapeTextLayout](#page-191-0).

## **8.106Таблица DocumentAPI.ShapeTextLayout**

<span id="page-191-0"></span>Таблица DocumentAPI.ShapeTextLayout описывает свойства текста, находящегося внутри фигуры. Описание полей представлено в [таблице 61](#page-191-1). Используется в таблице [DocumentAPI.ShapeProperties](#page-190-0).

<span id="page-191-1"></span>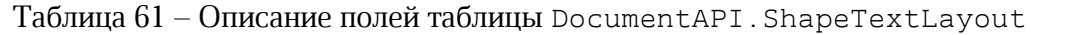

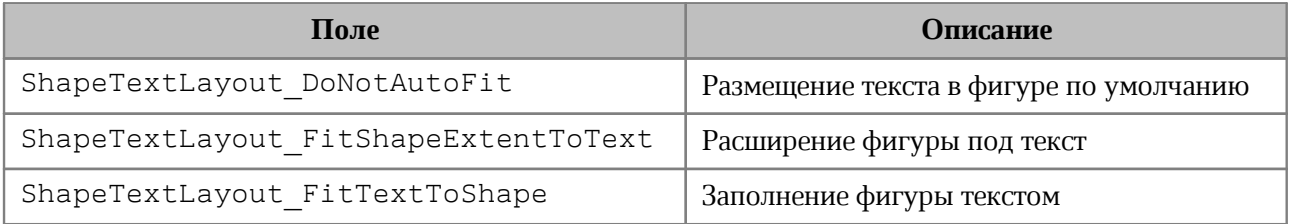

# **8.107Таблица DocumentAPI.SizeU**

Таблица DocumentAPI.SizeU представляет размер объекта в двухмерном

пространстве. Описание полей таблицы DocumentAPI.SizeU представлено в [таблице 62](#page-192-0).

#### <span id="page-192-0"></span>Таблица 62 – Описание полей таблицы DocumentAPI.SizeU

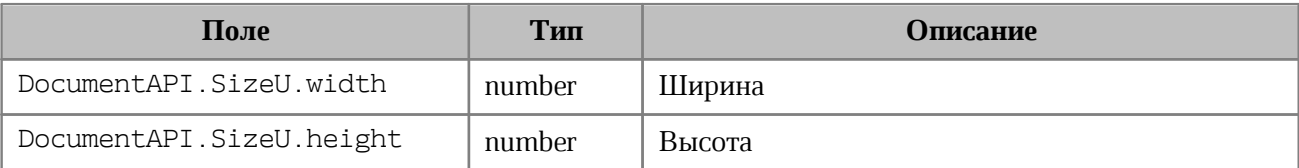

## **Пример**:

```
local size = DocumentAPI.SizeU(2, 3)
print("width=", size.width, ", height=", size.height) --(width = 2,0, height =
3,0)
```
# **8.107.1 Метод SizeU:toString**

Возвращает информацию о размерах в виде строкового значения формата (width: <value>, height: <value>).

## **Пример**:

```
local size = DocumentAPI.SizeU(2, 3)
print(size:toString()) --(width: 2.0, height: 3.0)
```
## **8.108Таблица DocumentAPI.Table**

Таблица DocumentAPI.Table предоставляет доступ к листу в табличном документе или таблице в составе текстового документа (см. [Рисунок 42\)](#page-192-1).

<span id="page-192-1"></span>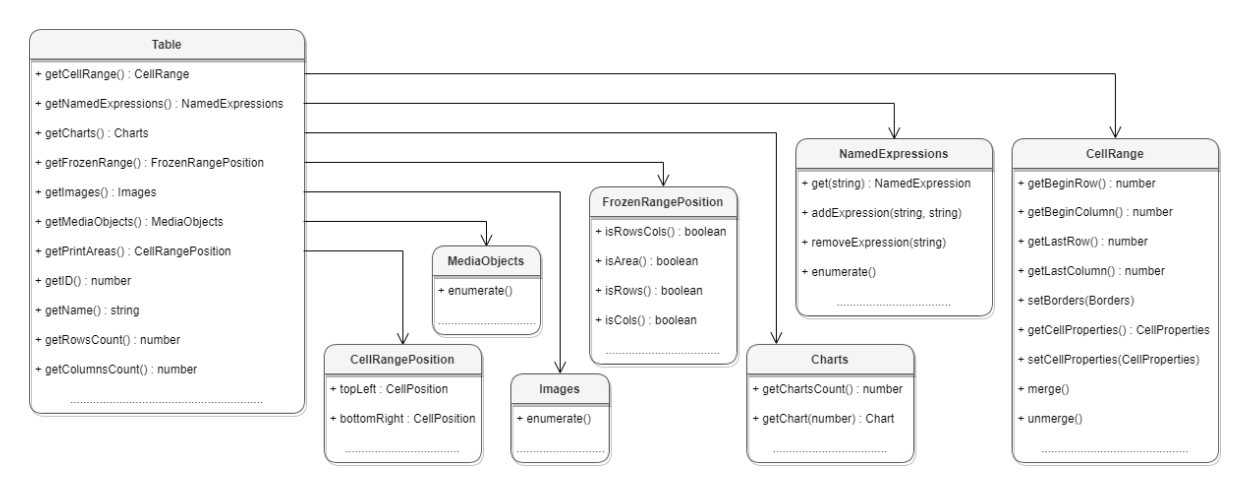

Рисунок 42 – Структура полей таблицы DocumentAPI.Table

#### **8.108.1 Метод Table:setName**

Метод задает имя таблицы. В случае с табличным документом это имя будет являться заголовком листа документа. Данное значение должно быть уникальным, т.к. может использоваться для ссылки на таблицу, например, из формул.

#### **Пример**:

```
local tbl = document:getBlocks():getTable(0)
tbl:setName("Первый")
```
Для текстовых документов использование данного метода также допустимо, наименование таблицы нигде не отображается, но в дальнейшем его можно использовать для доступа к таблице по имени.

## **Пример**:

```
local tbl = document:getBlocks():getTable(0)
tbl:setName("Первый")
tbl = document:getBlocks():getTable("Первый")
```
## **8.108.2 Метод Table:getName**

Метод позволяет получить наименование листа табличного документа.

#### **Пример**:

```
local tbl = document:getBlocks():getTable(0)
print(tbl:getName())
```
## **8.108.3 Метод Table:getRowsCount**

Метод позволяет получить количество строк таблицы.

#### **Пример**:

```
local tbl = document:getBlocks():getTable(0)
print(tbl:getRowsCount())
```
#### **8.108.4 Метод Table:getColumnsCount**

Метод позволяет получить количество столбцов таблицы.

```
local tbl = document:getBlocks():getTable(0)
print(tbl:getColumnsCount())
```
# **8.108.5 Метод Table:getCell**

Метод позволяет получить доступ к отдельной ячейке таблицы. В качестве аргумента может выступать текстовое представление адреса ячейки, либо экземпляр таблицы [DocumentApi.CellPosition](#page-77-0).

# **Примеры**:

```
local tbl = document:getBlocks():getTable(0)
local cell = tbl:getCell("B2")
print(cell:getFormattedValue())
```

```
local cellPosition = DocumentAPI.CellPosition(2, 1)
local cell = tbl:getCell(cellPosition)
print(cell:getFormattedValue())
```
# **8.108.6 Метод Table:getCellRange**

Метод позволяет получить доступ к диапазону ячеек таблицы [DocumentAPI.CellRange](#page-80-0). В качестве аргумента может использоваться строка, описывающая диапазон ("A1:C4"), либо объект типа [DocumentAPI.CellRangePosition](#page-83-0).

## **Примеры:**

```
local table = document:getBlocks():getTable(0)
local range = table:getCellRange("A1:C4")
for cell in range:enumerate() do
   print(cell:getFormattedValue())
end
local table = document:getBlocks():getTable(0)
local range = table:getCellRange(DocumentAPI.CellRangePosition(0, 0, 2, 2))
for cell in range:enumerate() do
   print(cell:getFormattedValue())
end
```
## **8.108.7 Метод Table:insertColumnAfter**

Метод предназначен для вставки нового столбца после указанной позиции в таблице.

#### **Вызов**:

insertColumnAfter( columnIndex, copyColumnStyle, columnsCount )

## **Параметры:**

– columnIndex – индекс столбца в таблице, после которого производится вставка. Индексация столбцов начинается с нуля.

- copyColumnStyle флаг наследования стиля. Если этот параметр установлен в значение true, то новый столбец наследует настройки форматирования столбца с индексом columnIndex. Если параметр copyColumnStyle установлен в значение false, то настройки форматирования не копируются. Значение по умолчанию true.
- columnsCount количество вставляемых столбцов. Значение по умолчанию 1.

#### **Пример**:

```
-- Создать в документе новую таблицу 2х2
tbl = document:getRange():getBegin():insertTable(2, 2, "SomeTable")
-- Добавление двух столбцов в середину таблицы, без наследования настроек
форматирования
tbl:insertColumnAfter(0, false, 2)
```
#### **8.108.8 Метод Table:insertColumnBefore**

Метод предназначен для вставки нового столбца до указанной позиции в таблице.

#### **Вызов**:

insertColumnBefore( columnIndex, copyColumnStyle, columnsCount )

#### **Параметры:**

- columnIndex индекс столбца в таблице, перед которым производится вставка. Индексация столбцов начинается с нуля.
- copyColumnStyle флаг наследования стиля. Если этот параметр установлен в значение true, то новый столбец наследует настройки форматирования столбца с индексом columnIndex. Если параметр copyColumnStyle установлен в значение false, то настройки форматирования не копируются. Значение по умолчанию true.
- columnsCount количество вставляемых столбцов. Значение по умолчанию 1.

```
-- Создать в документе новую таблицу 2х2
tbl = document:getRange():getBegin():insertTable(2, 2, "SomeTable")
-- Добавление двух столбцов в середину таблицы, без наследования настроек форматирования
tbl:insertColumnBefore(1, false, 2)
```
# **8.108.9 Метод Table:insertRowAfter**

Метод предназначен для вставки новой строки после указанной позиции в таблице. **Вызов**:

insertRowAfter( rowIndex, copyRowStyle, rowsCount )

### **Параметры:**

- rowIndex индекс строки в таблице, после которой производится вставка. Индексация строк начинается с нуля.
- copyRowStyle флаг наследования стиля. Если этот параметр установлен в значение true, то новая строка наследует настройки форматирования строки с индексом rowIndex. Если параметр copyRowStyle установлен в значение false, то настройки форматирования не копируются. Значение по умолчанию true.
- rowsCount количество вставляемых строк. Значение по умолчанию 1.

### **Пример**:

```
-- Создать в документе новую таблицу 2х2
tbl = document:getRange():getBegin():insertTable(2, 2, "SomeTable")
-- Добавление двух строк в середину таблицы, без наследования настроек форматирования
tbl:insertRowAfter(0, false, 2)
```
## **8.108.10 Метод Table:insertRowBefore**

Метод предназначен для вставки новой строки до указанной позиции в таблице. **Вызов**:

insertRowBefore( rowIndex, copyRowStyle, rowsCount )

#### **Параметры:**

- rowIndex индекс строки в таблице, перед которой производится вставка. Индексация строк начинается с нуля.
- copyRowStyle флаг наследования стиля. Если этот параметр установлен в значение true, то новая строка наследует настройки форматирования строки с индексом rowIndex. Если параметр copyRowStyle установлен в значение false, то настройки форматирования не копируются. Значение по умолчанию true.
- rowsCount количество вставляемых строк. Значение по умолчанию 1.

## **Пример**:

```
-- Создать в документе новую таблицу 2х2
tbl = document:getRange():getBegin():insertTable(2, 2, "SomeTable")
```
-- Добавление двух строк в середину таблицы, без наследования настроек форматирования tbl:insertRowBefore**(**1**, false,** 2**)**

### **8.108.11 Метод Table:removeColumn**

Метод предназначен для удаления столбца таблицы, начиная с заданного индекса. **Вызов**:

removeColumn(columnIndex, columnsCount)

### **Параметры:**

- columnIndex индекс столбца, начиная с которого будет удалено заданное количество столбцов. Индексация столбцов начинается с нуля.
- columnsCount количество столбцов для удаления. Значение по умолчанию 1.

### **8.108.12 Метод Table:removeRow**

Метод предназначен для удаления строки таблицы, начиная с заданного индекса.

#### **Вызов**:

removeRow(rowIndex, rowsCount)

#### **Параметры:**

- rowIndex индекс строки, начиная с которого будет удалено rowsCount строк. Индексация строк начинается с нуля.
- rowsCount количество строк для удаления. Значение по умолчанию 1.

## **8.108.13 Метод Table:groupRows**

Метод предназначен для группировки строк таблицы, начиная с заданного индекса. Индексация строк начинается с нуля.

#### **Вызов**:

groupRows(rowIndex, rowsCount)

#### **Параметры:**

- rowIndex индекс строки, начиная с которого будет начата группировка строк;
- rowsCount количество строк для группировки.

# **8.108.14 Метод Table:ungroupRows**

Метод предназначен для разгруппировки строк таблицы, начиная с заданного индекса. Индексация строк начинается с нуля.

# **Вызов**:

ungroupRows(rowIndex, rowsCount)

# **Параметры:**

- rowIndex индекс строки, начиная с которого будет начата разгруппировка строк;
- rowsCount количество строк для разгруппировки.

# **8.108.15 Метод Table:clearRowGroups**

Метод предназначен для очистки группированных строк таблицы, начиная с заданного индекса. Индексация строк начинается с нуля.

# **Вызов**:

```
clearRowGroups(rowIndex, rowCount)
```
# **Параметры:**

- rowIndex индекс строки, начиная с которой будет начата очистка групп;
- rowCount количество строк для очистки групп.

# **8.108.16 Метод Table:groupColumns**

Метод предназначен для группировки столбцов таблицы, начиная с заданного индекса. Индексация столбцов начинается с нуля.

# **Вызов**:

```
groupColumns(columnIndex, columnsCount)
```
## **Параметры:**

- columnIndex индекс столбца, начиная с которого будет начата группировка столбцов;
- columnsCount количество столбцов для группировки.

# **8.108.17 Метод Table:ungroupColumns**

Метод предназначен для разгруппировки столбцов таблицы, начиная с заданного индекса. Индексация столбцов начинается с нуля.

#### **Вызов**:

ungroupColumns(columnIndex, columnsCount)

#### **Параметры:**

- columnIndex индекс столбца, начиная с которого будет начата разгруппировка столбцов;
- columnsCount количество столбцов для разгруппировки.

#### **8.108.18 Метод Table:clearColumnGroups**

Метод предназначен для очистки группированных столбцов таблицы, начиная с заданного индекса. Индексация столбцов начинается с нуля.

#### **Вызов**:

clearColumnGroups(columnIndex, columnsCount)

#### **Параметры:**

- columnIndex индекс столбца, начиная с которого будет начата очистка групп;
- columnsCount количество столбцов для очистки групп.

#### **8.108.19 Метод Table:setColumnsVisible**

Метод Table::setColumnsVisible позволяет задавать видимость столбцов, начиная с заданного индекса. Индексация столбцов начинается с нуля.

#### **Вызов**:

setColumnsVisible**(**first**,** columnsCount, visible**)**

#### **Параметрs:**

first – начальный индекс;

columnsCount – количество столбцов;

visible – видимость.

#### **8.108.20 Метод Table:setRowsVisible**

Метод Table::setRowsVisible позволяет задавать видимость строк, начиная с заданного индекса. Индексация строк начинается с нуля.

#### **Вызов**:

```
 setRowsVisible(first, rowsCount, visible)
```
# **Параметрs:**

first – начальный индекс;

columnsCount – количество строк;

visible – видимость.

# **8.108.21 Метод Table:setColumnWidth**

Метод устанавливает ширину столбца таблицы в пунктах (1/72 дюйма).

**Вызов**:

```
setColumnWidth( columnIndex, width )
```
## **Параметры:**

- columnIndex индекс столбца в таблице, для которого устанавливается значение ширины. Индексация столбцов начинается с нуля.
- width ширина столбца в пунктах (1/72 дюйма).

# **Пример**:

```
tbl = document:getRange():getBegin():insertTable(2, 2, "SomeTable")
```

```
-- Установить ширину столбца в 400 pt
tbl:setColumnWidth(1,400)
```
# **8.108.22 Метод Table:setRowHeight**

Метод устанавливает высоту строки таблицы в пунктах (1/72 дюйма).

## **Вызов**:

```
setRowHeight(rowIndex, height)
```
## **Параметры:**

- rowIndex индекс строки в таблице, для которой устанавливается значение высоты. Индексация строк начинается с нуля.
- height высота строки в пунктах (1/72 дюйма).
- $-$  rowHeightRule точность значения (DocumentAPI.RowHeightRule Exact точно, DocumentAPI.RowHeightRule\_AtLeast – не меньше).

## **Пример**:

tbl **=** document:getRange**():**getBegin**():**insertTable**(**2**,** 2**,** "SomeTable"**)**

```
-- Установить высоту строки в 100 pt
tbl:setRowHeight(1,100, DocumentAPI.RowHeightRule_Exact)
```
#### **8.108.23 Метод Table:duplicate**

Для создания копии листа в табличном документе используется метод duplicate. Созданная копия листа размещается после копируемого листа. Метод может быть использован только в табличном документе.

#### **Пример**:

```
local tbl = document:getBlocks():getTable(0)
tbl:duplicate()
```
#### **8.108.24 Метод Table:remove**

Для удаления таблицы в текстовом документе или листа в табличном документе используется метод remove().

#### **Пример**:

```
local tbl = document:getBlocks():getTable(0)
tbl:remove()
```
### **8.108.25 Метод Table:moveTo**

Для перемещения листа таблицы по указанному индексу в табличном документе используется метод moveTo. Указанный индекс должен быть меньше или равен количеству листов в документе. Индексация листов начинается с нуля. Метод может быть использован только в табличном документе.

#### **Пример**:

```
-- В табличном документе два листа с индексами 0 и 1.
-- Поменяем их местами.
local tbl = document:getBlocks():getTable(0)
tbl:moveTo(1)
```
#### **8.108.26 Метод Table:setShowZeroValue**

Для упрощения чтения таблицы нулевые значения ячеек могут быть скрыты. Для управления скрытием/показом ячеек используется метод setShowZeroValue.

```
tbl = document:getBlocks():getTable(0)
tbl:setShowZeroValue(true)
```
# **8.108.27 Метод Table:getShowZeroValue**

Для проверки режима отображения нулевых значений ячеек используется метод getShowZeroValue.

# **Пример**:

```
tbl = document:getBlocks():getTable(0)
tbl:setShowZeroValue(false)
print(tbl:getShowZeroValue())
```
# **8.108.28 Метод Table:setVisible**

Метод управляет видимостью листа таблицы. Используется только в табличном документе.

#### **Вызов**:

```
setVisible( visible )
```
# **Параметр:**

visible – параметр, задающий видимость листа. Если значение параметра visible равно true, то лист таблицы отображается в редакторе таблиц.

**Пример**:

```
local tbl = document:getBlocks():getTable(0)
tbl:setVisible(false)
```
# **8.108.29 Метод Table:isVisible**

Метод возвращает значение true, если лист таблицы в табличном документе отображается в редакторе таблиц.

## **Пример**:

```
local tbl = document:getBlocks():getTable(0)
if not tbl:isVisible() then
  tbl:setVisible(true)
end
```
# **8.108.30 Метод Table:getFrozenRange**

Существует возможность закрепления диапазона строк и столбцов. Такие диапазоны всегда остаются видимыми на экране в случае, когда пользователь осуществляет навигацию по таблице.

Метод getFrozenRange возвращает закрепленный диапазон [DocumentAPI.FrozenRangePosition](#page-108-0).

# **Пример**:

```
frozenRangePosition = DocumentAPI.FrozenRangePosition.createFrozenCols(0, 2)
local tbl = document:getBlocks():getTable(0)
tbl:freeze(frozenRangePosition)
print(tbl:getFrozenRange():isCols())
```
# **8.108.31 Метод Table:freeze**

Метод freeze закрепляет заданную область [DocumentAPI.FrozenRangePosition](#page-108-0) таблицы.

# **Пример**:

```
frozenRangePosition = DocumentAPI.FrozenRangePosition.createFrozenCols(0, 2)
local tbl = document:getBlocks():getTable(0)
tbl:freeze(frozenRangePosition)
print(tbl:getFrozenRange():isCols())
```
# **8.108.32 Метод Table:\_\_eq**

Метод используется для определения эквивалентности двух таблиц.

# **Пример**:

```
local tbl1 = document:getBlocks():getTable(0)
local tbl2 = document:getBlocks():getTable("Table Name")
if tbl1:__eq(tbl2) then
    print("tbl1 и tbl2 ссылаются на общую таблицу в документе")
end
```
# **8.108.33 Метод Table:setPrintArea**

Метод служит для установки и сброса области печати [DocumentAPI.CellRangePosition](#page-83-0).

# **Пример**:

```
local tbl = document:getBlocks():getTable(0)
tbl:setPrintArea(DocumentAPI.CellRangePosition(0, 0, 5, 5)) -- уставить область
печати размером в пять строк и пять колонок, начиная с левого верхнего угла
таблицы
```
## **8.108.34 Метод Table:setPrintAreas**

Метод Table:setPrintAreas задает множественные области печати или экспорта CellRangePositions, где CellRangePositions - вектор из элементов [CellRangePosition](#page-83-0) (СМ. **ОПИСАНИЕ** Вектора).

#### **Пример**:

```
tbl = document:getBlocks():getTable(0)
ranges = DocumentAPI.CellRangePositions()
ranges:push_back(DocumentAPI.CellRangePosition(0, 0, 5, 5))
ranges:push_back(DocumentAPI.CellRangePosition(1, 2, 5, 5))
tbl:setPrintAreas(ranges)
```
printAreas **=** tbl:getPrintAreas**() print(**printAreas**[**0**]:**toString**(),** printAreas**[**1**]:**toString**())**

#### **8.108.35 Метод Table:getPrintAreas**

Метод Table:getPrintAreas возвращает текущие области печати - вектор элементов [DocumentAPI.CellRangePosition](#page-83-0). См. [описание](#page-217-0) методов вектора.

#### **Пример**:

```
tbl = document:getBlocks():getTable(0)
tbl:setPrintArea(DocumentAPI.CellRangePosition(0, 0, 5, 5))
```

```
printAreas = tbl:getPrintAreas()
print(printAreas[0]:toString())
```
## **8.108.36 Метод Table:getCharts**

Для получения списка диаграмм ([DocumentAPI.Charts](#page-84-0)) таблицы используется метод Table:getCharts.

#### **Пример**:

```
for tbl in document:getBlocks():enumerateTables() do
  print(tbl:getCharts():getChartsCount())
end
```
#### **8.108.37 Метод Table:getImages**

Для получения списка изображений ([DocumentAPI.Images](#page-117-0)) таблицы используется метод Table:getImages.

```
tbl = document:getBlocks():getTable(0)
images = tbl:getImages()
for image in images:enumerate() do
```
**print(**image**) end**

# **8.108.38 Метод Table:getMediaObjects**

Для получения списка медиаобъектов ([DocumentAPI.MediaObjects](#page-130-0)) таблицы используется метод Table:getMediaObjects.

# **Пример**:

```
tbl = document:getBlocks():getTable(0)
mediaObjects = tbl:getMediaObjects()
for mediaObject in mediaObjects:enumerate() do
```
**print(**mediaObject**)**

#### <span id="page-205-0"></span>**end**

# **8.108.39 Метод Table:getNamedExpressions**

Для получения списка именованных диапазонов [DocumentAPI:NamedExpressions](#page-131-0) используется метод [Table:getNamedExpressions\(\)](#page-205-0).

# **8.109Таблица DocumentAPI.TableRangeInfo**

Таблица DocumentAPI.TableRangeInfo описывает диапазон ячеек таблицы.

Описание полей таблицы DocumentAPI.TableRangeInfo представлено в [таблице 63](#page-205-1).

<span id="page-205-1"></span>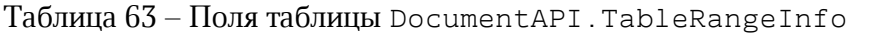

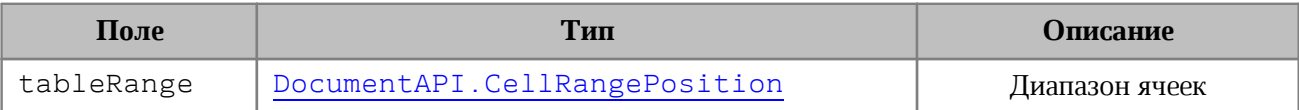

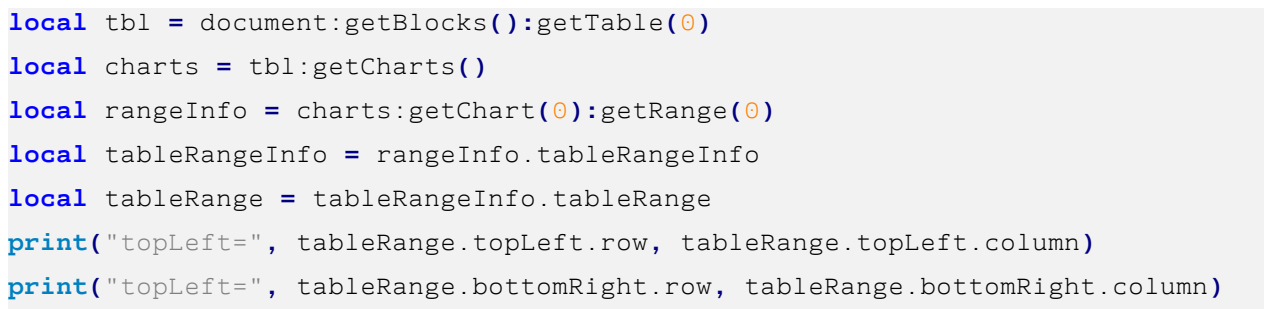

# **8.110Таблица DocumentAPI.TextAnchoredPosition**

Таблица DocumentAPI.TextAnchoredPosition (см. [Рисунок 43](#page-206-0)) представляет позицию объекта на странице текстового документа. Пример использования см. в разделе [InlineFrame:setPosition\(\)](#page-118-0).

<span id="page-206-0"></span>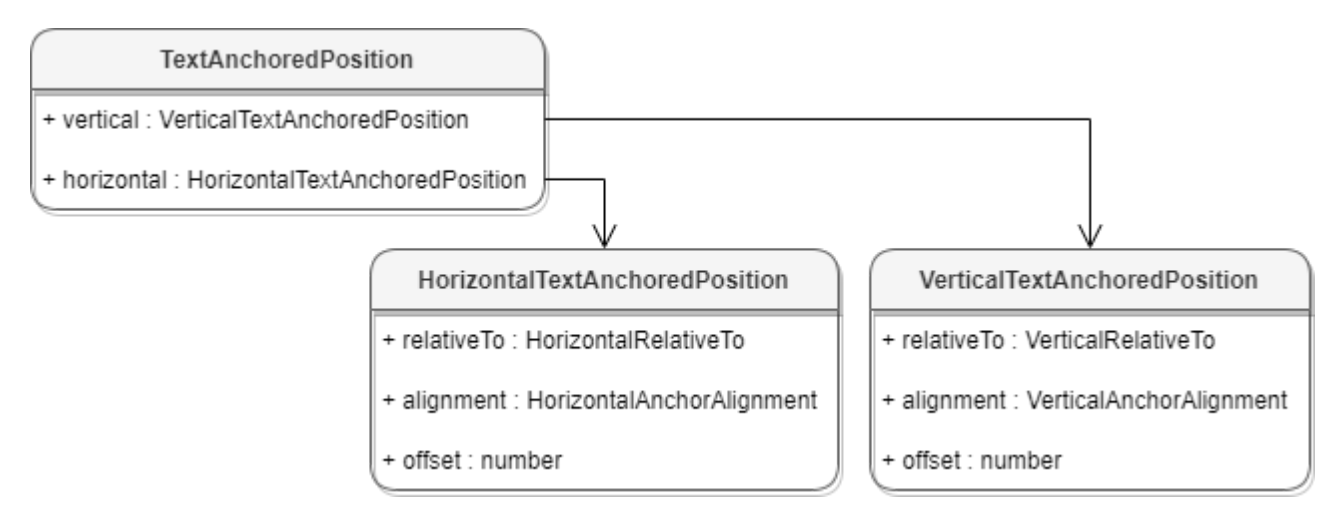

Рисунок 43 – Поля таблицы DocumentAPI.TextAnchoredPosition

Описание полей таблицы представлено в [таблице 64](#page-206-1).

<span id="page-206-1"></span>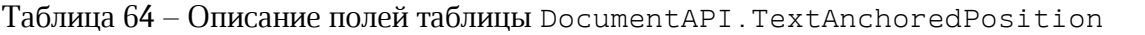

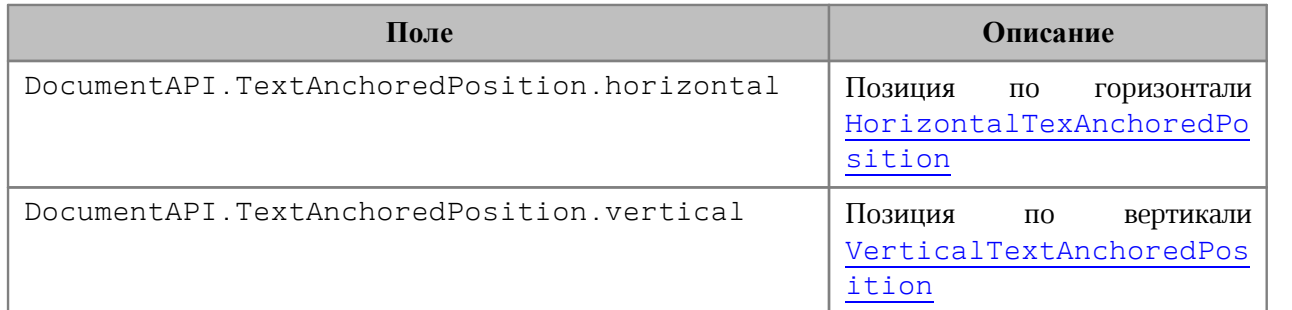

# **8.110.1 Метод TextAnchoredPosition:\_\_eq**

Метод используется для определения эквивалентности значений двух позиций объектов.

```
local pos1 = DocumentAPI.TextAnchoredPosition()
pos1.horizontal =
DocumentAPI.HorizontalTextAnchoredPosition
(DocumentAPI.HorizontalRelativeTo_Column)
pos1.horizontal.offset = 1
```

```
local pos2 = DocumentAPI.TextAnchoredPosition()
pos2.horizontal =
DocumentAPI.HorizontalTextAnchoredPosition
(DocumentAPI.HorizontalRelativeTo_Column)
pos2.horizontal.offset = 1
```
**print(**pos1:\_\_eq**(**pos2**))**

# **8.111Таблица DocumentAPI.TextLayout**

В [таблице 65](#page-207-0) приведены варианты размещения текста в ячейках таблицы. Данное значение используется в поле textLayout таблицы [CellProperties](#page-78-0).

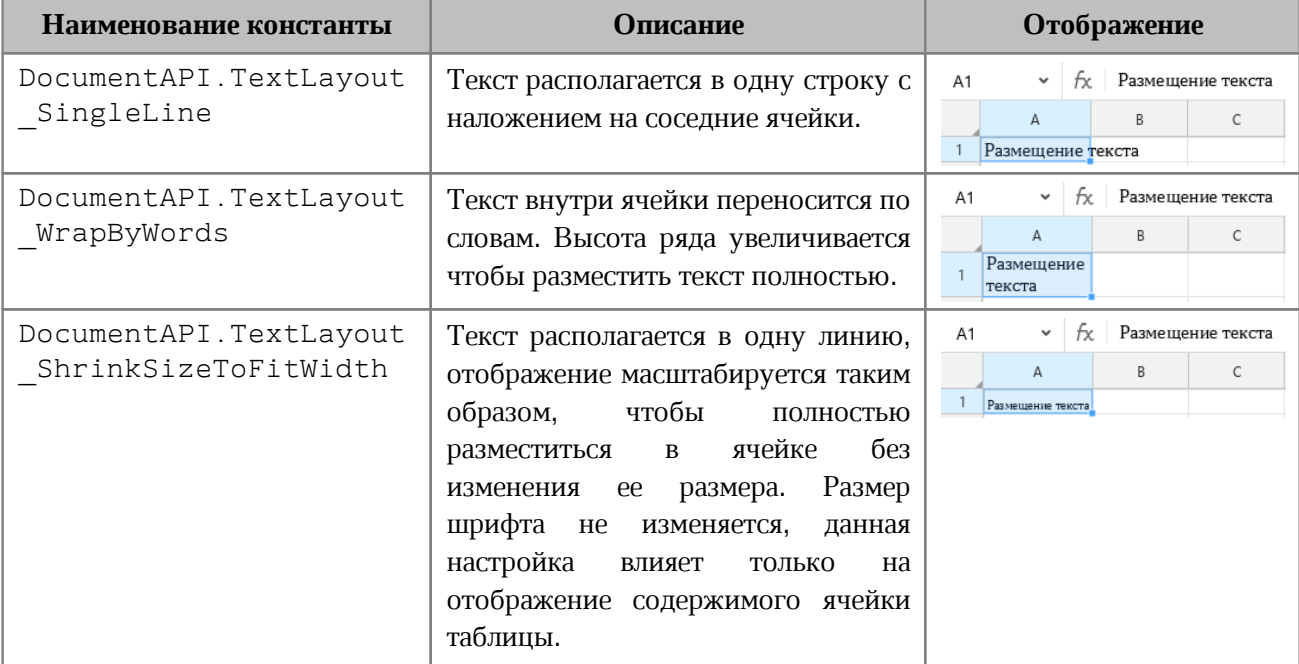

<span id="page-207-0"></span>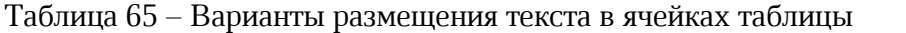

#### **Пример**:

```
local tbl = document:getBlocks():getTable(0)
local cell_A1 = tbl:getCell("A1")
local props = cell_A1:getCellProperties()
props.textLayout = DocumentAPI.TextLayout_ShrinkSizeToFitWidth
cell_A1:setCellProperties(props)
```
## **8.112Таблица DocumentAPI.TextOrientation**

Таблица DocumentAPI.TextOrientation предоставляет доступ к свойствам ориентации текста в ячейке, фигуре и т. д (см. [DocumentAPI.CellProperties](#page-78-0)).

# **Пример**:

```
local tbl = document:getBlocks():getTable(0)
local cell = tbl:getCell("D2") --(DocumentAPI.CellPosition(3,1))
local props = cell:getCellProperties()
props.textOrientation = DocumentAPI.TextOrientation(45)
cell:setCellProperties(props)
print(props.textOrientation:getAngle())
```
# **8.112.1 Метод TextOrientation:getAngle**

Возвращает угол ориентации текста в ячейке. Значение угла указывается в градусах.

# **Пример**:

```
local tbl = document:getBlocks():getTable(0)
local cell = tbl:getCell("D2") --(DocumentAPI.CellPosition(3,1))
local сellProperties = cell:getCellProperties()
print(сellProperties.textOrientation:getAngle())
```
# **8.113Таблица DocumentAPI.TextProperties**

<span id="page-208-0"></span>Таблица DocumentAPI.TextProperties содержит поля, задающие параметры текста. На [рисунке 44](#page-208-1) изображена объектная модель таблицы DocumentAPI.TextProperties.

<span id="page-208-1"></span>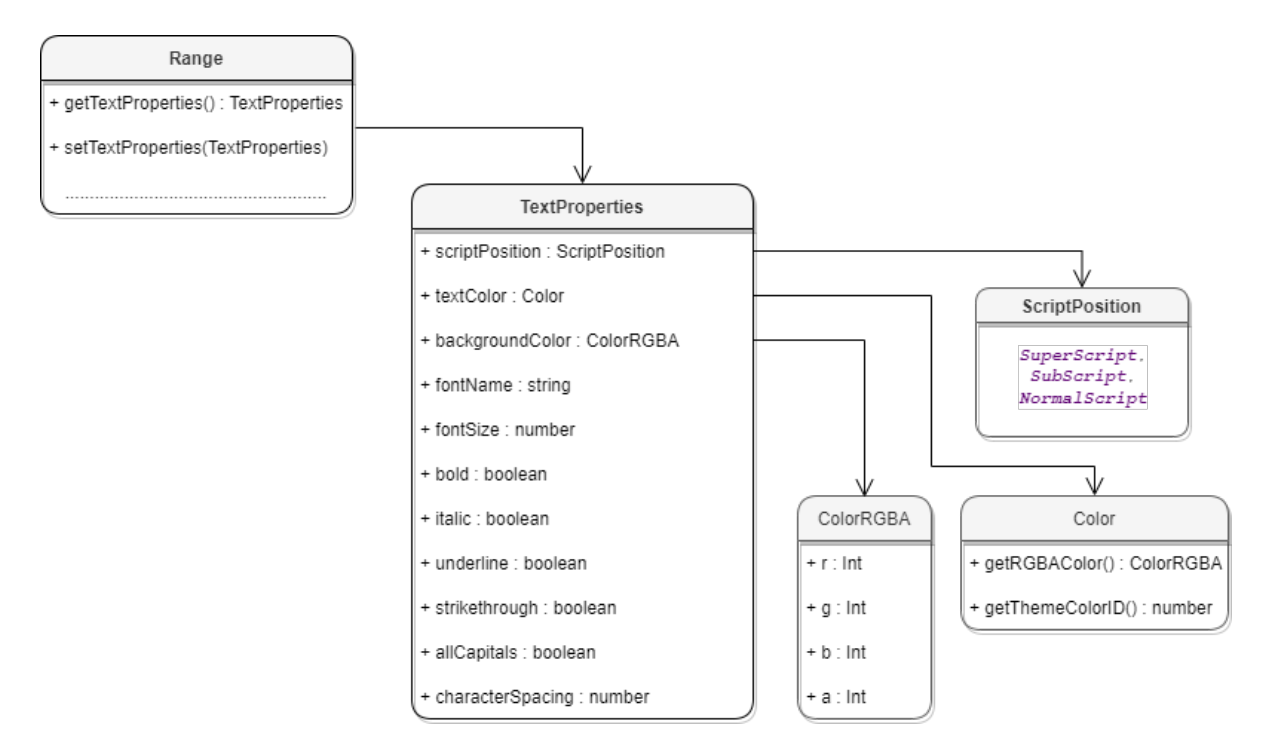

# Рисунок 44 – Объектная модель для работы с таблицей DocumentAPI.TextProperties

Описание полей таблицы DocumentAPI.TextProperties представлено в [таблице 66](#page-209-0). Свойства DocumentAPI.TextProperties применяются к диапазону текста DocumentAPI.Range (методы [Range.getTextProperties\(\),](#page-179-0) [Range.setTextProperties\(\)](#page-179-1)).

### <span id="page-209-0"></span>Таблица 66 – Описание полей таблицы DocumentAPI.TextProperties

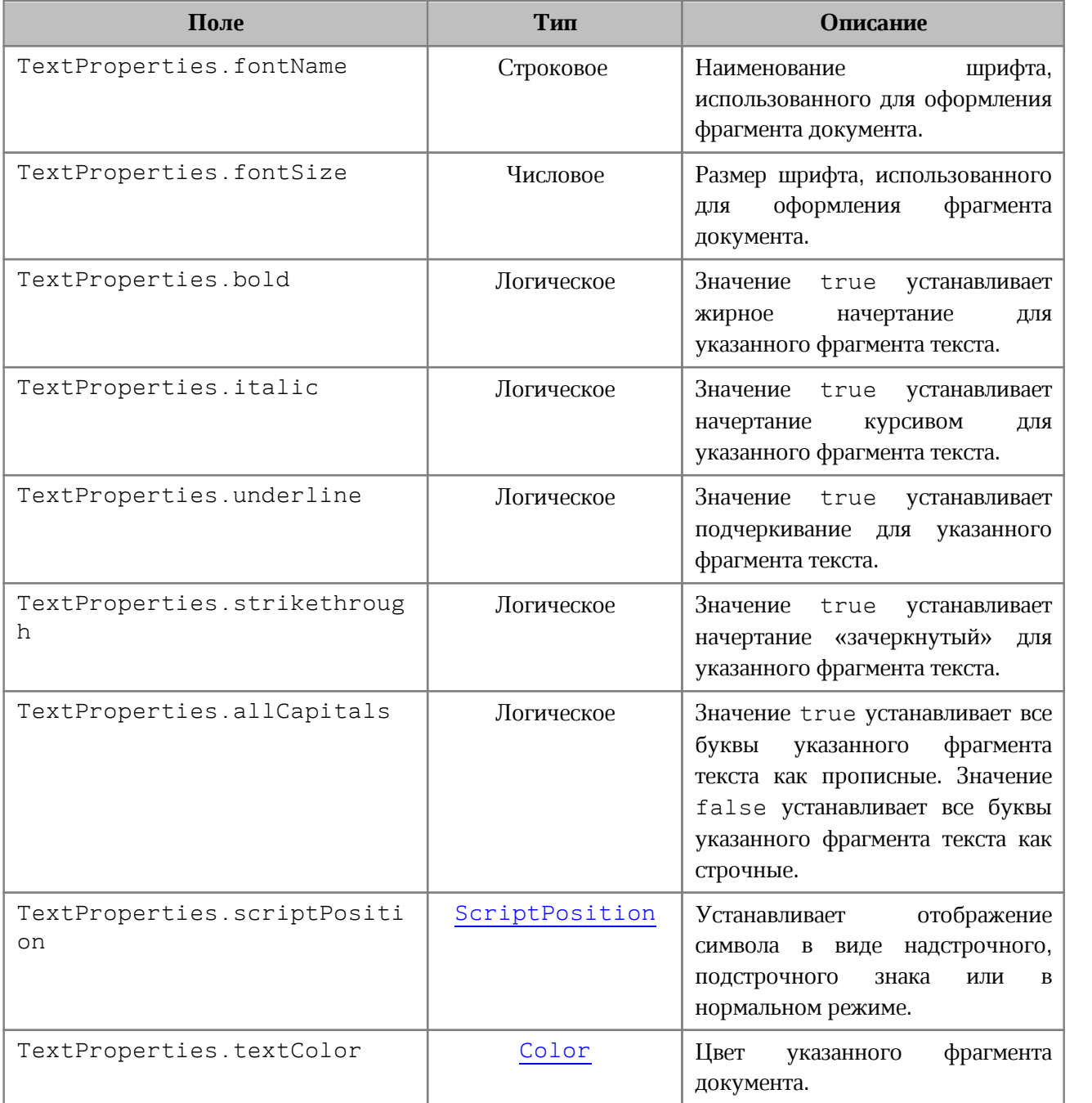

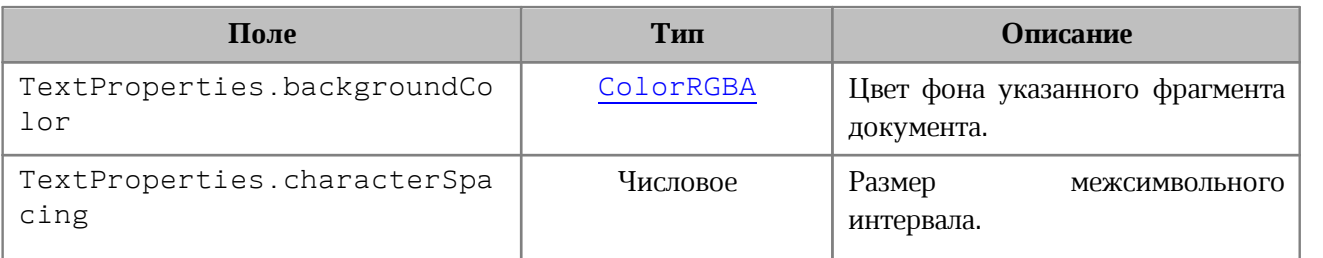

# **Пример**:

```
local props = DocumentAPI.TextProperties()
props.fontName = "XO Oriel"
props.fontSize = 20
-- текст третьего абзаца
local range = document:getBlocks():getParagraph(2):getRange()
-- установить свойства фрагмента текста
range:setTextProperties(props)
```
# **8.114Таблица DocumentAPI.TextWrapType**

В [таблице 67](#page-210-0) представлены варианты обтекания текстом встроенного объекта. Используется в [InlineFrame.setWrapType\(\)](#page-120-0).

| Наименование константы                 | Описание                                                                       |
|----------------------------------------|--------------------------------------------------------------------------------|
| DocumentAPI.TextWrapType Inline        | Встроенный объект располагается в тексте                                       |
| DocumentAPI.TextWrapType InFrontOfText | Встроенный объект располагается<br>перед<br>текстом                            |
| DocumentAPI.TextWrapType BehindText    | Встроенный объект<br>располагается<br>за<br>текстом                            |
| DocumentAPI.TextWrapType TopAndBottom  | Текст располагается сверху и снизу<br>OТ<br>встроенного объекта                |
| DocumentAPI.TextWrapType Square        | Текст располагается вокруг прямоугольной<br>рамки встроенного объекта          |
| DocumentAPI.TextWrapType Through       | Текст обтекает встроенный<br>объект<br>$\Pi$ <sup>O</sup><br>сторонам и внутри |

<span id="page-210-0"></span>Таблица 67 – Варианты обтекания текстом встроенного объекта

# **8.115Таблица DocumentAPI.ThemeColorID**

В [таблице 68](#page-211-1) представлены типы идентификаторов цветов тем. Используется в [DocumentAPI.Color](#page-94-0).

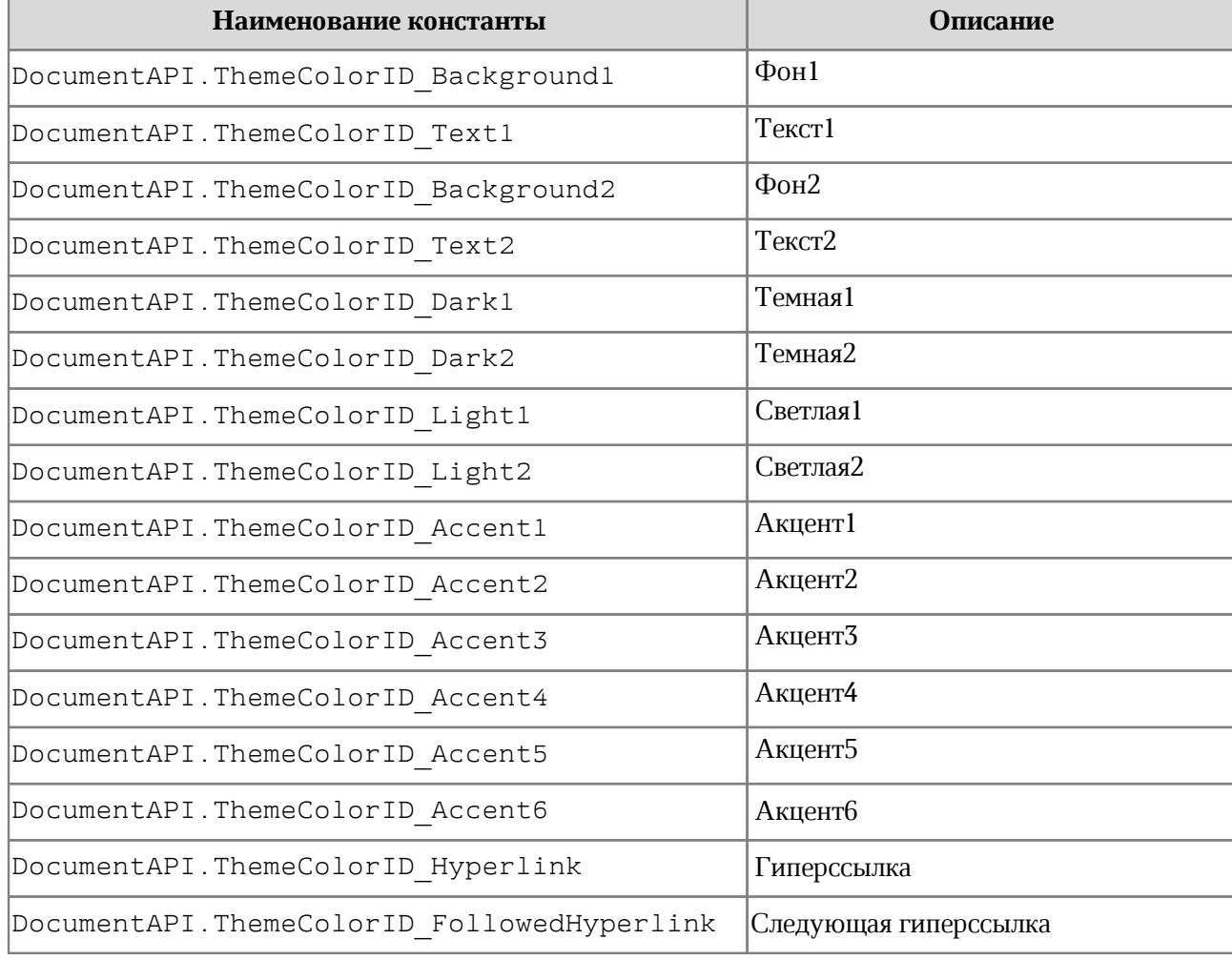

### <span id="page-211-1"></span>Таблица 68 – Типы идентификаторов цветов тем

## **8.116Таблица DocumentAPI.TimePatterns**

Форматы времени представлены в [таблице 69](#page-211-2). Пример использования см. в главе [DocumentAPI.DateTimeCellFormatting](#page-106-0).

<span id="page-211-2"></span>Таблица 69 – Форматы времени

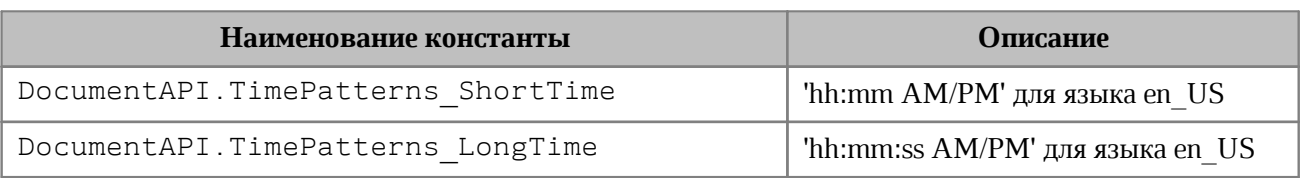

# **8.117Таблица DocumentAPI.TrackedChange**

<span id="page-211-3"></span><span id="page-211-0"></span>Таблица DocumentAPI.TrackedChange представляет отслеживаемое изменение в диапазоне документа (см. [Рисунок 45](#page-211-3)).

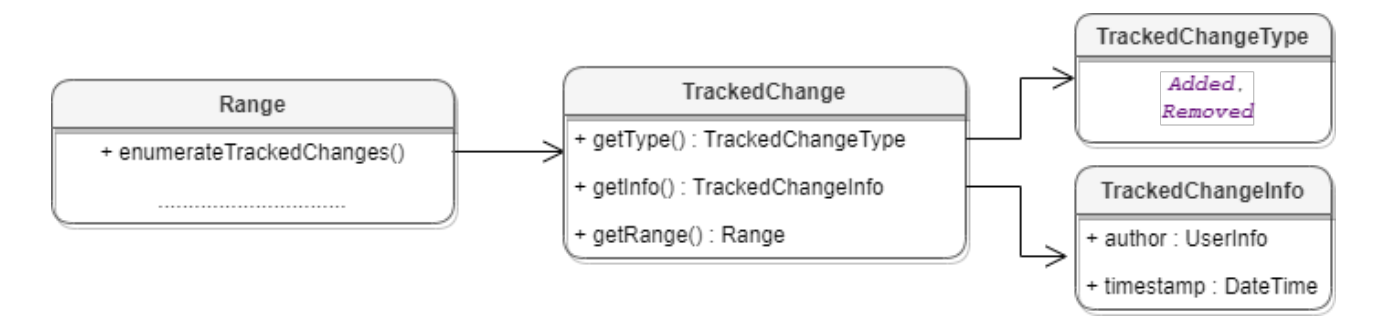

Рисунок 45 – Объектная модель таблиц для работы с отслеживаемыми изменениями

Для получения списка отслеживаемых изменений используется метод [Range.enumerateTrackedChanges\(\)](#page-180-0).

**Пример**:

```
local changesList = document:getRange():enumerateTrackedChanges()
for change in changesList do
 print(change:getRange():extractText())
end
```
# **8.117.1 Метод TrackedChange:getRange**

Метод возвращает объект [DocumentAPI.Range](#page-173-0), который соответствует измененному диапазону внутри абзаца.

## **Пример**:

```
local tracked_changes = document:getRange():enumerateTrackedChanges()
for tracked_change in tracked_changes do
 print(tracked_change:getRange():extractText())
end
```
# **8.117.2 Метод TrackedChange:getType**

Метод позволяет получить информацию о типе отслеживаемого изменения [DocumentAPI.TrackedChangeType](#page-214-0).

```
local tracked_changes = document:getRange():enumerateTrackedChanges()
for tracked_change in tracked_changes do
 print(tracked_change:getType())
end
```
# **8.117.3 Метод TrackedChange:getInfo**

Метод позволяет получить информацию об отслеживаемых изменениях ([DocumentAPI.TrackedChangeInfo](#page-213-0)).

# **Пример**:

```
local tracked_changes = document:getRange():enumerateTrackedChanges()
for tracked_change in tracked_changes do
 print(tracked_change:getInfo().author.name)
end
```
# **8.118Таблица DocumentAPI.TrackedChangeInfo**

<span id="page-213-0"></span>Таблица DocumentAPI.TrackedChangeInfo содержит информацию об отслеживаемых изменениях. Описание полей таблицы представлено в [таблице 70](#page-213-1).

<span id="page-213-1"></span>Таблица 70 – Описание полей таблицы DocumentAPI.TrackedChangeInfo

| Поле                                    | Тип      | Описание                        |
|-----------------------------------------|----------|---------------------------------|
| DocumentAPI.TrackedChangeInfo.author    |          | UserInfo   Авторизменений       |
| DocumentAPI.TrackedChangeInfo.timeStamp | DateTime | Дата<br>время<br>и<br>изменений |

# **Пример**:

```
local changesList = document:getRange():enumerateTrackedChanges()
for change in changesList do
 local trackedChangeInfo = change:getInfo()
 local author = trackedChangeInfo.author
 local ts = trackedChangeInfo.timeStamp
 local ts_msg = string.format("%d/%d/%d - %d:%d:%d", ts.day, ts.month, ts.year,
ts.hour, ts.minute, ts.second)
 print(author.name, ts_msg)
end
```
# **8.118.1 Метод TrackedChangeInfo:\_\_eq**

Метод используется для определения эквивалентности двух отслеживаемых изменений.

# <span id="page-214-0"></span>**8.119Таблица DocumentAPI.TrackedChangeType**

Типы отслеживаемых изменений представлены в [таблице 71](#page-214-1).

### <span id="page-214-1"></span>Таблица 71 – Типы отслеживаемых изменений

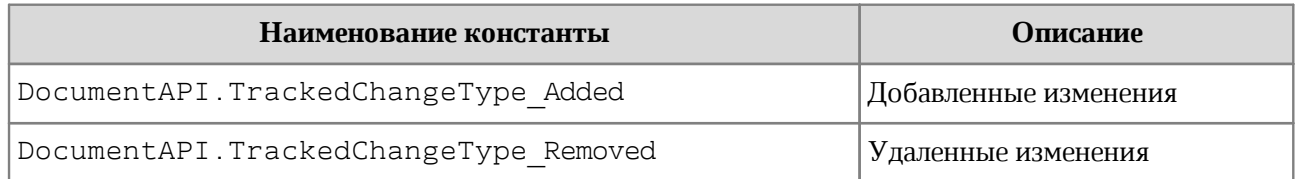

## **Пример**:

```
local changesList = document:getRange():enumerateTrackedChanges()
for change in changesList do
 if DocumentAPI.TrackedChangeType_Added == change:getType() then action =
"Добавлено: " else action = "Удалено: " end
 print(action)
end
```
# **8.120Таблица DocumentAPI.ValueFieldsOrientation**

Таблица DocumentAPI.ValueFueldsOrientation описывает варианты ориентации в случае, когда в сводной таблице более, чем одно поле из области значений. Является полем таблицы [DocumentAPI.PivotTableLayoutSettings](#page-163-0). Описание полей таблицы представлено в [таблице 72](#page-214-2).

<span id="page-214-2"></span>Таблица 72 – Описание полей таблицы DocumentAPI.ValueFueldsOrientation

| Поле                                         | Описание    |
|----------------------------------------------|-------------|
| DocumentAPI.ValueFueldsOrientation ByRows    | По строкам  |
| DocumentAPI.ValueFueldsOrientation ByColumns | По столбцам |

## **8.121Таблица DocumentAPI.VectorString**

Таблица DocumentAPI.VectorString предназначена для реализации массива строк.

```
vector = DocumentAPI.VectorString(3)
vector[0] = "1"
vector[1] = "2"
```
vector**[**2**] =** "3" **print(**vector:size**())** -- 3

# **8.121.1 Метод VectorString:size**

Метод возвращает размер вектора.

## **Пример**:

```
local vector = DocumentAPI.VectorString()
vector:push_back("12")
vector:push_back("13")
vector:push_back("14")
print(vector:size()) -- 3
```
# **8.121.2 Метод VectorString:max\_size**

Метод возвращает максимальный размер вектора.

## **Пример**:

```
local vector = DocumentAPI.VectorString()
print(vector:max_size())
```
## **8.121.3 Метод VectorString:empty**

Метод возвращает true, если вектор не содержит элементов.

#### **Пример**:

```
local vector = DocumentAPI.VectorString()
vector:push_back("12")
print(vector:empty()) -- false
```
#### **8.121.4 Метод VectorString:clear**

Метод очищает содержимое вектора.

```
local vector = DocumentAPI.VectorString()
vector:push_back("12")
vector:clear()
print(vector:empty()) -- true
```
# **8.121.5 Метод VectorString:push\_back**

Метод добавляет элемент в конец вектора.

# **Пример**:

```
local vector = DocumentAPI.VectorString()
vector:push_back("12")
print(vector:size()) -- 1
```
# **8.121.6 Метод VectorString:pop\_back**

Метод удаляет последний элемент вектора.

# **Пример**:

```
local vector = DocumentAPI.VectorString()
vector:push_back("12")
vector:pop_back()
print(vector:size()) -- 0
```
# **8.121.7 Метод VectorString:front**

Метод возвращает первый элемент вектора.

# **Пример**:

```
local vector = DocumentAPI.VectorString()
vector:push_back("12")
vector:push_back("13")
print(vector:front()) -- 12
```
# **8.121.8 Метод VectorString:back**

Метод возвращает последний элемент вектора.

```
local vector = DocumentAPI.VectorString()
vector:push_back("12")
vector:push_back("13")
print(vector:front()) -- 13
```
# **8.121.9 Метод VectorString:\_\_getitem**

Метод возвращает элемент вектора по заданному индексу.

# **Пример**:

```
local vector = DocumentAPI.VectorString()
vector:push_back("12")
vector:push_back("13")
print(vector: getitem(0)) -- 12
print(vector: getitem(1)) -- 13
```
# **8.121.10 Метод VectorString:\_\_setitem**

Метод устанавливает элемент вектора по заданному индексу.

# **Пример**:

```
local vector = DocumentAPI.VectorString(2)
vector:__setitem(0, "12")
vector:__setitem(1, "13")
print(vector:__getitem(0)) -- 12
print(vector:__getitem(1)) -- 13
```
# **8.122Таблица DocumentAPI.VectorUInt**

Таблица DocumentAPI.VectorUInt предназначена для реализации массива данных.

# **Пример**:

```
vector = DocumentAPI.VectorUInt(3)
vector[0] = 1
vector[1] = 13
vector[2] = 25
print(vector:size()) -- 3
```
# **8.122.1 Метод VectorUInt:size**

Метод возвращает размер вектора.

```
local vector = DocumentAPI.VectorUInt()
vector:push_back(12)
vector:push_back(13)
vector:push_back(14)
print(vector:size()) -- 3
```
# **8.122.2 Метод VectorUInt:max\_size**

Метод возвращает максимальный размер вектора.

# **Пример**:

```
local vector = DocumentAPI.VectorUInt()
print(vector:max_size())
```
# **8.122.3 Метод VectorUInt:empty**

Метод возвращает true, если вектор не содержит элементов.

# **Пример**:

```
local vector = DocumentAPI.VectorUInt()
vector:push_back(12)
print(vector:empty()) -- false
```
# **8.122.4 Метод VectorUInt:clear**

Метод очищает содержимое вектора.

# **Пример**:

```
local vector = DocumentAPI.VectorUInt()
vector:push_back(12)
vector:clear()
print(vector:empty()) -- true
```
# **8.122.5 Метод VectorUInt:push\_back**

Метод добавляет элемент в конец вектора.

# **Пример**:

```
local vector = DocumentAPI.VectorUInt()
vector:push_back(12)
print(vector:size()) -- 1
```
# **8.122.6 Метод VectorUInt:pop\_back**

Метод удаляет последний элемент вектора.

```
local vector = DocumentAPI.VectorUInt()
vector:push_back(12)
vector:pop_back()
print(vector:size()) -- 0
```
# **8.122.7 Метод VectorUInt:front**

Метод возвращает первый элемент вектора.

# **Пример**:

```
local vector = DocumentAPI.VectorUInt()
vector:push_back(12)
vector:push_back(13)
print(vector:front()) -- 12
```
# **8.122.8 Метод VectorUInt:back**

Метод возвращает последний элемент вектора.

# **Пример**:

```
local vector = DocumentAPI.VectorUInt()
vector:push_back(12)
vector:push_back(13)
print(vector:front()) -- 13
```
# **8.122.9 Метод VectorUInt:\_\_getitem**

Метод возвращает элемент вектора по заданному индексу.

# **Пример**:

```
local vector = DocumentAPI.VectorUInt()
vector:push_back(12)
vector:push_back(13)
print(vector:__getitem(0)) -- 12
print(vector: getitem(1)) -- 13
```
# **8.122.10 Метод VectorUInt:\_\_setitem**

Метод устанавливает элемент вектора по заданному индексу.

```
local vector = DocumentAPI.VectorUInt(2)
vector:__setitem(0, 12)
vector:__setitem(1, 13)
print(vector:__getitem(0)) -- 12
print(vector: getitem(1)) -- 13
```
# **8.123Таблица DocumentAPI.VerticalAlignment**

В [таблице 73](#page-220-0) представлены константы видов выравнивания текста по вертикали. Используется в [DocumentAPI.CellProperties](#page-78-0), [DocumentAPI.ShapeProperties](#page-190-0).

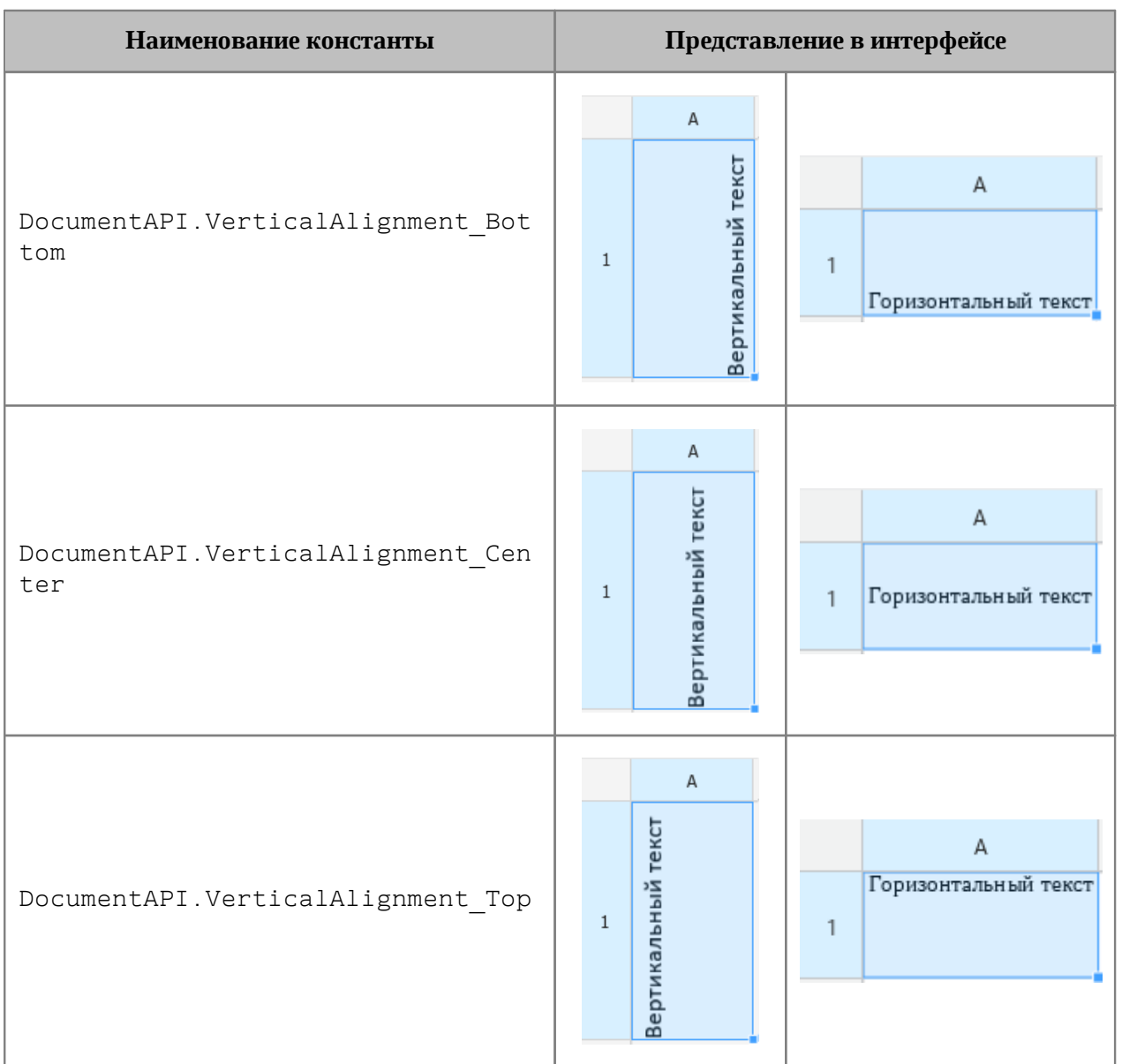

### <span id="page-220-0"></span>Таблица 73 – Виды выравнивания текста по вертикали

```
local tbl = document:getBlocks():getTable(0)
local cell = tbl:getCell("A1")
local props = cell:getCellProperties()
props.verticalAlignment = DocumentAPI.VerticalAlignment_Center
cell:setCellProperties(props)
```
# **8.124Таблица DocumentAPI.VerticalAnchorAlignment**

<span id="page-221-2"></span>В [таблице 74](#page-221-0) представлены типы выравнивания объекта относительно закрепленной позиции по вертикали.

| Наименование константы                                                                     | <b>Описание</b>          |
|--------------------------------------------------------------------------------------------|--------------------------|
| DocumentAPI.VerticalAnchorAlignment Top                                                    | По верхнему краю         |
| DocumentAPI.VerticalAnchorAlignment Bottom                                                 | По нижнему краю          |
| DocumentAPI.VerticalAnchorAlignment Center                                                 | По центру                |
| DocumentAPI.VerticalAnchorAlignment Inside,<br>DocumentAPI.VerticalAnchorAlignment Outside | <sub>I</sub> По границам |

<span id="page-221-0"></span>Таблица 74 – Типы выравнивания объекта относительно закрепленной позиции по вертикали

# **8.125Таблица DocumentAPI.VerticalRelativeTo**

<span id="page-221-3"></span>В [таблице 75](#page-221-1) представлены типы размещения объекта относительно закрепленной позиции по вертикали.

<span id="page-221-1"></span>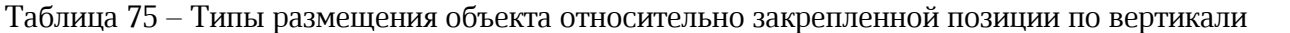

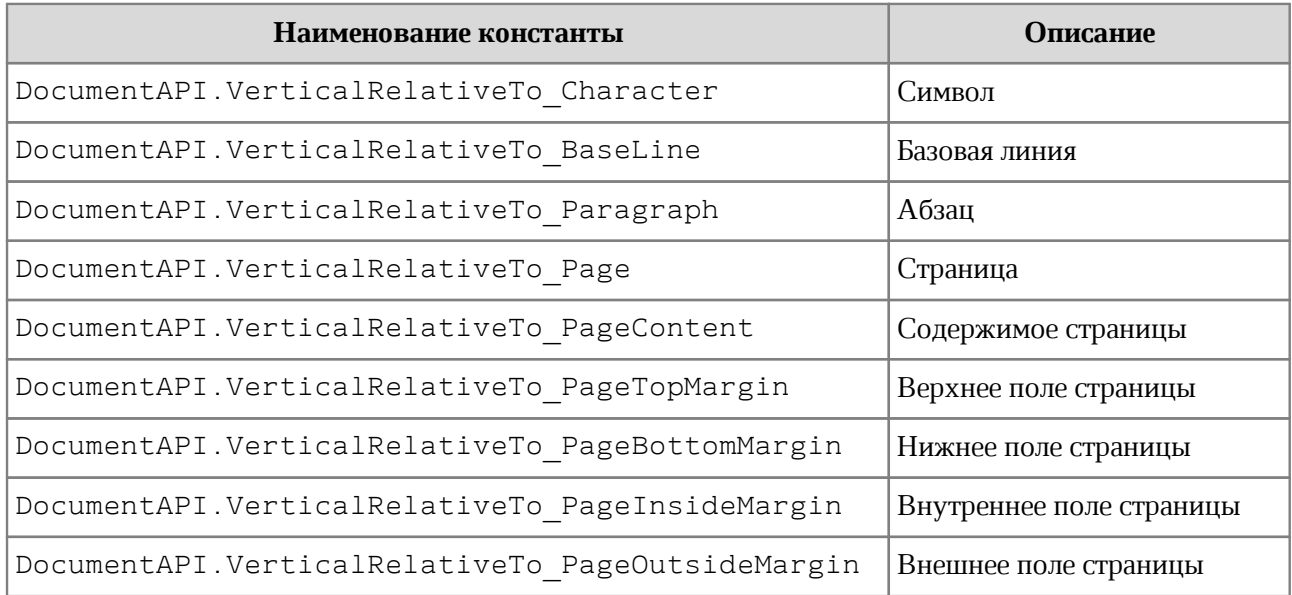

# **8.126Таблица DocumentAPI.VerticalTextAnchoredPosition**

Таблица DocumentAPI.VerticalTextAnchoredPosition предназначена для управления относительным положением объекта со смещением или выравниванием по вертикали. Пример использования см. в [InlineFrame:setPosition\(\)](#page-118-0).

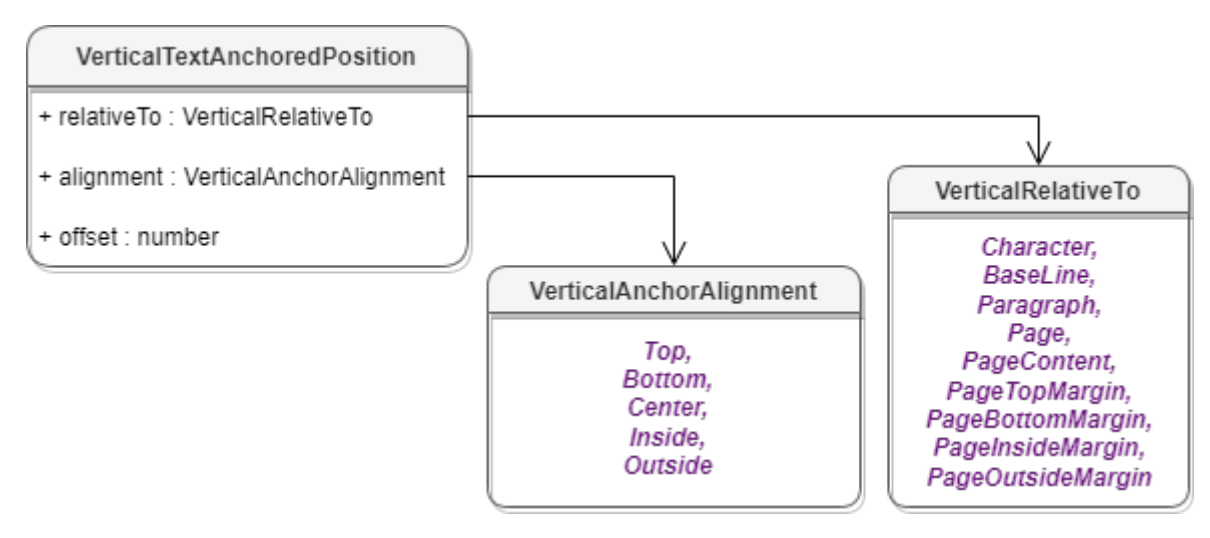

Рисунок 46 – Поля таблицы DocumentAPI. VerticalTextAnchoredPosition

Описание полей таблицы DocumentAPI.VerticalTextAnchoredPosition представлено в [таблице 76](#page-222-0).

<span id="page-222-0"></span>Таблица 76 – Описание полей таблицы DocumentAPI.VerticalTextAnchoredPosition

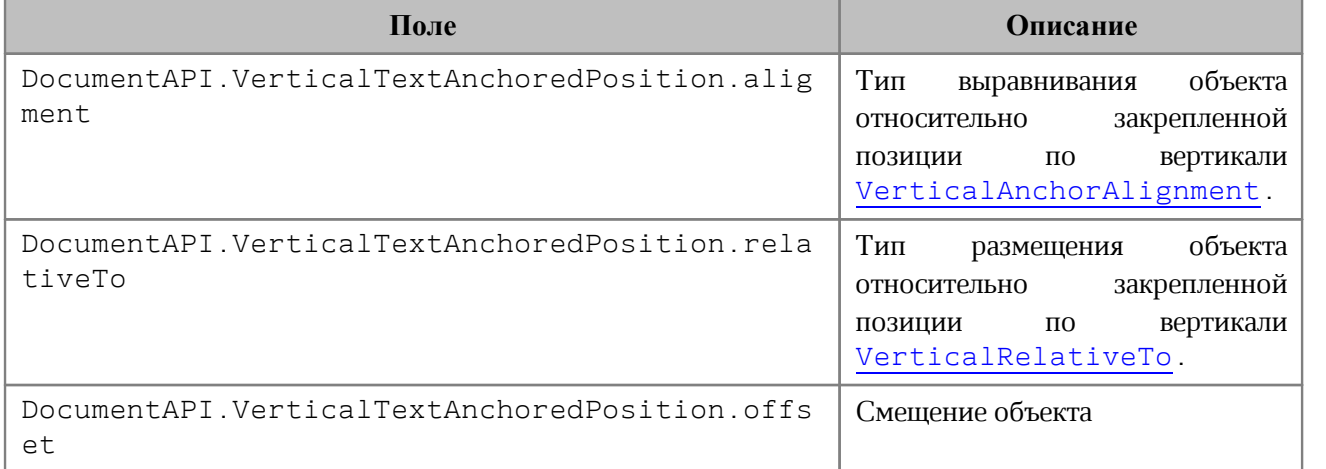

# **8.126.1 Метод VerticalTextAnchoredPosition:\_\_eq**

Метод используется для определения эквивалентности двух положений объекта по вертикали.

```
local pos1 = DocumentAPI.TextAnchoredPosition()
pos1.vertical =
DocumentAPI.VerticalTextAnchoredPosition(DocumentAPI.VerticalRelativeTo_Page)
pos1.vertical.offset = 1
```

```
local pos2 = DocumentAPI.TextAnchoredPosition()
pos2.vertical =
DocumentAPI.VerticalTextAnchoredPosition(DocumentAPI.VerticalRelativeTo_Page)
pos2.vertical.offset = 1
```
**print(**pos1.vertical:\_\_eq**(**pos2.vertical**))**

# **8.127Таблица DocumentAPI.WorksheetPrinterFitType**

В [таблице 77](#page-223-0) представлены варианты масштабирования при печати табличных документов. Используется в качестве поля worksheetPrinterFitType таблицы [DocumentAPI.PrintSettings](#page-171-0).

<span id="page-223-0"></span>Таблица 77 – Варианты масштабирования при печати табличных документов

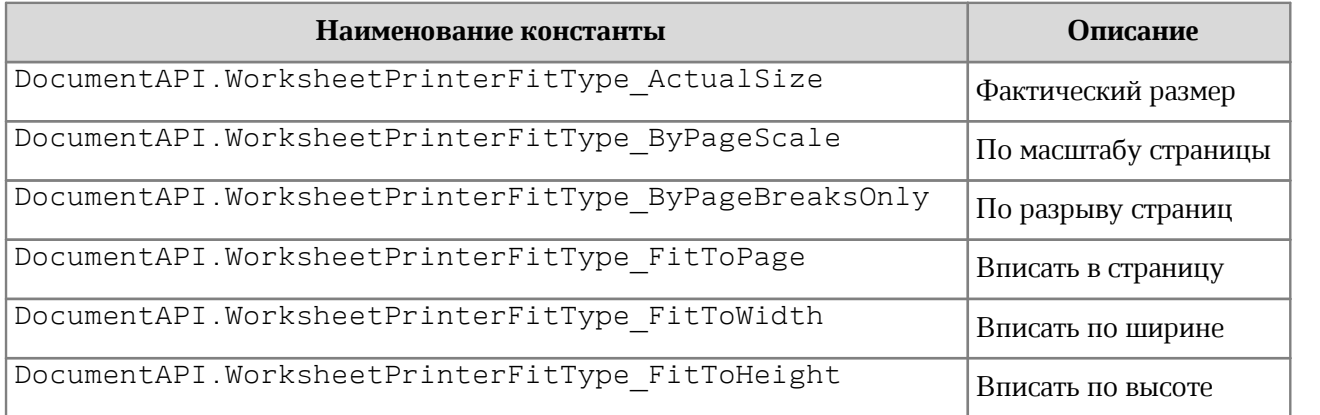

### **9 Справочник функций EditorAPI**

Глобальная таблица EditorAPI содержит функции доступа к внешней функциональности редактора.

# **9.1 Функция EditorAPI.getSelection**

Функция EditorAPI.getSelection предоставляет доступ к выделенному фрагменту документа.

В открытом документе может быть выделен только один фрагмент.

При использовании в редакторе текста функция EditorAPI.getSelection возвращает [Range](#page-173-0), а при использовании в редакторе таблиц - [CellRange](#page-80-0).

### **Пример для текстового редактора:**

Использование функции EditorAPI.getSelection в редакторе текста для печати выделенного фрагмента текста.

```
range = EditorAPI.getSelection()
text = range:extractText()
print(text)
```
#### **Пример для табличного редактора:**

Использование функции EditorAPI.getSelection в редакторе таблиц для печати значений ячеек в выделенном фрагменте таблицы.

```
cellRange = EditorAPI.getSelection()
for cell in cellRange:enumerate() do
     print(cell:getFormattedValue())
end
```
# **9.2 Функция EditorAPI.setSelection**

Функция EditorAPI.setSelection позволяет выделить фрагмент документа.

В открытом документе может быть выделен только один фрагмент.

#### **Вызов функции для текстового документа**:

```
EditorAPI.setSelection(range)
```
Где:

‒ range – выделяемый в текстовом документе фрагмент текста типа [DocumentAPI.Range](#page-173-0).

#### **Пример для текстового документа:**

```
EditorAPI.setSelection(document:getBlocks():getParagraph(0):getRange())
```
#### **Вызов функции для табличного документа**:

```
EditorAPI.setSelection(cellRange)
```
Где:

‒ cellRange – выделяемый в табличном документе фрагмент таблицы типа [DocumentAPI.CellRange](#page-80-0).

#### **Пример для табличного документа:**

```
cellRange = document:getBlocks():getTable(0):getCellRange("A1:E5")
EditorAPI.setSelection(cellRange)
```
### **9.3 Функция EditorAPI.messageBox**

Функция EditorAPI.messageBox() выводит на экран сообщение с заданным текстом и отображением кнопки **OK**, при этом исполнение макрокоманды приостанавливается до нажатия кнопки **ОК**.

#### **Вызов**:

```
messageBox(prompt : string)
messageBox(prompt : string)
messageBox(prompt : string, title : string)
```
#### **Параметры**:

- prompt текст сообщения;
- title заголовок окна сообщения.

#### **Пример**:

EditorAPI.messageBox**(**cell:getFormattedValue**())**

#### **9.4 Функция EditorAPI.showPrintDialog**

Функция EditorAPI.showPrintDialog() показывает стандартное окно печати редактора и распечатывает документ, если пользователь подтверждает необходимость печати. Значения, возвращаемые функцией EditorAPI.showPrintDialog() перечислены в разделе [DocumentAPI.PrintDocumentResult](#page-173-1).

# **Пример:**

```
printDocumentResult = EditorAPI.showPrintDialog()
print(printDocumentResult)
```
# **9.5 Функция EditorAPI.printDocument**

Функция EditorAPI.printDocument() предоставляет возможность печати документа с заданными параметрами печати. Описание параметров печати представлено в разделе [DocumentAPI.PrintSettings](#page-171-0).

Значения, возвращаемые функцией EditorAPI.printDocument(), перечислены в разделе [DocumentAPI.PrintDocumentResult](#page-173-1).

# **Пример:**

```
local printSettings = {}
printSettings.printSelection = true
EditorAPI.printDocument(printSettings)
```
# **9.6 Функция EditorAPI.isPrinterAvailable**

Функция EditorAPI.isPrinterAvailable позволяет проверить доступность последнего использованного принтера. Возвращает false, если принтер недоступен.

# **Пример:**

```
if EditorAPI.isPrinterAvailable() then
     EditorAPI.messageBox("Printer is available")
else
     EditorAPI.messageBox("Printer is not available")
end
```
# **9.7 Функция EditorAPI.getActiveWorksheet**

Функция EditorAPI.getActiveWorksheet() возвращает активный лист в табличном документе (класс [Table](#page-192-0)). Метод не предназначен для текстовых документов.

```
activeWorksheet = EditorAPI.getActiveWorksheet()
print(activeWorksheet:getName()) -- Лист1
```
## **9.8 Функция EditorAPI.setActiveWorksheet**

Функция EditorAPI.setActiveWorksheet() устанавливает активный лист в табличном документе. В качестве параметра используется имя листа. Возвращает true, если лист найден по имени и активирован. Метод не предназначен для текстовых документов.

```
print(EditorAPI.setActiveWorksheet("Лист1")) -- true or false
```
# **10 Функции для работы со строками в формате Юникод (UTF-8)**

Для работы со строками, содержащими русские символы, можно использовать методы таблицы utf8. Предполагается, что аргументы методов являются допустимыми строками UTF-8.

### **10.1 Функция utf8.char**

Функция utf8.char возвращает строку в формате UTF-8, соответствующую коду символа.

#### **Вызов:**

```
utf8.char(code)
```
#### **Параметры:**

– code: код символа UTF-8, тип number.

#### **Возвращает:**

– string: символ UTF-8, полученный по коду.

#### **Пример:**

```
print(utf8.char(244)) -- ô
```
#### **10.2 Функция utf8.codes**

Функция utf8.codes возвращает последовательность кодов символов, из которых состоит строка UTF-8.

#### **Вызов:**

utf8.codes(str)

#### **Параметры:**

– str: строка в формате UTF-8

#### **Возвращает:**

– итератор, с помощью которого можно получить коды символов исходной строки.

```
str = "МойОфис"
for p, c in utf8.codes(str) do
   print(c)
end
```

```
-- 1052, 1086, 1081, 1054, 1092, 1080, 1089
```
#### **10.3 Функция utf8.codepoint**

Функция utf8.codepoint возвращает код заданного символа.

#### **Вызов:**

utf8.codepoint(char)

### **Параметры:**

– char: символ UTF-8, тип utf-char.

#### **Возвращает:**

– number: код символа UTF-8.

# **Примеры:**

```
print(utf8.codepoint("")) -- 29790
print(utf8.codepoint("А")) -- 1040
```
### **10.4 Функция utf8.charpattern**

Функция utf8.charpattern возвращает шаблон "[\0-\x7F\xC2-\xF4][\x80- \xBF]\*" для определения последовательности символов формата UTF-8.

# **Пример:**

```
function len(s)
   local n = 0 for match in s:gmatch(utf8.charpattern) do
       n = n + 1
    end
   return n
end
str = "МойОфис"
print(len(str))
```
### **10.5 Функция utf8.upper**

Функция utf8.upper возвращает строку в формате UTF-8, полученную из исходной строки путем преобразования в верхний регистр.

### **Вызов:**

```
utf8.upper(str)
```
# **Параметры:**

– str: строка в формате UTF-8

#### **Возвращает:**

– string: строка в верхнем регистре.

# **Пример:**

```
print(utf8.upper("a")) -- A
print(utf8.upper("Abc")) -- ABC
```
### **10.6 Функция utf8.lower**

Функция utf8.lower возвращает строку в формате UTF-8, полученную из исходной строки путем преобразования в нижний регистр.

#### **Вызов:**

utf8.lower(str)

### **Параметры:**

– str: строка в формате UTF-8

#### **Возвращает:**

– string: строка в нижнем регистре.

# **Пример:**

```
print(utf8.lower("A")) -- a
print(utf8.lower("Abc")) -- abc
```
# **10.7 Функция utf8.substr**

Функция utf8.substr возвращает подстроку в формате UTF-8, начиная с индекса first и заканчивая индексом last.

utf8.substr**(**str, first[, last]**)**

#### **Параметры**:

- $-$  str: string исходная строка в формате UTF-8;
- first: number позиция первого символа подстроки;
- last: number позиция последнего символа подстроки (по умолчанию равна позиции последнего символа в строке).

### **Возвращает**:

– string: подстрока в формате UTF-8

- · если позиция первого или последнего символа находится вне строки, то диапазон усекается до корректного;
- · если диапазон задан некорректно, то возвращается пустая строка.

# **Пример:**

```
print(utf8.substr("регистр", 5)) -- стр
print(utf8.substr("регистр", 0, 2)) -- ре
print(utf8.substr("регистр", 2, 1)) -- 
print(utf8.substr("регистр", 2, 100)) -- егистр
```
### **10.8 Функция utf8.compare**

Функция utf8.compare возвращает результат сравнения двух строк согласно [алгоритму сортировки по Юникоду.](http://www.unicode.org/Public/UCA/10.0.0/allkeys.txt)

### **Вызов:**

```
utf8.compare(str1, str2, opt)
```
# **Параметры:**

- ‒ str1 первая строка (string) в формате UTF-8;
- $-$  str2 вторая строка (string) в формате UTF-8;
- ‒ opt параметр (number) учета регистра при сравнении:
	- · 0 без учета регистра;
	- $1 c$  учетом регистра.

# **Возвращает:**

– number: результат сравнения аргументов:

- $-1 e$ сли str $1 < str2$ ;
- $0 e$ сли str $1 = str2$ :
- $1 e$ сли str $1 > str2$ .

```
print(utf8.compare("A", "a", 0)) -- 0, arg1 = arg2 с учетом регистра
print(utf8.compare("A", "a", 1)) -- -1, arg1 < arg2 без учета регистра
```
### **10.9 Функция utf8.islower**

Функция utf8.islower проверяет, находится ли в нижнем регистре переданный символ или строка.

```
utf8.islower(str)
```
### **Параметр**:

– str: строка, символ или число, представляющее код UTF-8.

#### **Возвращает**:

– boolean: true, если передан код символа в нижнем регистре.

#### **Пример:**

**print(**utf8.islower**(**"a"**))** -- false **print(**utf8.islower**(**"A"**))** -- true

#### **10.10Функция utf8.isupper**

Функция utf8.isupper проверяет, находится ли в верхнем регистре переданный символ или строка.

```
utf8.isupper(str)
```
#### **Параметр**:

– str: строка, символ или число, представляющее код UTF-8.

#### **Возвращает**:

– boolean: true, если передан код символа в верхнем регистре.

#### **Пример:**

```
print(utf8.islower("a")) -- false
print(utf8.islower("A")) -- true
```
#### **10.11Функция utf8.isdigit**

Функция utf8.isdigit проверяет, является ли цифровым символом переданный символ или число.

utf8.isdigit**(**char**)**

#### **Параметр**:

 $-$  char: UTF-8-character – символ в кодировке UTF-8.

#### **Возвращает**:

‒ boolean: значение true, если передан код цифрового символа.

# **Пример:**

```
print(utf8.isdigit("a")) -- false
print(utf8.isdigit("1")) -- true
```
# **10.12Функция utf8.isalpha**

Функция utf8.isalpha проверяет, является ли буквенным символом переданный символ или число.

utf8.isalpha**(**char**)**

#### **Параметр**:

– char: символ в кодировке UTF-8.

#### **Возвращает**:

– boolean: true, если передан код буквенного символа.

# **Пример:**

```
print(utf8.isalpha('А')) -- true
print(utf8.isalpha('1')) -- false
```
### **10.13Функция utf8.len**

Функция utf8.len позволяет определить длину заданной строки в символах.

```
utf8.len(str)
```
### **Параметр**:

```
- str: string – строка в формате UTF-8.
```
#### **Возвращает**:

– number: длина заданной строки в символах.

```
print(utf8.len("МойОфис")) -- 7
```
# **10.14Функция utf8.offset**

Функция utf8.offset возвращает позицию (в байтах), с которой начинается кодирование символа с заданной позицией.

```
utf8.offset(str, charPos)
```
# **Параметр**:

 $-$  str: string – строка в формате UTF-8;

 $=$  charPos:  $number -$  позиция символа.

# **Возвращает**:

– number: позиция (в байтах), с которой начинается кодирование символа с заданной позицией.

# **Пример:**

```
print(utf8.offset("АБВГДЕЖЗ", 5)) -- 9
```
# **10.15Функция utf8.next**

Функция utf8.next позволяет получить байтовое смещение символа, следующего за указанным.

#### **Вызов:**

utf8.next(str, offset)

#### **Параметры:**

 $-$  str – строка (string) в формате UTF-8;

‒ offset – байтовое смещение внутри UTF-8 строки (по умолчанию равно 1).

# **Возвращает:**

– number – байтовое смещение следующего символа.

# **Пример:**

next\_idx **=** utf8.next**(**"АБВГДЕЖЗ"**,** 5**) print(**next\_idx**)**

# **11 Функции для работы с регулярными выражениями**

# **11.1 Функция Re.create**

Функция Re.create компилирует регулярное выражение и возвращает его в виде объекта. По умолчанию используется Perl - совместимый формат регулярных выражений.

## **Вызов:**

Re.create(pattern)

# **Параметры:**

```
‒ pattern (string) - строка шаблона.
```
# **Возвращает:**

- ‒ regex (object) объект Regex, который содержит скомпилированное регулярное выражение для дальнейшего использования;
- $=$  err (string) сообщение об ошибке или nil.

# **11.2 Функция Re.match**

Сопоставляет скомпилированное регулярное выражение с заданной исходной строкой. Возвращает найденные подстроки.

# **Вызов:**

Re.match(subject, matchFlags, pattern)

# **Параметры:**

- ‒ subject (string) исходная строка;
- ‒ matchFlags (int) флаги, задающие правила применения регулярного выражения;
- ‒ pattern (string, Regex) строка шаблона или скомпилированный шаблон.

# **Возвращает:**

- ‒ matches (object) подстроки, найденные в соответствии с шаблоном;
- ‒ err (string) сообщение об ошибке или nil*.*

# **11.2.1 Флаги, используемые в Re.match**

Эти флаги определены в пространстве имен Re.Match. Они используются во всех алгоритмах. Когда регулярное выражение применяется к последовательности символов, применяются правила, описанные в [таблице 78](#page-236-0)

<span id="page-236-0"></span>Таблица 78 – Описание флагов Re.Match

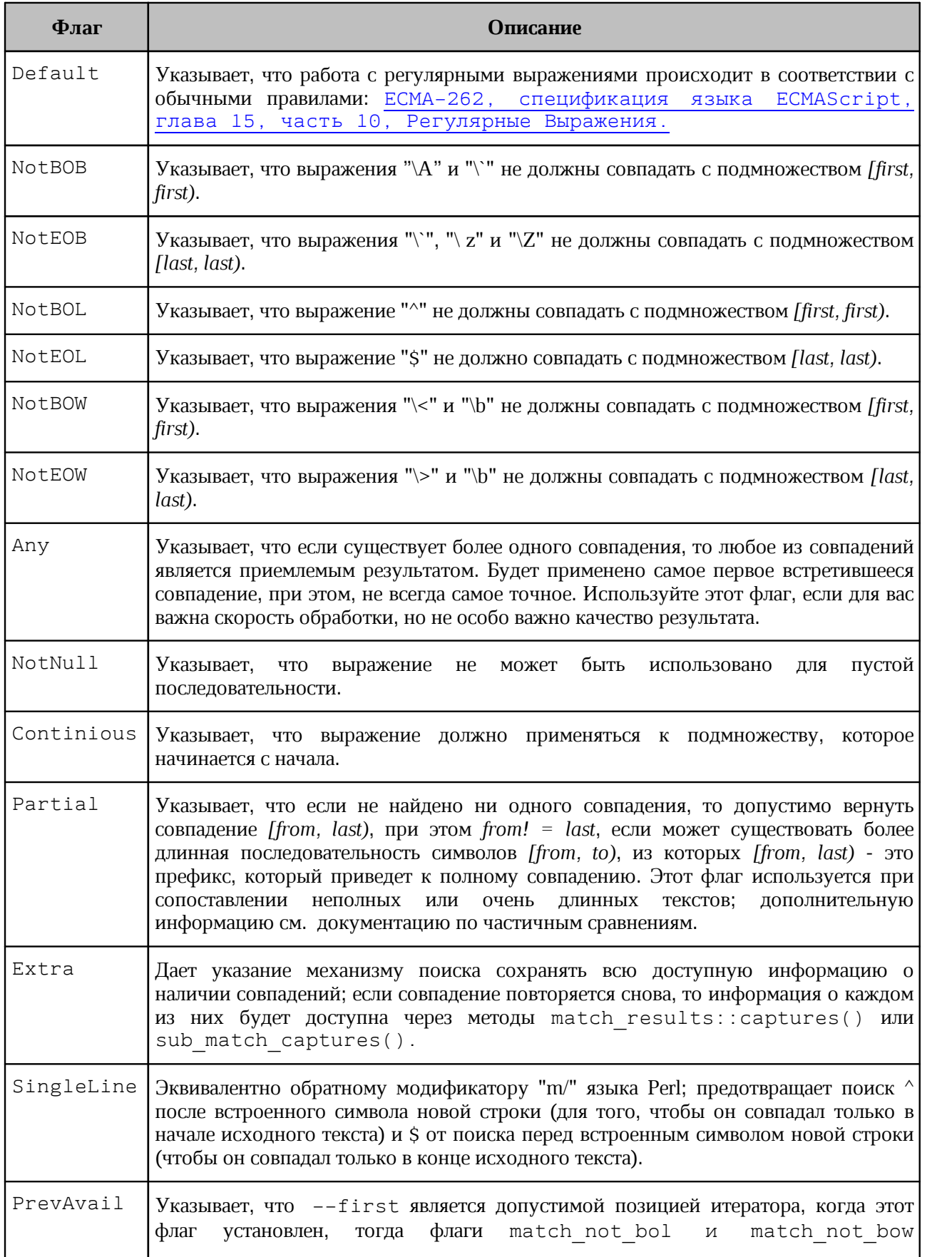

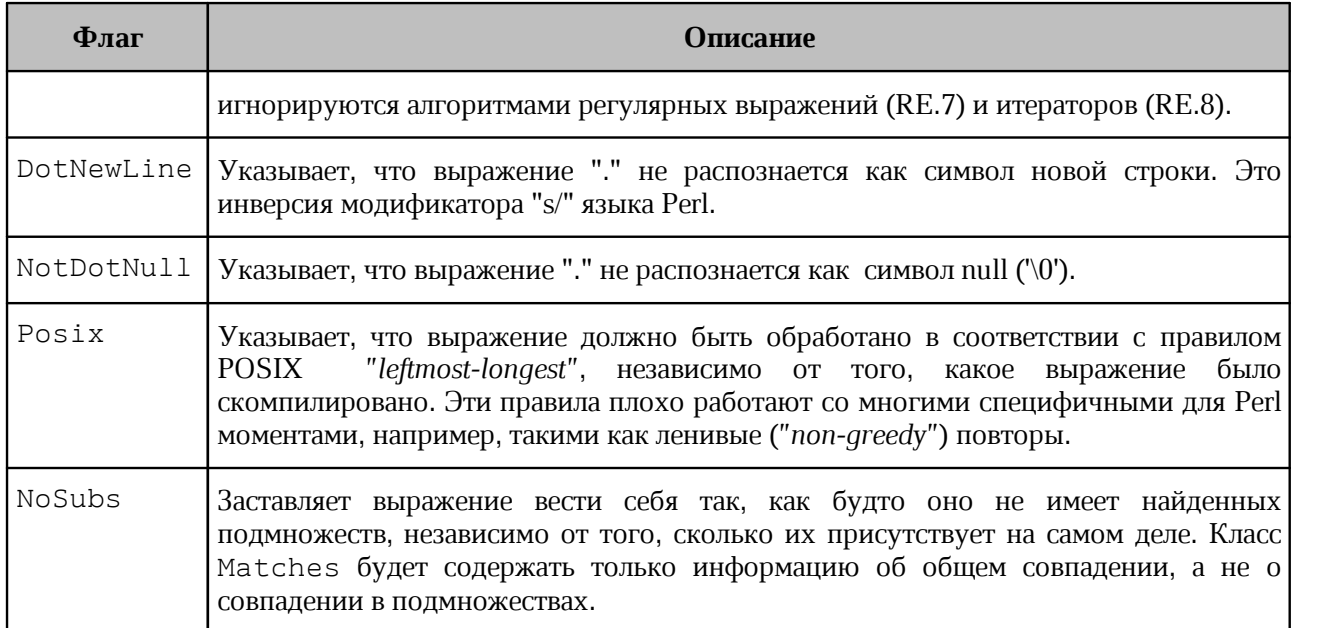

# **11.3 Функция Re.search**

Ищет скомпилированное регулярное выражение по заданной строке. Метод возвращает найденные подстроки.

#### **Вызов:**

Re.search(subject, matchFlags, pattern)

# **Параметры:**

- ‒ subject (string) исходная строка;
- ‒ matchFlags (int) флаги, задающие правила применения регулярного выражения;
- ‒ pattern (string, Regex) строка шаблона или скомпилированный шаблон.

#### **Возвращает:**

- ‒ matches (object) подстроки, найденные в соответствии с шаблоном;
- ‒ err (string) сообщение об ошибке или nil.

# **11.4 Функция Re.replace**

Находит в заданной строке все фрагменты, удовлетворяющие регулярному выражению. Каждый найденный фрагмент форматируется в соответствии с форматтером и заменяет собой исходный текст.

# **Вызов:**

Re.replace(subject, formatter, matchFlags, pattern)

#### **Параметры:**

‒ subject (string) – исходная строка для поиска;

- ‒ formatter (string) строка, задающая форматирование найденных фрагментов;
- ‒ matchFlags (int) флаги, задающие правила применения регулярного выражения, а также флаги, специфичные для замены;
- ‒ pattern (string, Regex) строка шаблона или скомпилированный шаблон.

#### **Возвращает:**

- ‒ newString (string) новая строка с замененными подстроками;
- ‒ err (string) сообщение об ошибке или nil*.*

#### **11.5 Флаги, используемые для замены**

Эти флаги определены в пространстве имен Re.Replace. Они используются в алгоритме, используемом методом Re.replace() и находятся в [таблице 79](#page-238-0)

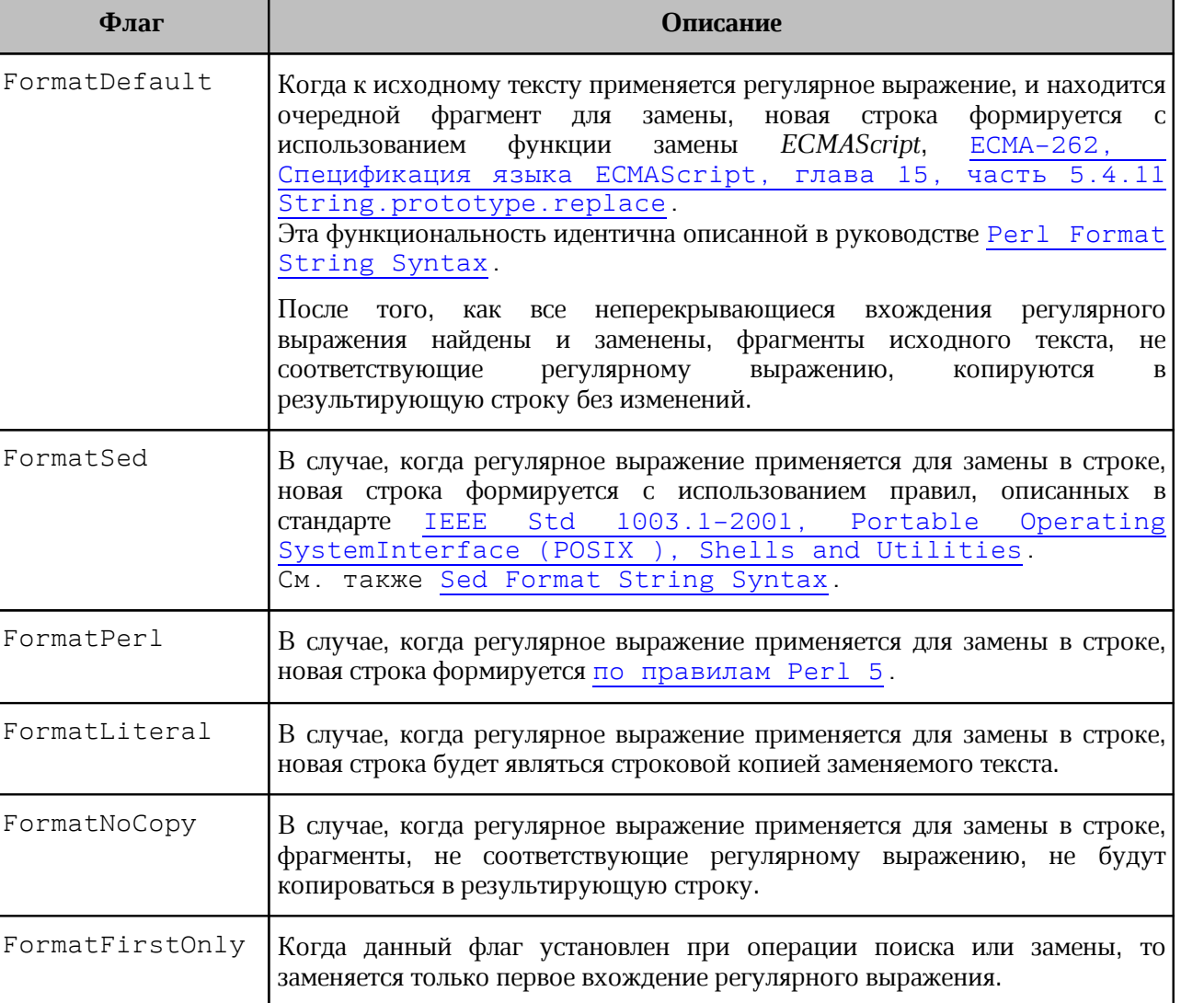

<span id="page-238-0"></span>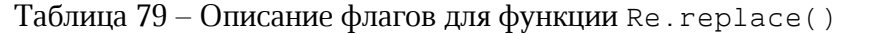

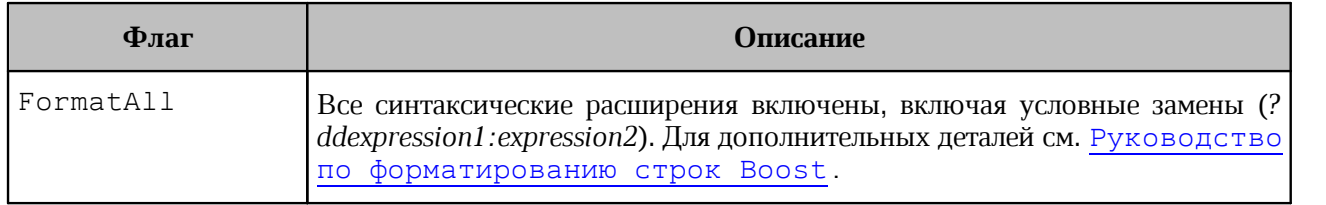

# **12 Класс Matches**

Класс Matches содержит результат функций Re.match() и Re.search().

# **12.1 Метод getFirst**

### **Вызов**:

position, err = matches:getFirst(group)

### **Параметры**:

‒ group (int, string) – позиция (или имя группы) найденных результатов, начинающаяся с 1.

## **Возвращает**:

- ‒ position (int) первая позиция (в байтах) исходной строки;
- ‒ err (string) сообщение об ошибке или nil*.*

# **12.2 Метод getLength**

# **Вызов**:

```
position, err = matches:getLength(group)
```
# **Параметры**:

‒ group (int, string) – позиция (или имя группы) найденных результатов, начинающаяся с 1.

#### **Возвращает**:

- ‒ length (int) длина исходной строки в байтах;
- ‒ err (string) *-* сообщение об ошибке или nil*.*

# **12.3 Метод getSize**

# **Вызов**:

```
size, err = matches: getSize()
```
#### **Возвращает**:

- ‒ size (int) количество найденных групп;
- ‒ err (string) сообщение об ошибке или nil*.*

# **12.4 Метод getString**

# **Вызов**:

```
substr, err = matches:getString(group, subject)
```
# **Параметры**:

- ‒ group (int, string) позиция (или имя группы) найденных результатов, начинающаяся с 1;
- ‒ subject (string) исходная строка. **Внимание**: объект Matches сохраняет только смещения и не хранит исходную строку. Таким образом, необходимо передать ту же строку, которая использовалась для поиска.

### **Возвращает**:

- ‒ substr (string) найденная подстрока;
- ‒ err (string) сообщение об ошибке или nil*.*

# **12.5 Метод \_tostring**

Стандартная метафункция.

```
string = matches: tostring()
```

```
local str = "-Номер:1234"
local regex = Re.create("-(\\w+):(\\d{4})")
```

```
local matches, err = Re.match(str, Re.Match.Default, regex) 
print(tostring(regex), tostring(matches))
```

```
local number = matches:getString(3, str)
print(number)
```